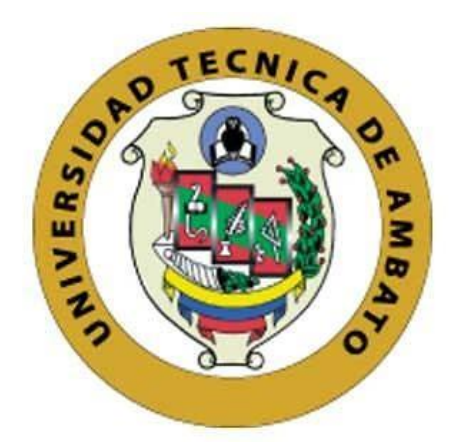

# **UNIVERSIDAD TÉCNICA DE AMBATO**

# **FACULTAD DE INGENIERÍA EN SISTEMAS ELECTRÓNICA E INDUSTRIAL**

# **CARRERA DE TECNOLOGÍAS DE LA INFORMACIÓN**

**Tema:**

# **SISTEMA WEB OPEN SOURCE PARA AUTOMATIZAR Y CONTROLAR EL PROCESO DE REVISIÓN PREVIA A LA ENTREGA DE VEHÍCULOS IMPORTADOS EN LA EMPRESA CIAUTO CIA. LTDA.**

Trabajo de Integración Curricular, Modalidad: Proyecto de Investigación, presentado previo a la obtención del título de Ingeniera en Tecnologías de la Información.

**ÁREA:** Software

**LÍNEA DE INVESTIGACIÓN:** Desarrollo de software

**Autor:** Blanca Elizabeth Hurtado Sailema

**Tutor:** Ing, Hernán Fabricio Naranjo Ávalos, Mg.

Ambato - Ecuador

marzo - 2023

# **APROBACIÓN DEL TUTOR**

<span id="page-1-0"></span>En calidad de tutor del Trabajo de Integración Curricular con el tema: SISTEMA WEB OPEN SOURCE PARA AUTOMATIZAR Y CONTROLAR EL PROCESO DE REVISIÓN PREVIA A LA ENTREGA DE VEHÍCULOS IMPORTADOS EN LA EMPRESA CIAUTO CIA. LTDA., desarrollado bajo la modalidad Proyecto de Investigación por la señorita Blanca Elizabeth Hurtado Sailema, estudiante de la Carrera de Tecnologías de la Información, de la Facultad de Ingeniería en Sistemas, Electrónica e Industrial, de la Universidad Técnica de Ambato, me permito indicar que la estudiante ha sido tutorada durante todo el desarrollo del trabajo hasta su conclusión, de acuerdo a lo dispuesto en el Artículo 17 de las segundas reformas al Reglamento para la ejecución de la Unidad de Integración Curricular y la obtención del título de tercer nivel, de grado en la Universidad Técnica de Ambato y el numeral 7.4 del respectivo instructivo del reglamento.

Ambato, marzo 2023

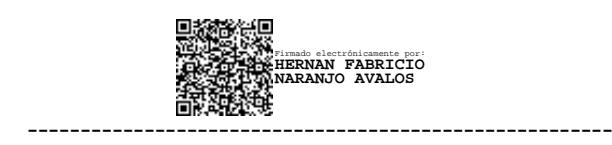

Ing. Hernán Fabricio Naranjo Avalos, Mg.

### **TUTOR**

# **AUTORÍA**

El presente trabajo de Integración Curricular titulado: SISTEMA WEB OPEN SOURCE PARA AUTOMATIZAR Y CONTROLAR EL PROCESO DE REVISIÓN PREVIA A LA ENTREGA DE VEHÍCULOS IMPORTADOS EN LA EMPRESA CIAUTO CIA. LTDA., es absolutamente original, auténtico y personal. En tal virtud, el contenido, efectos legales y académicos que se desprenden del mismo son de exclusiva responsabilidad del autor.

Ambato, marzo 2023

Blanca Elizabeth Hurtado Sailema

C.C. 1805647862

**AUTOR** 

# **DERECHOS DE AUTOR**

Autorizo a la Universidad Técnica de Ambato, para que haga uso de este Trabajo de Integración Curricular como un documento disponible para la lectura, consulta y procesos de investigación.

Cedo los derechos de mi Trabajo de Integración Curricular en favor de la Universidad Técnica de Ambato, con fines de difusión pública. Además, autorizo su reproducción total o parcial dentro de las regulaciones de la institución.

Ambato, marzo 2023.

Blanca Elizabeth Hurtado Sailema

C.C. 1805647862

**AUTOR** 

# **APROBACIÓN TRIBUNAL DE GRADO**

<span id="page-4-0"></span>En calidad de par calificador del Informe Final del Trabajo de Integración Curricular presentado por la señorita Blanca Elizabeth Hurtado Sailema, estudiante de la Carrera de Tecnologías de la Información, de la Facultad de Ingeniería en Sistemas, Electrónica e Industrial, bajo la Modalidad Proyecto de Investigación, titulado SISTEMA WEB OPEN SOURCE PARA AUTOMATIZAR Y CONTROLAR EL PROCESO DE REVISIÓN PREVIA A LA ENTREGA DE VEHÍCULOS IMPORTADOS EN LA EMPRESA CIAUTO CIA. LTDA., nos permitimos informar que el trabajo ha sido revisado y calificado de acuerdo al Artículo 19 de las segundas reformas al Reglamento para la ejecución de la Unidad de Integración Curricular y la obtención del título de tercer nivel, de grado en la Universidad Técnica de Ambato y al numeral 7.6 del respectivo instructivo del reglamento. Para cuya constancia suscribimos, conjuntamente con la señora Presidente del Tribunal.

Ambato, marzo 2023

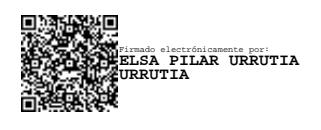

Ing. Elsa Pilar Urrutia Urrutia, Mg. PRESIDENTE DEL TRIBUNAL

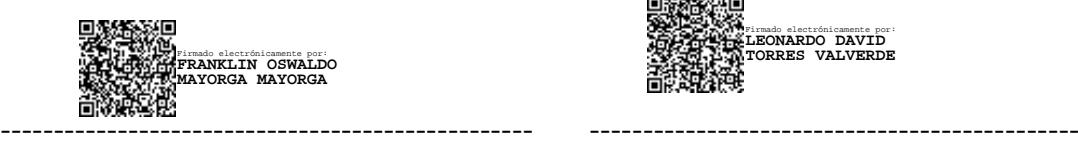

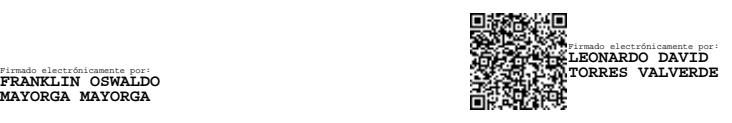

Ing. Franklin Oswaldo Mayorga Mayorga. Ing. Leonardo David Torres Valverde PROFESOR CALIFICADOR PROFESOR CALIFICADOR

# **DEDICATORIA**

*El presente proyecto es dedicado a mis padres, Virginia Sailema y José Hurtado, quienes me brindaron su apoyo, dedicación y fuerzas para poder seguir con mis estudios. Gracias por siempre guiarme por el camino correcto.*

*A mis hermanos y sobrinos que de alguna forma me brindaron las fuerzas para llegar hasta este momento tan importante de mi vida profesional.*

*A mis amigos por siempre brindarme su apoyo y comprensión. Muchas Gracias.*

*Blanca Elizabeth Hurtado Sailema*

# **AGRADECIMIENTO**

<span id="page-6-0"></span>*A Dios por brindarme salud y colmar de bendiciones mi vida, sin él no hubiera sido posible esto.*

*A mis padres y hermanos quienes a lo largo de mi vida me han apoyado en mis decisiones y motivaron a cumplir mis metas. Gracias por creer siempre en mí.*

*A la Empresa Ciauto y al personal del Departamento de Sistemas de Ambacar por brindarme la confianza de poder desarrollar mi proyecto y guiarme en el desarrollo de este.*

*Un agradecimiento a mi tutor, Ing. Hernán Naranjo por compartir sus conocimientos y brindarme su orientación durante todo el proceso del trabajo de investigación.*

*Blanca Elizabeth Hurtado Sailema*

# ÍNDICE

<span id="page-7-0"></span>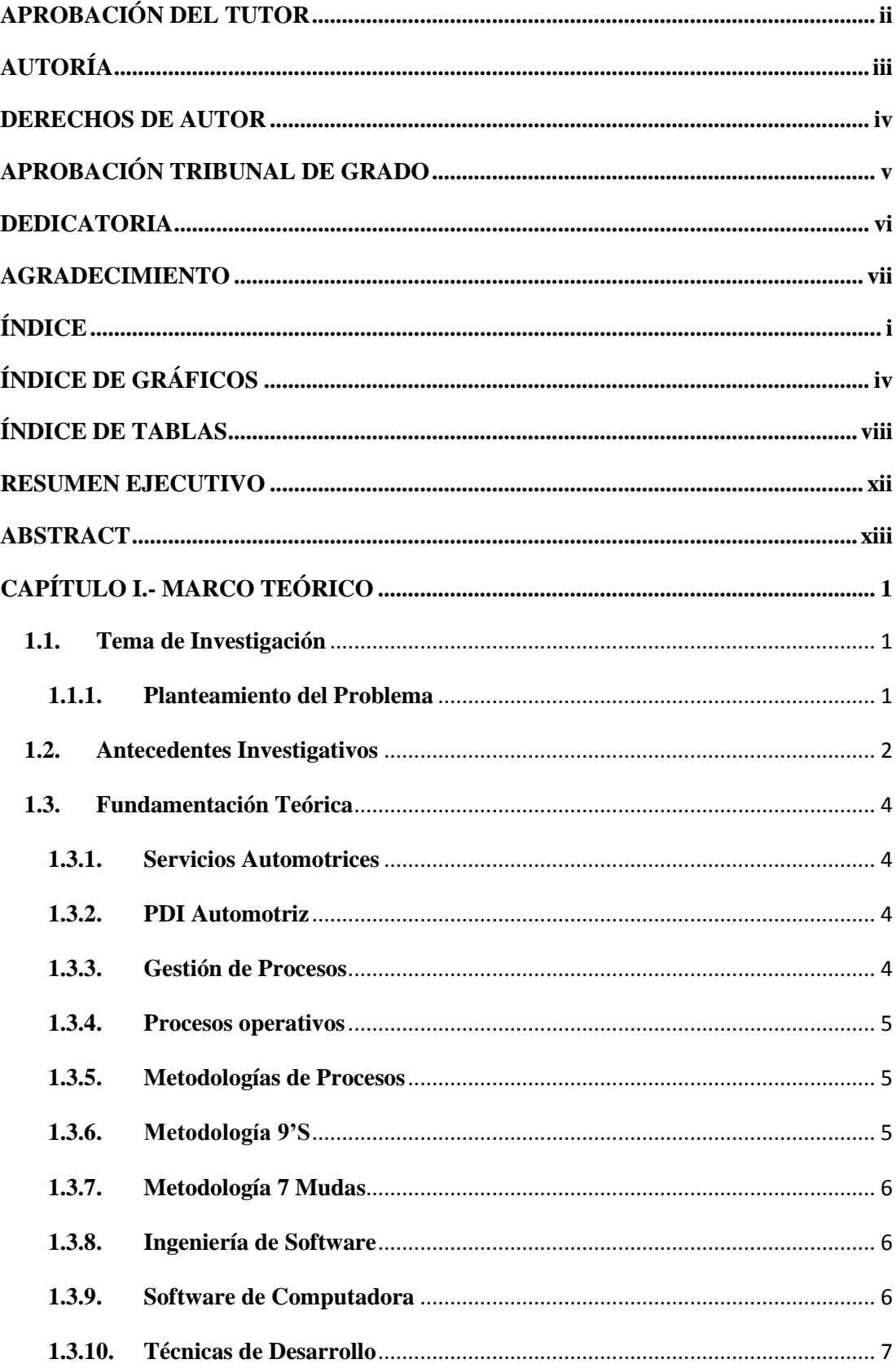

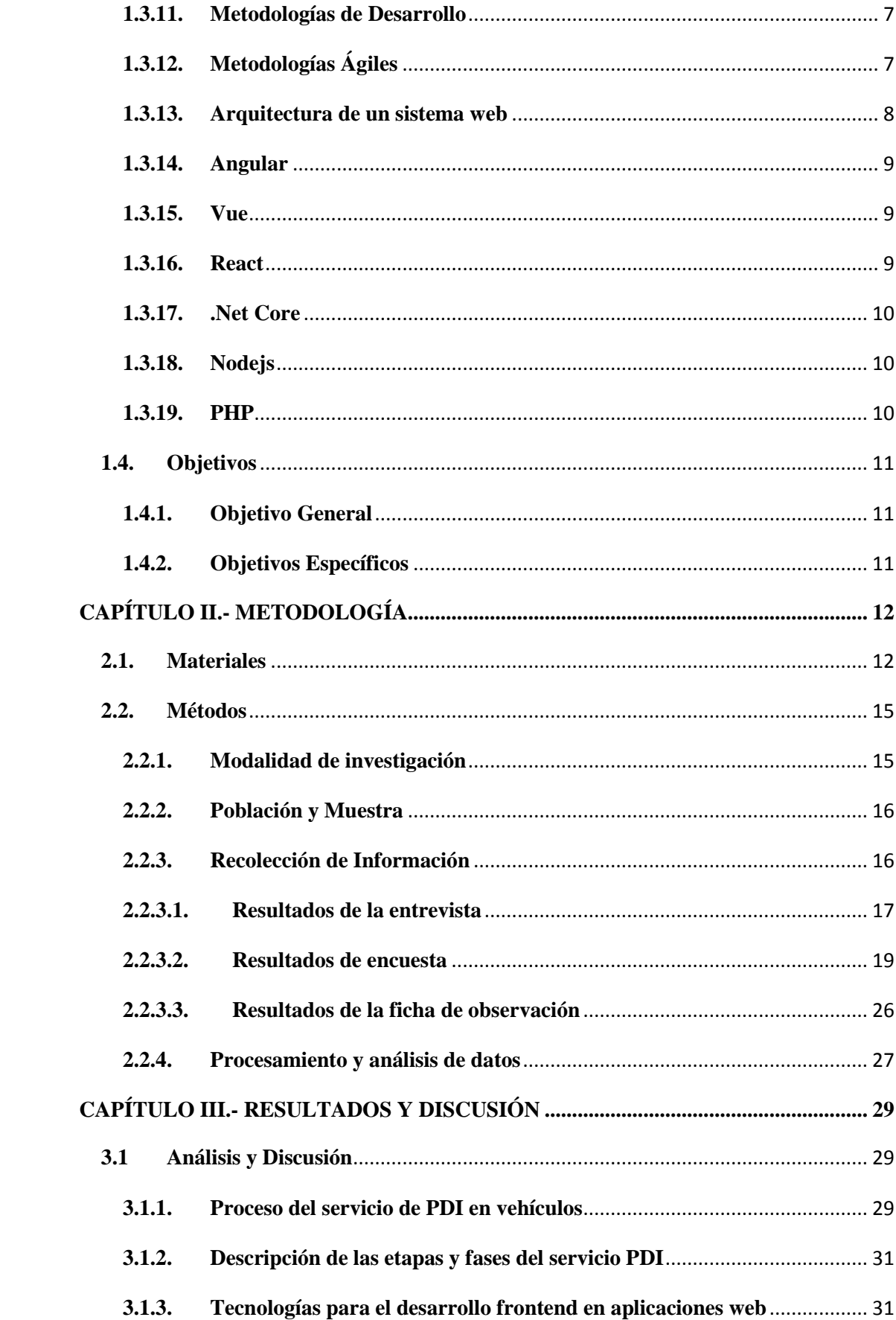

<span id="page-9-0"></span>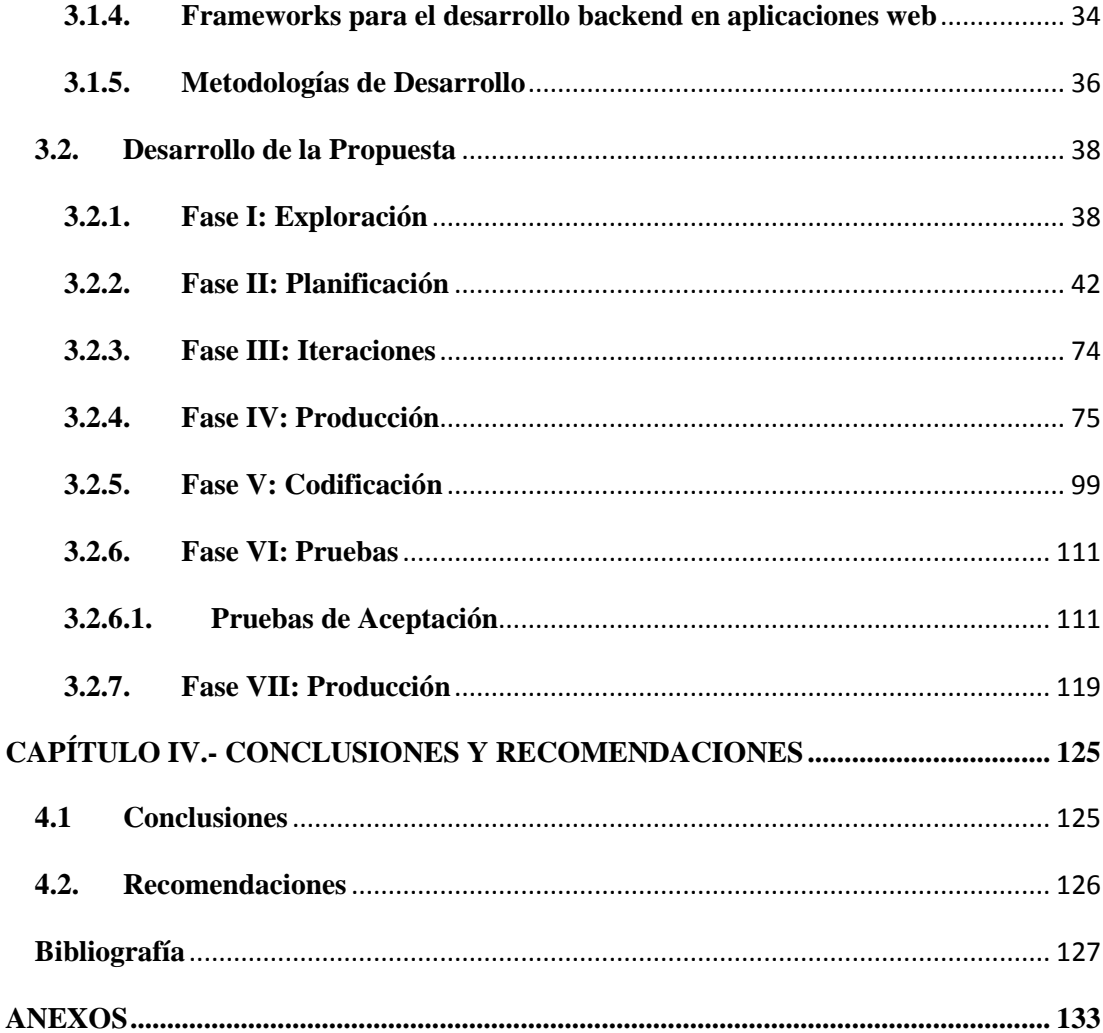

# **ÍNDICE DE GRÁFICOS**

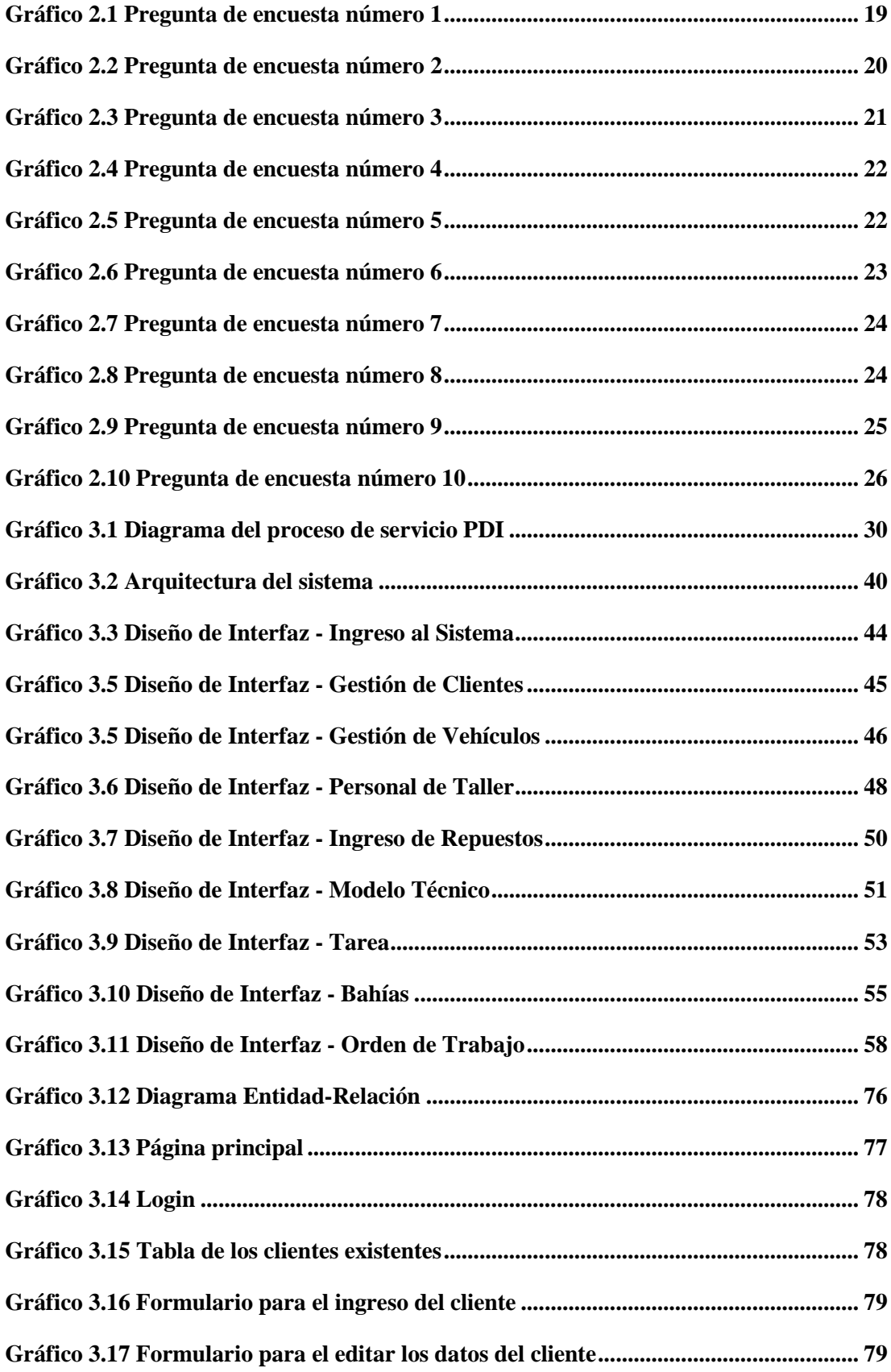

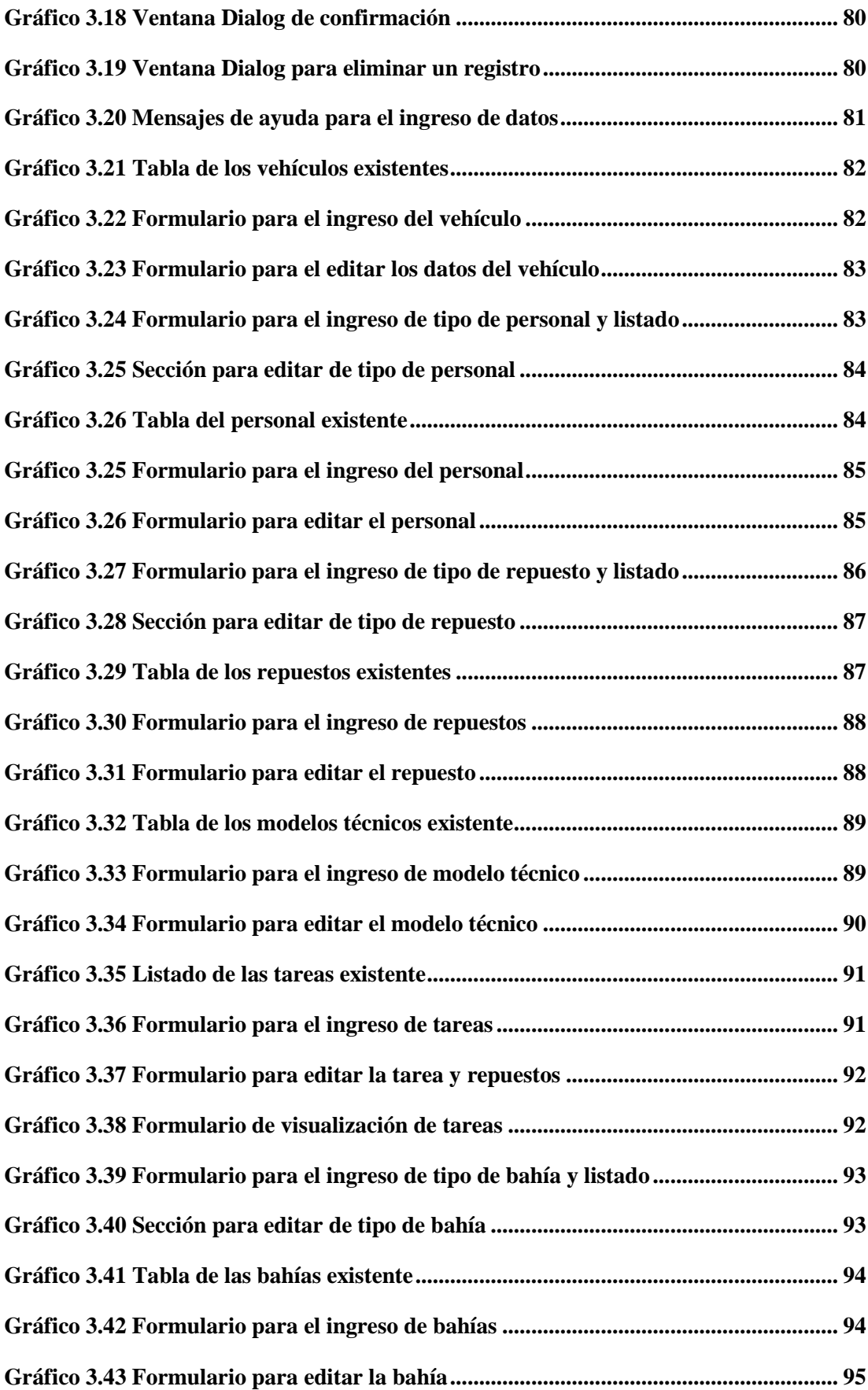

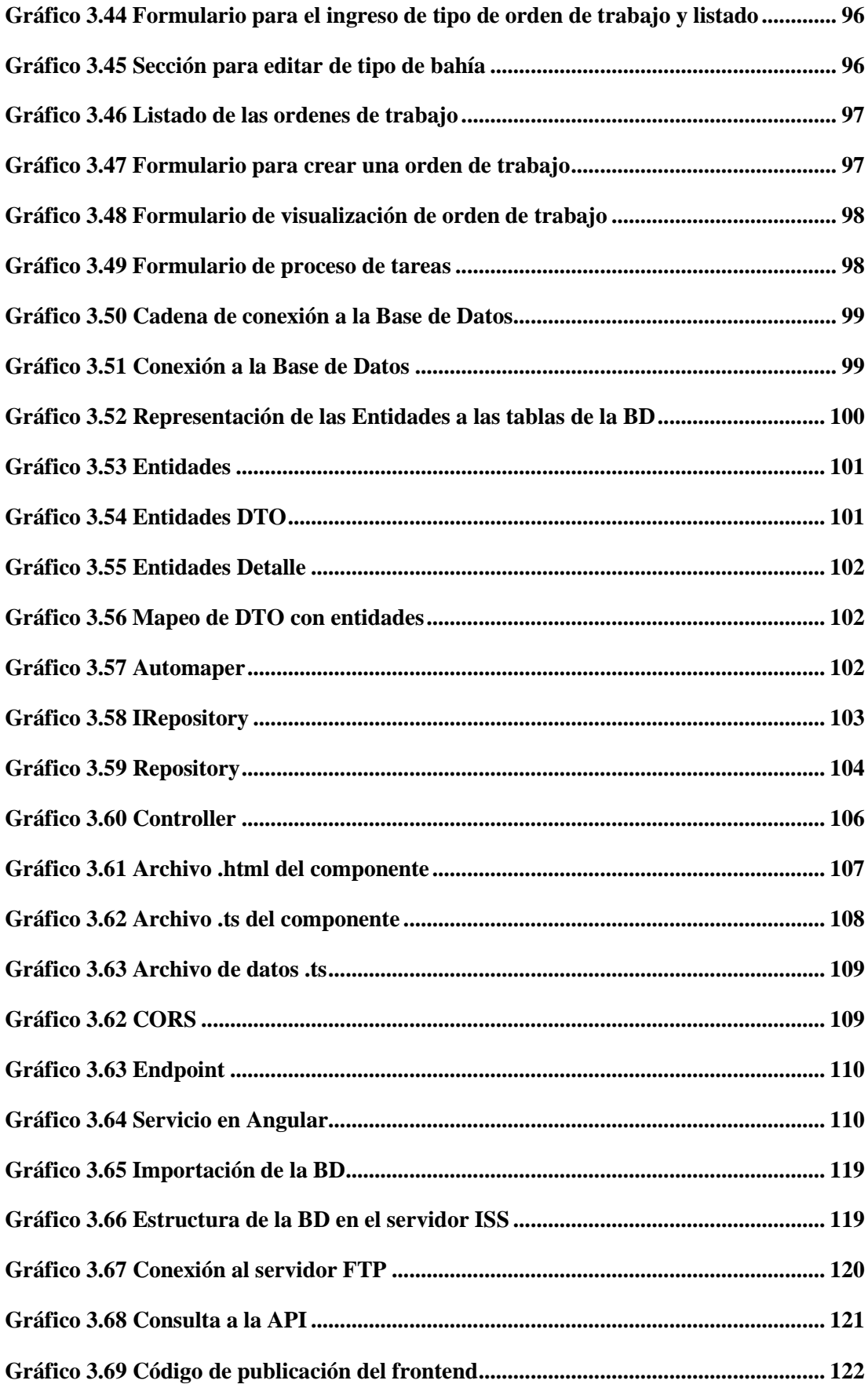

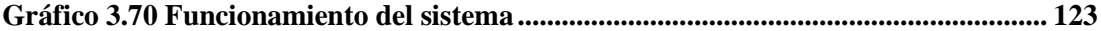

# **ÍNDICE DE TABLAS**

<span id="page-14-0"></span>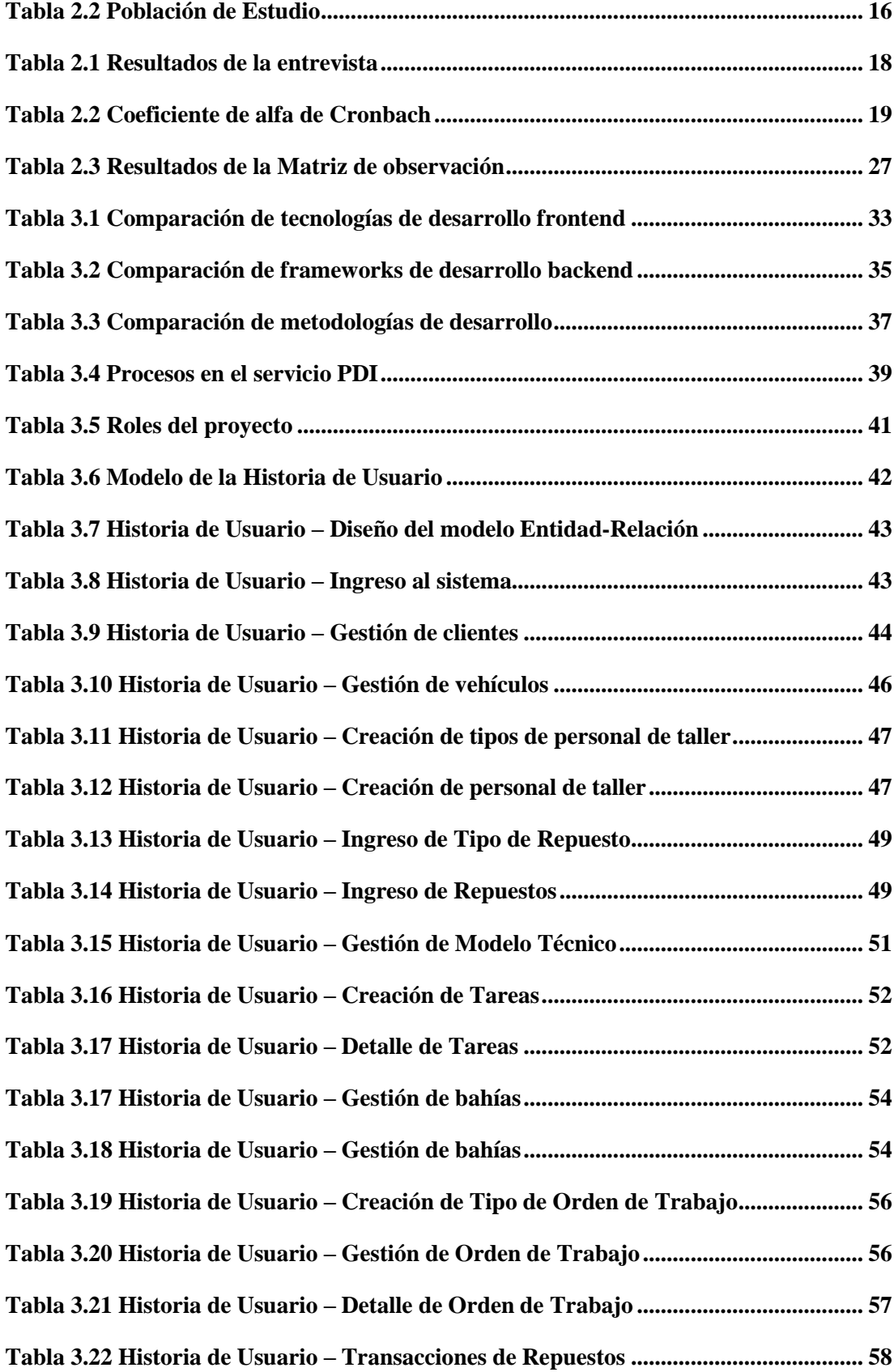

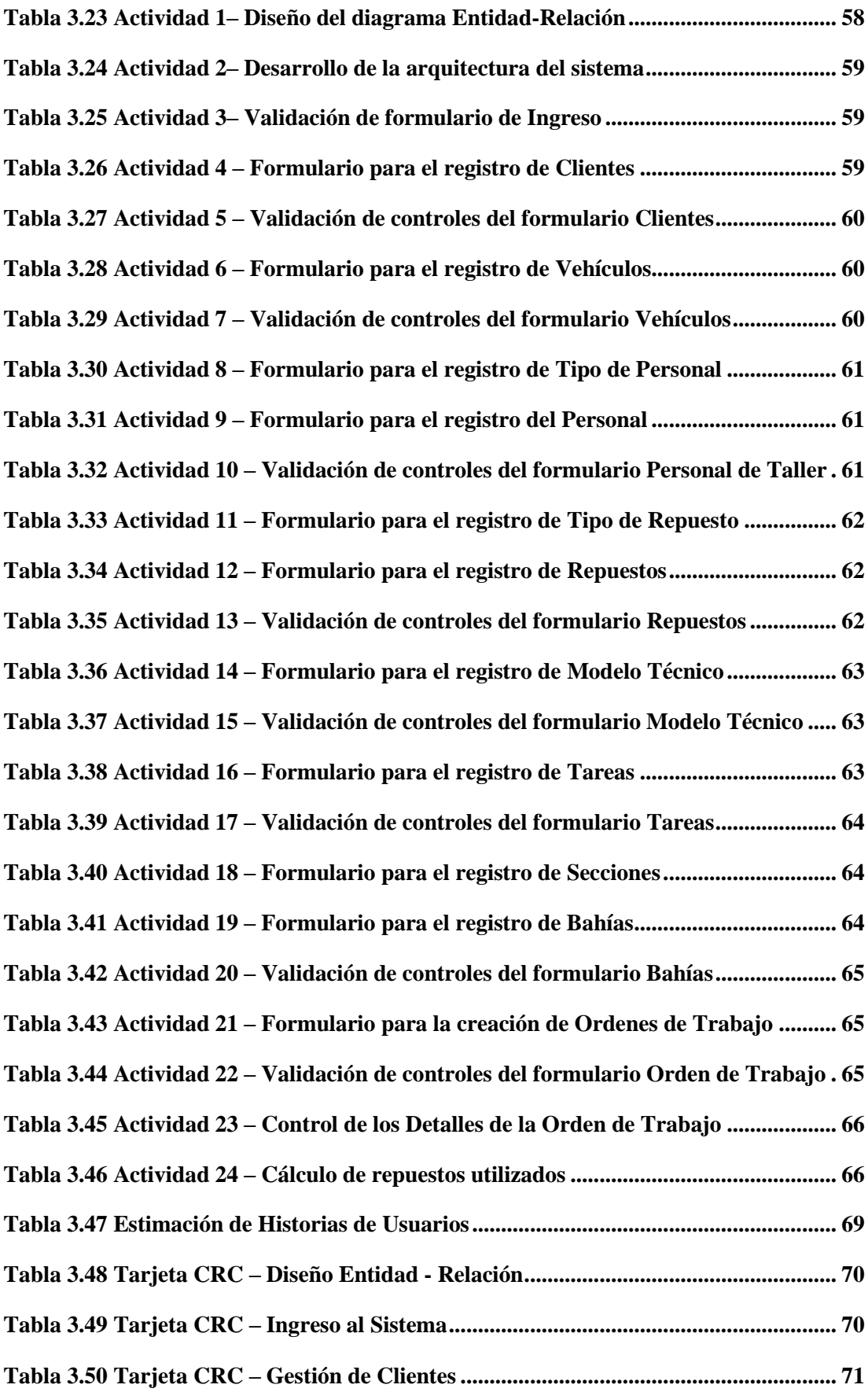

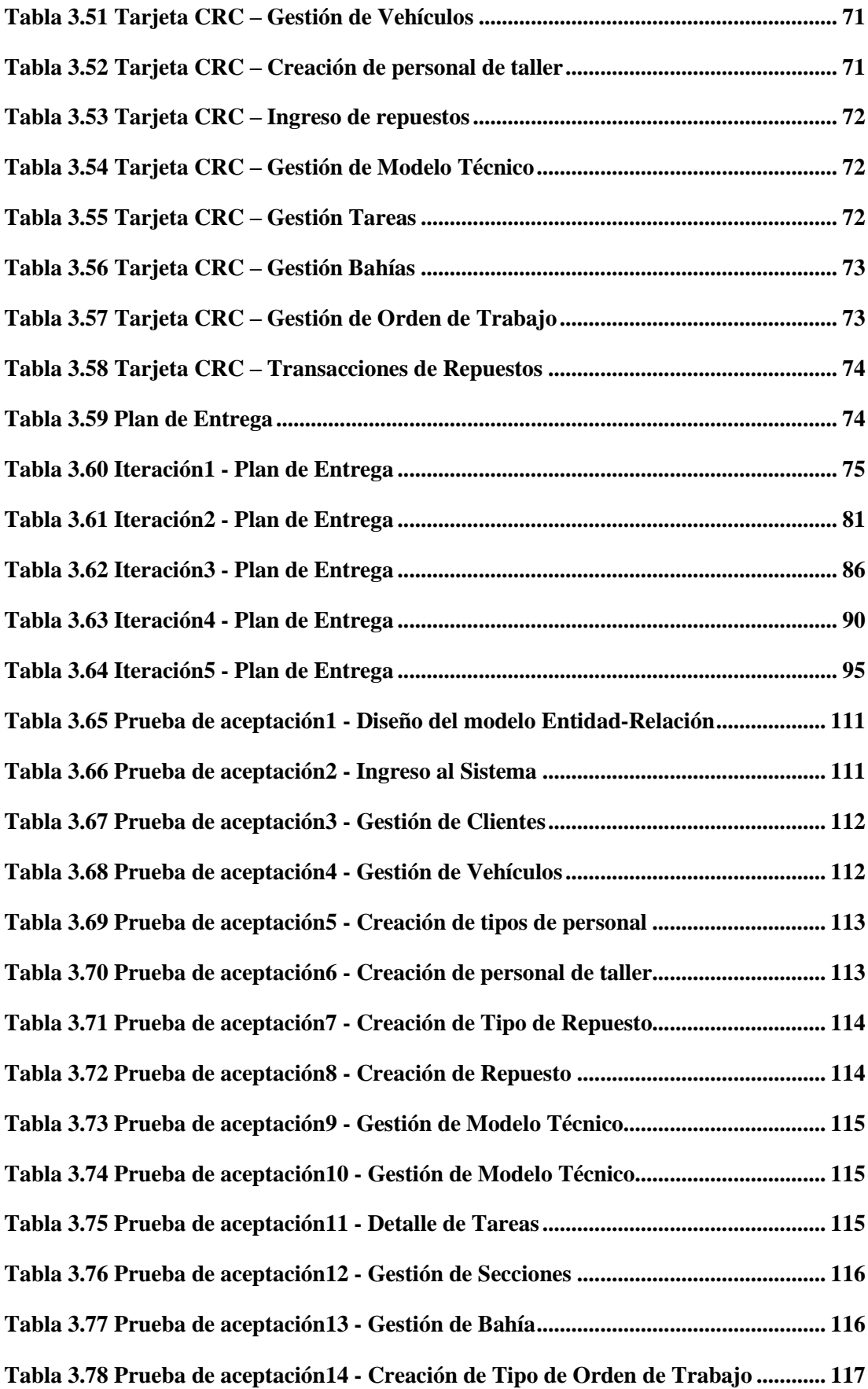

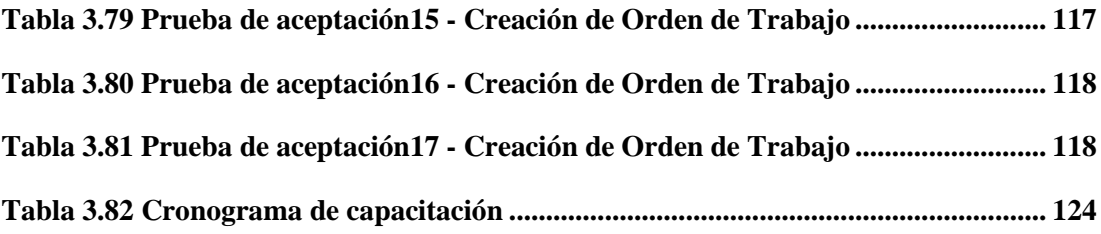

#### **RESUMEN EJECUTIVO**

<span id="page-18-0"></span>En la actualidad el mejoramiento continuo en las industrias promueve el uso efectivo de herramienta tecnológica que avalen el uso efectivo de los recursos. La industria automotriz se posiciona como uno de los sectores de mayor innovación en el mercado. Es por esta razón que las empresas asociadas a esta rama de negocio promueven el uso de sistemas informáticos que facilitan el control de procesos como en el presente proyecto.

El presente proyecto tiene como objetivo desarrollar un sistema web que permita optimizar el proceso del servicio de Inspección Previa a la Entrega de autos importados en el área de PDI. Los aspectos más relevantes del proyecto se enfocarán en el control de las tareas, repuestos e insumos utilizados. Logrando de esta manera eliminar el registro manual de las actividades realizadas y reducir el tiempo de registro y consulta de información de los autos inspeccionados.

En el desarrollo de la aplicación se empleó la metodología XP con la finalidad de adaptar los cambios presentados en el sistema de manera flexible. Se utilizó la tecnología Angular para el desarrollo Frontend juntamente con toda la interfaz de usuario, el framework .NET Core para el backend donde se creó una API Rest que contienen los métodos utilizados por el sistema y la base de datos MySQL donde se almacenan los datos de la aplicación web.

**Palabras clave:** PDI, servicio automotriz, Angular, .NET Core.

### **ABSTRACT**

<span id="page-19-0"></span>At present, continuous improvement in industries promotes the effective use of technological tools that guarantee the effective use of resources. The automotive industry is positioned as one of the most innovative sectors in the market. For this reason, the companies associated with this branch of business promote to use of computer systems, which facilitate the control of processes as in the current project.

The objective of this project is to develop a web system to optimize the process of the Pre-Delivery Inspection service for imported automobiles in the PDI area. The most relevant aspects of the project will focus on the control of tasks, spare parts, and supplies used. Thus, the manual registration of the activities performed will be eliminated, the time required to register and consult the information on the inspected cars will be reduced.

In the development of the application, the XP methodology was used to adapt to the changes presented in the system in a flexible way. Angular technology was used for the Frontend development along with the entire user interface, the .NET Core framework for the backend where an API Rest was created containing the methods used by the system, and the MySQL database where the data of the web application is stored.

**Keywords:** PDI, automotive service, Angular, .NET Core.

# **CAPÍTULO I.- MARCO TEÓRICO**

#### <span id="page-20-1"></span><span id="page-20-0"></span>**1.1. Tema de Investigación**

SISTEMA WEB OPEN SOURCE PARA AUTOMATIZAR Y CONTROLAR EL PROCESO DE REVISIÓN PREVIA A LA ENTREGA DE VEHÍCULOS IMPORTADOS EN LA EMPRESA CIAUTO CIA. LTDA.

#### <span id="page-20-2"></span>**1.1.1. Planteamiento del Problema**

En los últimos años la industria automotriz en Latinoamérica se ha establecido como un eje clave y estratégico en la economía de la región, razón por la cual la mayoría de los países de América Latina cuenta con un amplio parque automotor. Entre los mercados automotrices más destacados están Colombia y Perú con un incremento del 300% en un lapso aproximado de ocho años, cuyas actividades más relevantes se centran en el ensamblado e importación de autos [1]. Debido a este incremento, la industria automotriz se ha insertado a los países sudamericanos dentro del movimiento global de la producción de vehículos.

A lo largo de los años los cambios en la industria automotriz han obligado a las empresas dedicadas al ensamblaje e importación de vehículos a integrar aplicaciones de software a los factores de producción, con el fin de optimizar el control en los procesos de producción [2]. Renault Sofana una de las ensambladoras con mayor trayectoria en Colombia optó por promover e incrementar internamente el conocimiento de su personal de Tecnologías de la Información (TI) e ir generando proyectos específicos de automatización de tareas en diferentes áreas de la Compañía. Este ciclo de transformación continua ha permitido tener una evolución cada vez más evidente en el proceso de transformación digital [3].

En Ecuador el sector automotriz no cuenta en su totalidad con herramientas tecnológicas que controlen los procesos industriales y cubran todas las necesidades que presentan las empresas automotrices. En entrevistas realizadas a diferentes matricerías, ensambladoras de autos y productoras en masa de artículos en Ecuador en el año 2021, se obtuvieron resultados en los cuales se evidencia que los procesos industriales requieren incrementar avances tecnológicos en diferentes áreas, para incrementar los estándares de automatización[4]. La empresa automotriz Maresa implementó la herramienta Kanban juntamente con la metodología de mapeo de flujo de valor, diseñando así un software que permitiría aumentar la productividad, eficiencia en mano de obra, pero a pesar de los resultados exitosos la empresa no mencionó cual fue el beneficio cuantitativo [5].

En la empresa Ensambladora Ciauto el área de servicio de inspección de calidad de vehículos importados presenta la necesidad de incorporar herramientas tecnológicas que automatice sus tareas. Debido a que la empresa tiene un alta en la prestación del servicio, es propicio y necesario implementar un sistema que permita controlar los insumos, repuestos y actividades que se realiza en el proceso de PDI. Y con esto disminuir el tiempo de liberación de los vehículos.

#### <span id="page-21-0"></span>**1.2. Antecedentes Investigativos**

Como antecedente investigativo se puede citar:

Según Christian Oñate en su tesis: "Desarrollo de un sistema Help Desk usando programación por capas y tecnología ASP.NET Core para la Cooperativa de Ahorro y Crédito 9 de octubre Ltda", trabajo de investigación realizado en la Universidad Técnica de Ambato en el año 2021 determinó que: después de una comparación entre las diferentes versiones del framework multiplataforma ASP.NET Core la más indicada para el desarrollo web sería la versión 3.1. Porque esta versión ofrece garantías a futuro y brinda un soporte continuo a diferencia de otras versiones. Además, cuenta con nuevas librerías y APIs muy eficientes [6].

Según Sandy Hurtado en su tesis: "Aplicación web usando el framework modular multiplataforma .NET Core para el refuerzo académico de la educación general básica virtual en la unidad educativa González Suárez de la ciudad de Ambato", trabajo de investigación realizado en la Universidad Técnica de Ambato en el año 2022 determinó que: al trabajar sobre Entity Framework Core y la aplicación Clean Architecture permitió agilizar de manera sustancial el proceso de desarrollo. Dando <span id="page-22-0"></span>como resultado un código limpio, óptimo y reutilizable, o que permitirá realizar cambios, y corregir errores si fuese necesario [7].

Según Daniel Telenchana en su Tesis: "Aplicación web usando el Framework Angular para el control de historias clínicas de los pacientes del consultorio médico Fisio&Trauma de la ciudad de Ambato", trabajo realizado en la Universidad Técnica de Ambato en el año 2022 supo mencionar que: en el desarrollo de páginas web con el framework Angular como Frontend se pudo obtener páginas e interfaces web intuitivas, llamativas y fáciles de usar. Además, se recalca la facilidad de acoplarse a las tecnologías utilizadas del lado del servidor que construyen las APIs REST de la aplicación [8].

Según Campaña Kevin en su Tesis: "Estandarización del proceso de Alistamiento de Vehículos importados previo al P.D.I en la empresa Ciauto Cía. Ltda.", trabajo realizado en la Universidad Tecnológica Indoamérica en el año 2021, supo señalar que: para lograr un control de proceso previa a la entrega de los vehículos se diseñó instructivos de trabajo mediante diagramas de flujo. Los cuales limitan el inicio y fin de las actividades. También informa a los colaboradores cuáles son sus distintas actividades por realizar paso a paso [9].

Según Salomón Abregu, Ennis Álvares, Manuel Laureno, Rickel Velásquez en su Tesis: "Plan de Negocios para la implementación de un taller móvil de inspección previa entrega (PDI) de vehículos nuevos al concesionario", trabajo realizado en ESAN Graduate school of Business en el año 2018, concluyó que: el servicio de PDI se basa en una inspección meticulosa que busca identificar imperfecciones estéticas de un vehículo. Asimismo, aplica la investigación técnica funcional de controles y accesorios electrónicos de automóvil. Y por estas inspecciones de calidad que se deben realizar a los automóviles antes de la entrega a los clientes, surge la necesidad de implementar un departamento especializado de servicio PDI automotriz con controles para los procesos que realizan los operadores lógicos sobre los vehículos [10].

#### **1.3. Fundamentación Teórica**

#### <span id="page-23-0"></span>**1.3.1. Servicios Automotrices**

Los servicios automotrices son trabajos encargados del mantenimiento y reparación de vehículos automotores. Pertenecen al sector comercial y cuentan con la tecnología y recursos humanos experimentados para realizar un óptimo trabajo. Las empresas dedicadas a brindar estos servicios cuentan con procesos de: recepción, lavado, secado, acondicionado y PDI automotriz [11].

#### <span id="page-23-1"></span>**1.3.2. PDI Automotriz**

El servicio de PDI se define como la inspección previa a la entrega de un automóvil. Es el proceso de revisión técnica eficiente que se le realiza a un vehículo de primera mano. Para asegurar la calidad del producto, mediante el cumplimiento de los estándares de la marca. De igual manera aplica la inspección a los accesorios electrónicos de los vehículos, cumpliendo así con los estándares de calidad en procesos de gestión [10].

# <span id="page-23-2"></span>**1.3.3. Gestión de Procesos**

La Gestión de Procesos se basa en las Normas de Calidad, donde se estima una base metodológica de gran solidez para la creación de un enfoque que ayude a perfeccionar la calidad de las empresas [12]. Es decir, se basan en técnicas ajustables y buenas prácticas que se utilizan en el sector organizacional con la finalidad de contribuir al buen funcionamiento de las empresas dedicadas al mantenimiento y reparación de automotores [13].

Los procesos, según la norma Organización Internacional de Normalización (ISO) 9001 es un conjunto de actividades relacionadas que utilizan entradas para proporcionar un resultado predicho. Estos procesos deben contener todos las trabajos y actividades que se realizan en la empresa en relación con el servicio o calidad del

producto que la organización presta. Todos estos elementos son clave en la Gestión de Procesos [14].

# <span id="page-24-0"></span>**1.3.4. Procesos operativos**

Los procesos operativos en las organizaciones se definen como la combinación y transformación de recursos para obtener un producto o brindar un servicio acorde a los requerimientos del cliente. De igual manera estos interactúan con procesos de apoyo ya que comparten necesidades y recursos. Los procesos operativos se identifican como el elemento más importante y extendido en la gestión de empresas que se basan en un sistema de gestión de calidad [15].

# <span id="page-24-1"></span>**1.3.5. Metodologías de Procesos**

Las Metodologías de Procesos se basan en brindar ayuda para el control de actividades que realizan los colaboradores y controlar el uso correcto de recursos, para alcanzar un proceso eficiente cumpliendo los estándares de calidad [9].

### <span id="page-24-2"></span>**1.3.6. Metodología 9'S**

Está dirigida a entender, mejorar, implantar y mantener un sistema de limpieza y orden dentro de una organización. Esta metodología busca obtener una mejora continua y disminuir los riesgos laborales.

La aplicación de esta metodología busca obtener como resultados:

- Satisfacción de clientes interno y externos.
- Reducción de accidentes laborales.
- Reducción de tiempo perdido durante los procesos.
- Mejoría en la calidad del servicio ofrecido.
- Disminución de desperdicios generados [9].

# <span id="page-25-0"></span>**1.3.7. Metodología 7 Mudas**

La Metodología 7 Mudas busca estandarizar el proceso de alistamiento. Promueve orden al ejecutar todas las tareas, así eliminado las actividades no productivas y disminuyendo las no productivas necesarias. Esta metodología utiliza los diagramas de flujo para establecer orden en el desarrollo de las actividades para el proceso de alistamiento.

A continuación, se describe el proceso de la metodología:

- Transporte: traslados innecesarios del trabajador.
- Inventario: documentación, elemento o insumos innecesarios.
- Movimientos innecesarios: tránsito del personal sin planificación (pérdida de tiempo).
- Espera: tiempos que no generen valor en el proceso productivo.
- Sobreproducción: producción mayor a la cantidad necesaria.
- Sobreprocesado: ausencia de procesos optimizados.
- Defectos: ausencia de calidad en el producto o servicio [9].

# <span id="page-25-1"></span>**1.3.8. Ingeniería de Software**

La ingeniería se basa en la aplicación práctica del conocimiento para la elaboración de cualquier tipo de producto. En el caso de Ingeniería de Software se refiere al conjunto de métodos y herramientas utilizados para la elaboración eficiente y ordenada de líneas de código que compone un software de computadora.

# <span id="page-25-2"></span>**1.3.9. Software de Computadora**

Es el producto que construyen los programadores para dar solución a un problema específico. Entre los que se incluyen programas que se ejecutan una serie de tareas en un computador, con cualquier tipo de arquitectura. Pr otro lado, a estos programas se les da mantenimiento durante un largo tiempo, corrigiendo, adaptando y mejorando el mismo.

La importancia de la implantación de un software de toda clase aumenta a medida de los años. Por lo cual los programadores tratan continuamente de desarrollar tecnologías que se dirigen al diseño e implantación de sitios web, sistemas orientados a objetos y otros con una base más amplia dirigidos a sistemas operativos como Linux [16].

#### <span id="page-26-0"></span>**1.3.10. Técnicas de Desarrollo**

Las Técnicas de Desarrollo son derivadas de las buenas prácticas y estándares internaciones para asegurar el logro de los objetivos específicos como: resultado, producto o servicio del proyecto dentro de un límite de tiempo establecido. Los cuales disponen de un presupuesto, alcance y calidad previamente planificados [17].

#### <span id="page-26-1"></span>**1.3.11. Metodologías de Desarrollo**

Las Metodologías de Desarrollo son propuestas que se centran en el control del proceso. Establecen rigurosamente todas las actividades que se encuentren involucradas, los artefactos que se deben producir, las herramientas y notaciones que se utilizaran en el proceso de desarrollo.

Una Metodología de Desarrollo se puede caracterizar por:

- Optimizar el proceso y el producto.
- Utilizar métodos que guían en la planificación y el desarrollo del software.
- Definir que, como y cuando hacer el desarrollo y mantenimiento de un proyecto [18].

# <span id="page-26-2"></span>**1.3.12. Metodologías Ágiles**

Los procesos de desarrollo que tienen enfoques en metodologías ágiles permiten construir aplicaciones en ciclos cortos y por ende concluirlos en el menor tiempo posible. Este tipo de metodología se caracteriza por entregarle un valor al cliente de una manera constante, es decir se van presentando avances progresivos de la aplicación. Los factores del tiempo e interacción con los clientes son determinantes en el éxito del proyecto [18].

Existen varias Metodologías Ágiles que se pueden poner en práctica al desarrollar un proyecto, entre las cuales se encuentran:

- SCRUM, utilizada en emprendimientos.
- Extreme Programming (XP).
- Kanban
- Crystal Clear.
- Mobile-D (ágil y extrema para móviles).
- Adaptive Software Development (ASD).
- Lean Development.

A diferencia de las metodologías tradicionales de desarrollo que deben tener una fundamentación en documentos acerca del desarrollo del proyecto antes de empezarlo. Las ágiles en la mayoría de las veces obvia la documentación y se centra completamente en el trabajo. Buscando así el equilibrio entre proceso/esfuerzo [19].

# <span id="page-27-0"></span>**1.3.13. Arquitectura de un sistema web**

La estructuración y la organización del desarrollo de un proyecto web se divide en 2 tipos: Frontend y Backend. Estas dos son capas de desarrollo separadas, pero para una funcionalidad eficiente se necesitan mutuamente, es decir una funciona para la otra y ninguna puede funcionar independientemente.

**Frontend:** o Front-end es la parte del sistema encargada de cumplir los estándares de usabilidad y a la que el usuario puede acceder. Son todas las tecnologías de desarrollo web del sistema que corren en el navegador y realizan la interacción con los usuarios. Así mismo se encarga de realizar las llamadas al servidor de manera rápida y casi instantánea[20].

Existen una variedad de tecnologías para el desarrollo Frontend, entre las cuales están: para el lenguaje JavaScript, Angular y BackboneJS, los que se apoyan en las librerías como JQuery, AnimateCSS, etc. Y para los lenguajes de transferencia de información existen Lenguaje de Marcado Extensible (XML), JavaScript Object Notation (JSON) y Asynchronous JavaScript and XML (AJAX), las que se encargan de realizar solicitudes al servidor sin refrescar la página en la que está utilizando el sistema[21].

### <span id="page-28-0"></span>**1.3.14. Angular**

Angular es un framework de desarrollo creado por Google para JavaScript. El lenguaje de programación que principalmente utiliza es TypeScript. Y su finalidad es facilitar el desarrollo web de Aplicación de Página Única (SPA), donde al ser creada con Angular se convierte en una web de una sola página, en la cual la carga de datos y navegación se realiza de manera dinámica[22].Es mucho más liviano que otros marcos típicos, y al utilizar 100% de JavaScript en el lado del cliente compatible tanto con navegadores de escritorio y móviles[23].

# <span id="page-28-1"></span>**1.3.15. Vue**

Vue es un framework progresivo que utiliza el patrón Modelo-Vista-VistaModelo (MVVM), con el objetivo de simplificar el desarrollo y mantenimiento del software. Su patrón MVVM se divide en 3 partes: Modelo, igual que en otras tecnologías, Datos, donde está la información, pero nunca se modifica. Vista, es lo que el usuario puede visualizar[24]. Además, es utilizado para construir interfaces basadas en HTML, CSS y JavaScript, con el que proporciona un modelo de programación declarativo y basado en componentes de desarrollo de interfaces[25].

# <span id="page-28-2"></span>**1.3.16. React**

Reactjs o React es una librería de JavaScript para crear interfaces de usuarios en base al desarrollo de aplicaciones de una sola página. Y fue desarrollado por Facebook. Además, crea su propio Modelo de Objeto de Documento (DOM), lo cual es utilizado por los navegadores web para la creación de una representación visible y la construcción de árboles a partir de HTML[26]. Se caracteriza por ser una opción en el desarrollo web de SPA y aplicaciones móviles, con la ayuda de componentes, módulos y herramientas[27].

**Backend:** en esta capa se accede a los datos de un servidor desde cualquier software o dispositivo que no está directamente accesible a los usuarios, entendiendo la manera en la que el navegador solicita los datos procesados. El responsable del Backend es la persona que trabaja directamente con el servidor, necesita realizar las iteraciones con la base o bases de datos y saber cómo trabajar en equipo con el Frontend y así complementarlos en un sistema web[21]. Para el desarrollo de Backend existen varias tecnologías, como son: PHP, ASP.NET, ASP.NET Core, Node.JS, etc.

#### <span id="page-29-0"></span>**1.3.17. .Net Core**

Es un framewok de código abierto y multiplataforma desarrollado por Microsoft y usado para el desarrollo de aplicaciones conectadas a internet como Interfaz de Programación de Aplicaciones (APIS) y aplicaciones web. Al decir multiplataforma quiere decir que se pude utilizar en varios sistemas operativos como Windows, Linux y macOS. En la actualidad este framework permite desarrollar software en diferentes lenguajes de programación, como son: C#, Visual Basic y F#[28].

#### <span id="page-29-1"></span>**1.3.18. Nodejs**

Es un entorno de código abierto que fue desarrollado sobre las bases de Chrome V8, haciendo posible la creación de aplicaciones en lenguaje JavaScript del lado del backend. Este framework proporciona una gran variedad de módulos en la biblioteca de JavaScript que ayudan en el desarrollo de aplicaciones webs. Se caracteriza por estar orientado a eventos asíncronos y diseñado para la creación de aplicaciones de red escalables[29].

#### <span id="page-29-2"></span>**1.3.19. PHP**

PHP o Hypertext Preprocessor es definido como una secuencia de comandos del lado del servidor que son utilizados en el desarrollo de aplicaciones web y además se utiliza como lenguaje de programación. También se pueden incluir los lenguajes: Perl, C, C++ y Java. Este framework ha sido usado por el 78% de los sitios web y especialmente por el ecosistema de WordPress [30].

# <span id="page-30-0"></span>**1.4. Objetivos**

# <span id="page-30-1"></span>**1.4.1. Objetivo General**

Implantar un sistema web open source para automatizar y controlar el proceso de revisión previa a la entrega de vehículos importados en la Empresa Ciauto Cia. Ltda.

# <span id="page-30-2"></span>**1.4.2. Objetivos Específicos**

- Identificar los requerimientos y operatividad que tendrá el módulo PDI.
- Investigar las tecnologías y framewoks para desarrollo del frontend y backend.
- Desarrollar un sistema web open source para el control en el proceso de revisión previa a la entrega de vehículos de autos importados en la Empresa Ciauto Cia. Ltda.

# **CAPÍTULO II.- METODOLOGÍA**

#### <span id="page-31-1"></span><span id="page-31-0"></span>**2.1. Materiales**

Para el desarrollo del presente proyecto de investigación se aplicó una entrevista dirigida al jefe y analista de PDI, una observación de campo formulada en una matriz de observación y una encuesta formuladas en cuestionarios dirigidas a personas del departamento de PDI de la empresa, operarios y supervisores, el cuestionario está formado de preguntas cerradas, permitiendo así obtener información concreta.

### **Entrevista dirigida al jefe y al analista de PDI**

**Pregunta 1:** ¿En la actualidad el área de PDI ha presentado problemas que influyan de manera negativa a las actividades diarias?

**Pregunta 2:** ¿Cómo se lleva el control de los vehículos los que se les realiza PDI?

**Pregunta 3:** ¿El área de PDI cuenta con el registro de todos los componentes que se usan diariamente?

**Pregunta 4:** ¿En la actualidad como se manejan la asignación de vehículos a los operarios para realizar PDI?

**Pregunta 5:** ¿Cómo es la generación de Ordenes de trabajo en la actualidad?

**Pregunta 6:** En el caso de que un vehículo presente problemas (golpes, rayaduras), ¿cómo se soluciona esto?

**Pregunta 7:** ¿Considera que la manera en la que se lleva a cabo los registros de las actividades y la colocación de componentes es óptima?

**Pregunta 8:** ¿Se maneja un costo estándar por el servicio de PDI?

**Pregunta 9:** ¿Cómo pueden los operarios diferenciar los componentes que se utilizan en cada modelo de vehículo?

**Pregunta 10:** ¿Cuál es la cantidad aproximada de vehículos que se le asigna a los operarios para realizar PDI?

# **Encuestas dirigidas a los Operarios y los Supervisores de PDI**

¿Existe un archivo donde se encuentran las actividades del Proceso de Revisión Previa a la Entrega (PDI) en las ordenes de trabajo de los autos?

- $\Box$  SI
- $\Box$  NO

¿De los siguientes modelos de vehículos, en cuáles usted ha participado en el proceso PDI?

- □ GREAT WALL
- □ SHINERAY
- □ SOUEAST
- □ HAVAL
- □ SWM

¿De los siguientes modelos de vehículos, en cuáles usted conoce los tipos de componentes e insumos que se colocan al momento del PDI?

- □ GREAT WALL
- □ SHINERAY
- □ SOUEAST
- □ HAVAL
- □ SWM

¿Conoce usted los tiempos promedio para el proceso PDI en un vehículo?

- □ SI
- □ NO

¿Considera importante respetar el tiempo de inicio y el de finalización para las actividades del proceso PDI?

- □ SI
- □ NO

¿Con que frecuencia usted cumple con el tiempo aproximado para terminar el proceso PDI en un vehículo?

- □ Siempre
- □ Casi Siempre
- □ A veces
- □ Casi Nunca
- □ Nunca

¿Considera importante conocer el operario que realizó el proceso de PDI en un vehículo específico?

- □ Muy Importante
- □ Importante
- □ Algo Importante
- □ Poco Importante
- □ No importante

¿A su parecer cómo considera usted el control actual de las Ordenes de Trabajo en el área PDI?

- □ Excelente
- □ Buena
- □ Regular
- □ Mala
- □ Pésima

¿Considera usted importante el registro de Ordenes de Trabajo, donde se pueda revisar las actividades, componentes utilizados en un vehículo y responsables del mismo?

- $\Box$  SI
- □ NO

¿Considera que la creación de una aplicación que automatice las actividades en el proceso PDI será de gran ayuda para mejorar el control de este servicio automotriz?

□ SI

□ NO

# **Ficha de Observación**

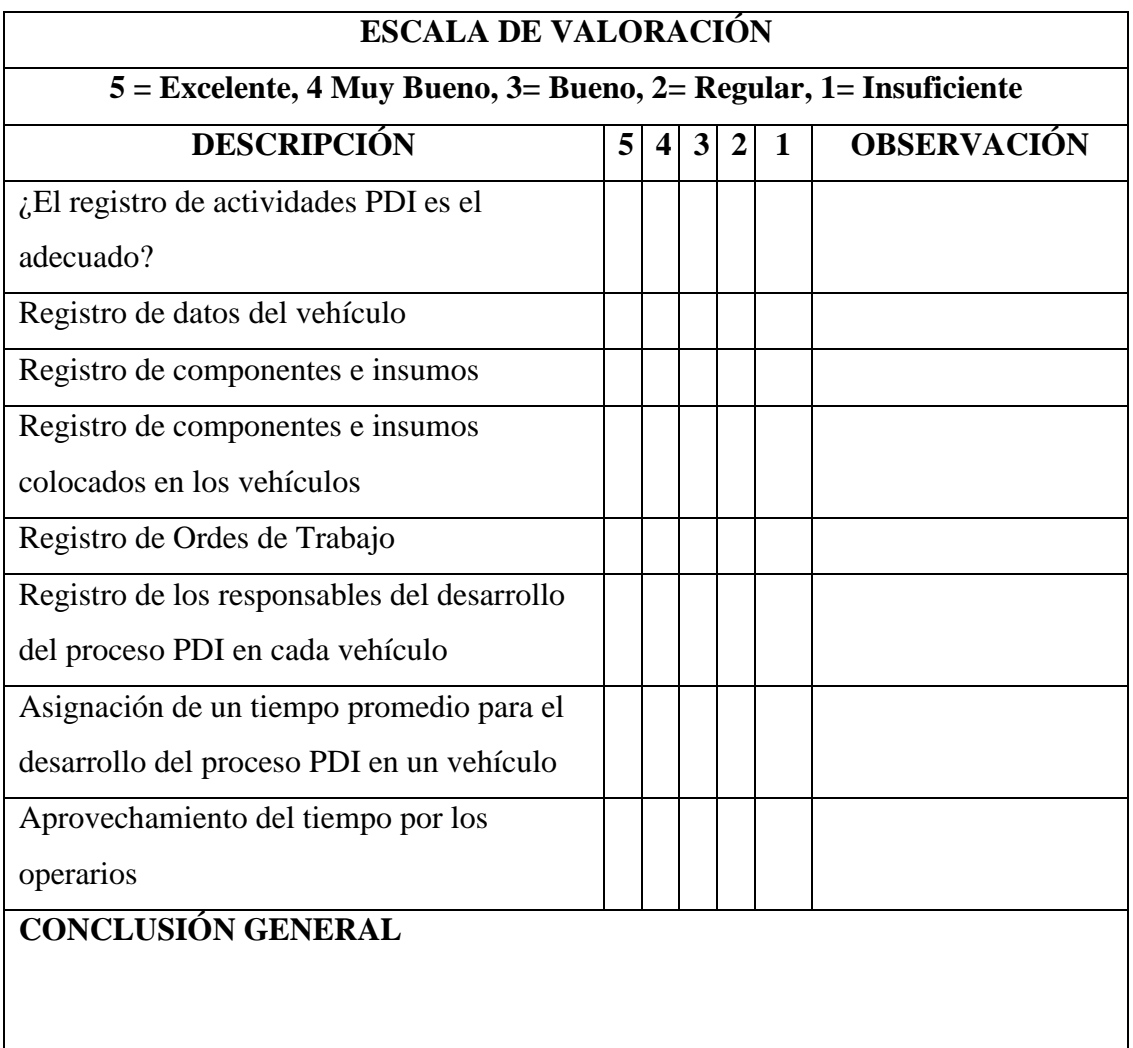

# <span id="page-34-0"></span>**2.2. Métodos**

# <span id="page-34-1"></span>**2.2.1. Modalidad de investigación**

La presente investigación tendrá las siguientes modalidades:

<span id="page-35-2"></span>**De Campo:** debido a que la investigación necesita obtener datos de la realidad y estudiarlos tal cual se representan. En este caso se la realizará en las instalaciones de la Empresa Ciauto Cia. Ltda.

**Bibliográfica Documental:** se basa en esta modalidad por que el proyecto necesita de consultas bibliográficas para extender el conocimiento del tema y poder desarrollar sin problema el proyecto de investigación.

# <span id="page-35-0"></span>**2.2.2. Población y Muestra**

La investigación trabajará con la población total, que es el grupo de operarios y supervisores encargados en la gestión de procesos de PDI, en la Empresa Ciauto.

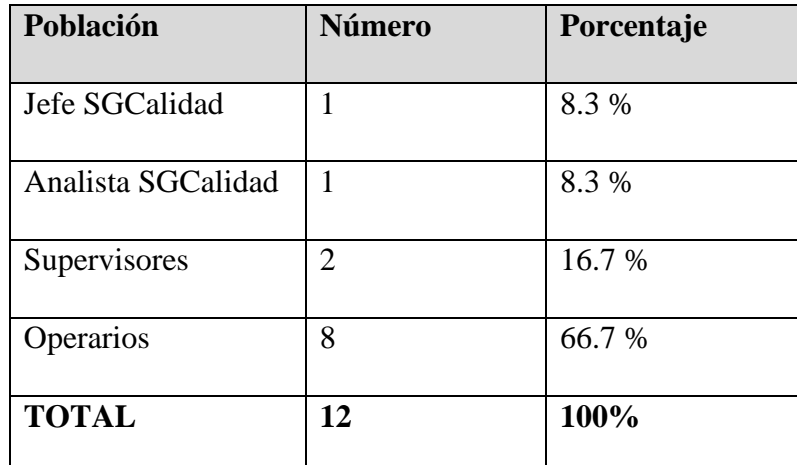

**Tabla 2.2** Población de Estudio **Elaborado por:** El Investigador

<span id="page-35-3"></span>En la presente investigación no se utilizará una muestra debido a que la población no supera las 100 personas, y por lo tanto se trabaja con la población total.

# <span id="page-35-1"></span>**2.2.3. Recolección de Información**

La técnica para emplearse en la investigación será una entrevista, una encuesta y una ficha de observación aplicada en el área de PDI de la Empresa Ciauto, con lo que se podrá obtener información de una manera más clara para poder interpretarla.
# **2.2.3.1. Resultados de la entrevista**

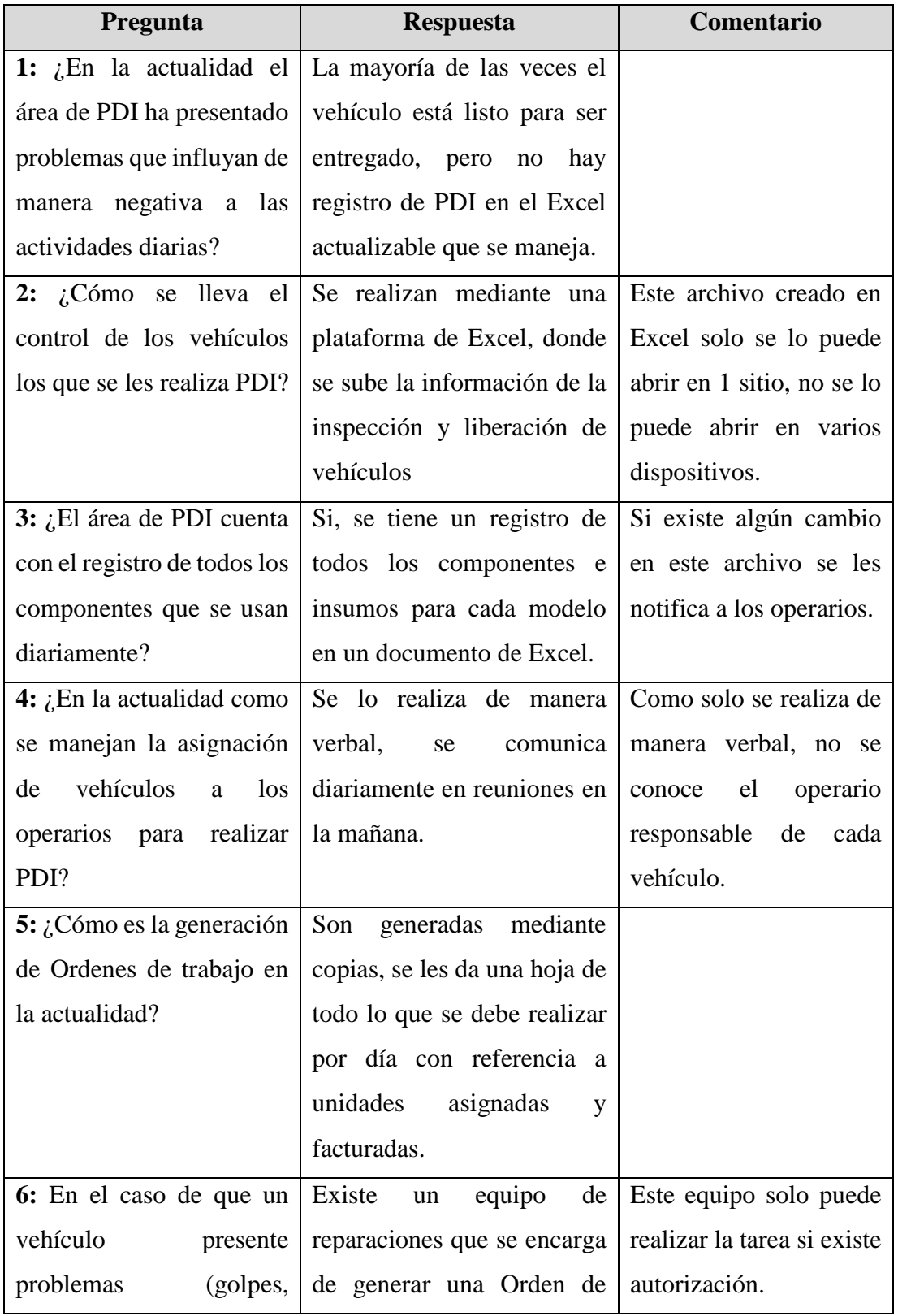

Los resultados de la entrevista realizada al jefe y analista de PDI fueron los siguientes:

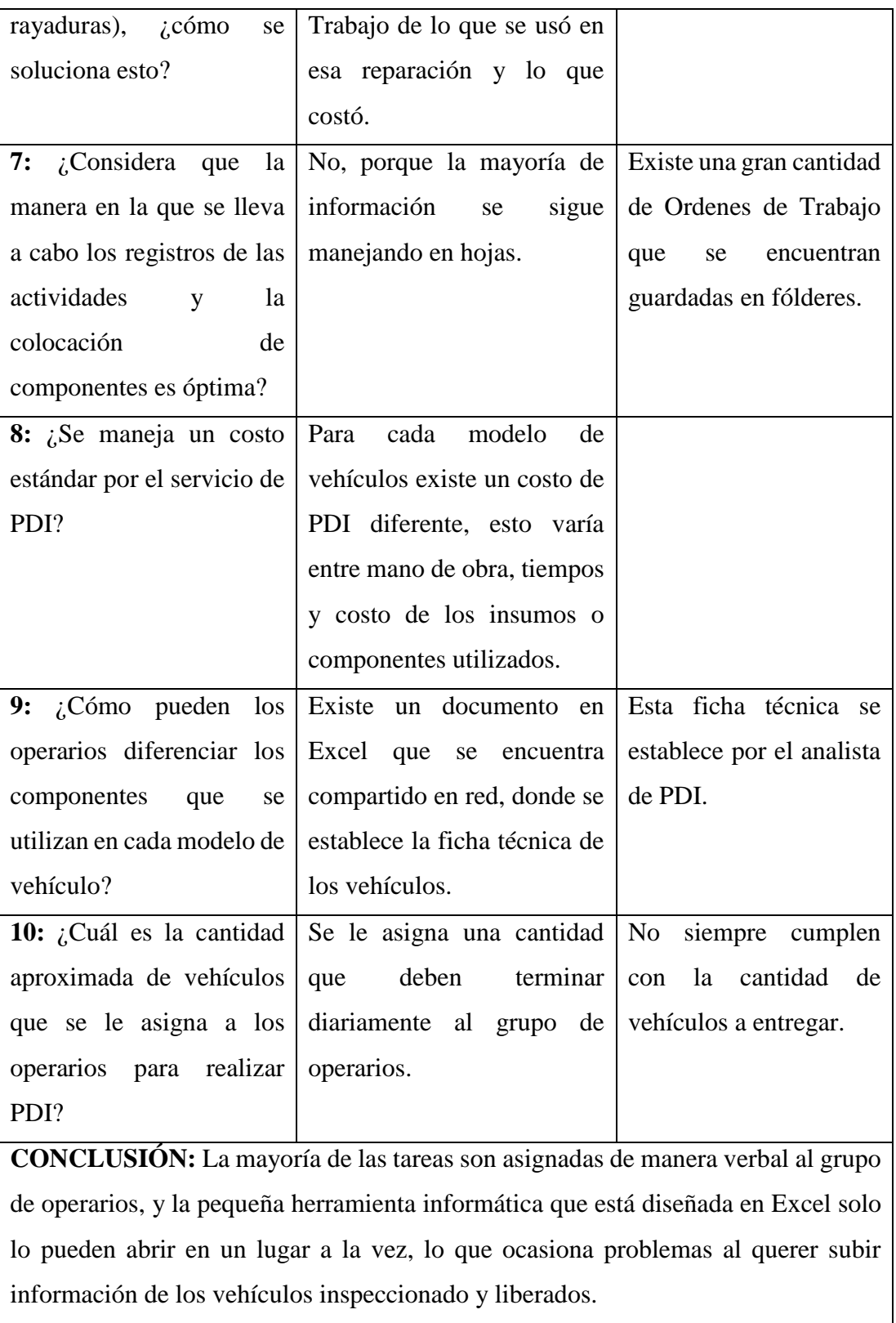

**Tabla 2.1** Resultados de la entrevista **Elaborado por:** El Investigador

#### **2.2.3.2. Resultados de encuesta**

La encuesta fue aplicada a 8 Operarios y 2 Supervisores del área de PDI.

Para verificar la validez de la encuesta y evaluar su nivel de confiabilidad se validó mediante el coeficiente alfa de Cronbach. El resultado de la encuesta dirigida a operarios y supervisores es de 0.81(**Taba 2.2**) (Ver Anexo A1).

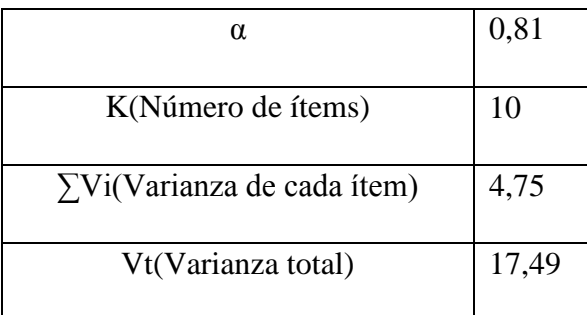

**Tabla 2.2** Coeficiente de alfa de Cronbach Encuesta para Operarios y Supervisores

**Elaborado por:** El Investigador

**1** ¿Existe un archivo donde se encuentran las actividades del Proceso de Revisión Previa a la Entrega (PDI) en las ordenes de trabajo de los autos?

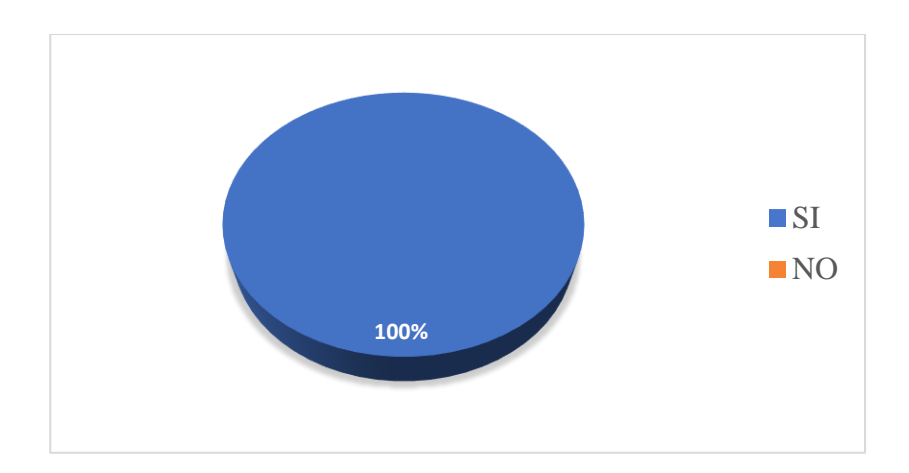

Gráfico 2.1 Pregunta de encuesta número 1 **Elaborado por:** El Investigador

Según los datos presentados en el gráfico 2.1, se observa que el 100% de encuestados conocen la existencia de un archivo donde se encuentran establecidas las actividades del Proceso de Revisión que se le realiza a cada vehículo. Se puede definir que todos los operarios saben dónde revisar las diferentes actividades que se realizan en el proceso de PDI.

**2** ¿De los siguientes modelos de vehículos, en cuáles usted ha participado en el proceso PDI?

GREAT WALL, SHINERAY, SOUEAST, HAVAL, SWM (5 marcas: Todos, 4 marcas: Casi Todos, 3 marcas: Algunos, 1 -2 marcas: Pocos, 0 marcas: Ninguno)

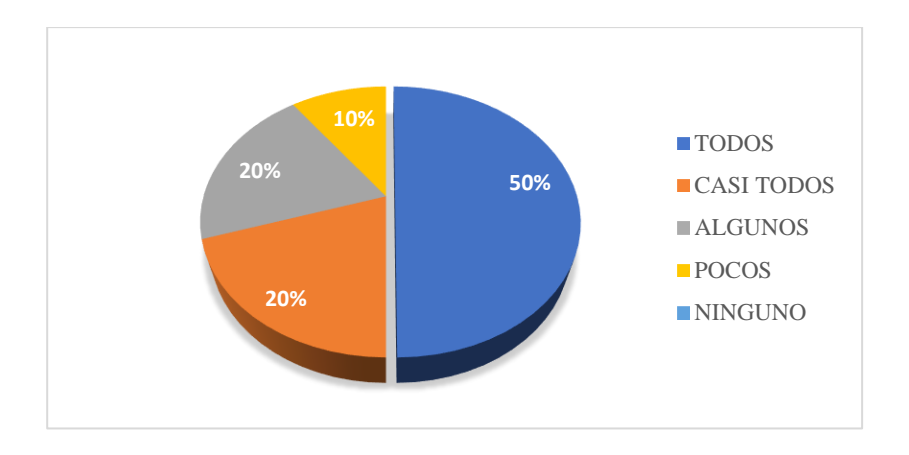

Gráfico 2.2 Pregunta de encuesta número 2 **Elaborado por:** El Investigador

#### **Análisis e interpretación de los Resultados**

Según los datos presentados en el gráfico 2.2, se puede evidenciar que el 50% de operarios han realizado PDI en todas las marcas de vehículos, el 20% de ellos ha participado en 4 marcas de vehículos, al igual que el otro 20% que ha participado en 3 marcas, y solo el 10% ha participado en 1 a 2 marcas. Mostrando así que la mayoría de los operarios han realizado PDI en más de 4 marcas de vehículos y por ende en unos 2 modelos diferentes de cada marca.

**3** ¿De los siguientes modelos de vehículos, en cuáles usted conoce los tipos de componentes e insumos que se colocan al momento del PDI?

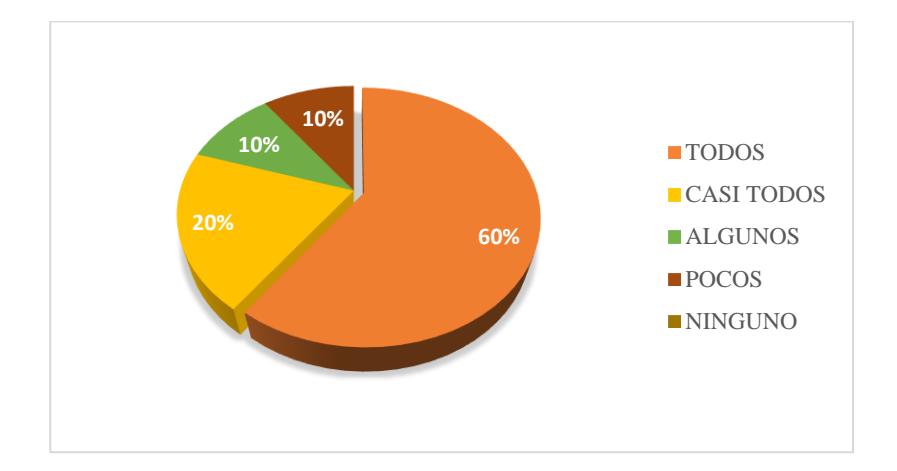

Gráfico 2.3 Pregunta de encuesta número 3 **Elaborado por:** El Investigador

### **Análisis e interpretación de los Resultados**

Según los datos obtenidos y representados en el gráfico 2.3, se pude constar que el 60% de los encuestados conocen los componentes e insumos que se colocan en todas las marcas de vehículos, el 20% conocen los componentes de 4 marcas, el 10% de 3 marcas y el otro 10% tiene en conocimiento los tipos de componentes e insumos que se colocan en 1 a 2 marcas de vehículos. Con esta información se interpreta que no todos los operarios y supervisores conocen los componentes que son colocados en cada marca de carro y por ende en cada modelo.

**4** ¿Conoce usted los tiempos promedio para el proceso PDI en un vehículo?

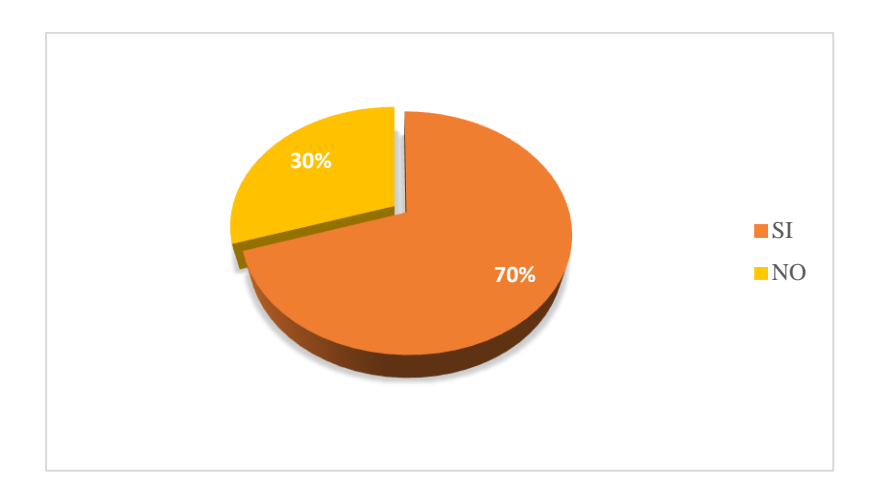

Gráfico 2.4 Pregunta de encuesta número 4 **Elaborado por:** El Investigador

Según los datos representados el gráfico 2.4, se puede demostrar que el 70% de las personas participantes de la encuesta conocen los tiempos promedios de una actividad en el proceso de PDI, y el 30 % desconoce de estos tiempos. Se puede indicar que a pesar de que la mayoría de los operarios y supervisores conocen los tiempos que deben durar las actividades, hay una cantidad significativa que los desconocen.

**5** ¿Considera importante respetar el tiempo de inicio y el de finalización para las actividades del proceso PDI?

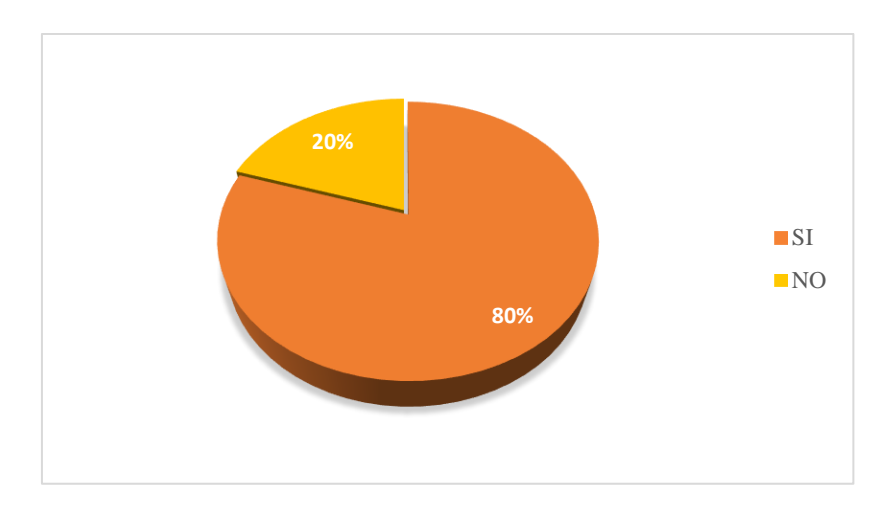

Gráfico 2.5 Pregunta de encuesta número 5 **Elaborado por:** El Investigador

Conforme a los datos presentados en el gráfico 2.5, se puede constatar que el 80% de los encuestados considera importante respetar los tiempos que deben durar las actividades dentro del proceso de PDI, y el 20% no los considera importante. Se puede indicar que existe una cantidad de operarios o supervisores que están en desacuerdo con los tiempos establecidos para las actividades de este servicio automotriz.

**6** ¿Con que frecuencia usted cumple con el tiempo aproximado para terminar el proceso PDI en un vehículo?

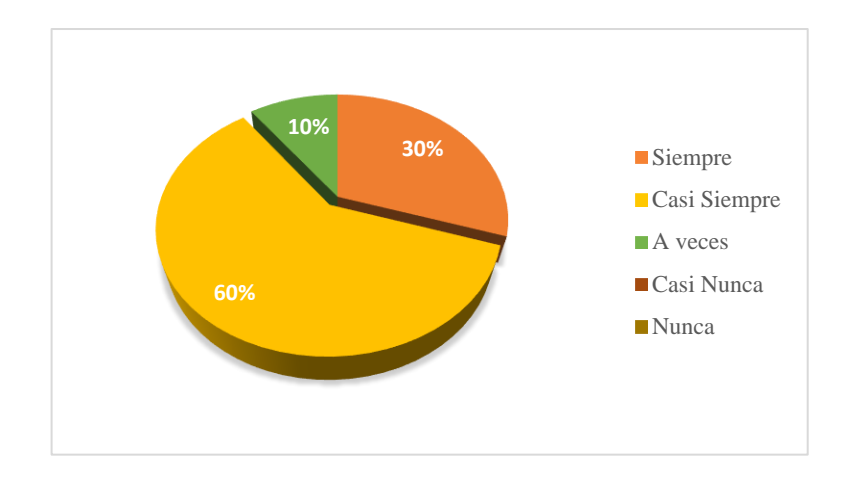

Gráfico 2.6 Pregunta de encuesta número 6 **Elaborado por:** El Investigador

#### **Análisis e interpretación de los Resultados**

Conforme a los datos obtenidos y representados en el gráfico 2.6, el 60 % de operarios cumplen casi siempre con los tiempos establecidos para terminar el servicio de PDI, el 30% siempre los cumple y el 10% de encuestados solo los cumplen a veces. Se puede indicar que más de la mitad de encuestados no cumplen con los tiempos de las actividades.

**7** ¿Considera importante conocer el operario que realizó el proceso de PDI en un vehículo específico?

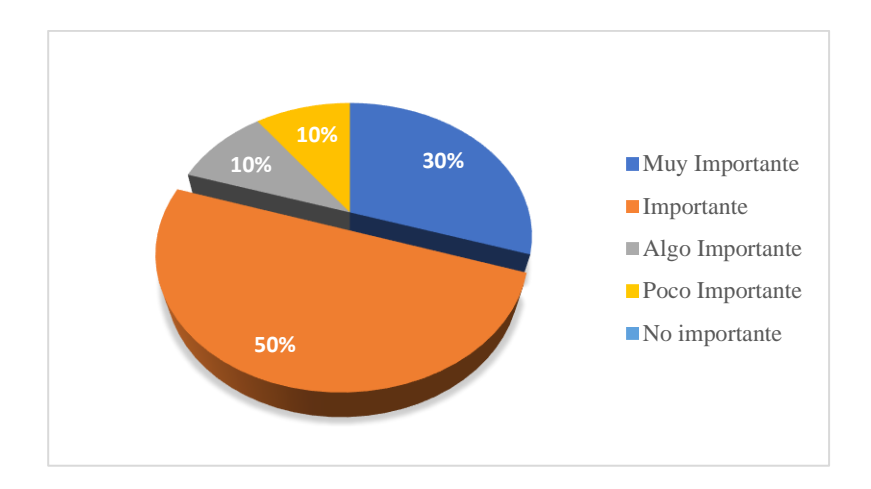

Gráfico 2.7 Pregunta de encuesta número 7 **Elaborado por:** El Investigador

Conforme los datos representados en el gráfico 2.7, se puede demostrar que el 50% de operarios y supervisores consideran Importante conocer el operario que realiza el servicio de PDI en un vehículo específico, el 30% lo considera muy importante, el 10% algo importante y el otro 10 % lo considera solo poco importante. Se pude indicar que la mayoría de los operarios no considera importante el conocer el responsable de realizar PDI en un vehículo.

**8** ¿A su parecer cómo considera usted el control actual de las Ordenes de Trabajo en el área PDI?

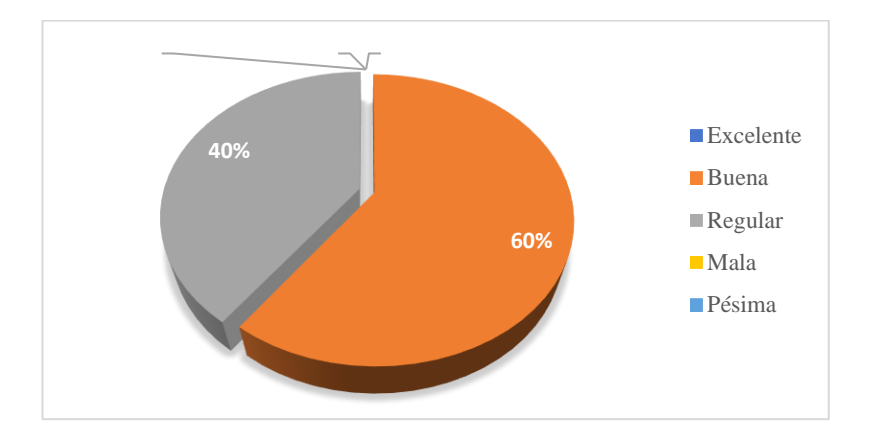

Gráfico 2.8 Pregunta de encuesta número 8 **Elaborado por:** El Investigador

De acuerdo con los datos presentados en el gráfico 2.8, se puede demostrar que 60% de encuestados consideran que el control de las Ordenes de trabajo es Buena y el otro 40% considera que es Regular. Con esta información se puede interpretar que ninguno de los operarios considera que el control de las ordenes de trabajo es la más optima.

**9** ¿Considera usted importante el registro de Ordenes de Trabajo, donde se pueda revisar las actividades, componentes utilizados en un vehículo y responsables del mismo?

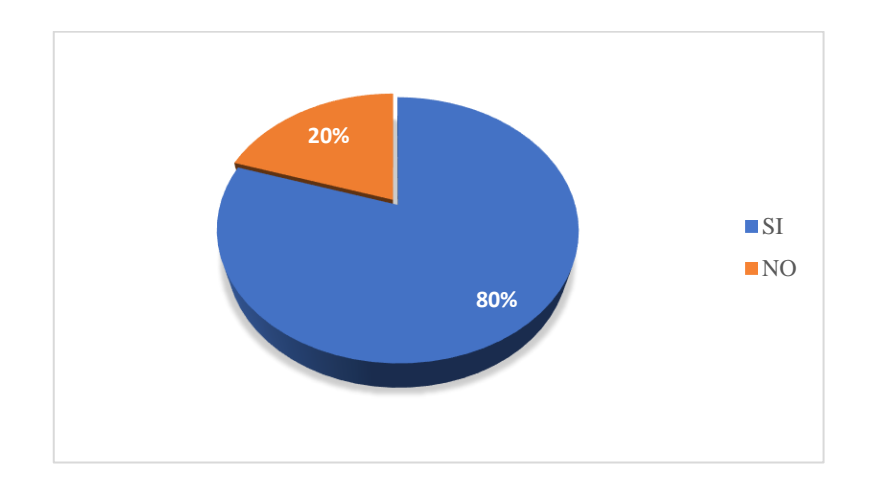

Gráfico 2.9 Pregunta de encuesta número 9 **Elaborado por:** El Investigador

#### **Análisis e interpretación de los Resultados**

Conforme los datos presentados en el gráfico 2.9, se puede demostrar que el 80% de operarios y supervisores considera importante registrar todos los detalles que se realizan en una Orden de Trabajo y el otro 20 % no lo considera importante. Se puede indicar que la mayoría de encuestados están de acuerdo con el registro de todos los detalles que se hacen en el proceso de PDI, y que son guardados en una Orden de trabajo.

**10** ¿Considera que la creación de una aplicación que automatice las actividades en el proceso PDI será de gran ayuda para mejorar el control de este servicio automotriz?

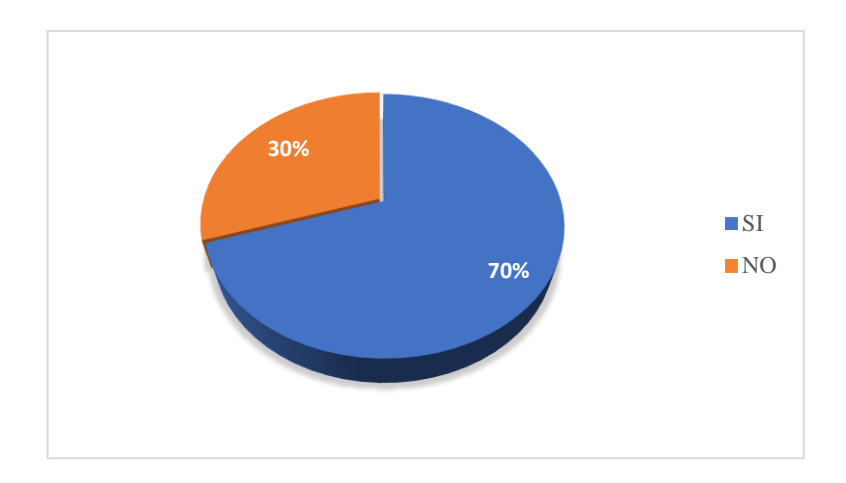

Gráfico 2.10 Pregunta de encuesta número 10 **Elaborado por:** El Investigador

Según los datos presentados en el gráfico 2.10, se puede demostrar que el 70% de los encuestados considera importante la creación de una aplicación que ayude a la automatización de las actividades en el proceso de PDI y el 30% no lo considera importante. Se puede indicar que la mayoría de los operarios y supervisores consideran que la creación de una aplicación para automatizar el control de las actividades que se desarrolla en el proceso de PDI será de gran ayuda.

# **2.2.3.3. Resultados de la ficha de observación**

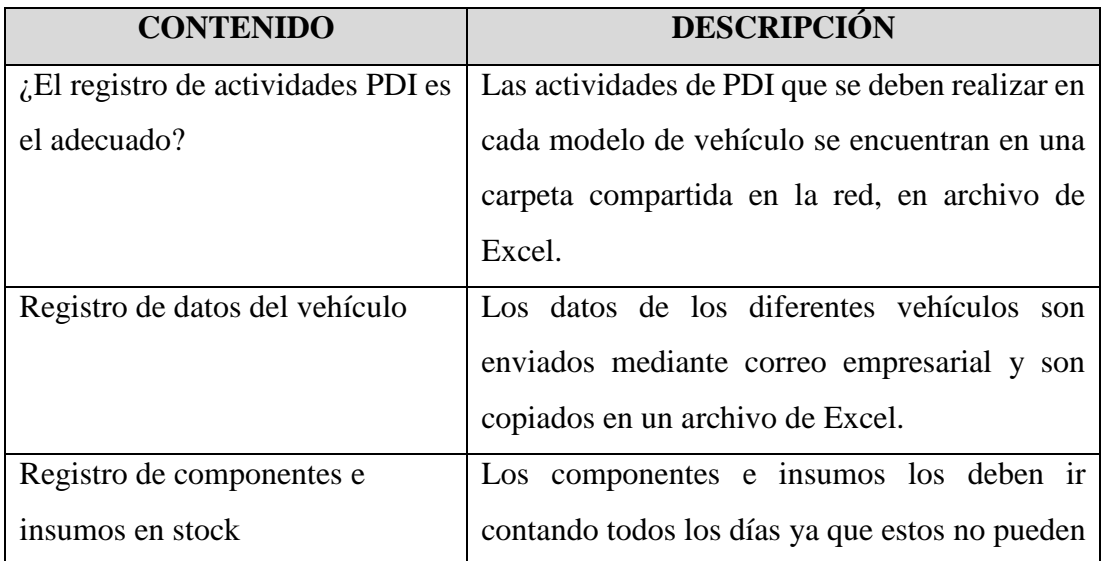

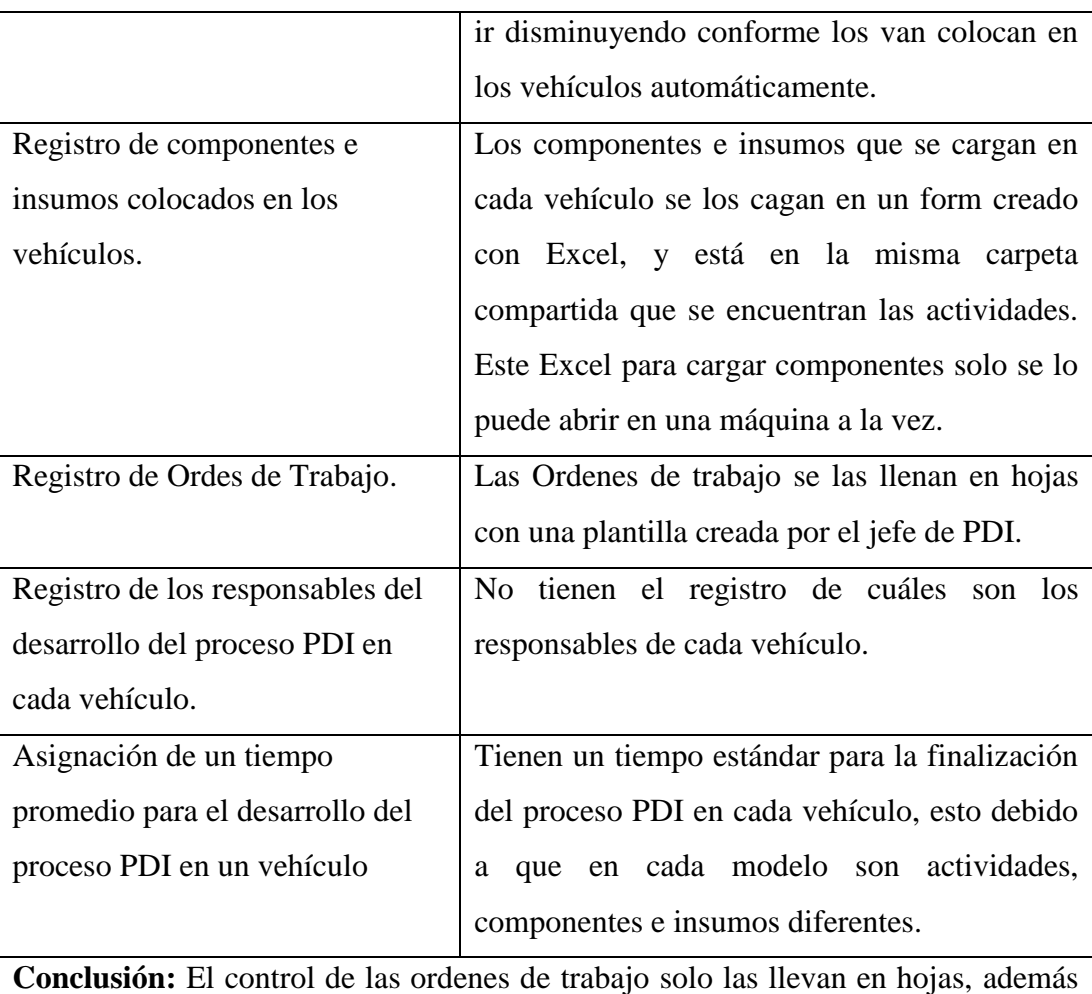

los registros de los componentes e insumos utilizados lo puede realizar solo una persona a la vez y todas las actividades, los componentes e insumos son diferentes para cada modelo de vehículo. La mayoría de los archivos se encuentran en una carpeta compartida en la red de la empresa en documentos de Excel, que pueden ser manipulados por los mismos operarios y supervisores sin ninguna restricción.

**Tabla 2.3** Resultados de la Matriz de observación

**Elaborado por:** El Investigador

# **2.2.4. Procesamiento y análisis de datos**

Conforme a la entrevista realizada al jefe y analista del área de PDI, la encuesta y la ficha de observación se demostró que:

- Las Ordenes de trabajo solo se las manejan en hojas con una plantilla para ir registrando el proceso de las actividades que se realizan en el servicio automotriz.
- Los componentes e insumos que se colocan en los vehículos son cargados en un pequeño form en Excel, donde solo una persona puede utilizarlo, ya que se encuentra en un archivo compartido en la red y no tiene restricciones.
- No se tiene un registro del responsable de realizar el proceso de PDI en cada vehículo.
- Existen inconvenientes en el manejo de los datos, ya que la mayoría de los documentos se encuentran en una carpeta compartida en la red y ha existido manipulación de datos.
- El personal del área de Inspección Previa a la Entrega de la empresa Ciauto considera que la creación de una aplicación que ayude a la automatización de las actividades en proceso de PDI, será de gran ayuda para controlar de manera eficiente este servicio automotriz y el acceso a sus datos.

# **CAPÍTULO III.- RESULTADOS Y DISCUSIÓN**

# **3.1 Análisis y Discusión**

### **3.1.1. Proceso del servicio de PDI en vehículos**

Acorde a los resultados obtenidos en la recolección de datos se pudo elaborar un diagrama que detalla los procesos del servicio de PDI en vehículos de primera mano, identificando las etapas y las fases correspondientes del mismo.

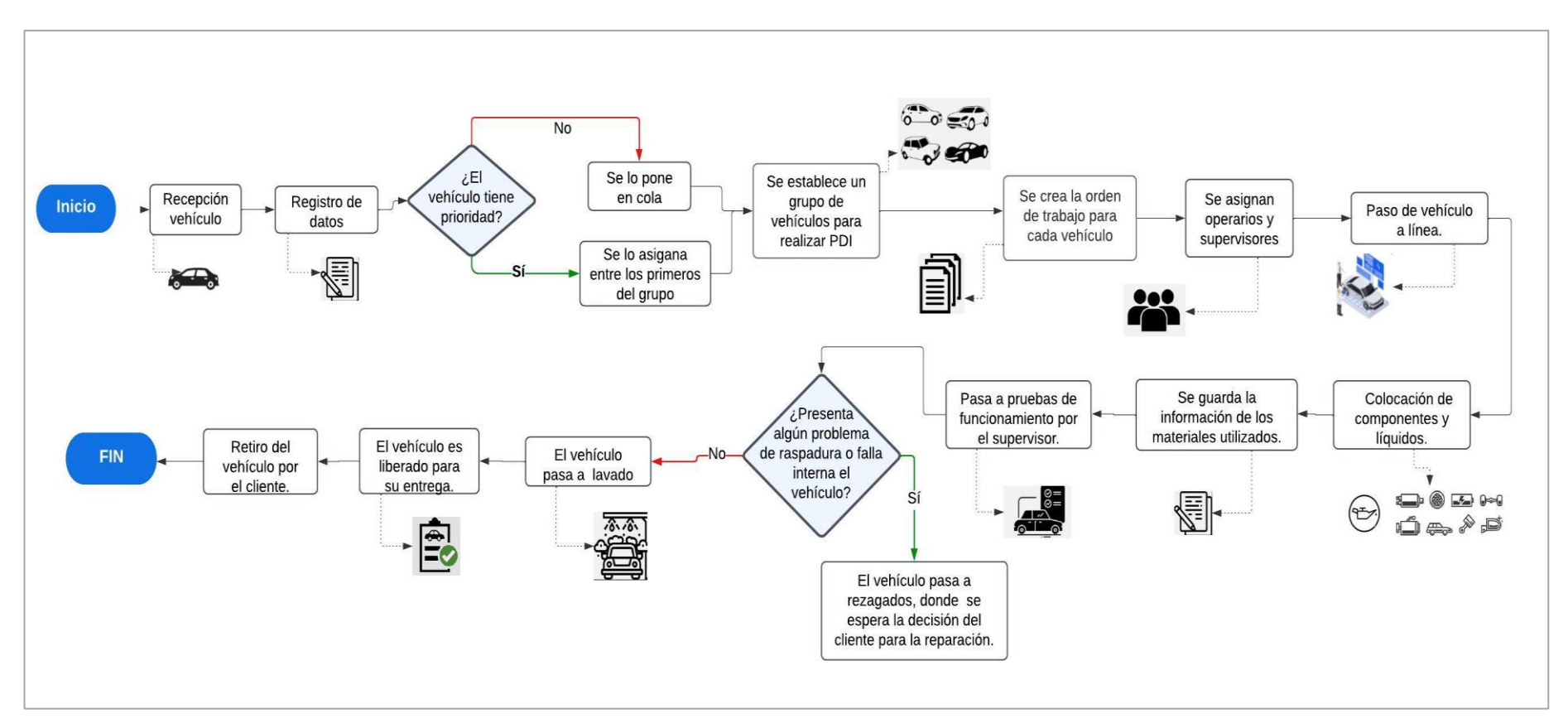

Gráfico 3.1 Diagrama del proceso de servicio PDI

#### **3.1.2. Descripción de las etapas y fases del servicio PDI**

En el gráfico 3.1 se puede observar el proceso del servicio PDI con sus respectivas actividades, las cuales se describen a continuación:

- 1. Se recibe el vehículo para el proceso de PDI, registrando los datos del vehículo y cliente.
- 2. El analista de PDI asigna los vehículos en un grupo, identifica los vehículos con prioridad para el servicio y los que van a la cola.
- 3. Se crea una Orden de trabajo para cada vehículo
	- 3.1. En cada Orden de trabajo se asigna como responsables a un operario y un supervisor.
- 4. Se procede a pasar le vehículo a línea.
	- 4.1. El operario coloca los líquidos y componentes al vehículo.
	- 4.2. Se guarda la información de los materiales que se utilizó.
- 5. El supervisor revisa todo el funcionamiento correcto del vehículo en base a pruebas.
- 6. Si el vehículo presenta algún problema de pintura, falla interna u otros, este pasa a estado rezagado, donde se espera a que el cliente autorice la reparación. Caso contrario el vehículo pasa al proceso de lavado.
- 7. Se entrega el vehículo al cliente.

### **3.1.3. Tecnologías para el desarrollo frontend en aplicaciones web**

Las tecnologías para el desarrollo del frontend en aplicaciones webs son aquellas que corren de lado del navegador web, utilizando los lenguajes: HTML, CSS y JavaScript. Estas tecnologías permiten estilizar las páginas de manera que la información se presente de forma agradable[21].

A continuación, se muestra una tabla comparativa entre las tecnologías para el desarrollo frontend: Angular, React y Vue, con el propósito de comparar sus características, ventajas y desventajas. Y mediante esto elegir la tecnología que mejor se ajusta a este proyecto con forme a los resultados obtenidos.

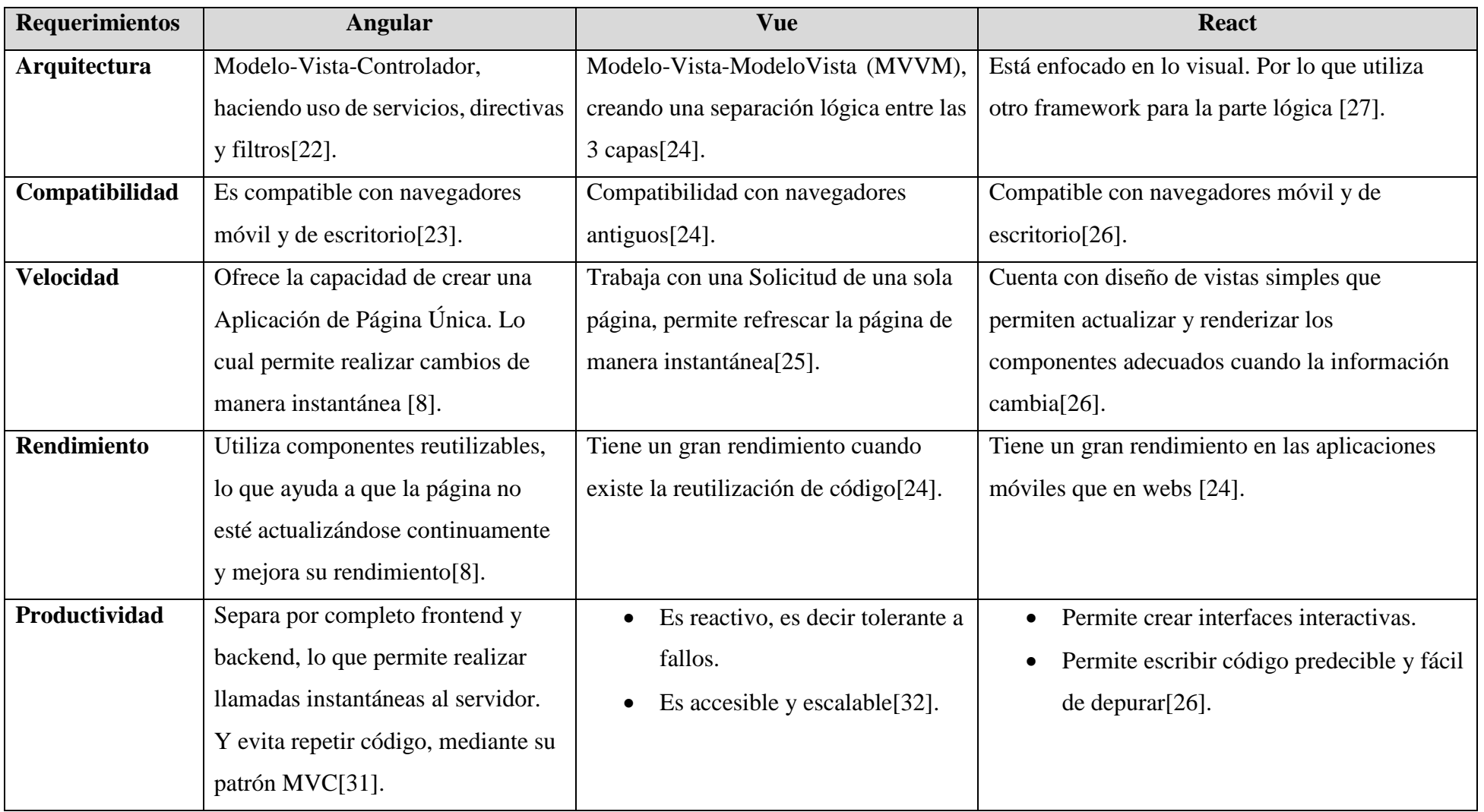

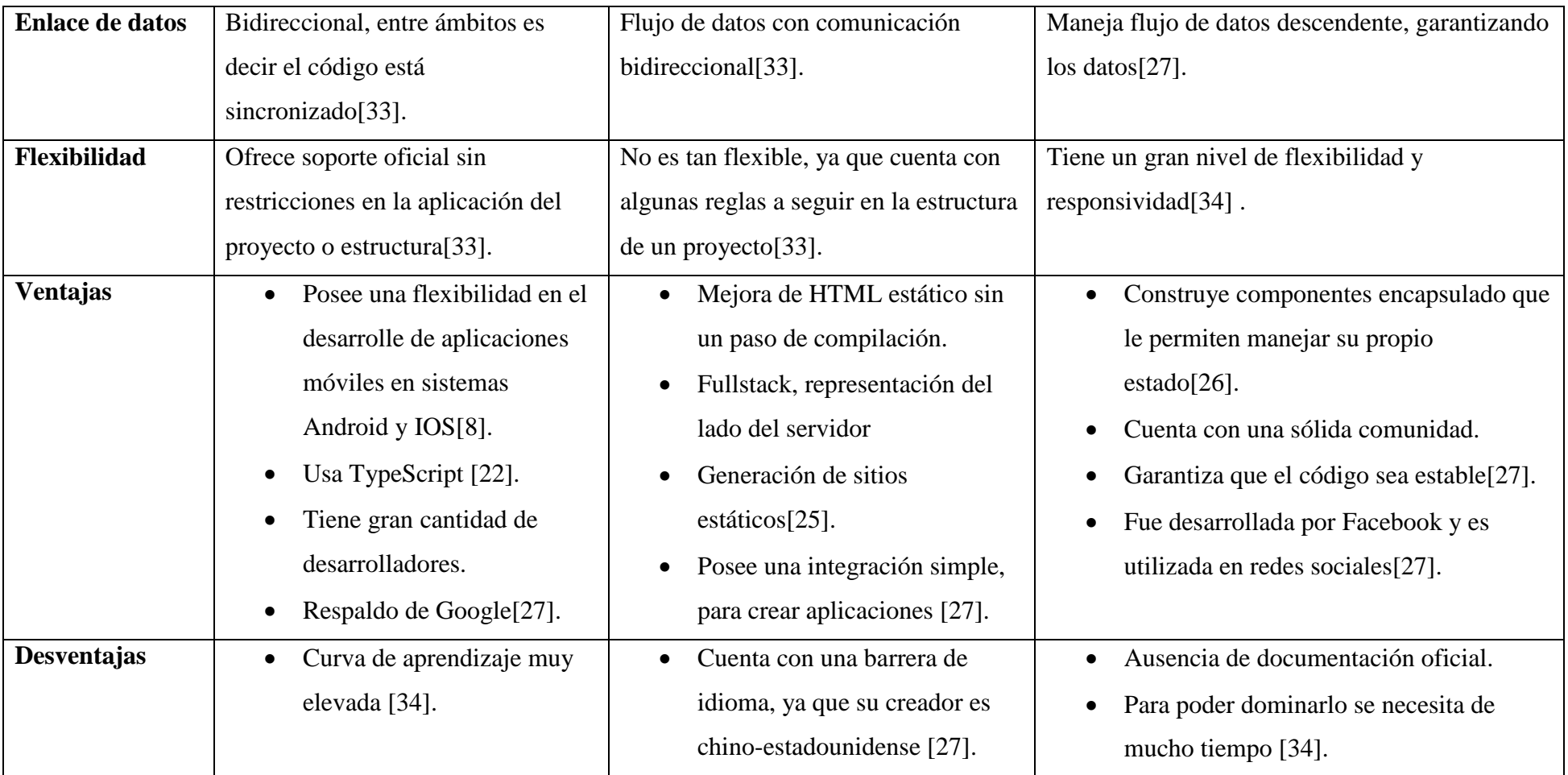

**Tabla 3.1** Comparación de tecnologías de desarrollo frontend

De acuerdo con la comparación entre las tecnologías para desarrollo del frontend presentada en la tabla 3.1, se ha seleccionado Angular, ya que al trabajar con el desarrollo de SPA permite llamadas al servidor de manera instantánea ayudando con esto a no recargar continuamente la página. Además, permite la reutilización de componentes, es decir solo se presentan a la vista los componentes que se necesita en la página, dando como resultado un mejor rendimiento del sistema web.

#### **3.1.4. Frameworks para el desarrollo backend en aplicaciones web**

Los frameworks de backend son la parte más importante en el desarrollo web, debido a que se encarga de toda la lógica del aplicativo[30].

A continuación, se muestra una tabla comparativa entre los frameworks para el desarrollo backend: .Net Core, Nodejs, PHP, con el propósito de comparar sus características. Y mediante esto elegir el framework que mejor se ajusta a este proyecto con forme a los resultados obtenidos.

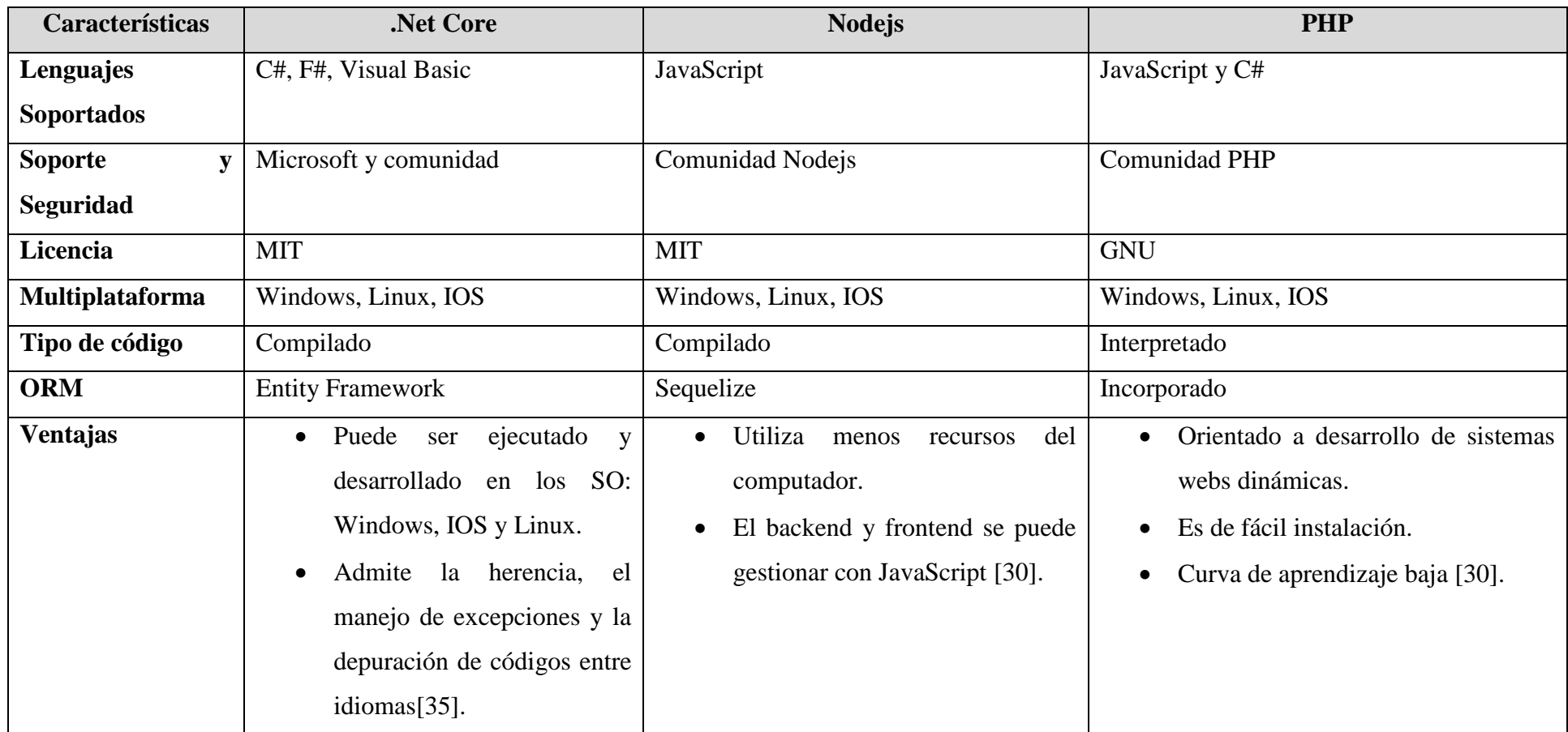

**Tabla 3.2** Comparación de frameworks de desarrollo backend

Una vez analizada la tabla 3.2 de frameworks para desarrollo backend se ha seleccionado .Net Core, debido a que es un framework multiplataforma de código abierto que permite la ejecución y desarrollo en diferentes sistemas operativos y proporciona una ORM de tipo Entity Framework, donde permite trabajar con un nivel alto de abstracción en referencia a datos y desarrollar aplicaciones orientadas a datos con menos código que las aplicaciones webs tradicionales.

#### **3.1.5. Metodologías de Desarrollo**

Las metodologías se basan en técnicas para la gestión y desarrollo de proyectos. Y en caso de los proyectos de software las más utilizadas en el momento son las metodologías ágiles, quienes son un factor determinante para medir el impacto y efectividad de las fases de la dirección de proyectos [19].

A continuación, se muestra una tabla comparativa entre las metodologías ágiles en el desarrollo de proyectos: XP, SCRUM, KANBAN, con el propósito de conocer mejor sus características y tener en claro su aplicación.

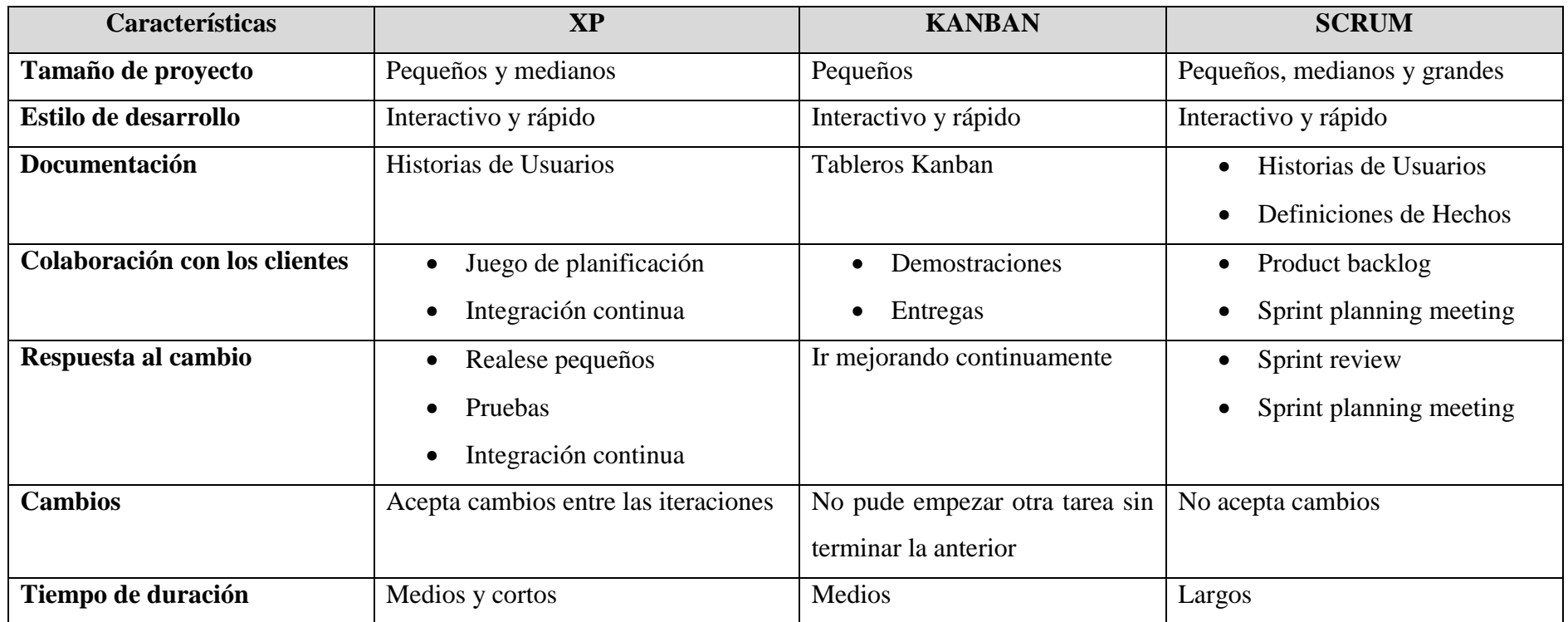

**Tabla 3.3** Comparación de metodologías de desarrollo

En base al análisis comparativo que se presenta en la tabla 3.3 entre las metodologías de desarrollo, se decide seleccionar la metodología XP. Esto debido a que es muy flexible con respecto a adaptar los cambios que se presenten en el desarrollo del proyecto y tiene una colaboración continua con los involucrados, haciendo que el resultado final sea el esperado por el cliente.

## **3.2. Desarrollo de la Propuesta**

# **3.2.1. Fase I: Exploración**

## **3.2.1.1. Grupos de interés (Stakeholders)**

- Usuarios del sistema web: Operarios, Supervisores y analista de SGCalidad.
- Desarrollador: Autor del presente proyecto.

## **3.2.1.2. Descripción de los procesos en el servicio de PDI**

El presente proyecto identificó los requerimientos del sistema conforme a los resultados obtenidos en las entrevistas, cuestionarios y matriz de observación que se realizó al personal del área de PDI. Estos resultados ayudaron a identificar los procesos que se deben automatizar y controlar en el servicio. Y por ende los módulos que son necesarios en el sistema para mejorar la calidad de este servicio automotriz en la empresa.

Los procesos de las actividades en el servicio de PDI se describen en la siguiente tabla:

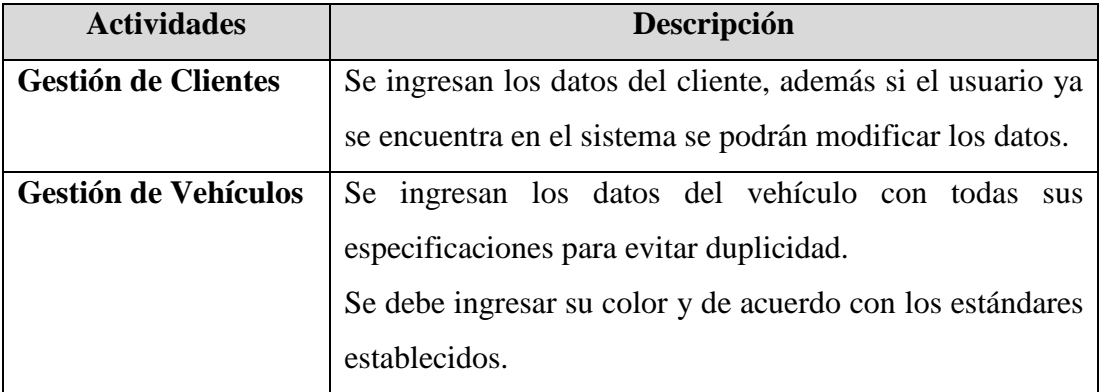

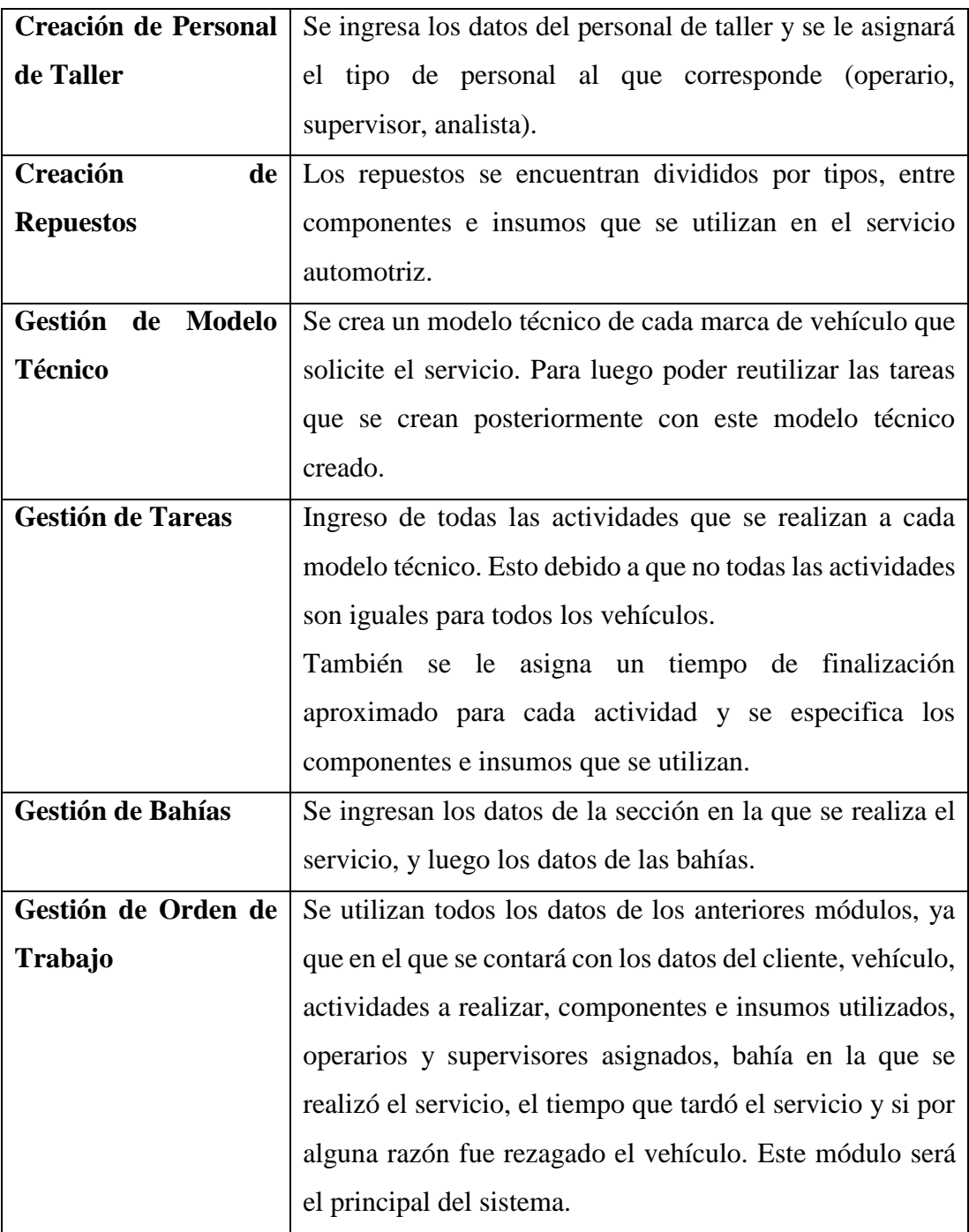

**Tabla 3.4** Procesos en el servicio PDI

**Elaborado por:** El Investigador

# **3.2.1.3. Arquitectura del sistema**

El sistema web se compone de la tecnología Angular para el desarrollo del frontend, el framework .Net Core para el desarrollo del backend, una API REST para obtener los datos y el sistema gestor de Base de Datos Mysql, como se muestra en el gráfico 3.2.

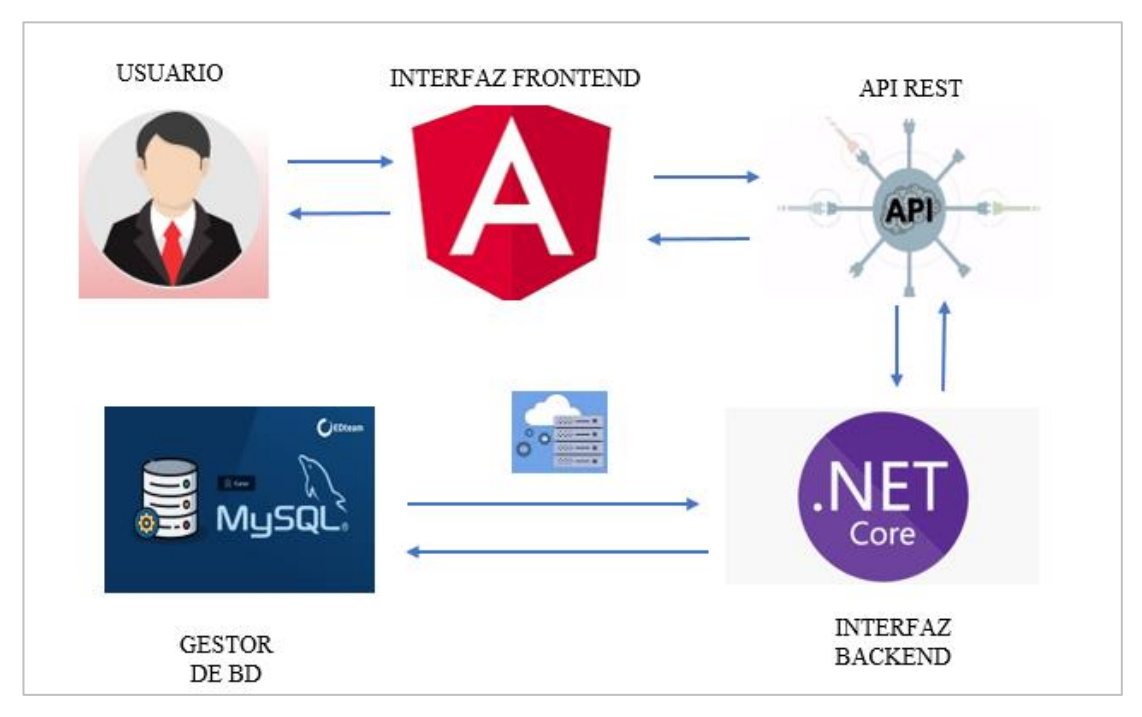

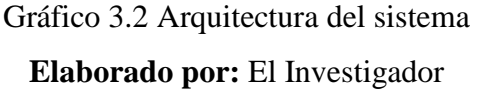

# **3.2.1.4. Requerimientos del software**

En el presente proyecto se realizó un análisis de las diferentes tecnologías, frameworks y herramientas para el desarrollo de sistemas webs, de los cuales se describen a continuación:

- **Visual Studio 2022 Community:** es un entorno de desarrollo integrado, extensible y gratuito para crear aplicaciones de escritorio y webs para Windows, Android y IOS.
- **C#:** es un lenguaje de programación utilizado en el desarrollo de aplicaciones en .Net Core.
- **Visual Studio Code:** es un editor de código fuente ligero, viene con soporte para JavaScript, TypeScript y Nodejs.
- **TypeScript:** es un lenguaje de programación que se basa en JavaScript, es decir TypeScript es JavaScript.
- **HyperText Markup Language (HTML):** es el código que se utiliza en la estructura de una página web.
- **Cascading Style Sheets (CSS):** es un lenguaje de estilos que ayuda a definir la presentación de una página web.
- **MYSQL:** es un sistema de gestión de bases de datos relacional, basado en código abierto y más utilizado por programadores en el desarrollo web.
- **JavaScript Objet Notation (JSON):** es un lenguaje utilizado para el intercambio de datos en un sistema.

# **3.2.1.5. Roles del proyecto**

En el presente proyecto se utiliza la metodología XP, la cual recalca la importancia de la asignación de roles a cada miembro del equipo de desarrollo del proyecto. Los roles asignados son:

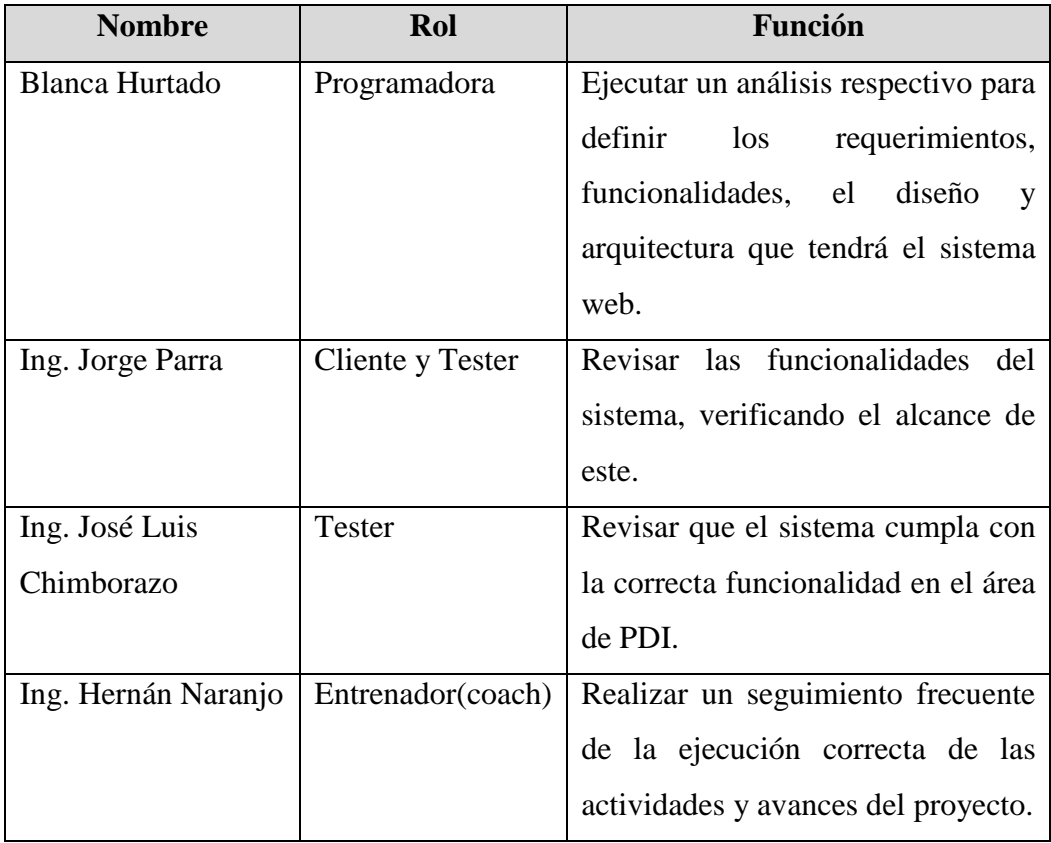

**Tabla 3.5** Roles del proyecto

### **3.2.2. Fase II: Planificación**

En esta fase se utilizan historias de usuarios, las cuales tiene como objetivo expresar ideas de la funcionalidad del sistema desde diferentes perspectivas. Estas se pueden priorizar y dividir en versiones más pequeñas, dependiendo de su importancia.

## **3.2.2.1. Historias de Usuarios**

desarrollo).

Las historias de usuarios ayudan a describir el resultado deseado por parte del cliente, ya que se centran en solucionar problemas reales para los usuarios. Su principal objetivo es obtener una colaboración en equipo entre el cliente y desarrollador.

Para redactar una historia de usuario se debe seguir los siguientes pasos:

- **Identificar el perfil:** evaluar el rol que cumple en usuario final
- **Describir la necesidad:** cuál es el objetivo final que quiere lograr el usuario.
- **Definir el propósito:** analizar el problema que se trata de resolver.

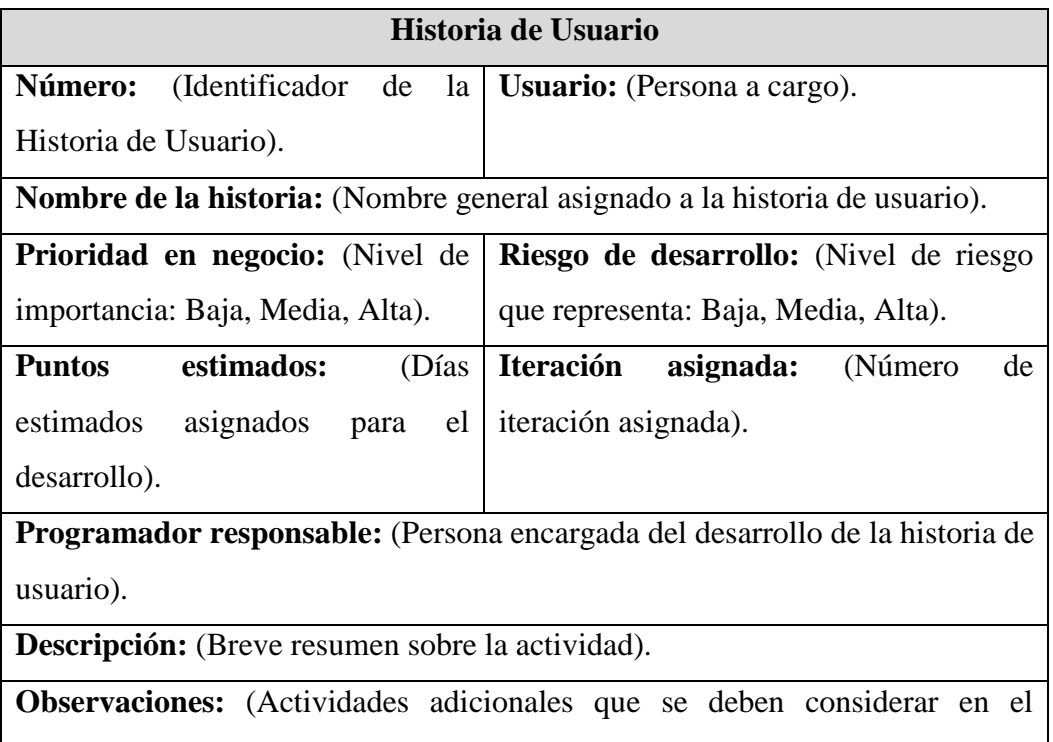

**Tabla 3.6** Modelo de la Historia de Usuario

## **Levantamiento de Historias de Usuarios**

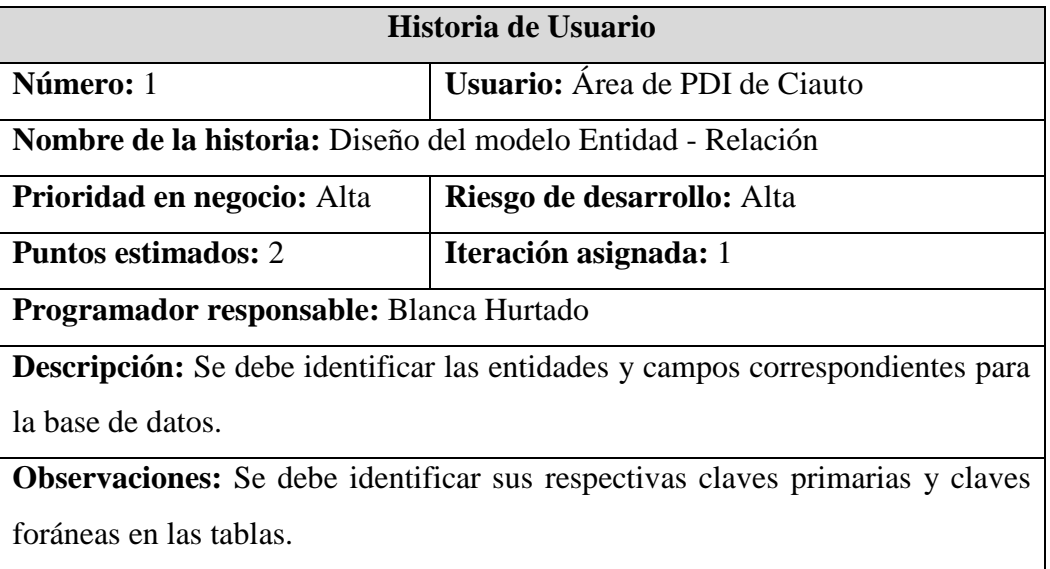

**Tabla 3.7** Historia de Usuario – Diseño del modelo Entidad-Relación

# **Elaborado por:** El Investigador

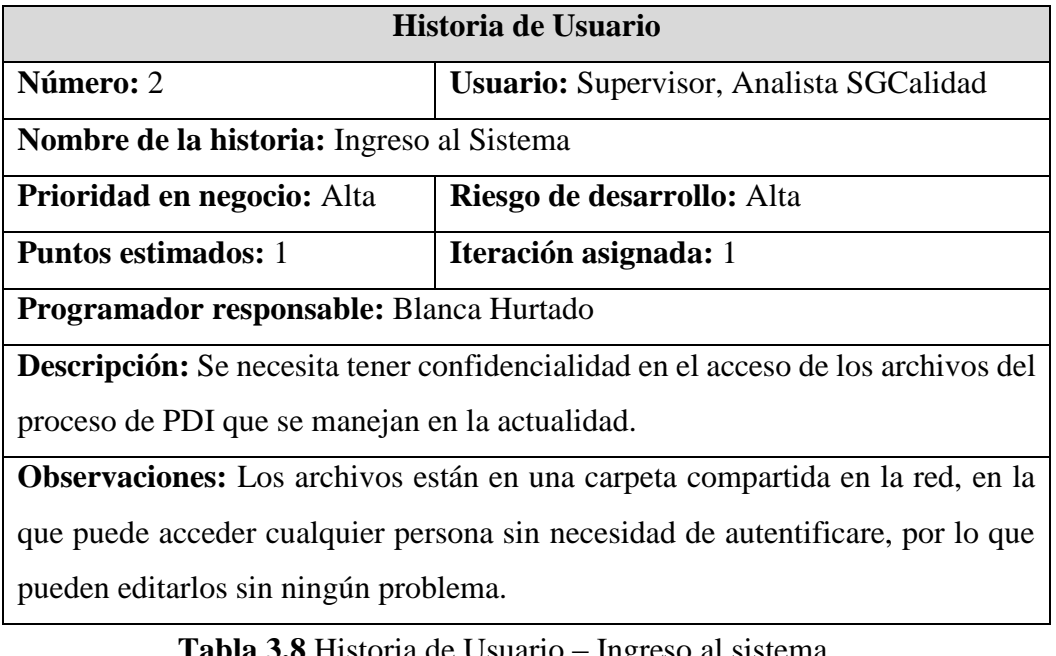

**Tabla 3.8** Historia de Usuario – Ingreso al sistema

**Historia de Usuario 2. Diseño:**

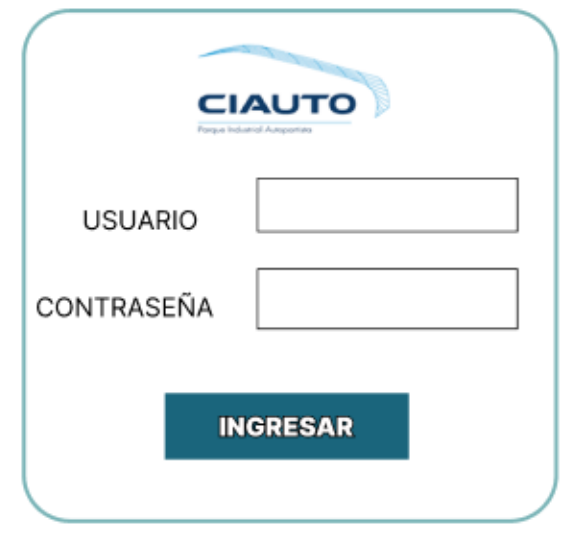

Gráfico 3.3 Diseño de Interfaz - Ingreso al Sistema

# **Elaborado por:** El Investigador

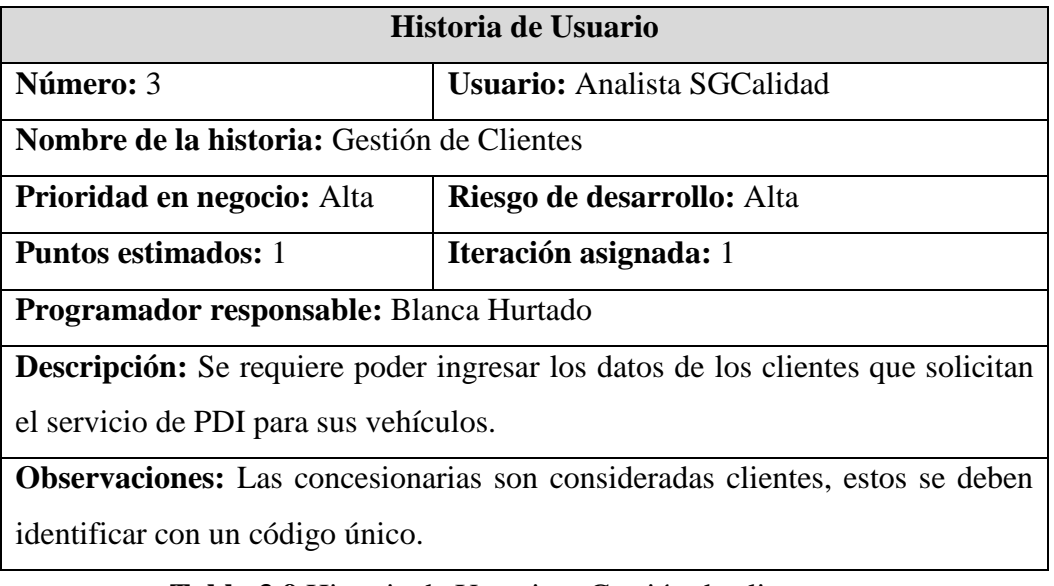

**Tabla 3.9** Historia de Usuario – Gestión de clientes

# **Historia de Usuario 3. Diseño:**

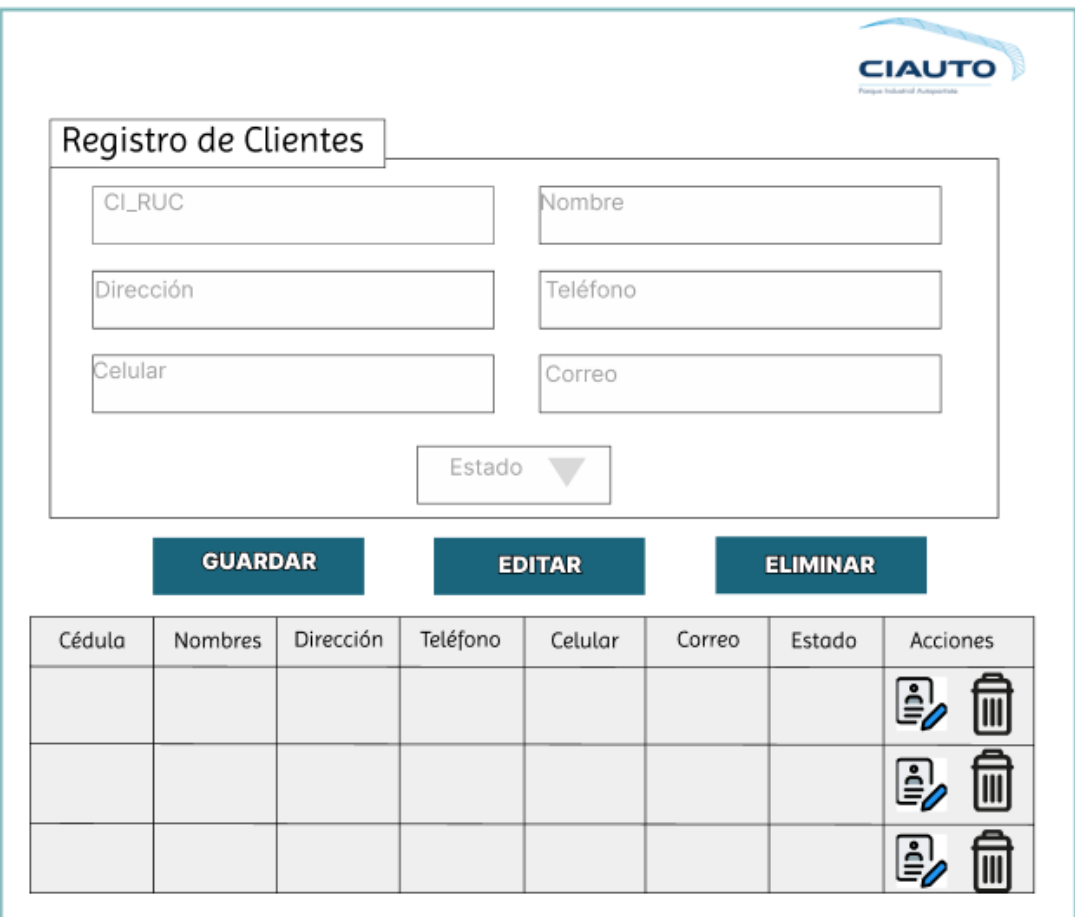

Gráfico 3.5 Diseño de Interfaz - Gestión de Clientes

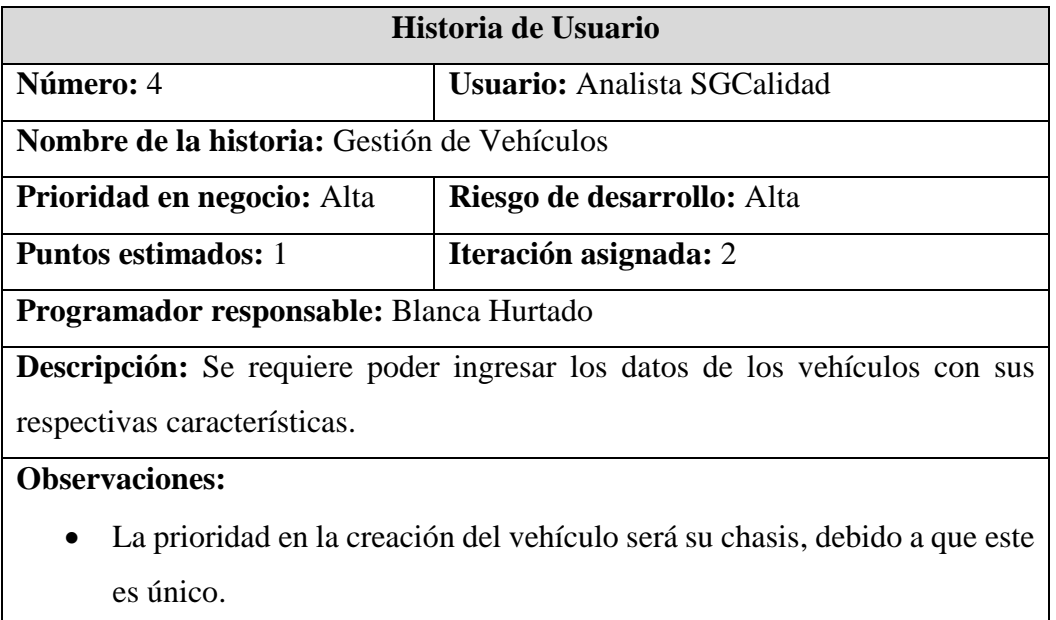

• El administrador y el Analista ingresarán la información del vehículo**.**

**Tabla 3.10** Historia de Usuario – Gestión de vehículos

**Elaborado por:** El Investigador

### **Historia de Usuario 4. Diseño:**

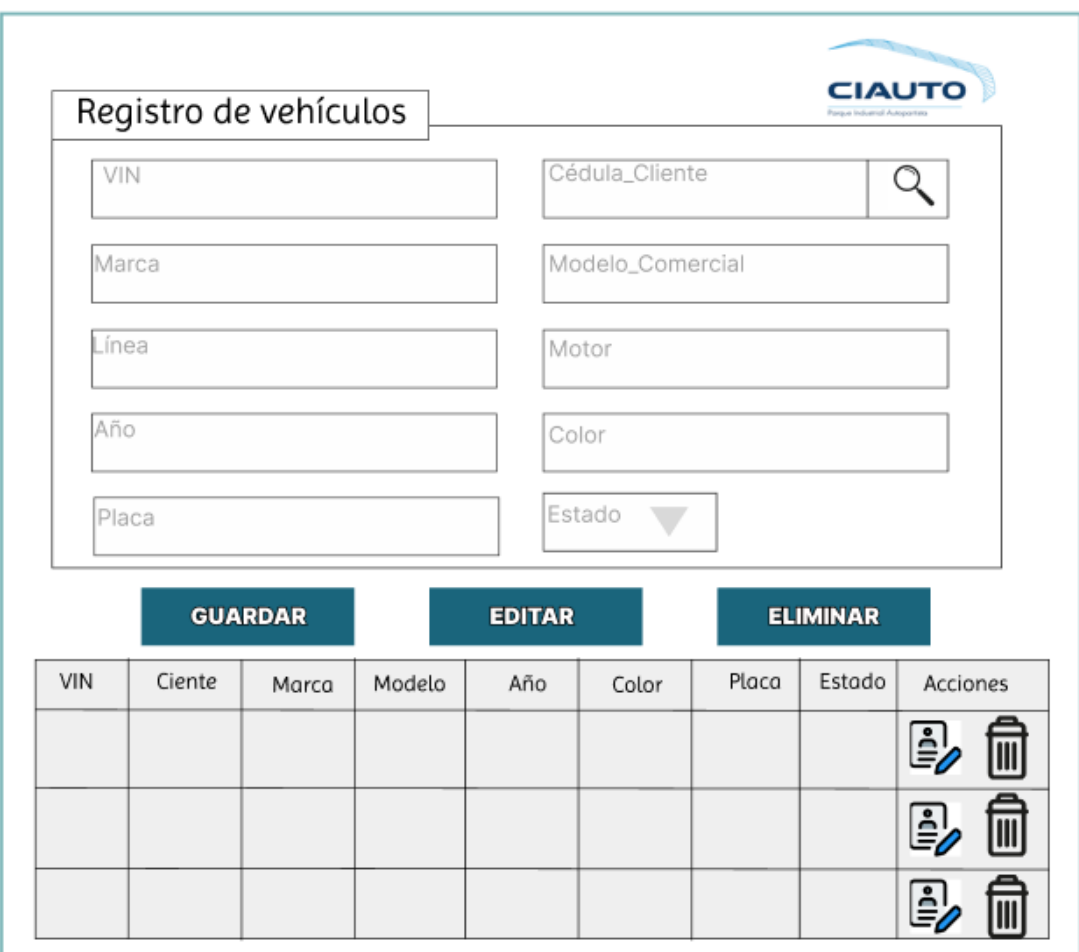

Gráfico 3.5 Diseño de Interfaz - Gestión de Vehículos

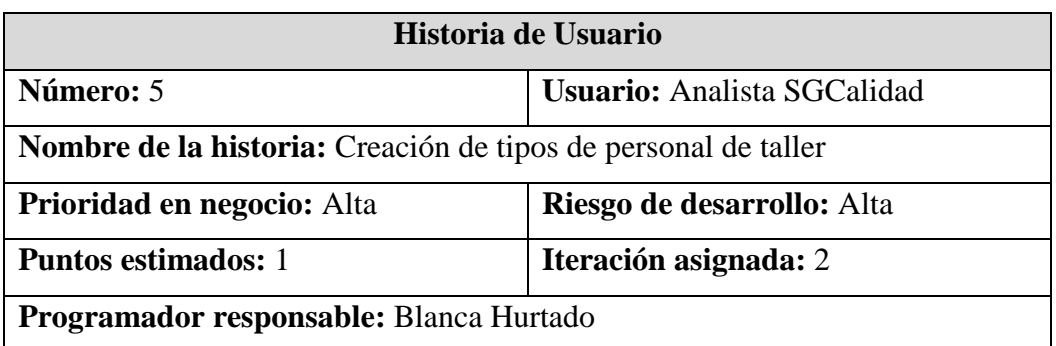

**Descripción:** Es necesario poder ingresar los roles del personal de taller, teniendo en cuenta las funciones que este realizará.

### **Observaciones:**

- Se debe dividir al personal de taller asignándoles roles, para su mejor control.
- En la ventana de tipo de personal el único que podrá tener acceso es el Administrador.

**Tabla 3.11** Historia de Usuario – Creación de tipos de personal de taller **Elaborado por:** El Investigador

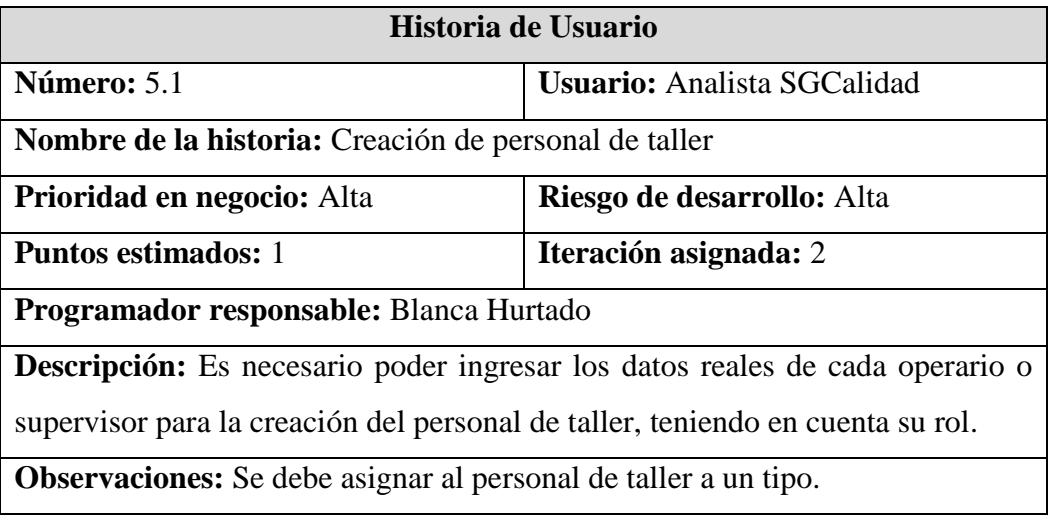

**Tabla 3.12** Historia de Usuario – Creación de personal de taller

# **Historia de Usuario 5. Diseño:**

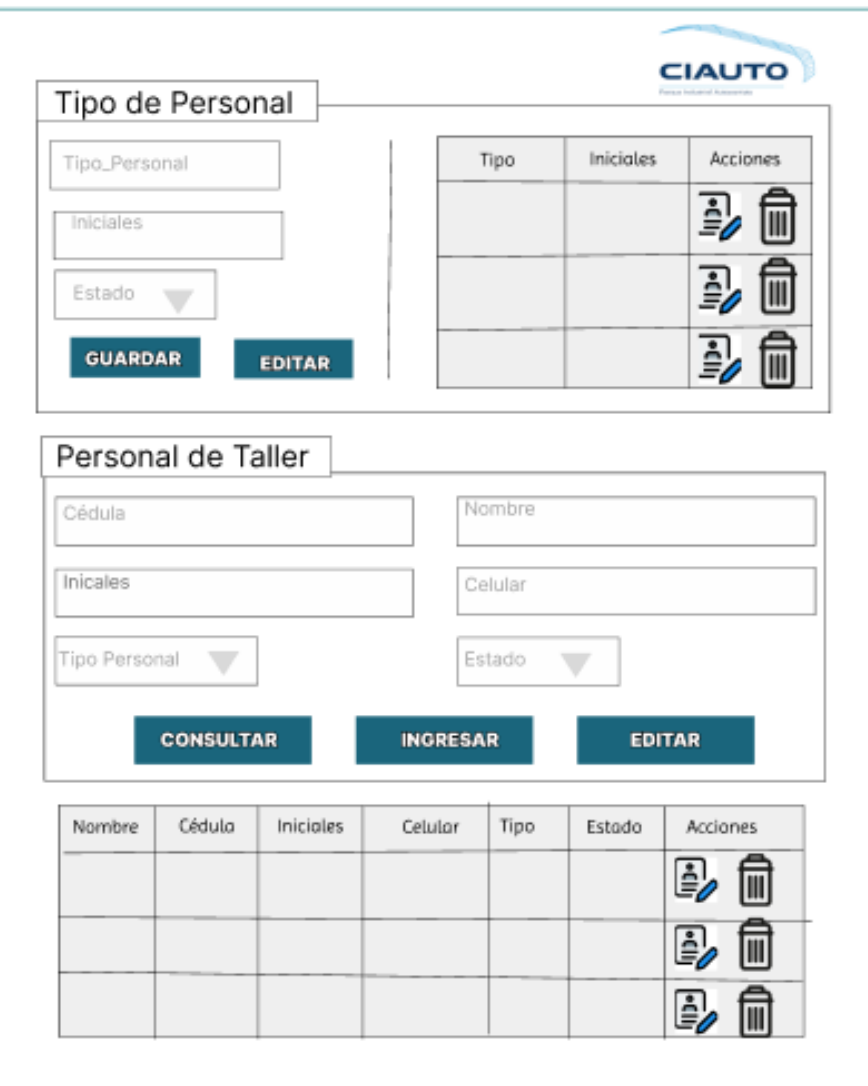

Gráfico 3.6 Diseño de Interfaz - Personal de Taller

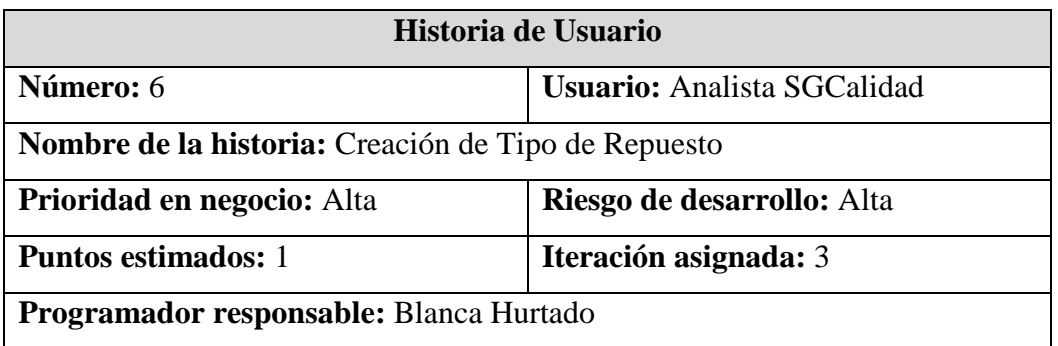

**Descripción:** El analista desea poder ingresar los tipos de repuestos que se utilizan en el servicio automotriz.

**Observaciones:** Los repuestos a utilizarse son diferentes. Como en insumos son todos aquellos pertenecientes a combustibles o aceites y los componentes son aquellos como moquetas, etiquetas, placas, etc.

**Tabla 3.13** Historia de Usuario – Ingreso de Tipo de Repuesto **Elaborado por:** El Investigador

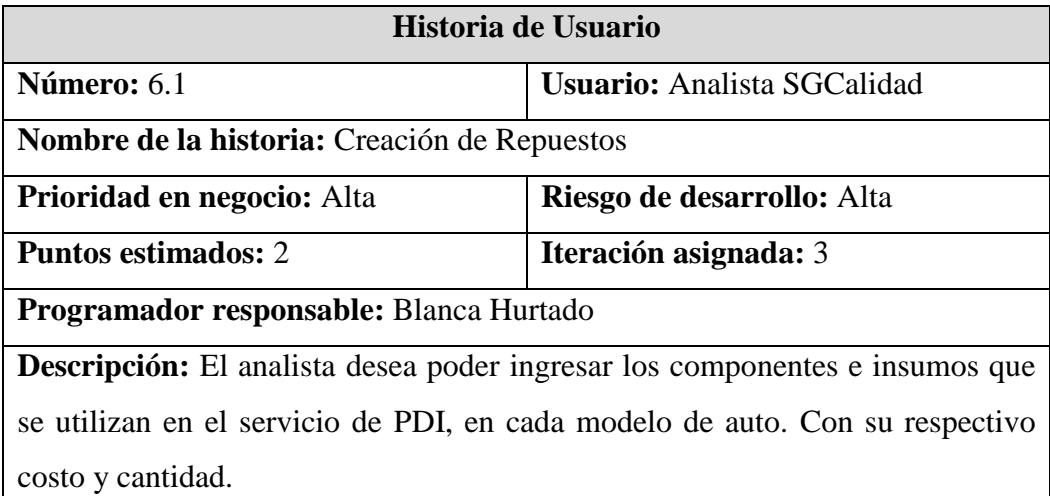

### **Observaciones:**

- Los repuestos a utilizarse son diferentes en cada modelo de vehículo, al igual que las cantidades de aceites. Por lo que es necesario dividir en tipos a los repuestos, para así poder identificarlos de mejor manera al momento de colocarlos en los autos.
- Para el ingreso de los datos de los repuestos tendrá acceso el Administrador y el Analista de SGCalidad.

**Tabla 3.14** Historia de Usuario – Ingreso de Repuestos **Elaborado por:** El Investigador

# **Historia de Usuario 6. Diseño:**

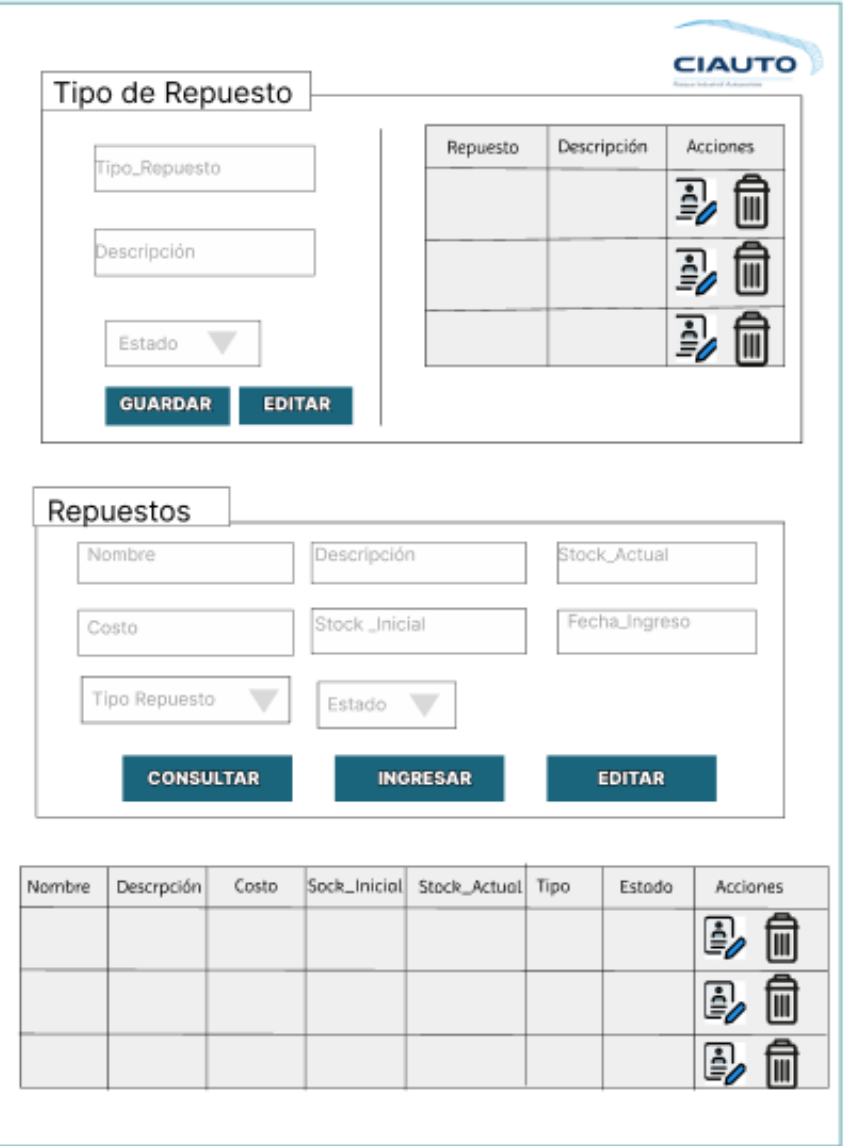

Gráfico 3.7 Diseño de Interfaz - Ingreso de Repuestos **Elaborado por:** El Investigador

| Historia de Usuario                                     |                                    |
|---------------------------------------------------------|------------------------------------|
| Número: 7                                               | <b>Usuario:</b> Analista SGCalidad |
| <b>Nombre de la historia:</b> Gestión de Modelo Técnico |                                    |
| Prioridad en negocio: Alta                              | Riesgo de desarrollo: Alta         |
| <b>Puntos estimados: 2</b>                              | Iteración asignada: 3              |
| Programador responsable: Blanca Hurtado                 |                                    |

**Descripción:** Se necesita crear un modelo técnico para cada modelo de vehículo, que permita identificar las actividades que se debe realizar cada uno de estos.

### **Observaciones:**

- Los modelos técnicos también se pueden diferenciar por su combustible, así sean de la misma marca y modelo, se debe crear un nuevo modelo técnico.
- Los encargados de crear un nuevo modelo o editar son el Administrador y el Analista de SGCalidad.

**Tabla 3.15** Historia de Usuario – Gestión de Modelo Técnico

**Elaborado por:** El Investigador

# **Historia de Usuario 7. Diseño:**

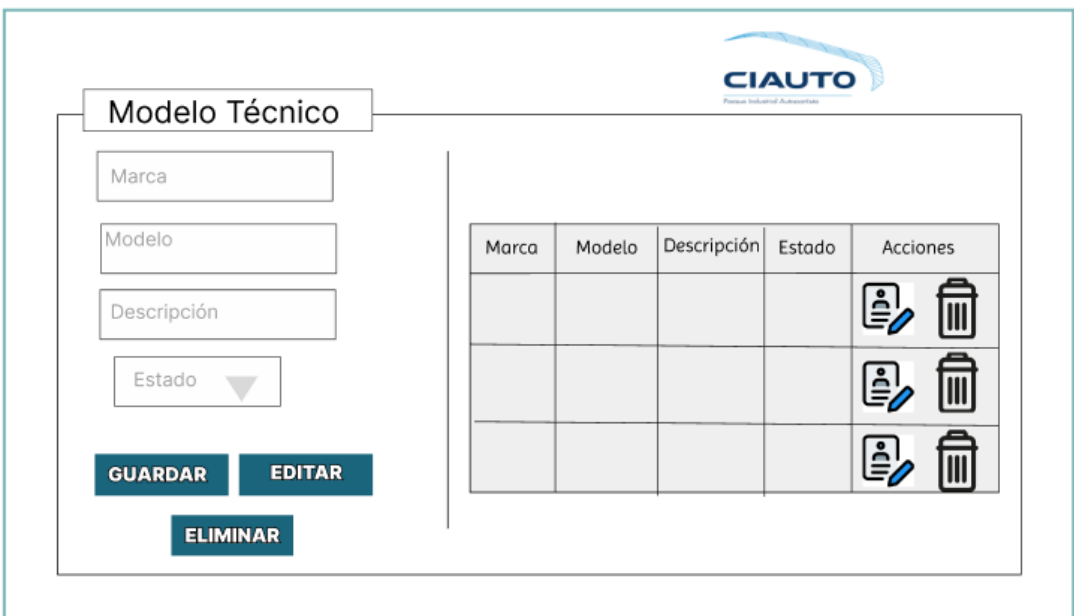

Gráfico 3.8 Diseño de Interfaz - Modelo Técnico

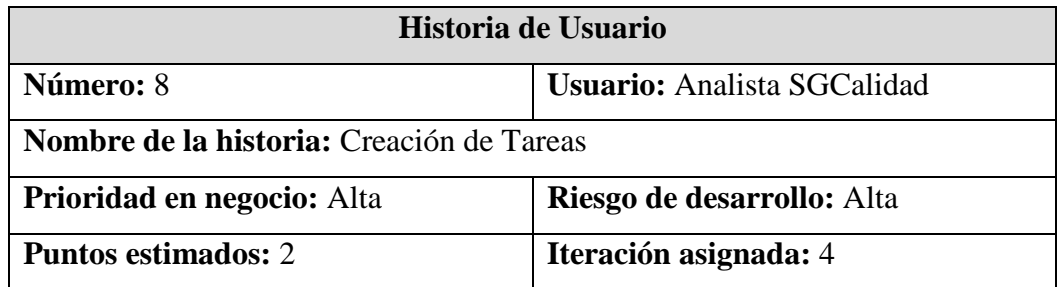

### **Programador responsable:** Blanca Hurtado

**Descripción:** Se requiere poder ingresar las diferentes actividades que se realizan a los vehículos dentro del servicio de PDI, estas son creadas en base al modelo técnico. Para cada modelo técnico se debe crear un conjunto de tareas específicas. También aquí se detallan los repuestos y se le establece un tiempo promedio que dura.

**Observaciones:** Una tarea puede ser utilizada en más de un modelo técnico, esto se debe especificar al momento en el que se crea la tarea y estas se pueden reutilizar en diferentes modelos técnicos.

**Tabla 3.16** Historia de Usuario – Creación de Tareas

## **Elaborado por:** El Investigador

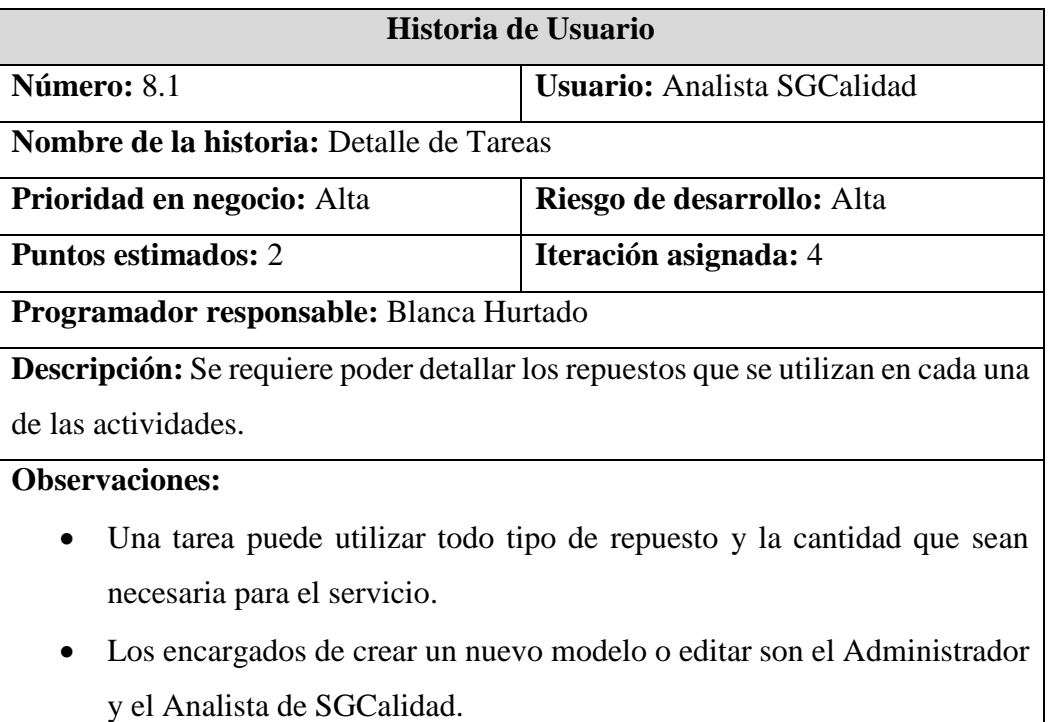

**Tabla 3.17** Historia de Usuario – Detalle de Tareas
# **Historia de Usuario 8. Diseño**

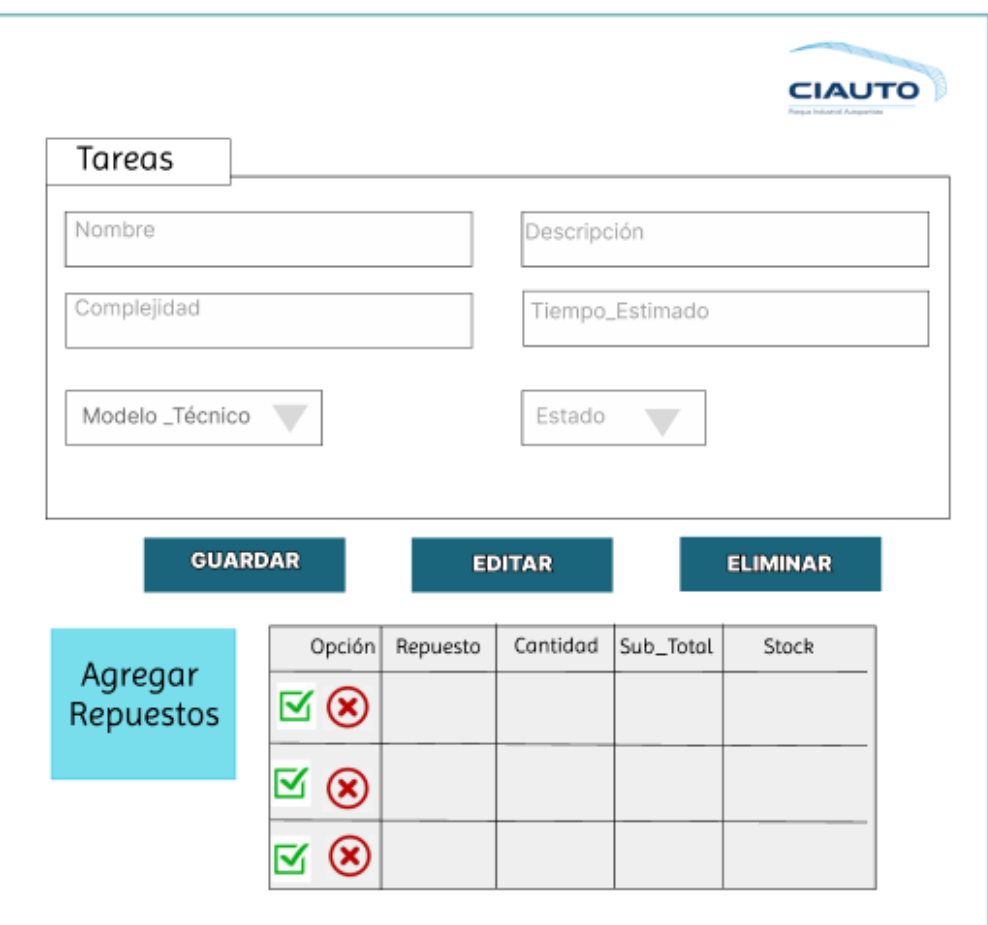

Gráfico 3.9 Diseño de Interfaz - Tarea

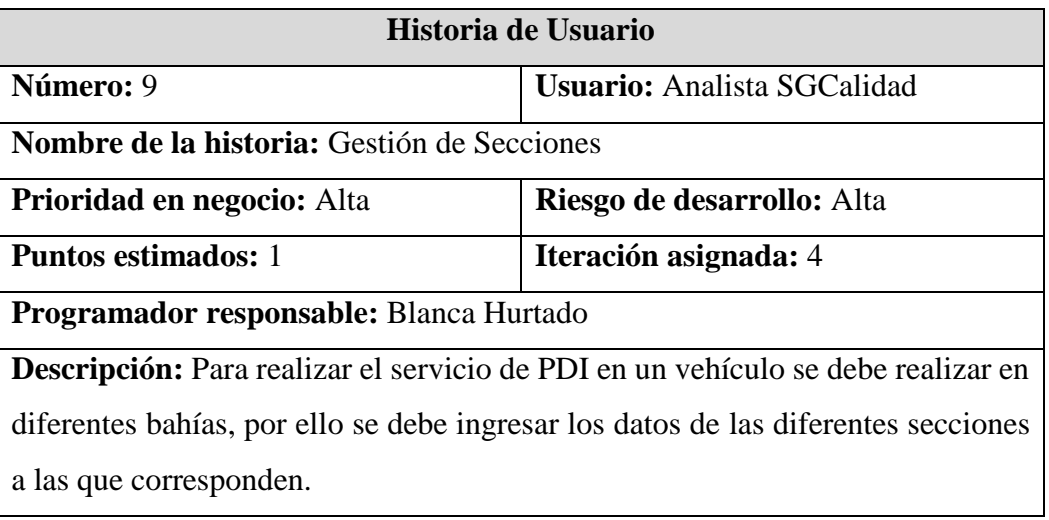

**Observaciones:** En ocasiones donde la productividad es más de lo habitual se utilizan secciones de otras áreas, para esto es necesario la asignación de las bahías a secciones para controlarlas mejor.

**Tabla 3.17** Historia de Usuario – Gestión de bahías

**Elaborado por:** El Investigador

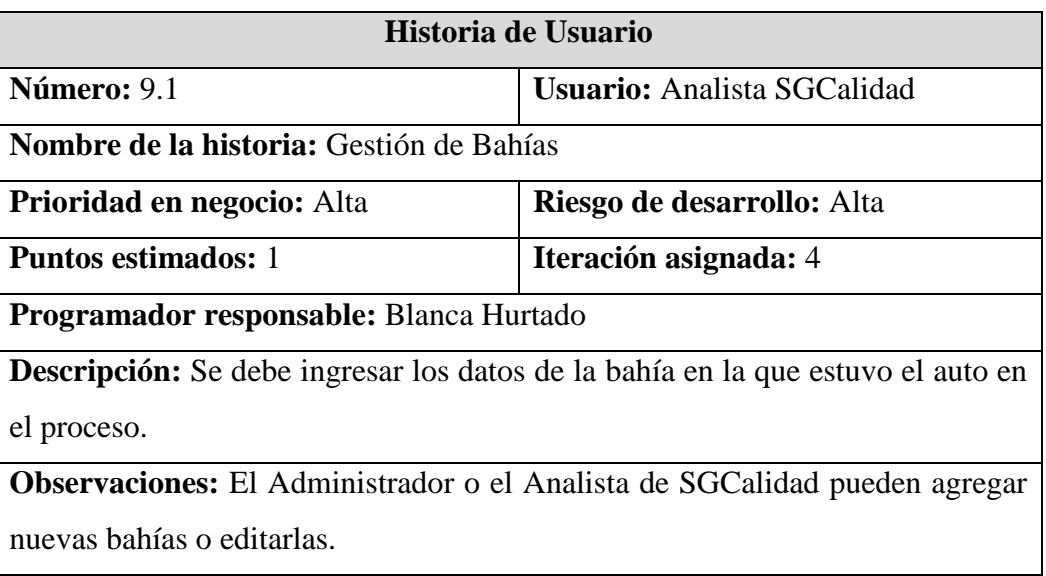

**Tabla 3.18** Historia de Usuario – Gestión de bahías

# **Historia de Usuario 9. Diseño**

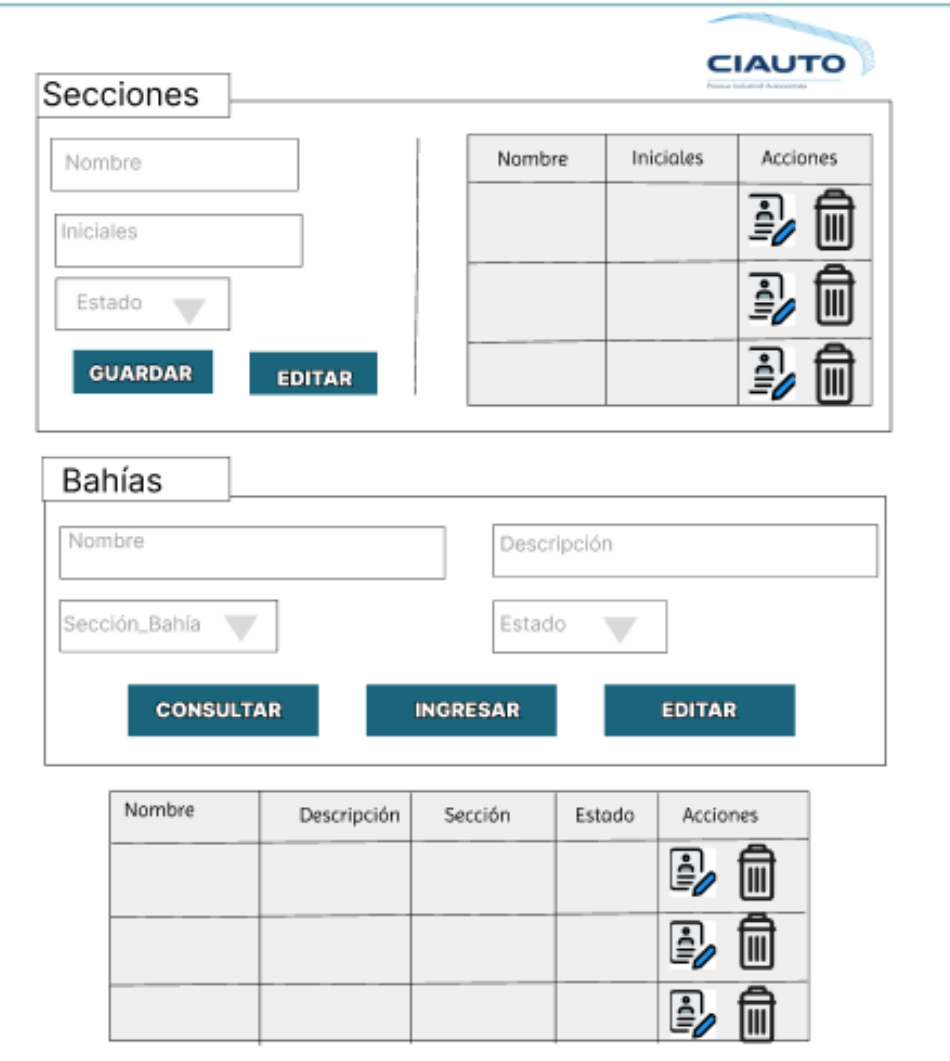

## Gráfico 3.10 Diseño de Interfaz - Bahías

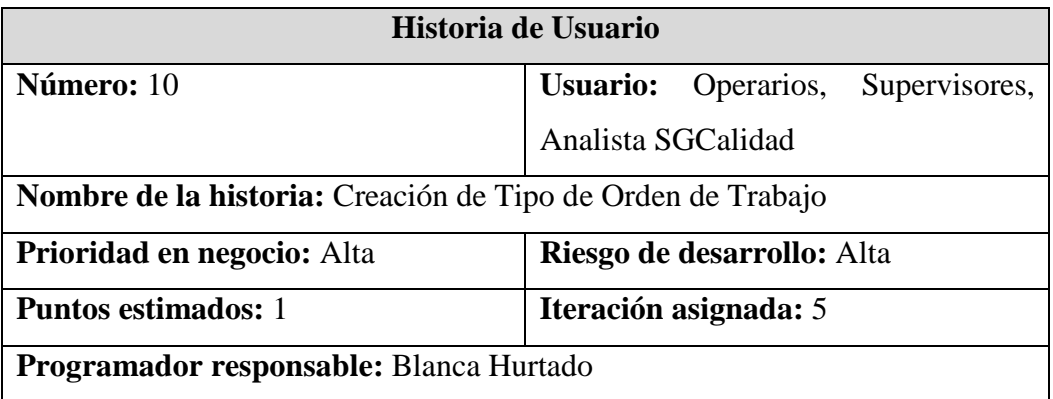

**Descripción:** La Orden de Trabajo se crea antes de realizar el proceso de servicio de PDI de cada vehículo, el cual solo lo puede crear el Analista de SGCalidad y lo pueden editar los operarios encargados de la Orden de Trabajo y se clasifican en tipos en específico.

**Observaciones** La OT se puede Iniciar, Pausar y Cancelar.

**Tabla 3.19** Historia de Usuario – Creación de Tipo de Orden de Trabajo **Elaborado por:** El Investigador

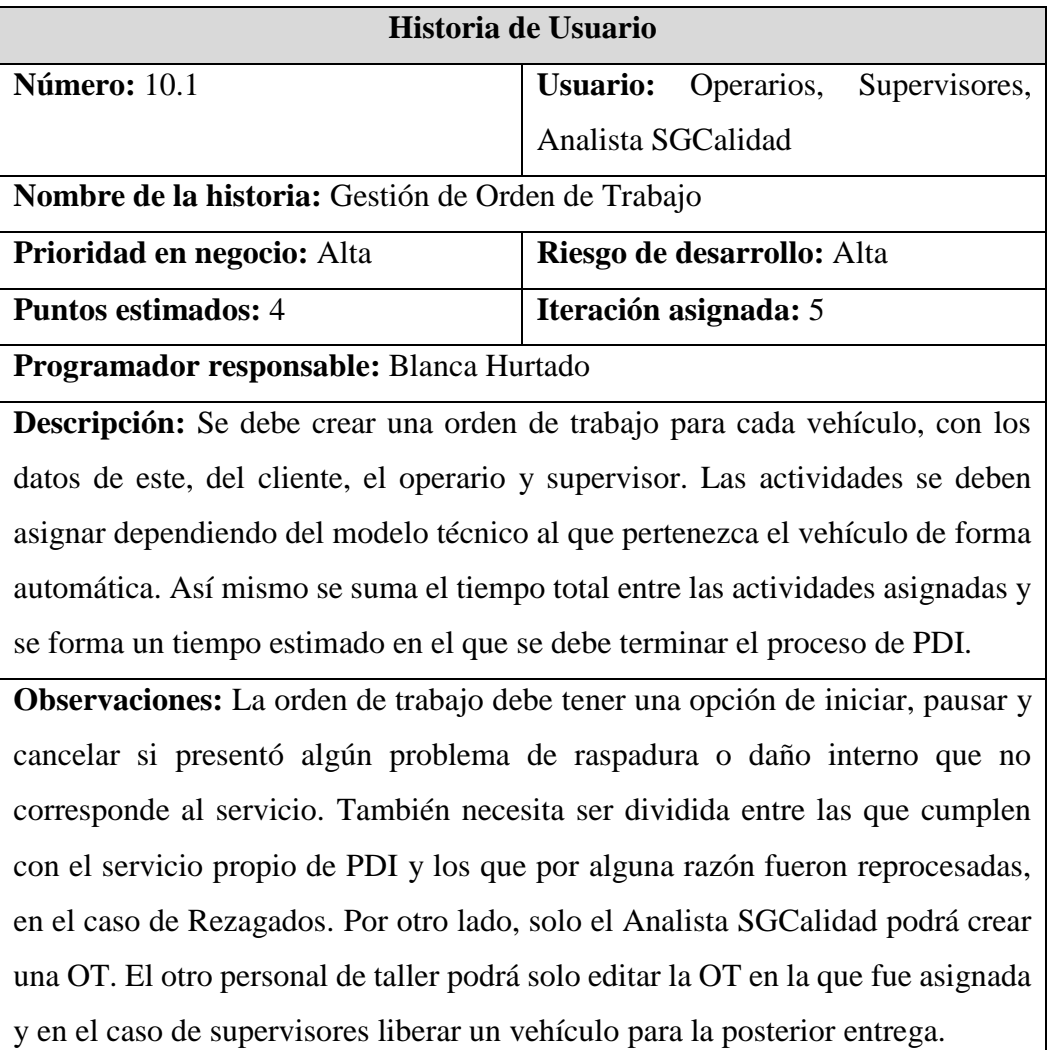

# **Tabla 3.20** Historia de Usuario – Gestión de Orden de Trabajo **Elaborado por:** El Investigador

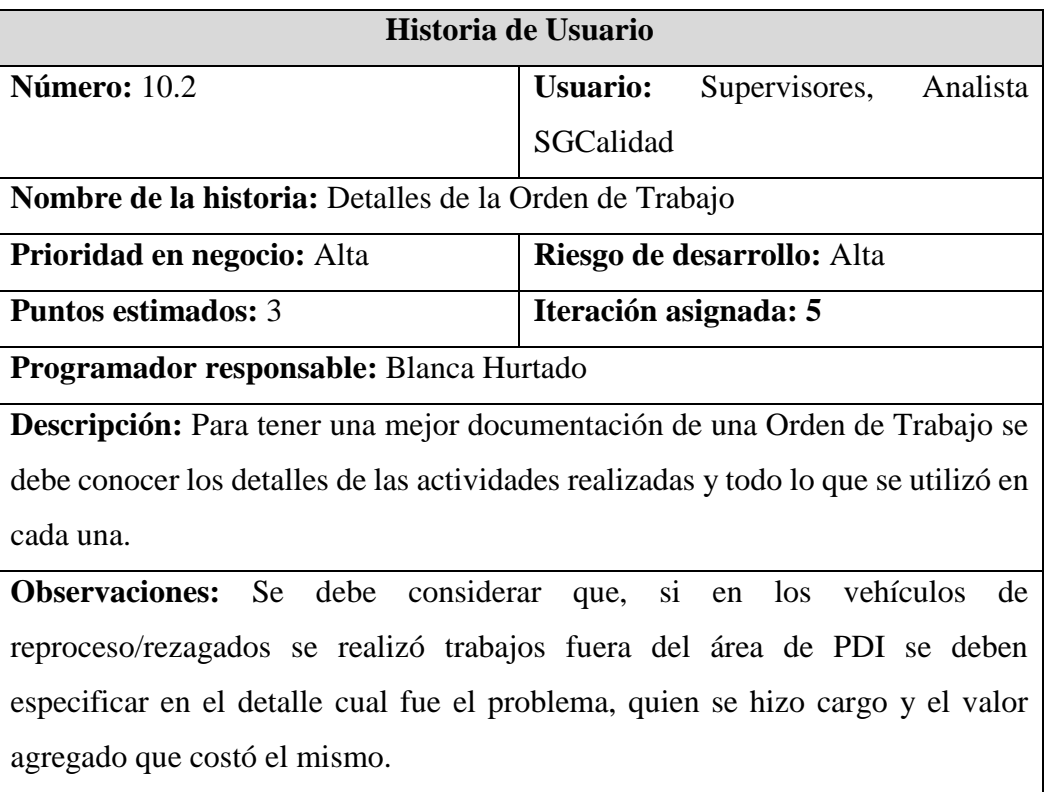

**Tabla 3.21** Historia de Usuario – Detalle de Orden de Trabajo **Elaborado por:** El Investigador

# **Historia de Usuario 10. Diseño**

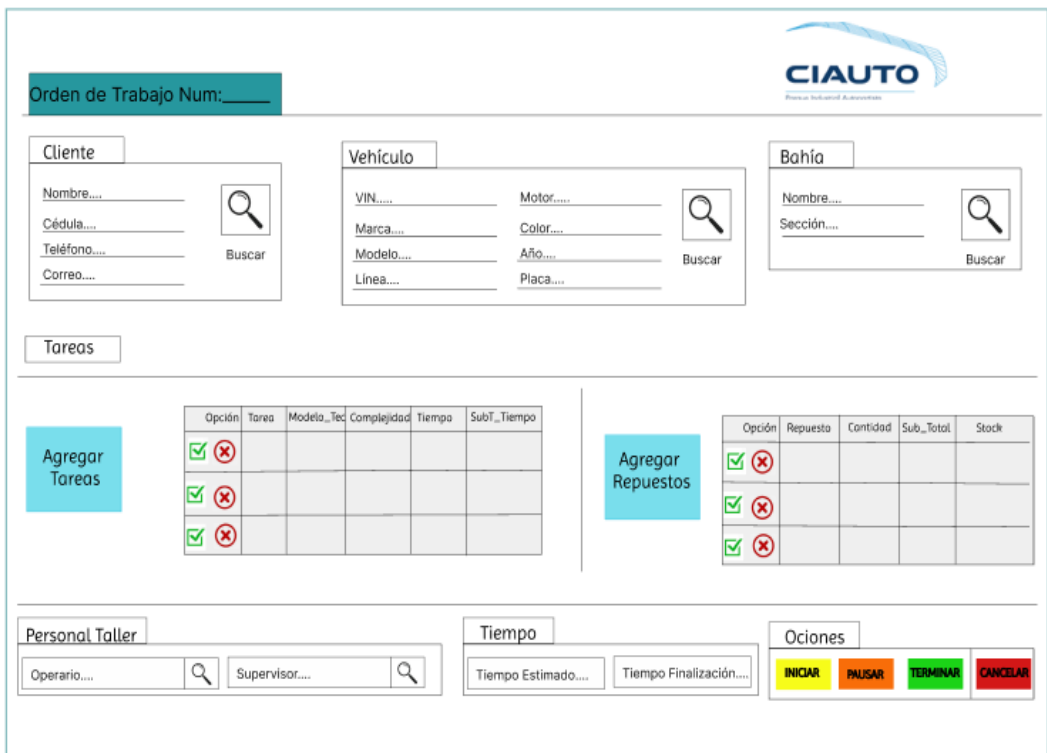

#### Gráfico 3.11 Diseño de Interfaz - Orden de Trabajo

### **Elaborado por:** El Investigador

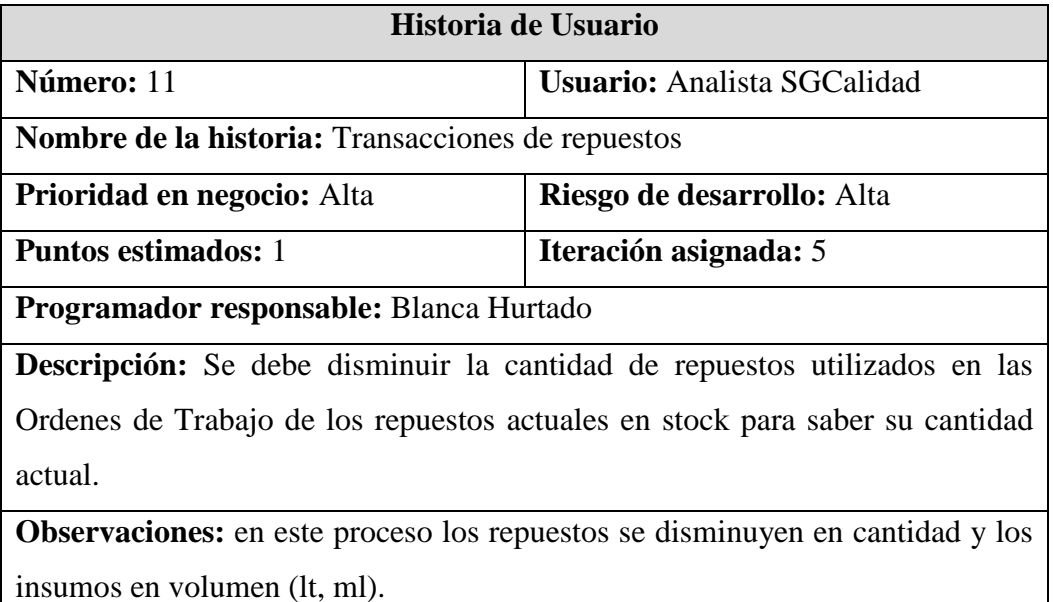

**Tabla 3.22** Historia de Usuario – Transacciones de Repuestos

**Elaborado por:** El Investigador

### **3.2.2.2. Actividades**

Las actividades se enfocan en desarrollar las tareas de manera secuencial en la historia de usuario. También se detalla la estimación de tiempo en la tarea.

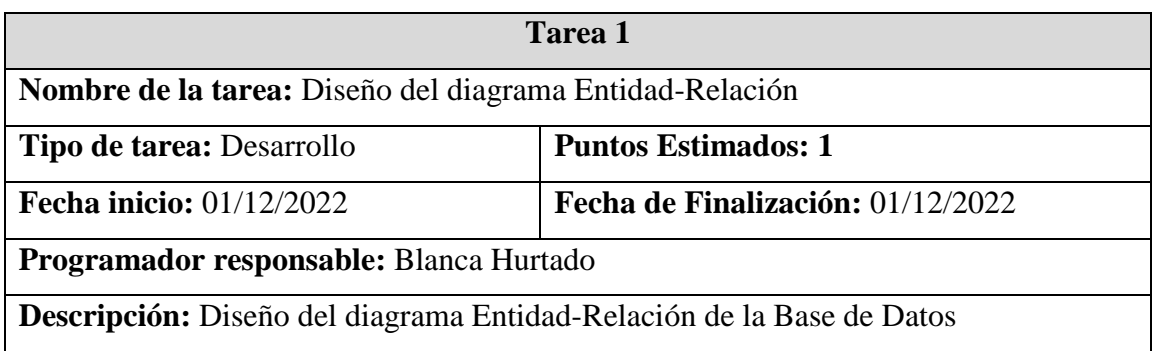

**Tabla 3.23** Actividad 1– Diseño del diagrama Entidad-Relación

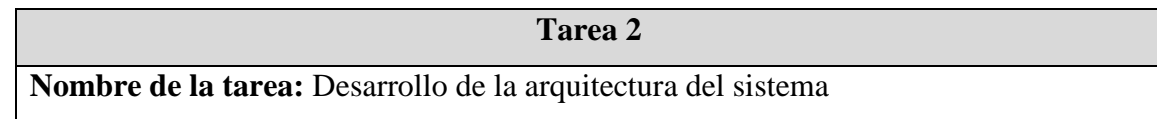

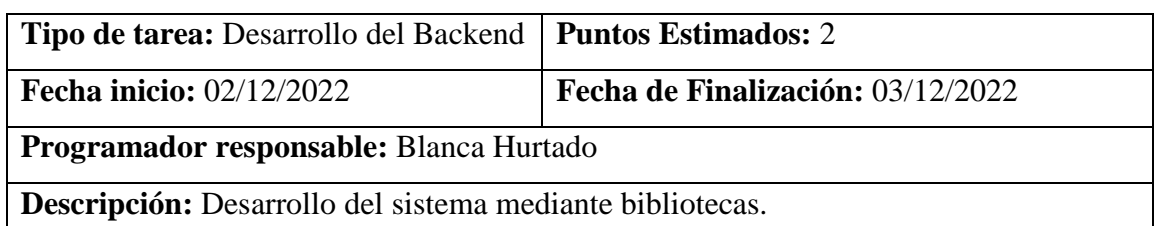

**Tabla 3.24** Actividad 2– Desarrollo de la arquitectura del sistema

# **Elaborado por:** El Investigador

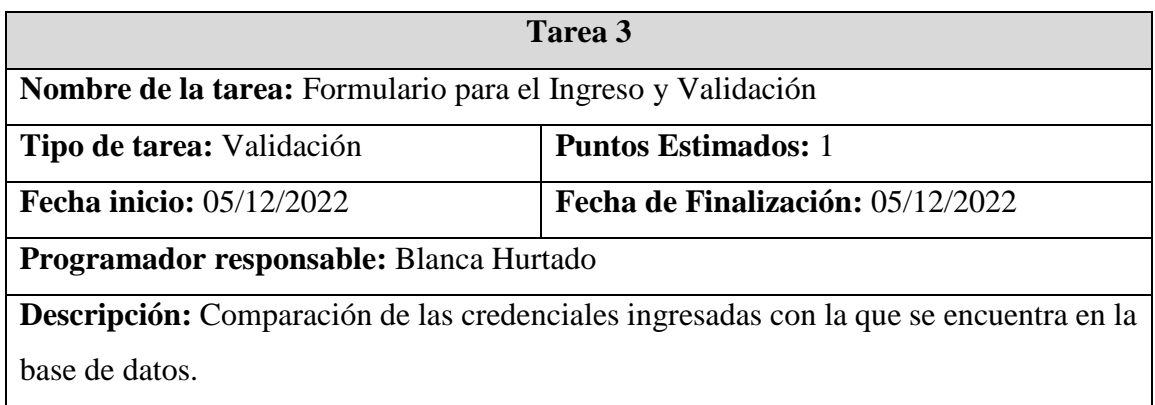

**Tabla 3.25** Actividad 3– Validación de formulario de Ingreso

### **Elaborado por:** El Investigador

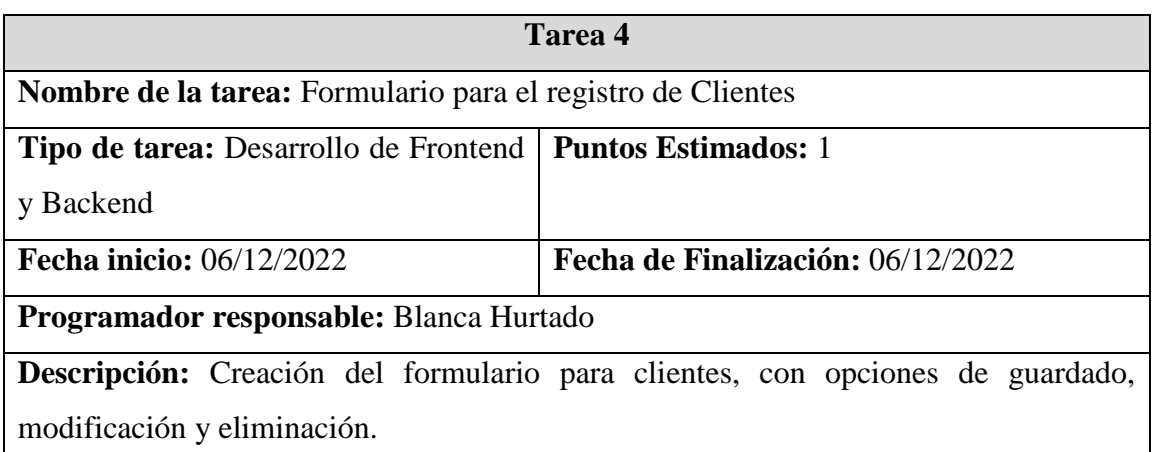

**Tabla 3.26** Actividad 4 – Formulario para el registro de Clientes

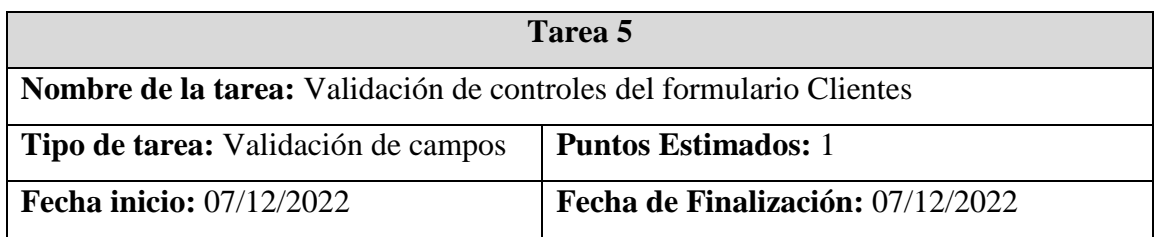

**Descripción:** Verificar los controles de los datos como correo, teléfono e ingreso de caracteres no necesarios en los campos.

**Tabla 3.27** Actividad 5 – Validación de controles del formulario Clientes

**Elaborado por:** El Investigador

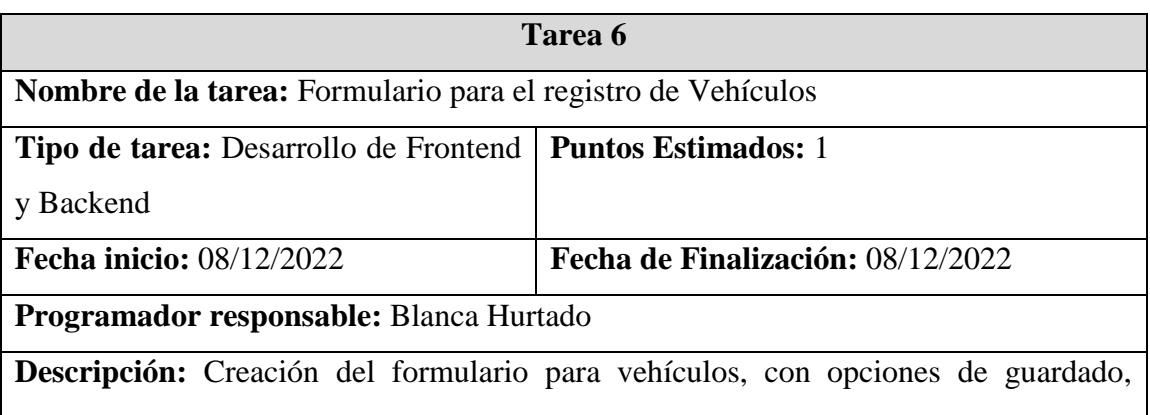

modificación y eliminación.

**Tabla 3.28** Actividad 6 – Formulario para el registro de Vehículos

**Elaborado por:** El Investigador

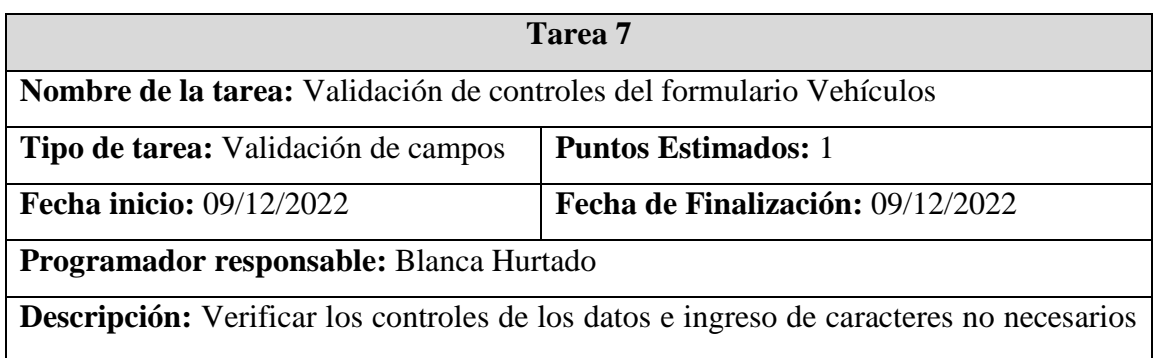

en los campos.

**Tabla 3.29** Actividad 7 – Validación de controles del formulario Vehículos

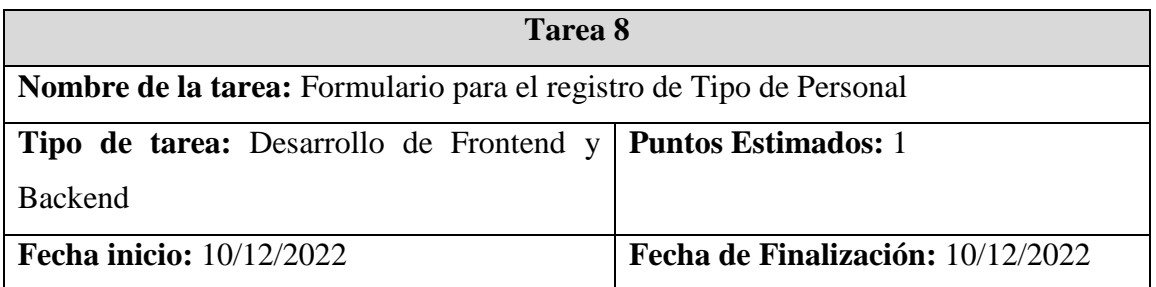

**Descripción:** Creación del formulario para registro de tipo de personal, con opciones de guardado, modificación y eliminación.

**Tabla 3.30** Actividad 8 – Formulario para el registro de Tipo de Personal

# **Elaborado por:** El Investigador

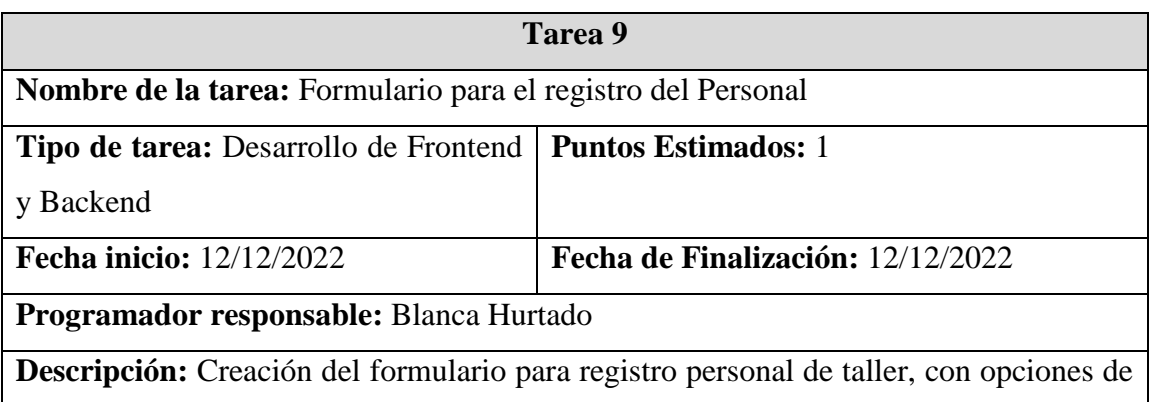

guardado, modificación y eliminación.

**Tabla 3.31** Actividad 9 – Formulario para el registro del Personal

**Elaborado por:** El Investigador

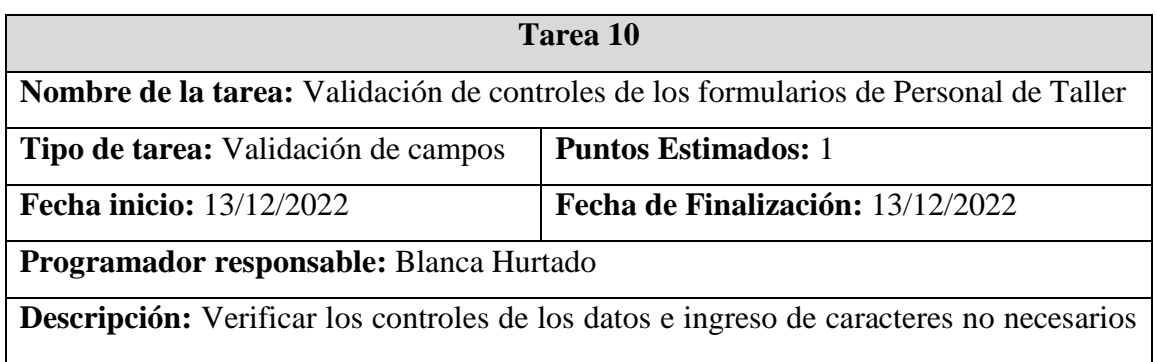

en los campos.

**Tabla 3.32** Actividad 10 – Validación de controles del formulario Personal de Taller

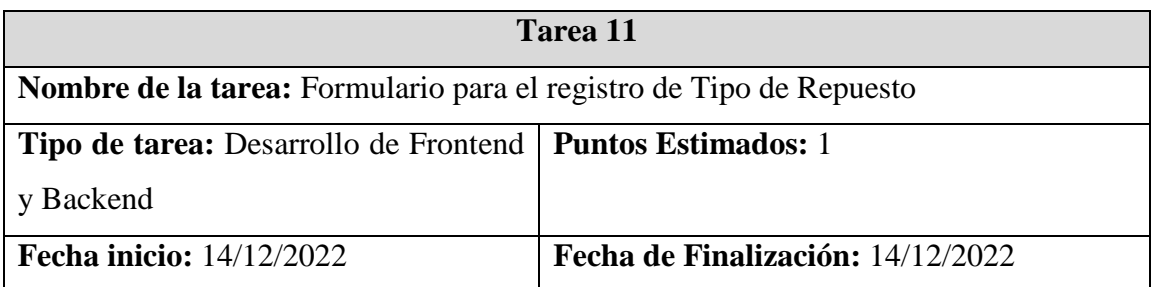

**Descripción:** Creación del formulario para registro tipo de repuestos, con opciones de guardado, modificación y eliminación.

**Tabla 3.33** Actividad 11 – Formulario para el registro de Tipo de Repuesto

**Elaborado por:** El Investigador

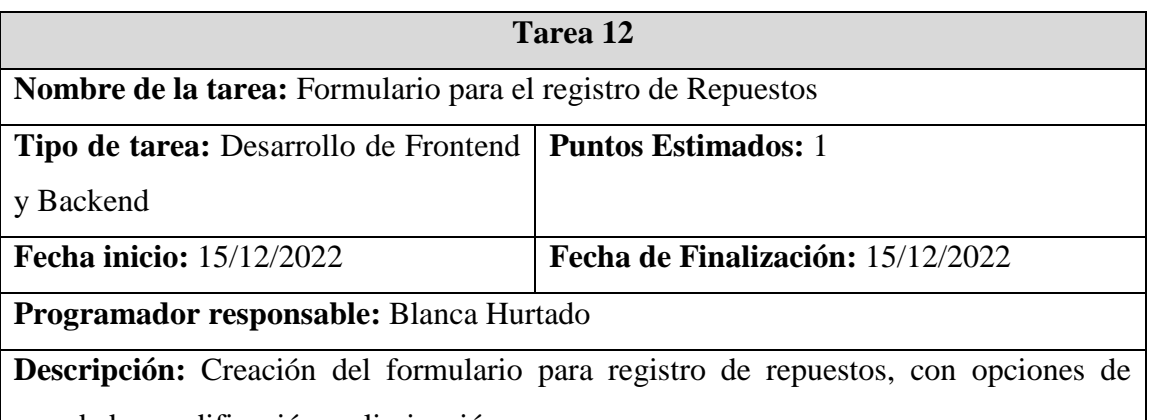

guardado, modificación y eliminación.

**Tabla 3.34** Actividad 12 – Formulario para el registro de Repuestos

**Elaborado por:** El Investigador

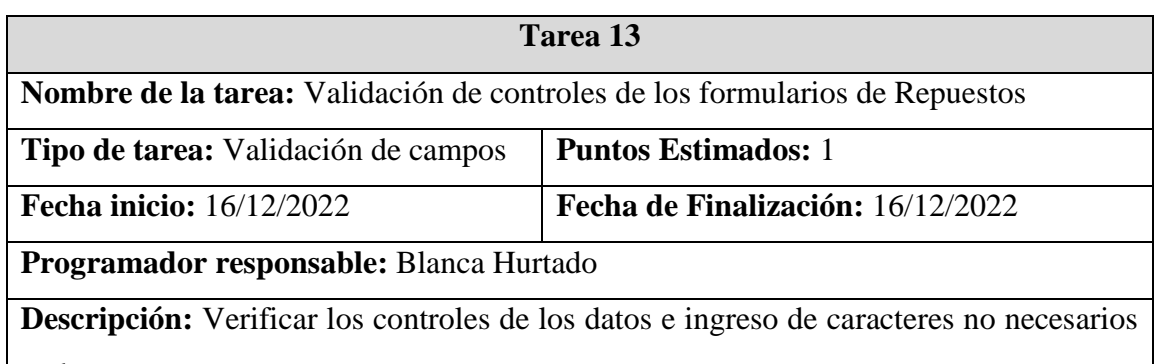

en los campos.

**Tabla 3.35** Actividad 13 – Validación de controles del formulario Repuestos

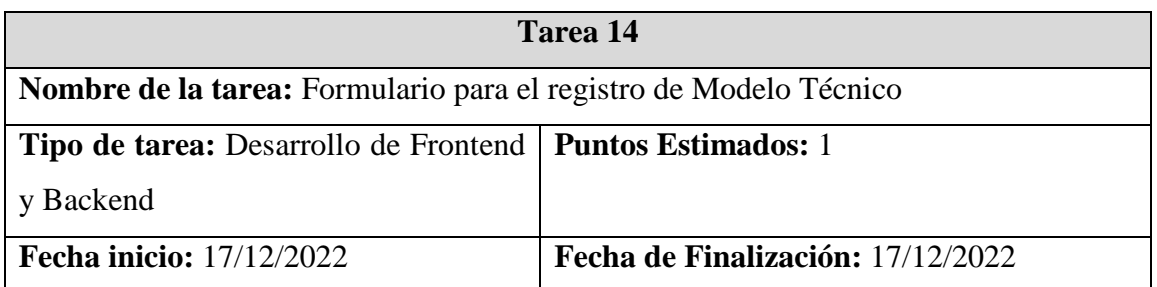

**Descripción:** Creación del formulario para la creación de modelo técnico, con opciones de guardado, modificación y eliminación.

**Tabla 3.36** Actividad 14 – Formulario para el registro de Modelo Técnico

**Elaborado por:** El Investigador

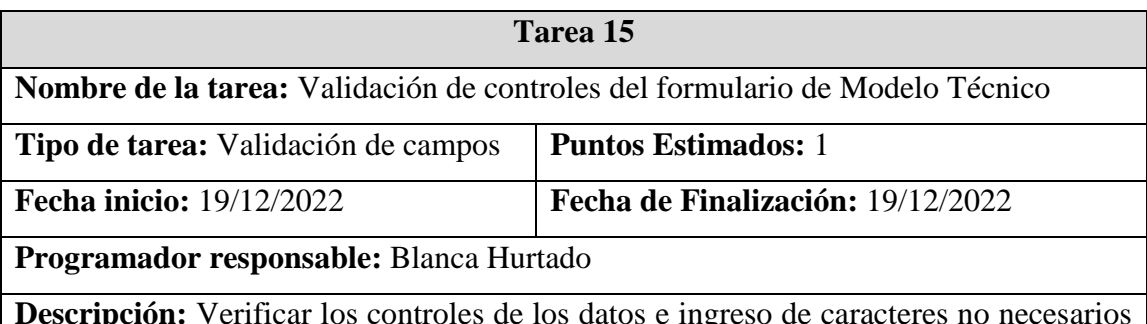

**Descripción:** Verificar los controles de los datos e ingreso de caracteres no necesarios en los campos.

**Tabla 3.37** Actividad 15 – Validación de controles del formulario Modelo Técnico

### **Elaborado por:** El Investigador

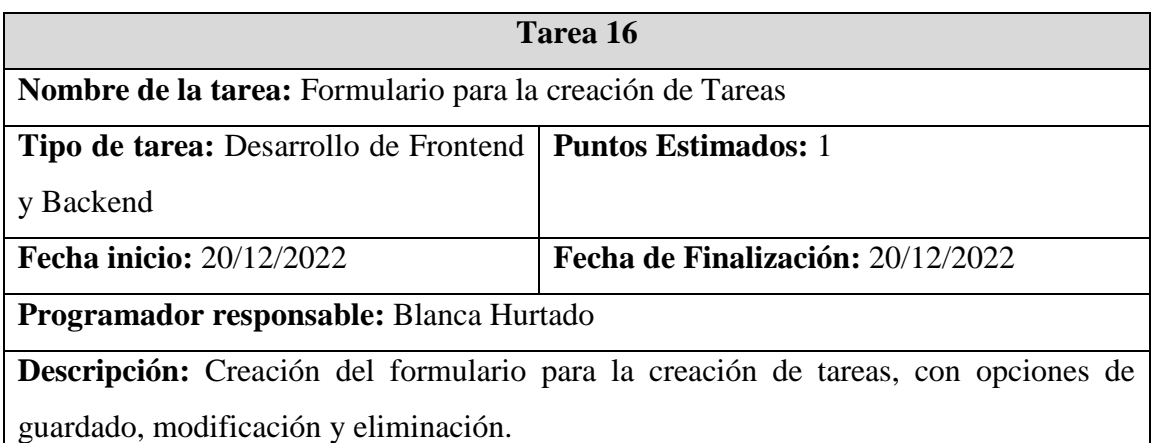

**Tabla 3.38** Actividad 16 – Formulario para el registro de Tareas

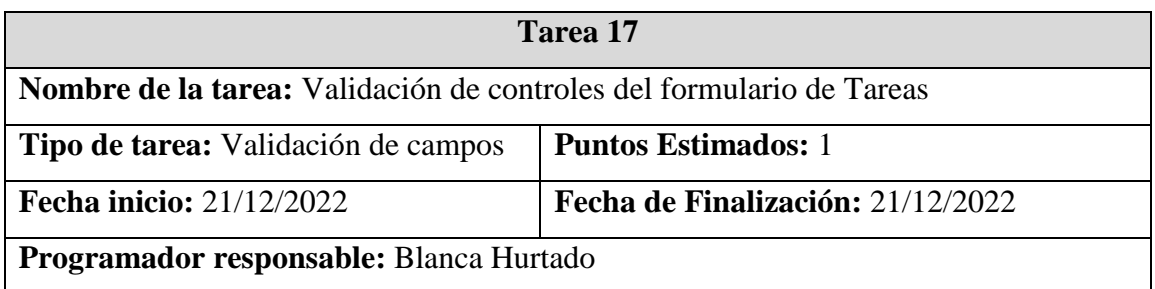

**Descripción:** Verificar los controles de los datos e ingreso de caracteres no necesarios en los campos.

**Tabla 3.39** Actividad 17 – Validación de controles del formulario Tareas

# **Elaborado por:** El Investigador

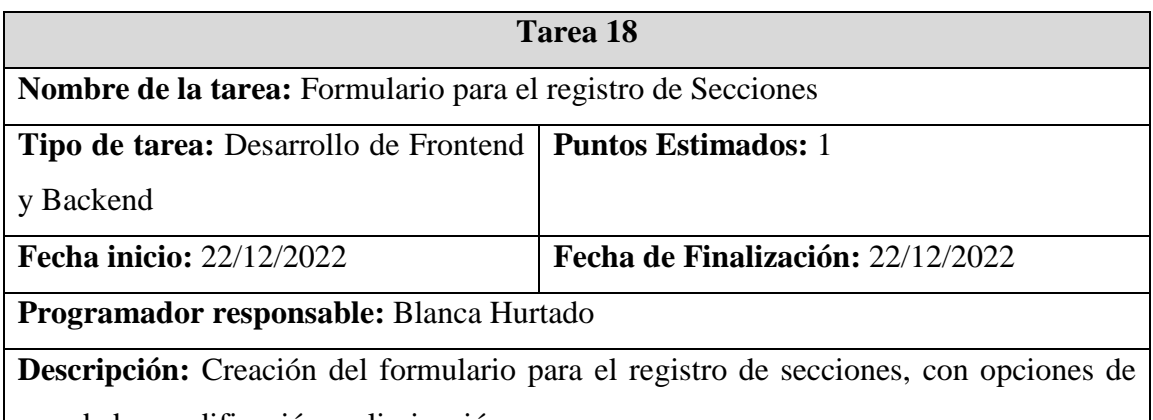

guardado, modificación y eliminación.

**Tabla 3.40** Actividad 18 – Formulario para el registro de Secciones

### **Elaborado por:** El Investigador

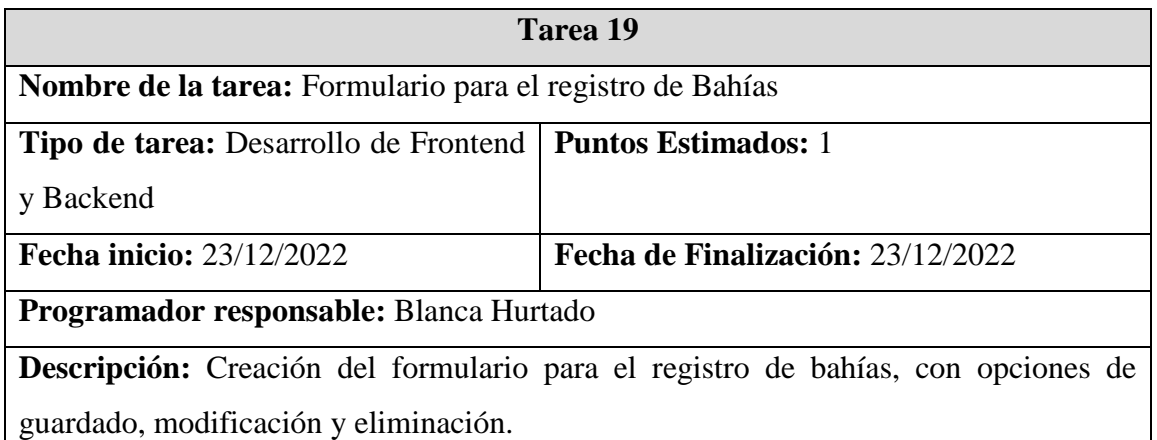

**Tabla 3.41** Actividad 19 – Formulario para el registro de Bahías

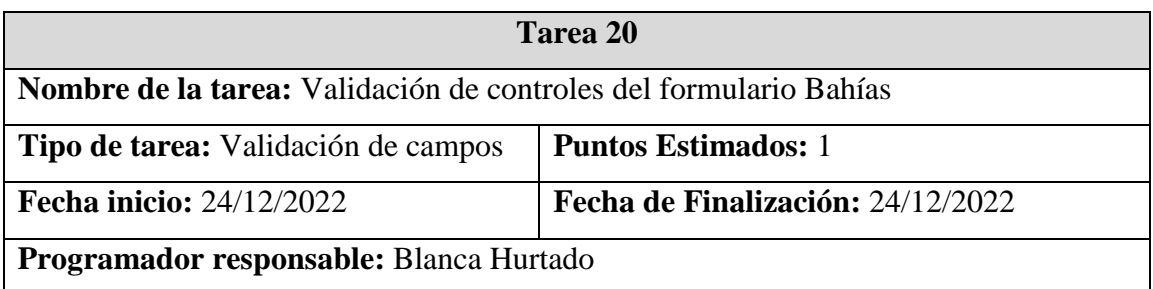

**Descripción:** Verificar los controles de los datos e ingreso de caracteres no necesarios en los campos.

**Tabla 3.42** Actividad 20 – Validación de controles del formulario Bahías

### **Elaborado por:** El Investigador

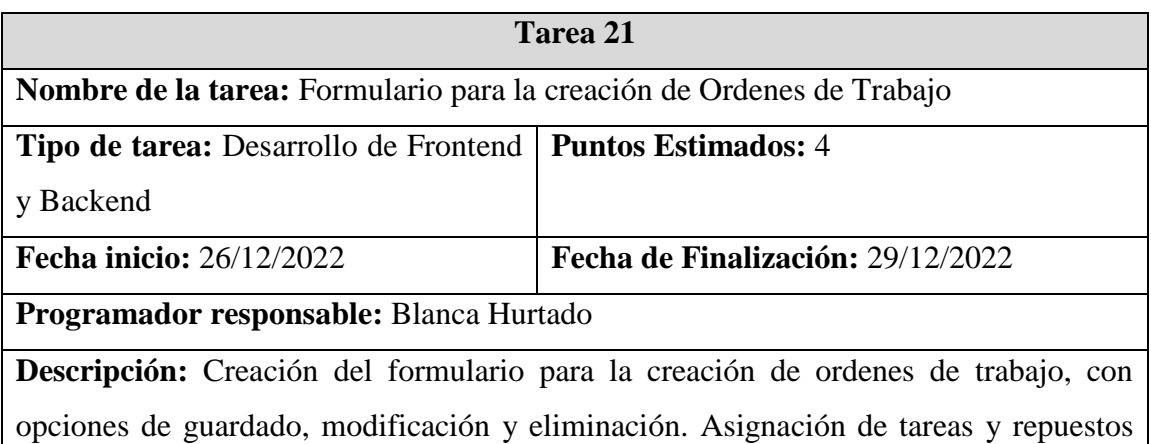

necesarios según el modelo técnico de los vehículos.

**Tabla 3.43** Actividad 21 – Formulario para la creación de Ordenes de Trabajo **Elaborado por:** El Investigador

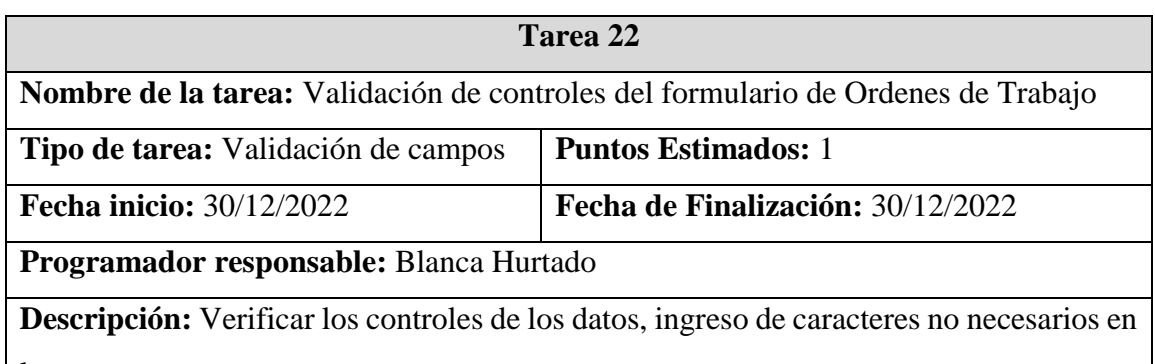

los campos.

**Tabla 3.44** Actividad 22 – Validación de controles del formulario Orden de Trabajo **Elaborado por:** El Investigador

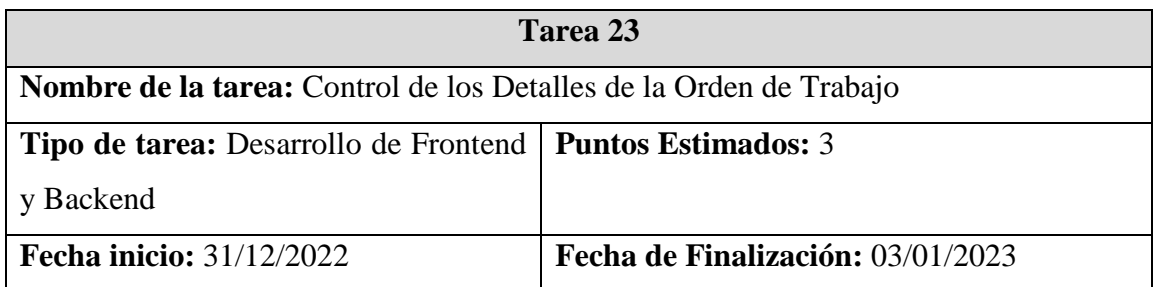

**Descripción:** Se verifica los detalles de las tareas, los repuestos y el personal asignado en cada Orden de Trabajo.

**Tabla 3.45** Actividad 23 – Control de los Detalles de la Orden de Trabajo

**Elaborado por:** El Investigador

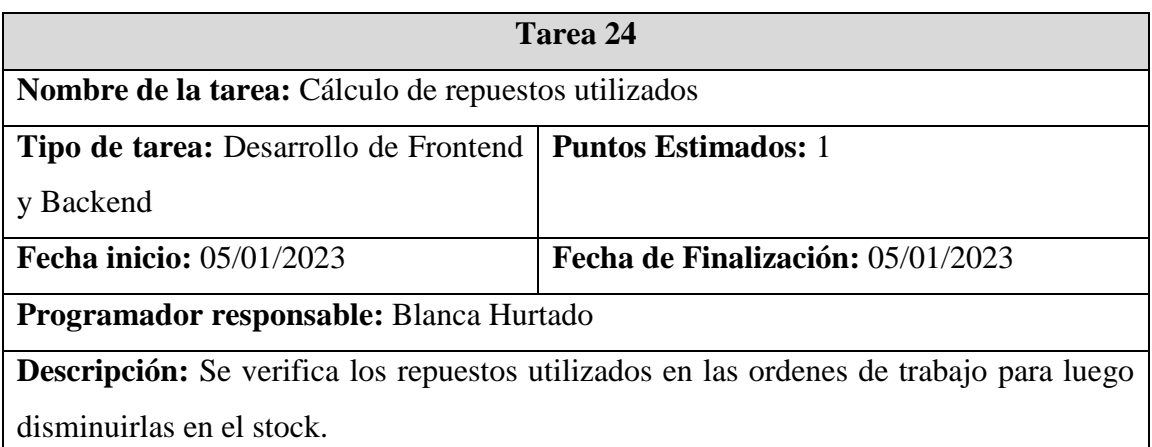

**Tabla 3.46** Actividad 24 – Cálculo de repuestos utilizados **Elaborado por:** El Investigador

# **3.2.2.3. Estimación de Historias de Usuarios**

En el presente proyecto se estimó un tiempo para las historias de los usuarios. A continuación, se presenta la distribución del tiempo de ejecución de cada actividad:

- 1 punto equivale a 1 día de trabajo
- 1 semana de trabajo equivale a 5 días
- 1 día equivale a 5 horas diarias

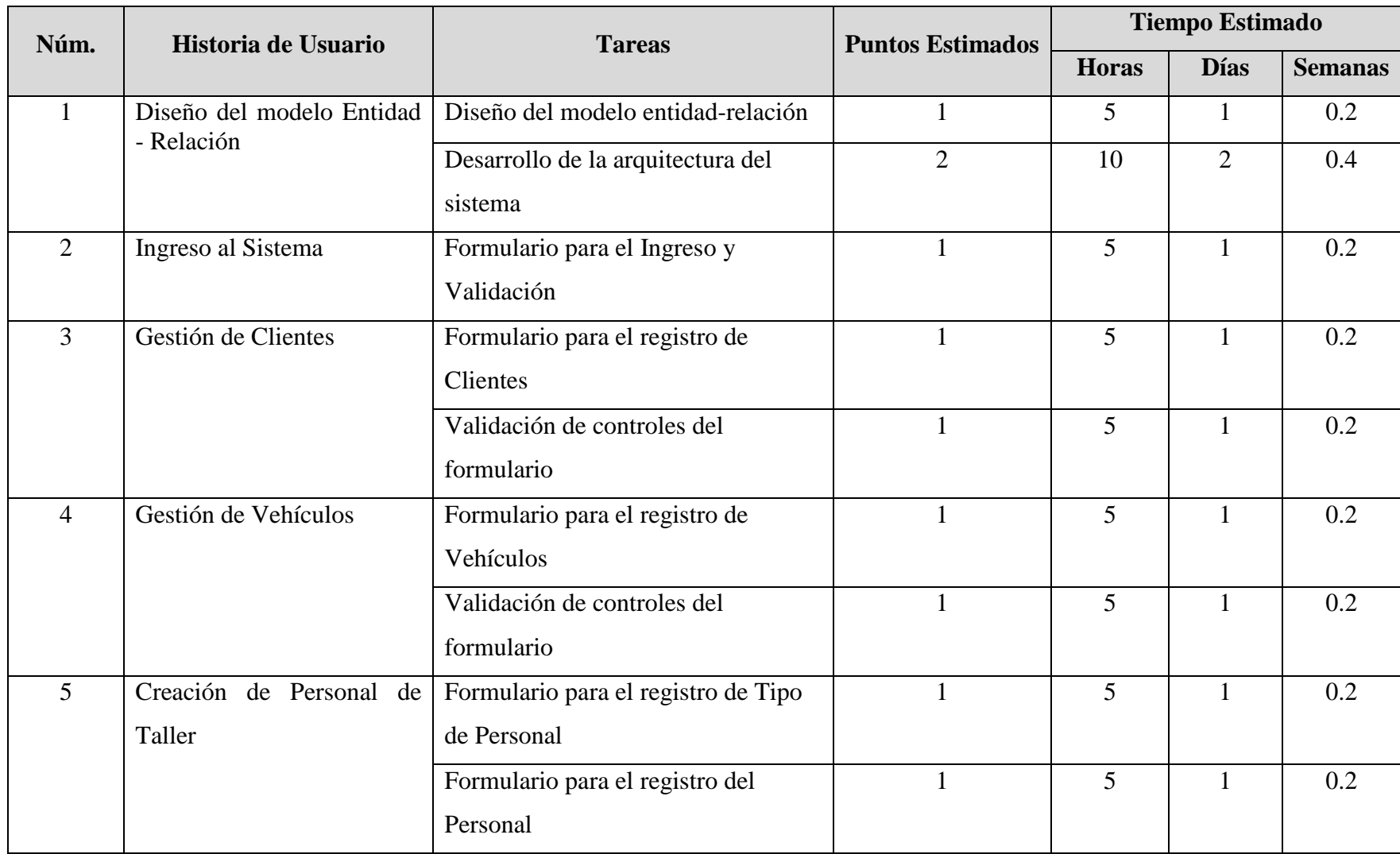

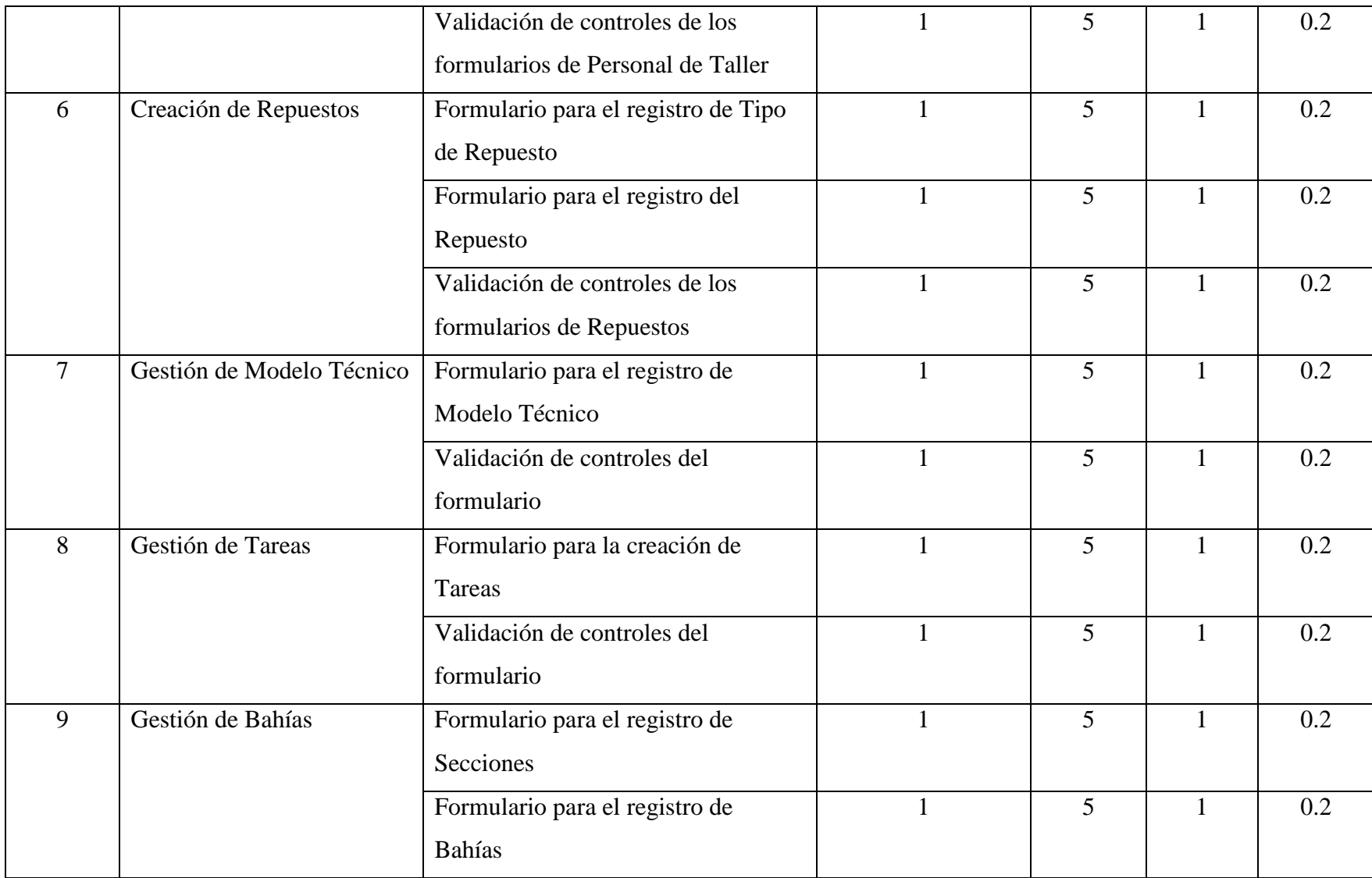

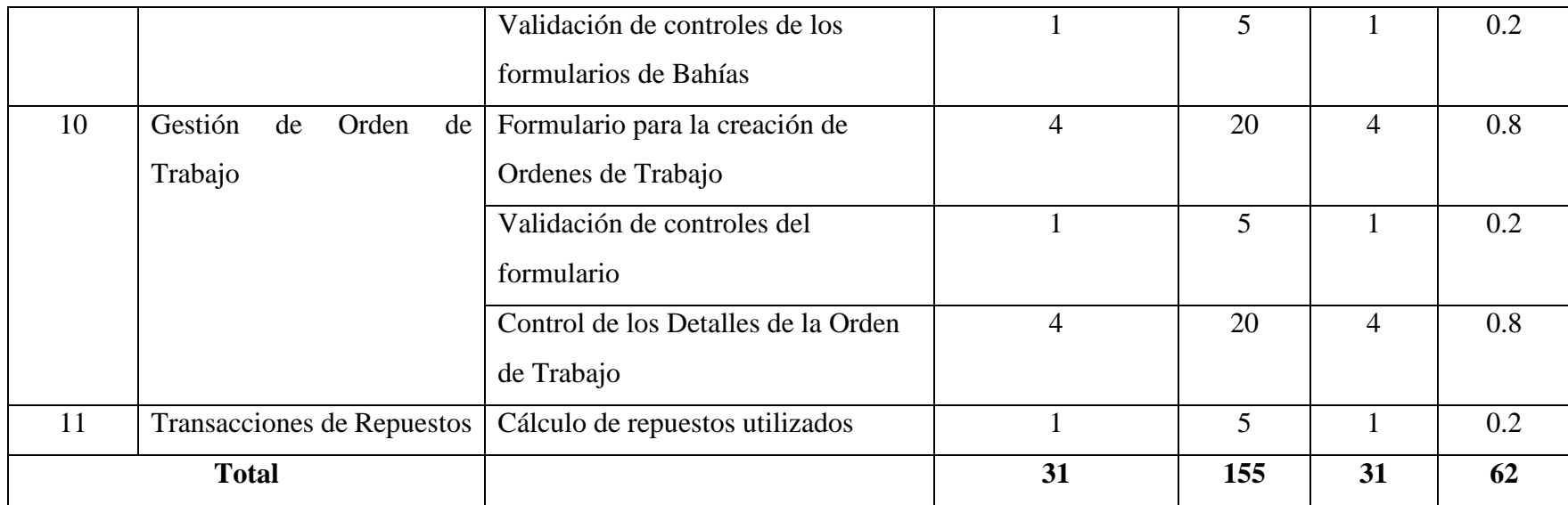

**Tabla 3.47** Estimación de Historias de Usuarios

### **3.2.2.4. Diseño – Tarjetas CRC**

En la metodología XP se usan las tarjetas CRC (CLASE, RESPONSABILIDAD Y COLABORACIÓN) para el diseño de software orientado a objetos. Por esta razón se utilizó una tarjeta CRC para cada Historia de Usuario, definiendo las responsabilidades y colaboradores.

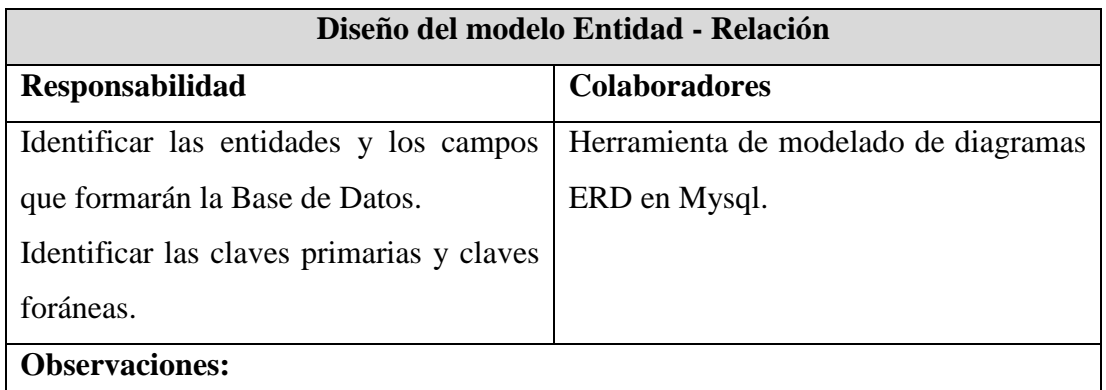

**Tabla 3.48** Tarjeta CRC – Diseño Entidad - Relación

**Elaborado por:** El Investigador

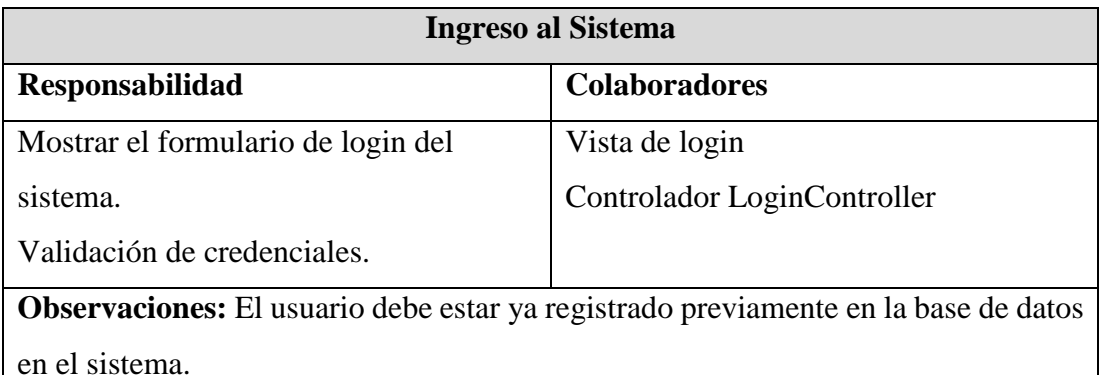

**Tabla 3.49** Tarjeta CRC – Ingreso al Sistema

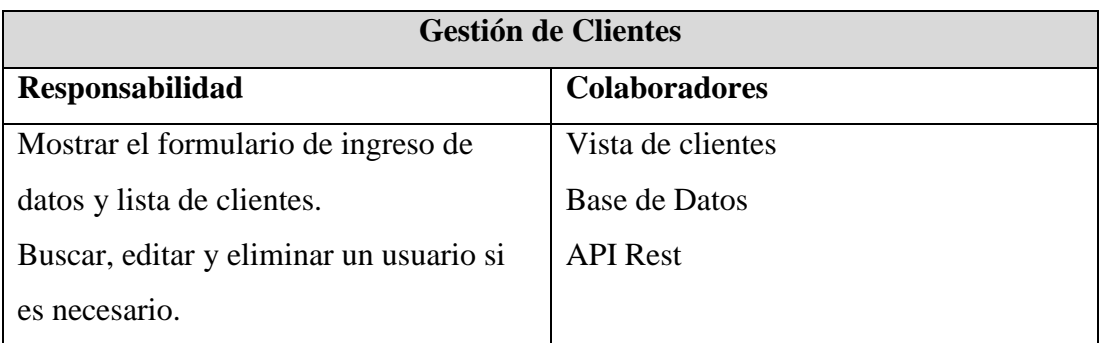

**Observaciones:** Solo el administrador puede eliminar o editar una cliente.

## **Tabla 3.50** Tarjeta CRC – Gestión de Clientes

#### **Elaborado por:** El Investigador

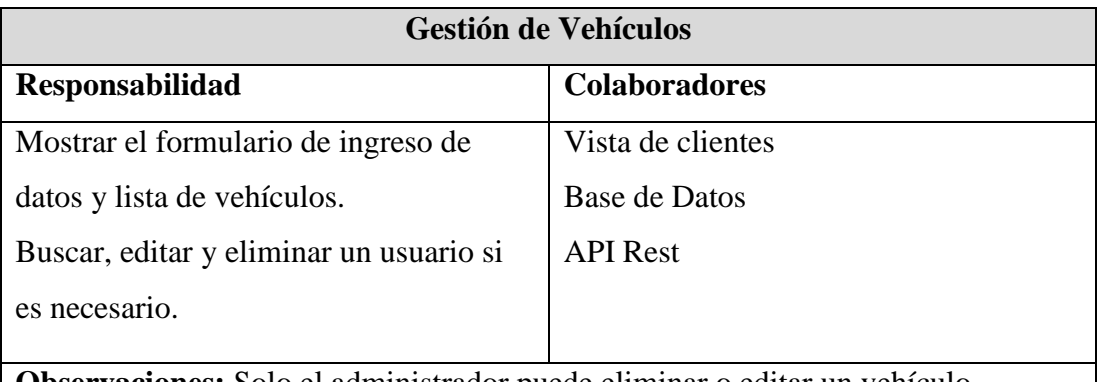

**Observaciones:** Solo el administrador puede eliminar o editar un vehículo.

**Tabla 3.51** Tarjeta CRC – Gestión de Vehículos

### **Elaborado por:** El Investigador

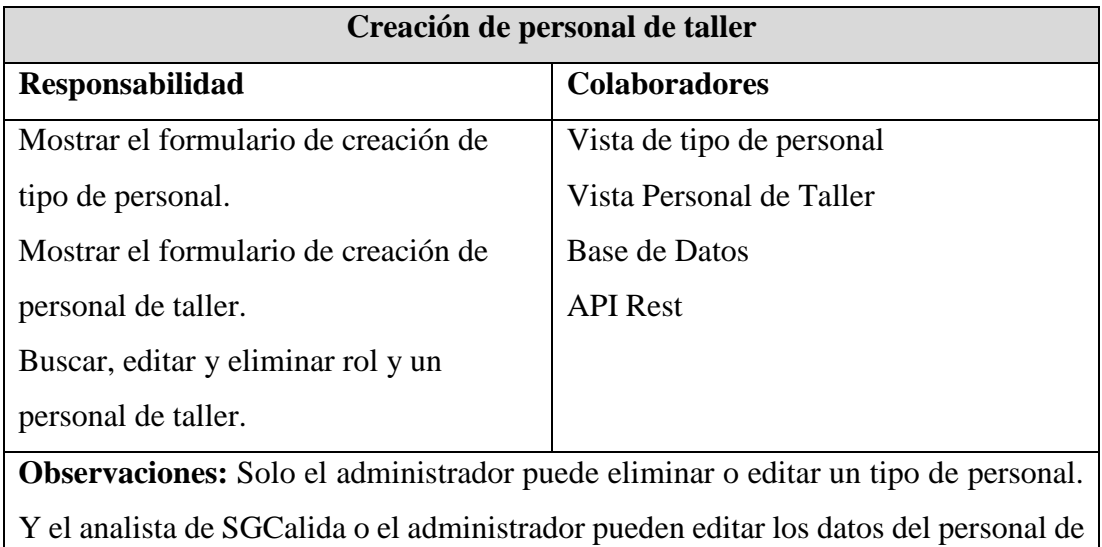

taller.

**Tabla 3.52** Tarjeta CRC – Creación de personal de taller

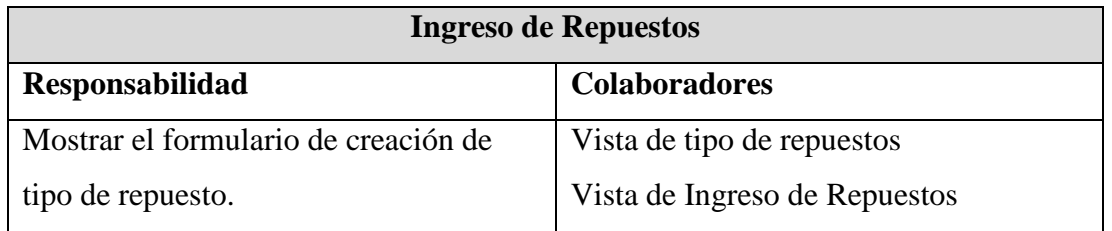

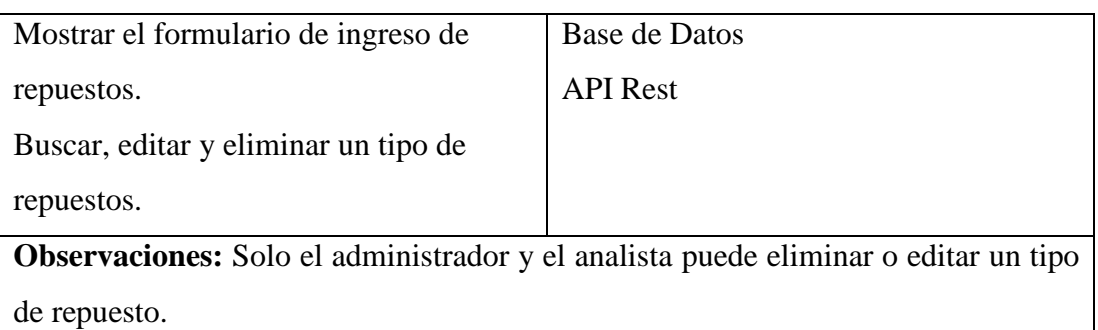

**Tabla 3.53** Tarjeta CRC – Ingreso de repuestos

# **Elaborado por:** El Investigador

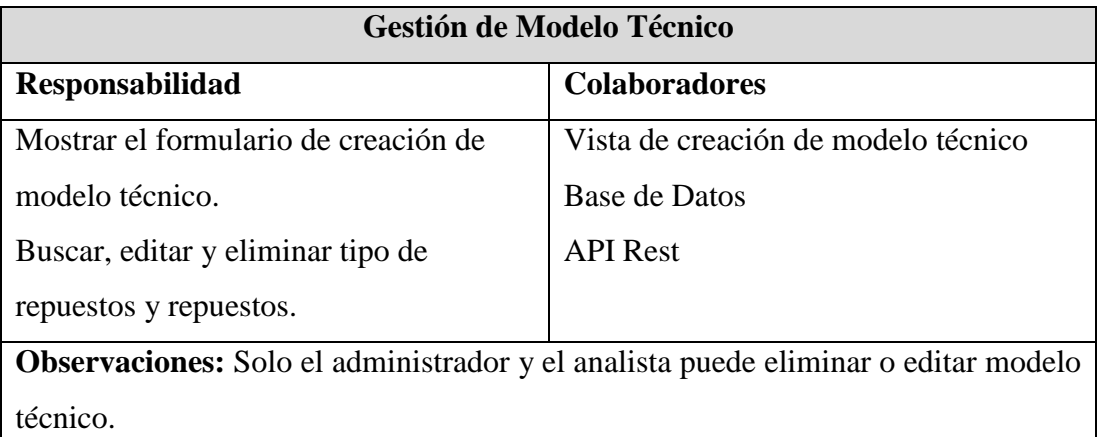

**Tabla 3.54** Tarjeta CRC – Gestión de Modelo Técnico

**Elaborado por:** El Investigador

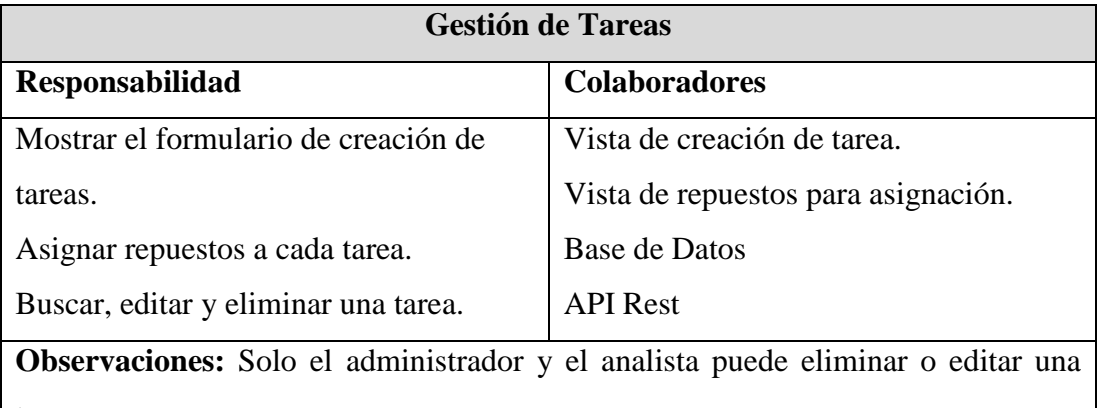

tarea.

**Tabla 3.55** Tarjeta CRC – Gestión Tareas

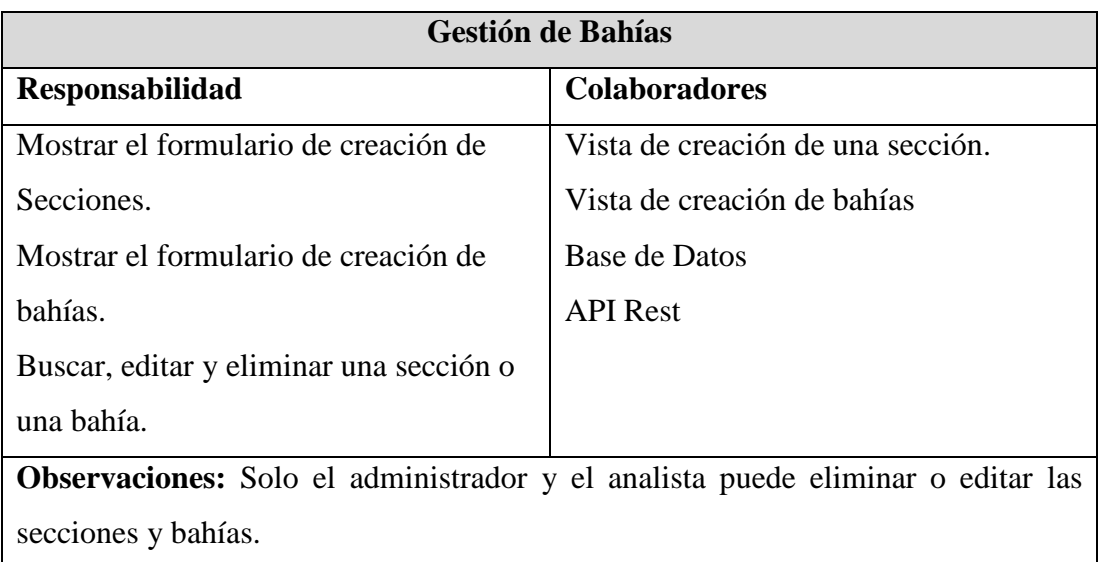

**Tabla 3.56** Tarjeta CRC – Gestión Bahías

**Elaborado por:** El Investigador

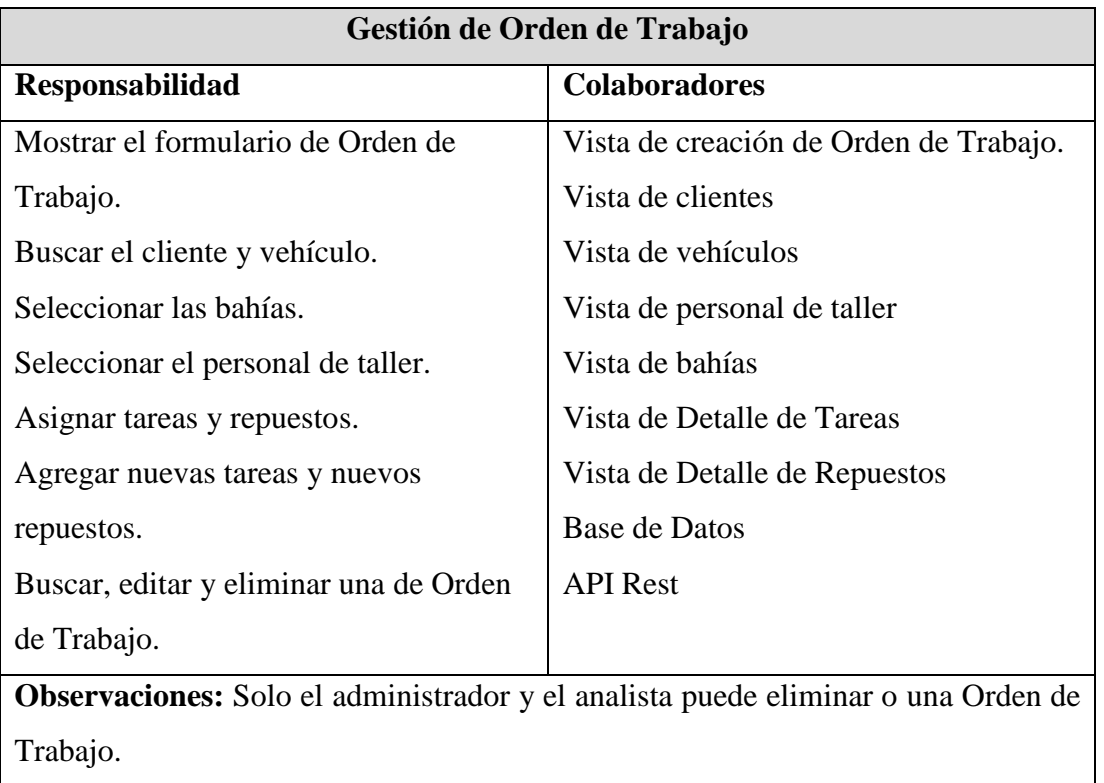

**Tabla 3.57** Tarjeta CRC – Gestión de Orden de Trabajo

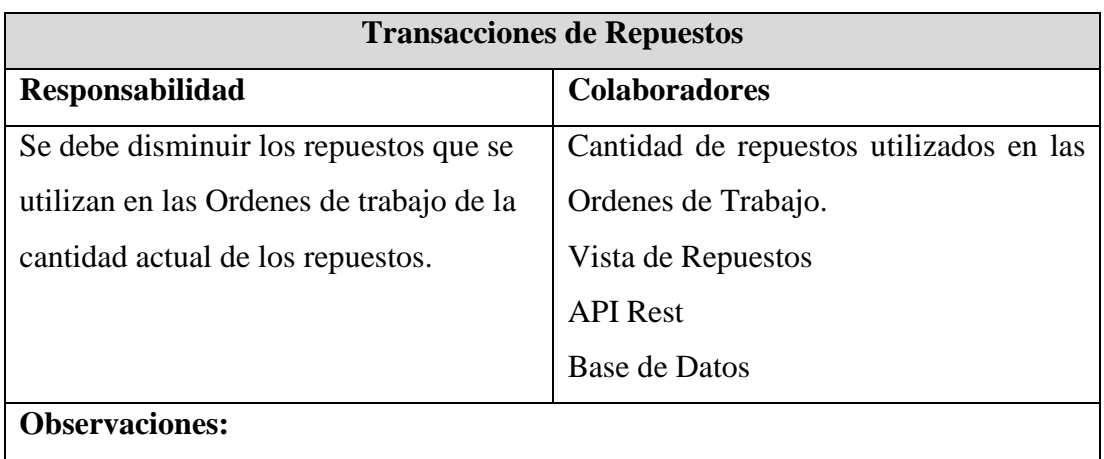

**Tabla 3.58** Tarjeta CRC – Transacciones de Repuestos

**Elaborado por:** El Investigador

#### **3.2.3. Fase III: Iteraciones**

#### **3.2.3.1. Plan de Entregas**

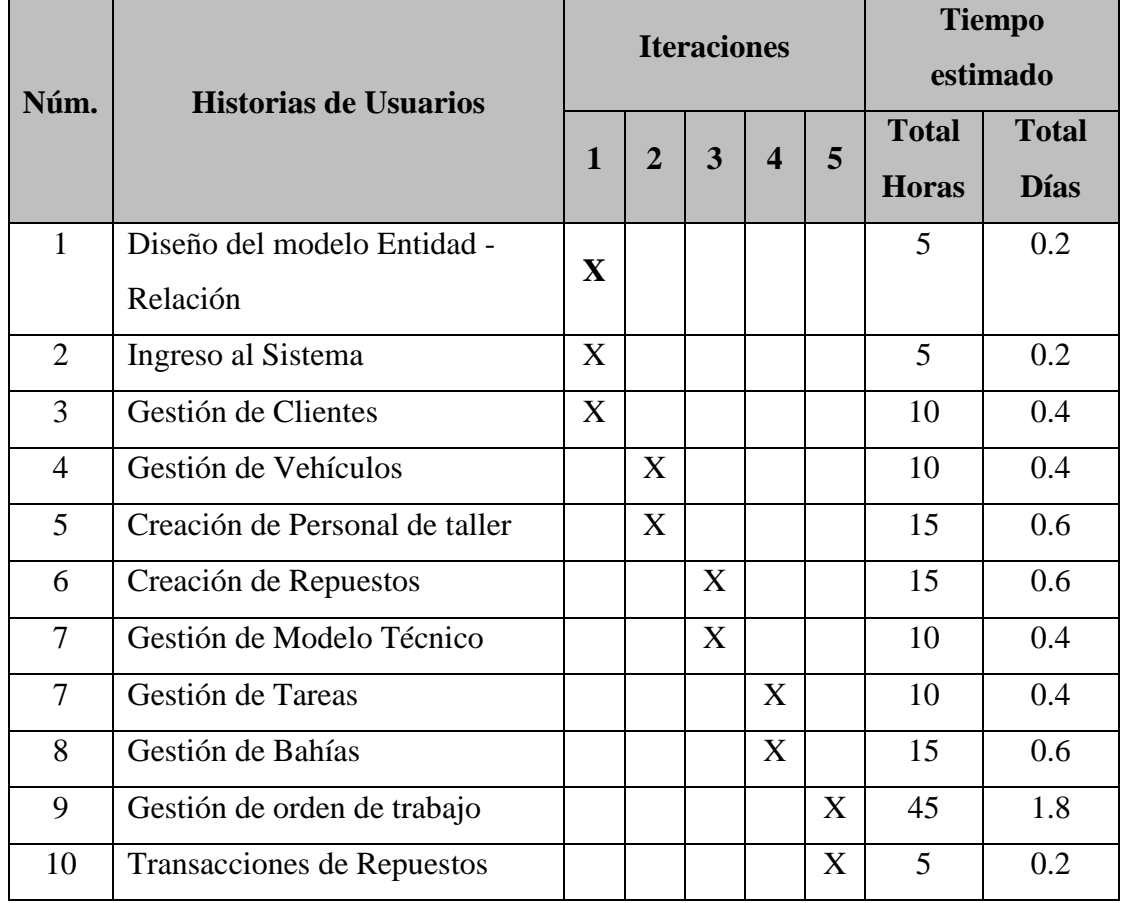

**Tabla 3.59** Plan de Entrega

#### **3.2.4. Fase IV: Producción**

#### **3.2.4.1. Iteraciones por entregas**

#### **3.2.4.1.1. Iteración 1**

Para un mejor desarrollo de las iteraciones se las organiza en grupos para cumplirlas en períodos de entregas. A continuación, se muestra las Historias de Usuarios a cumplirse en el primer período.

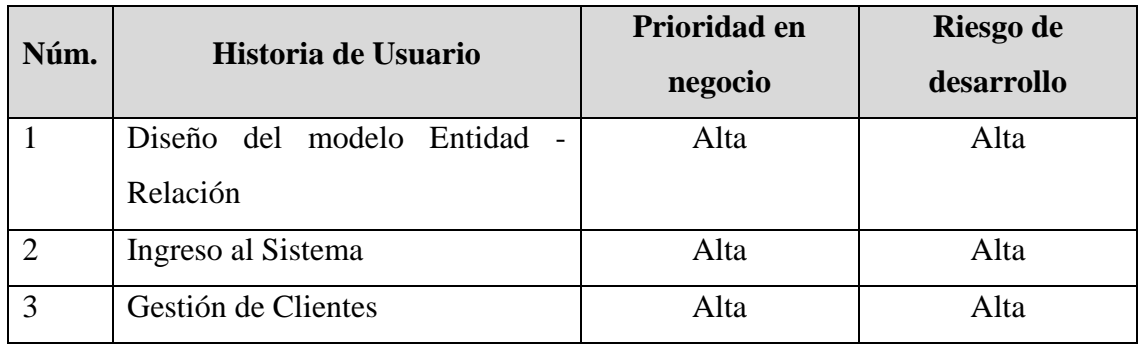

**Tabla 3.60** Iteración1 **-** Plan de Entrega

### **Elaborado por:** El Investigador

### **Diseño del modelo Entidad – Relación**

El diseño del diagrama Entidad-Relación consta de la ilustración de las entidades y campos que conforman la base de datos, además de las relaciones que tienen las mismas. Y para este diseño se utilizó el gestor de bases de datos Mysql que cuenta con una herramienta para la creación de diagramas Entidad-Relación.

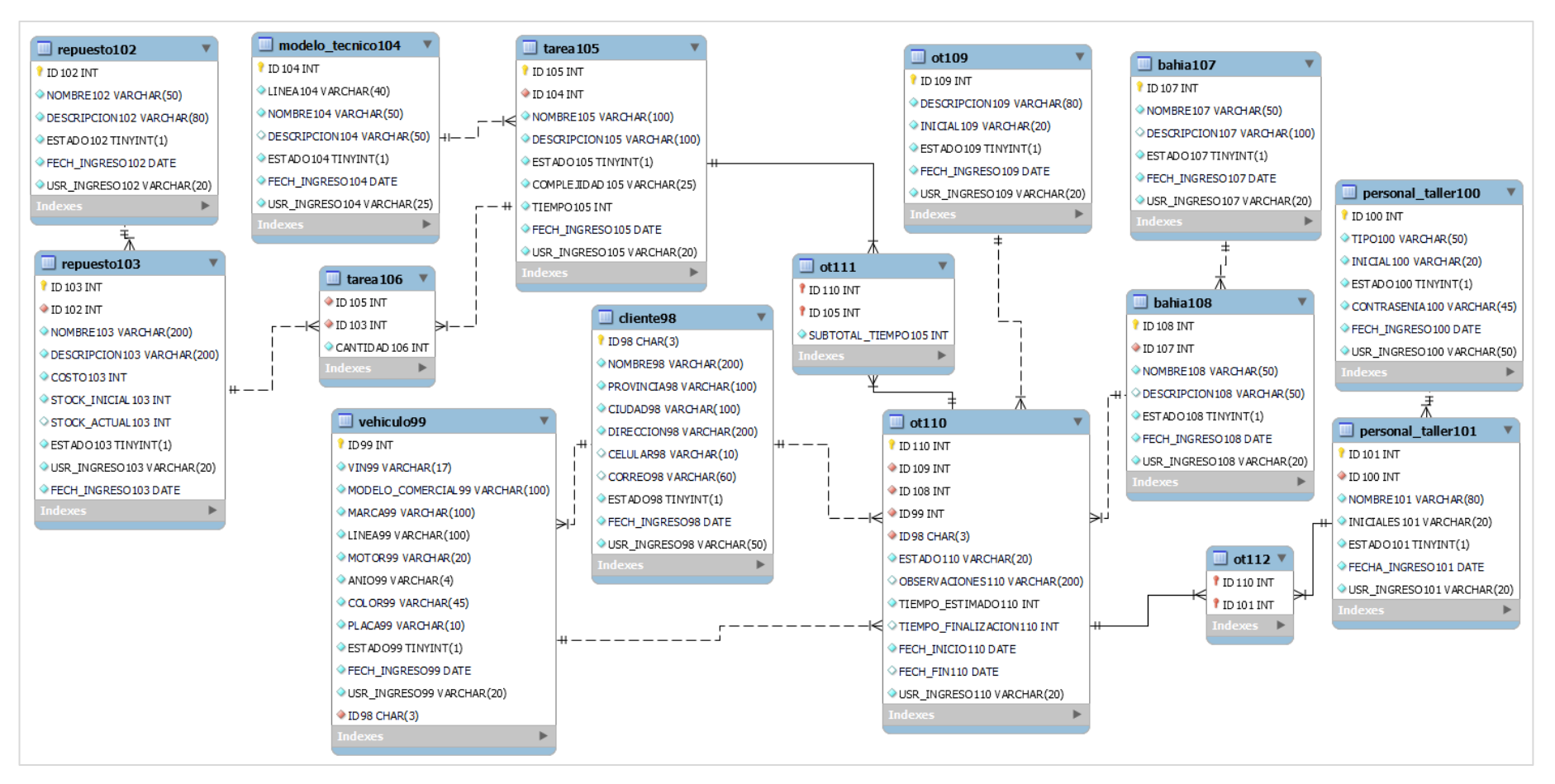

#### Gráfico 3.12 Diagrama Entidad-Relación

La estructura del sistema se basa en un menú ubicado al lado izquierdo de la pantalla, mediante el cual el usuario puede acceder con facilidad a las diferentes pantallas del sistema.

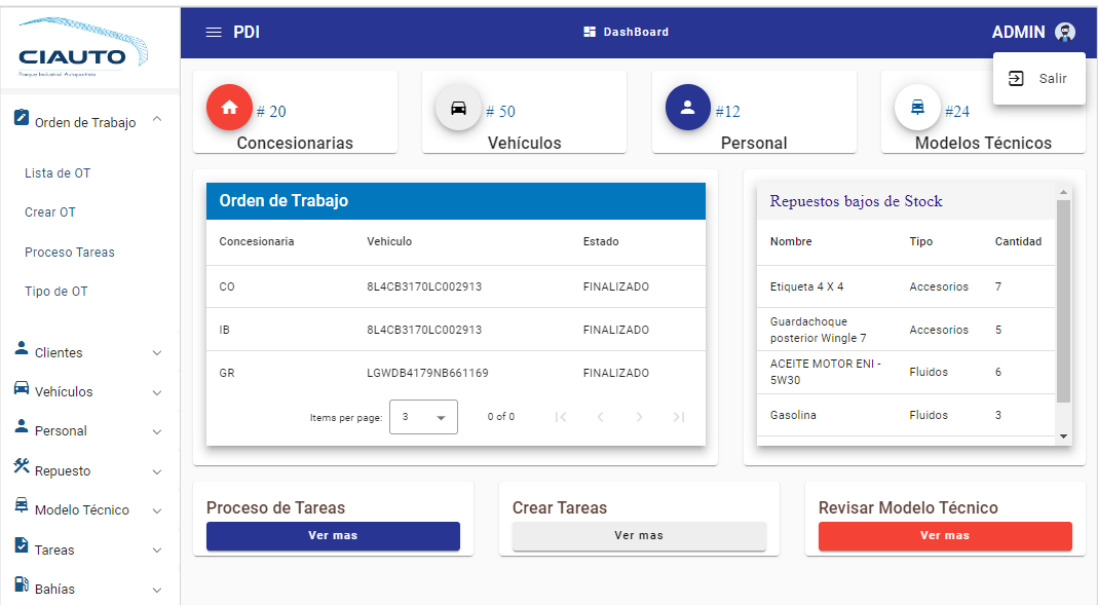

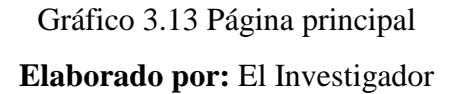

### **Ingreso al Sistema**

Para poder ingresar al sistema se debe autentificar los datos de usuario y contraseña en el siguiente login. Una vez ingresado las credenciales correctas se podrá ingresar a los siguientes módulos del sistema

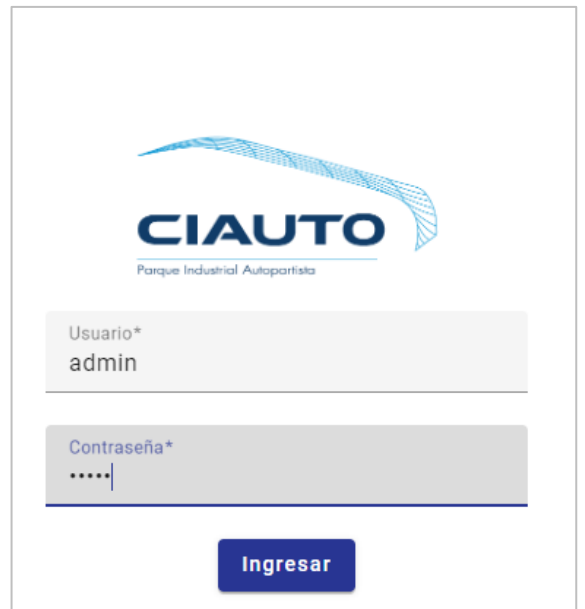

Gráfico 3.14 Login **Elaborado por:** El Investigador

#### **Gestión Clientes**

El módulo de clientes, que en este caso son las concesionarias de vehículos, se constituye en 2 secciones, donde: la primera consiste en una lista de los clientes existentes mediante una tabla de paginación, en la que se puede filtrar los clientes y tiene acciones de editar y eliminar. La segunda permite la creación de un nuevo cliente ingresando todos los datos en un formulario.

|             | <b>Clientes / Concesionarias</b>    |            |                    |                                                                              |            |                                      |                              |         |
|-------------|-------------------------------------|------------|--------------------|------------------------------------------------------------------------------|------------|--------------------------------------|------------------------------|---------|
| Filtro      |                                     |            |                    |                                                                              |            |                                      |                              |         |
|             |                                     |            |                    |                                                                              |            |                                      |                              |         |
| Código      | Concesionaria                       | Provincia  | Ciudad             | <b>Dirección</b>                                                             | Celular    | Correo                               | Estado                       | Agregar |
| <b>CH</b>   | <b>LAS AMERICAS</b>                 | Guayas     | Guayaquil          | AV. DE LAS<br><b>AMERICAS S/N Y</b><br>AV. PLAZA DANIN<br>ESO.               | 0743222224 | logistica@ambacar.ec                 | Activo                       | ╱言      |
| $_{\rm CO}$ | EL COCA                             | ORELLANA   | FCO DE<br>ORELLANA | CALLE<br><b>ATAHUALPA &amp;</b><br><b>FCO DE</b><br>ORELLANA                 | 0943222224 | logistica1@ambacar.ec                | Activo                       | ╱言      |
| EC          | <b>JUAN TANCA</b><br><b>MARENGO</b> | Guayas     | Guayaquil          | AV. JUAN TANCA<br><b>MARENGO Y</b><br><b>JAIME ROLDOS</b><br><b>AGUILERA</b> | 0983636455 | logitstica@ambacar.ec                | Activo                       | ╱       |
| GR          | <b>GRANADOS</b>                     | Pichincha  | Ouito              | AV. Eloy Alfaro                                                              | 0987654325 | esalazar@ce.ec                       | Activo                       | ╱言      |
| IB.         | <b>BOLIVARIANA</b>                  | Tungurahua | Ambato             | AV BOLIVARIANA                                                               | 0983647583 | logistica@ambacar.ec                 | Activo                       | ╱言      |
|             |                                     |            |                    |                                                                              |            | 5<br>Items per page:<br>$\checkmark$ | $\mathbb{R}$<br>$1 - 5$ of 5 | $>$     |

Gráfico 3.15 Tabla de los clientes existentes **Elaborado por:** El Investigador

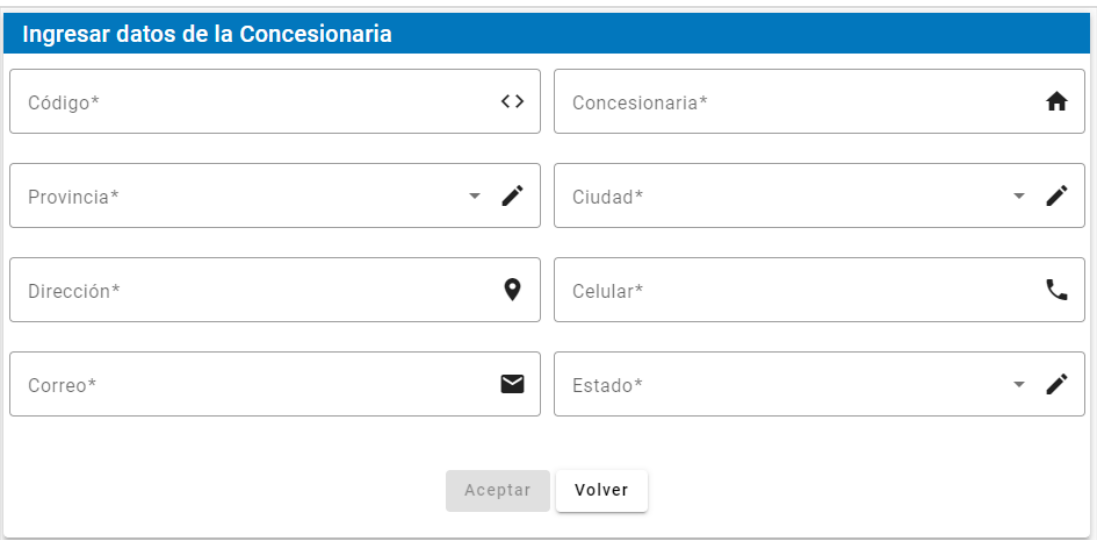

Gráfico 3.16 Formulario para el ingreso del cliente

# **Elaborado por:** El Investigador

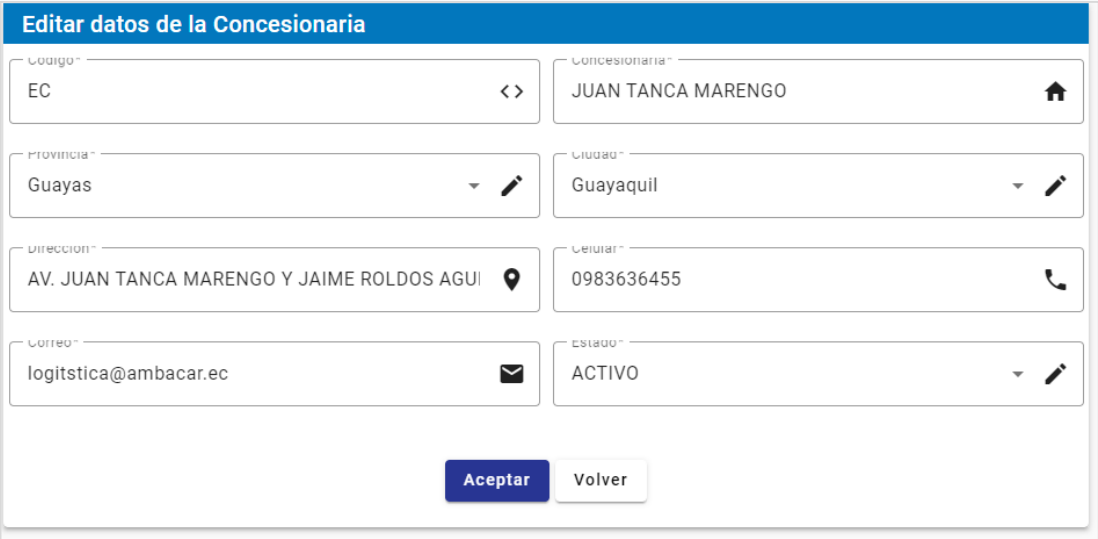

Gráfico 3.17 Formulario para el editar los datos del cliente

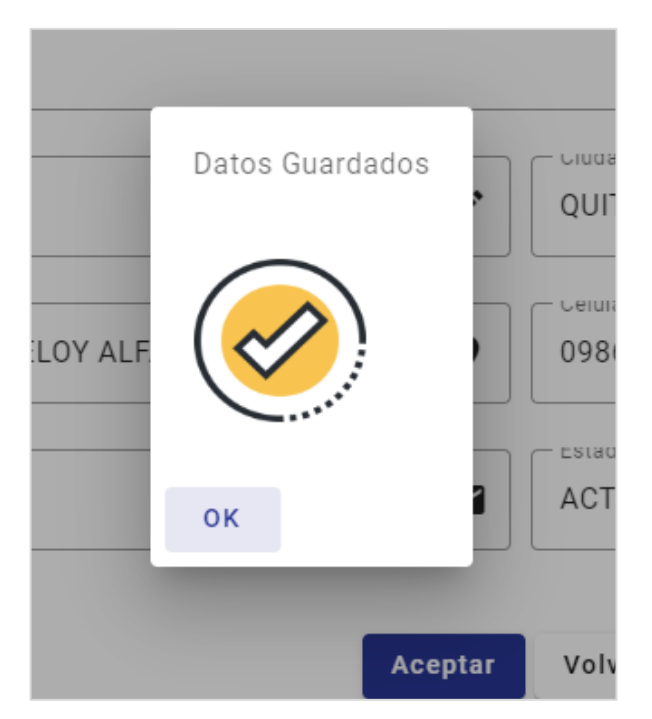

Gráfico 3.18 Ventana Dialog de confirmación **Elaborado por:** El Investigador

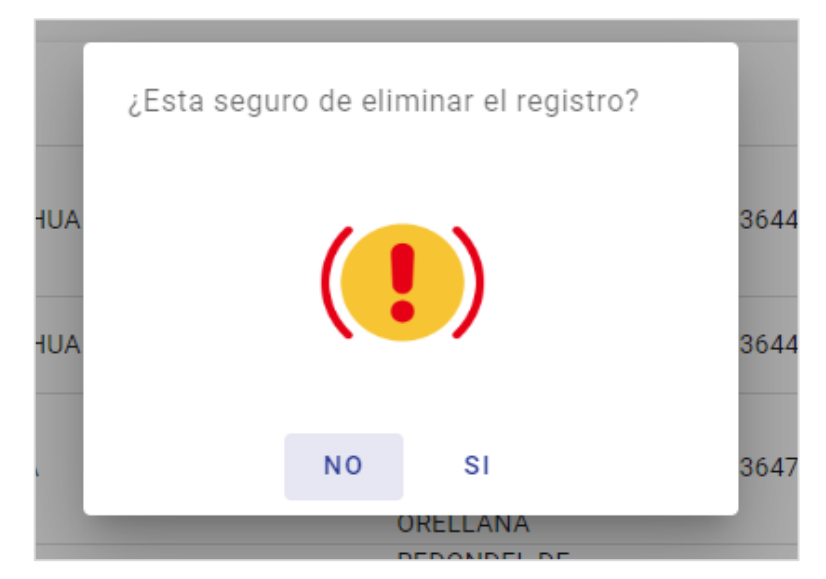

Gráfico 3.19 Ventana Dialog para eliminar un registro **Elaborado por:** El Investigador

Las Validaciones de los campos en el formulario de clientes se manejó con la propiedad Validators de FormBuilder que se maneja en angular, los cuales no permiten guardar registros sin que los datos estén digitados correctamente.

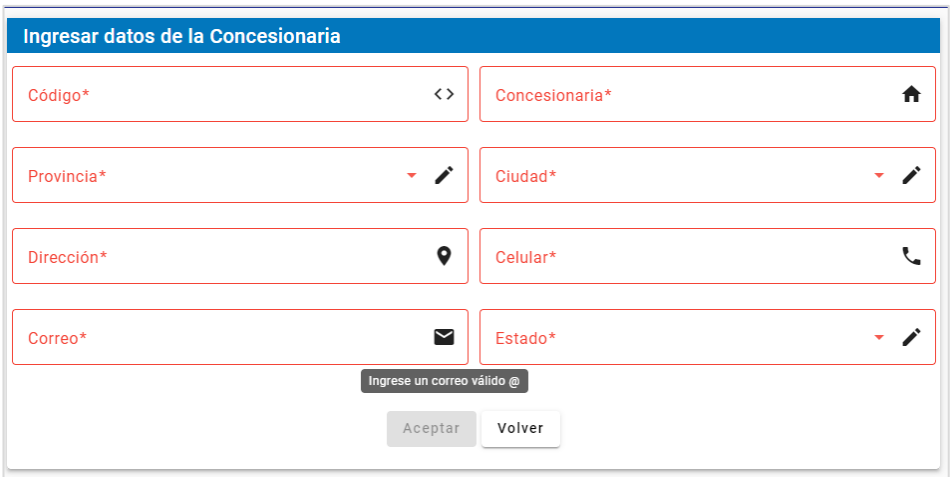

Gráfico 3.20 Mensajes de ayuda para el ingreso de datos **Elaborado por:** El Investigador

#### **Iteración 2**

A continuación, se muestra las Historias de Usuarios a cumplirse en el segundo período de entrega.

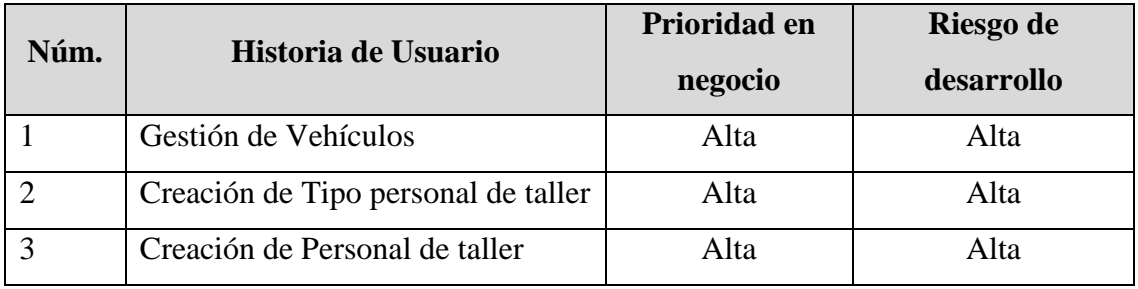

**Tabla 3.61** Iteración2 **-** Plan de Entrega

**Elaborado por:** El Investigador

### **Gestión Vehículos**

El módulo de vehículos se constituye de 2 secciones, donde: la primera consiste en una lista de los vehículos que se encuentran ingresados en la base de datos, en la que se puede filtrar los datos por cualquier dato del vehículo y además cuenta con las acciones de editar y eliminar el vehículo. La segunda permite la creación de un vehículo, donde se deben ingresar todos los datos necesarios en el formulario.

| <b>Vehículos</b>  |               |                                                                     |                                                                     |              |                  |                 |                               |                |               |                                |
|-------------------|---------------|---------------------------------------------------------------------|---------------------------------------------------------------------|--------------|------------------|-----------------|-------------------------------|----------------|---------------|--------------------------------|
| Filtro            |               |                                                                     |                                                                     |              |                  |                 |                               |                |               |                                |
| <b>VIN</b>        | Concesionaria | Modeo<br>Comercial                                                  | Marca                                                               | Línea        | <b>Motor</b>     | Año             | Color                         | Placa          | <b>Estado</b> | Agregar                        |
| 8L4CB3170LC002913 | <b>CH</b>     | <b>WINGLE</b><br><b>STEED AC</b><br>2.4 CD 4X2<br><b>TM</b>         | <b>GREAT</b><br>WALL                                                | <b>GWM</b>   | DK4B118690       | 2022            | <b>DORADO</b>                 | $\Omega$       | Activo        | ノ言                             |
| LGWDB4179NB661169 | <sub>CO</sub> | <b>WINGLE 7</b><br>CD <sub>4X4</sub><br>GAS 2.4                     | <b>GREAT</b><br>WALL                                                | <b>GWM</b>   | 4K22D4MAAH7875   | 2022            | Pearl<br><b>Black</b>         | $\Omega$       | Activo        | ノ言                             |
| LJ8B2C3D7KD164809 | <b>GR</b>     | <b>Z100 AC</b><br>1.0 4P 4X2<br><b>TM</b>                           | ZOTYE                                                               | <b>ZOTYE</b> | TNN3G10KJ6001055 | 2019            | <b>PLATA</b>                  | $\mathbf{0}$   | Activo        | ノ言                             |
| LGWDB3172LB607333 | <b>GR</b>     | X30L VAN<br>AC 1.5 4P<br>4X2 TM                                     | <b>SHINERAY</b><br>X30L VAN<br>AC 1.5 4P<br>4X2 TM                  | <b>SHINE</b> | 4G69S4NSXR0865   | 2022            | <b>BLANCO</b>                 | $\Omega$       | Activo        | ╱言                             |
| LGWEE2K54LE610977 | <sub>co</sub> | <b>VOLEEX</b><br>C30<br><b>LUXURY AC</b><br>1.5 4P 4X2<br><b>TM</b> | <b>VOLEEX</b><br>C30<br><b>LUXURY AC</b><br>1.5 4P 4X2<br><b>TM</b> | <b>GWM</b>   | GW4G151921006131 | 2022            | <b>BLANCO</b>                 | $\overline{0}$ | Activo        | ╱言                             |
|                   |               |                                                                     |                                                                     |              |                  | Items per page: | 5<br>$\overline{\phantom{a}}$ | $1 - 5$ of 5   | $\mathcal{K}$ | >1<br>$\prec$<br>$\rightarrow$ |

Gráfico 3.21 Tabla de los vehículos existentes **Elaborado por:** El Investigador

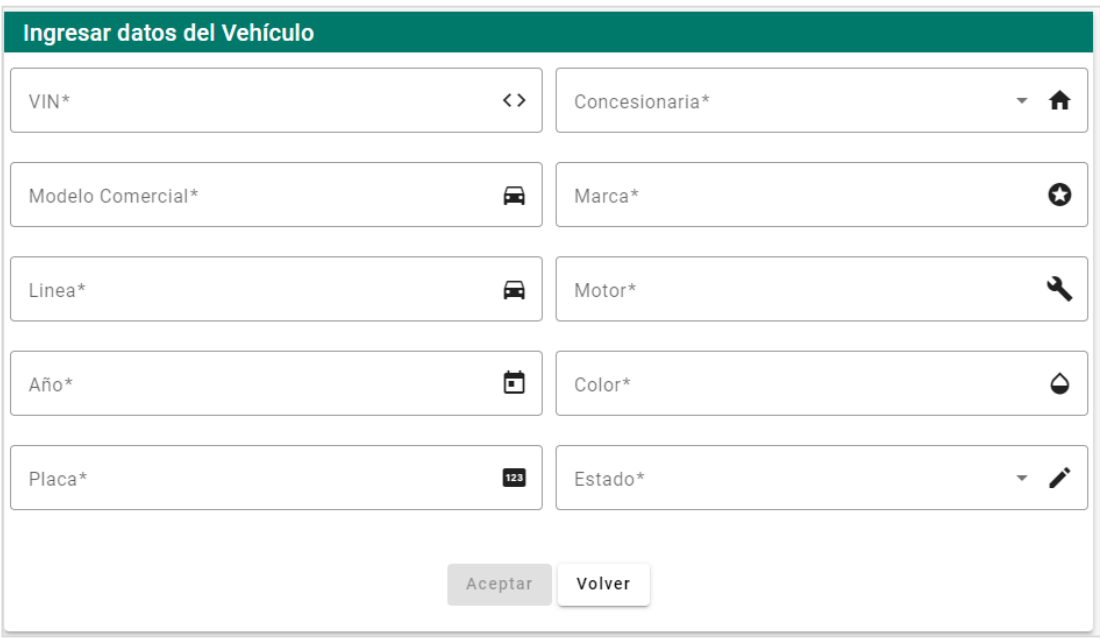

Gráfico 3.22 Formulario para el ingreso del vehículo

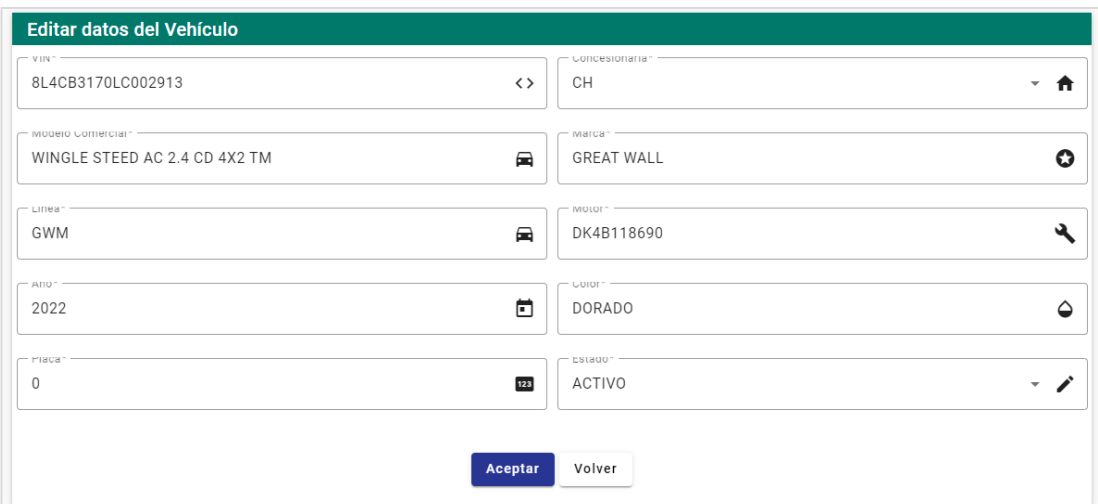

Gráfico 3.23 Formulario para el editar los datos del vehículo

#### **Elaborado por:** El Investigador

#### **Creación de Tipo personal de taller**

El módulo de Tipo personal de taller se constituye en una sola sección, donde en la primera parte se encuentra un pequeño formulario en el que se especifica el tipo de personal. Posterior se encuentra una lista de los tipos de personal que se han creado con anterioridad. Y, además se puede editar el tipo de personal y eliminarlo si lo consideran necesario.

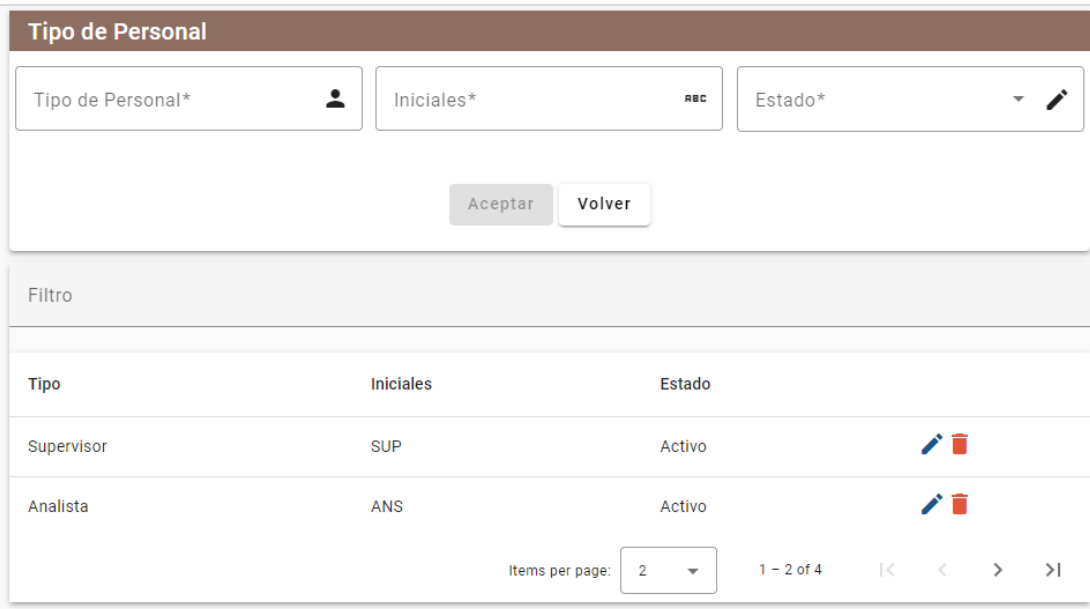

Gráfico 3.24 Formulario para el ingreso de tipo de personal y listado **Elaborado por:** El Investigador

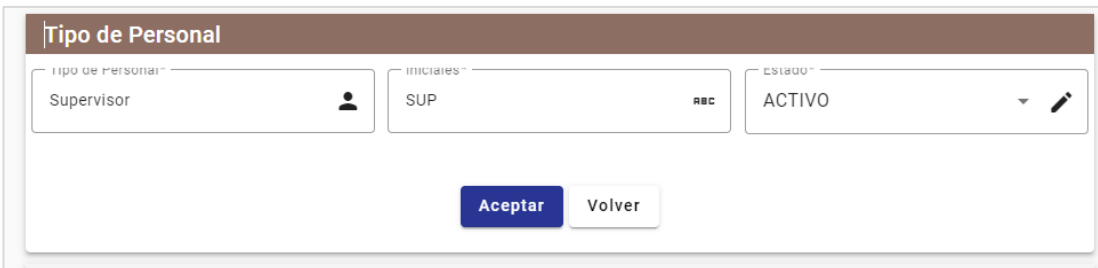

Gráfico 3.25 Sección para editar de tipo de personal **Elaborado por:** El Investigador

#### **Creación de Personal de taller**

El módulo de Personal de taller se constituye de 2 secciones, donde: la primera cumple la función de listar en una tabla el personal existente en la base de datos, donde tiene acciones de eliminar y editar el personal. La segunda permite el ingreso de los datos del personal con su respectivo tipo para su creación.

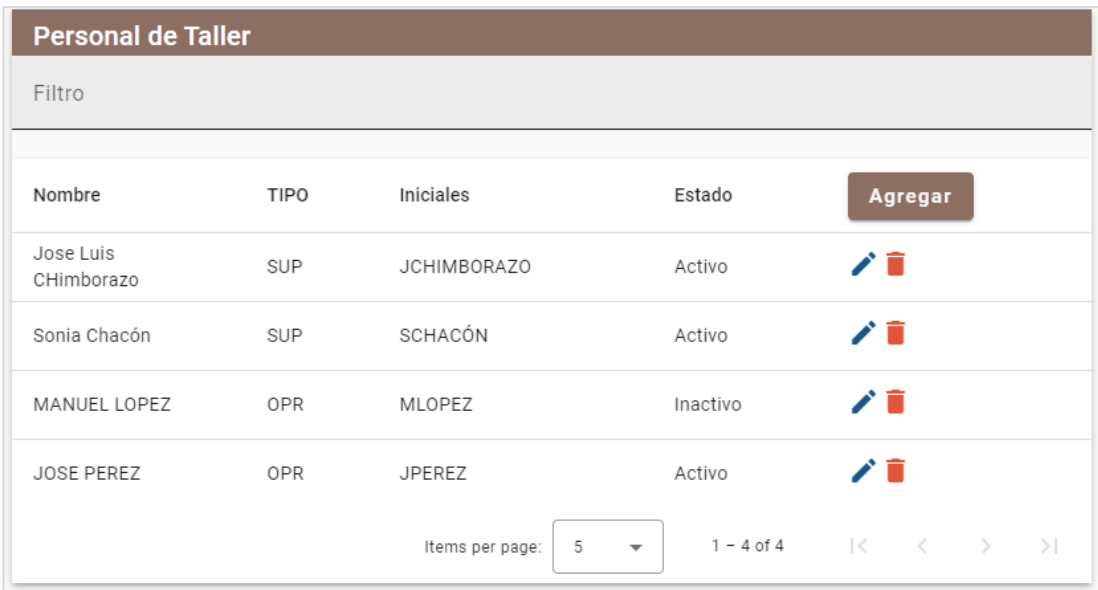

Gráfico 3.26 Tabla del personal existente

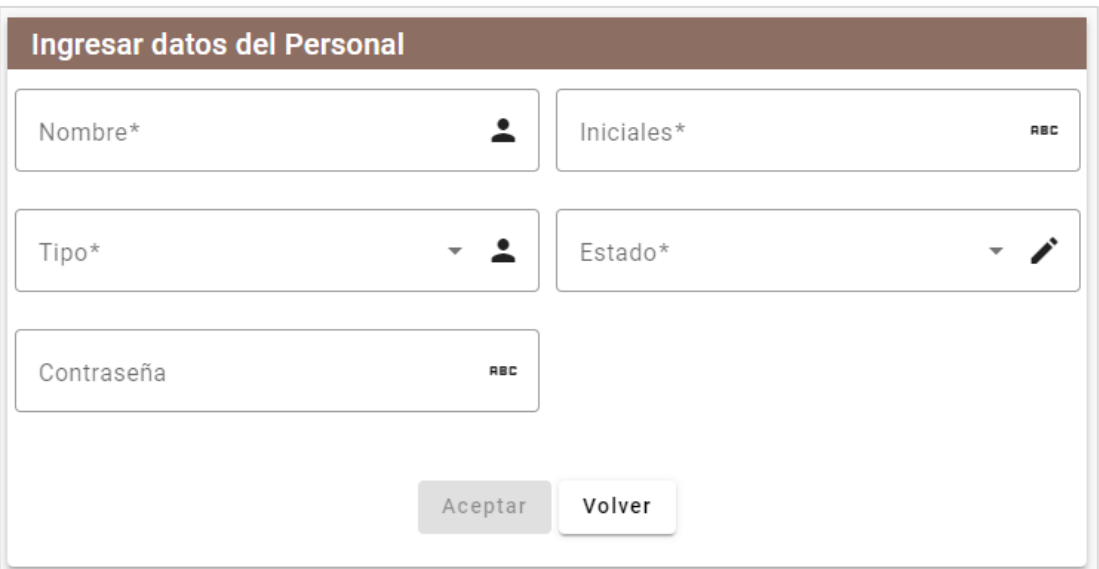

Gráfico 3.25 Formulario para el ingreso del personal

# **Elaborado por:** El Investigador

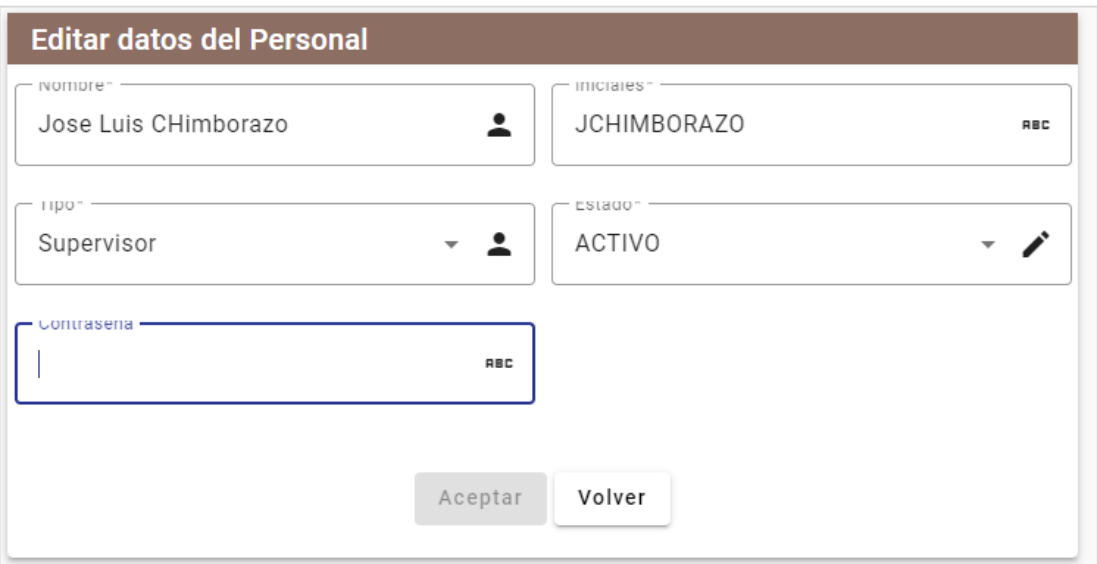

Gráfico 3.26 Formulario para editar el personal

**Elaborado por:** El Investigador

# **3.2.4.1.2. Iteración 3**

A continuación, se muestra las Historias de Usuarios a cumplirse en el tercer período de entrega.

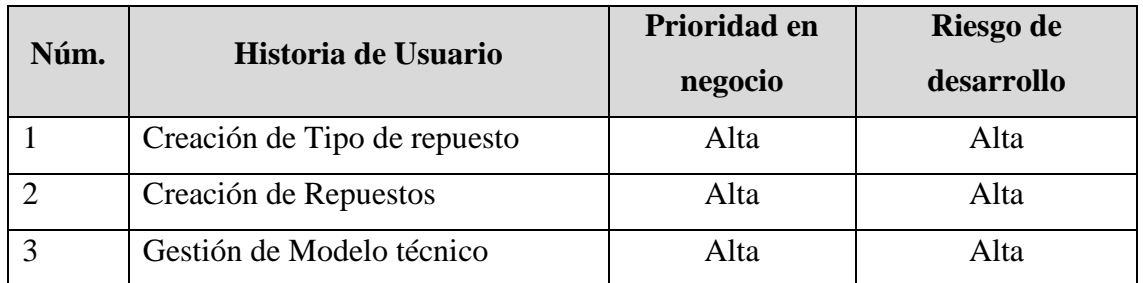

**Tabla 3.62** Iteración3 **-** Plan de Entrega

### **Elaborado por:** El Investigador

#### **Creación de Tipo de repuesto**

En el módulo de Tipo de repuesto está formado de una sola sección, donde en la primera parte se ingresa los datos del nuevo tipo de repuesto. Posterior se encentra una tabla con la lista de los tipos de repuestos existentes en la base de datos, donde se puede ejecutar las acciones de editar y eliminar el registro.

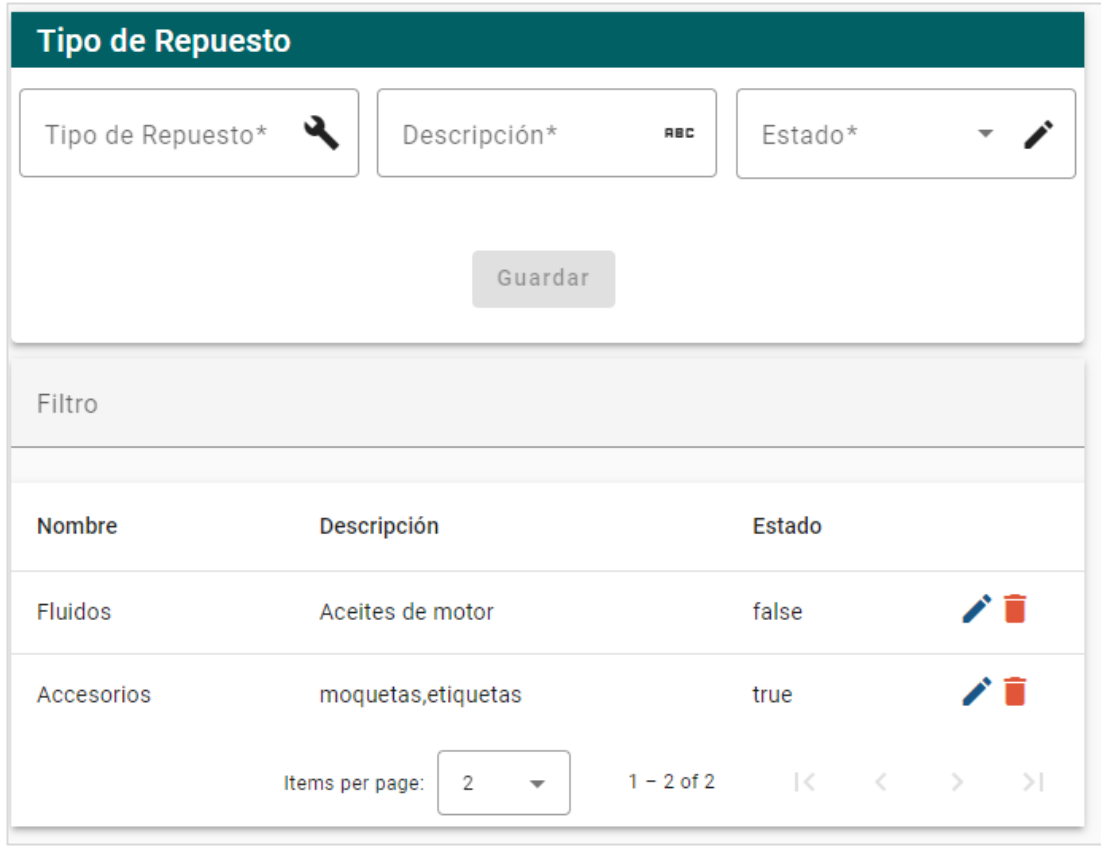

Gráfico 3.27 Formulario para el ingreso de tipo de repuesto y listado **Elaborado por:** El Investigador

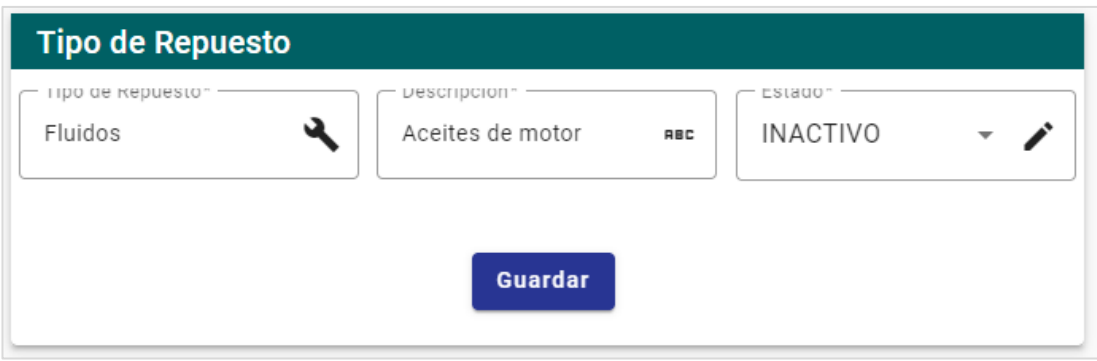

Gráfico 3.28 Sección para editar de tipo de repuesto **Elaborado por:** El Investigador

#### **Creación de Repuestos**

El módulo de repuestos se constituye de 2 secciones, donde: la primera consiste en una tabla con el listado de todos los repuestos y en la misma se pueden filtrar los datos, editar y eliminar un registro. La segunda permite la creación de nuevos repuestos, donde se deben ingresar los datos requeridos en el formulario.

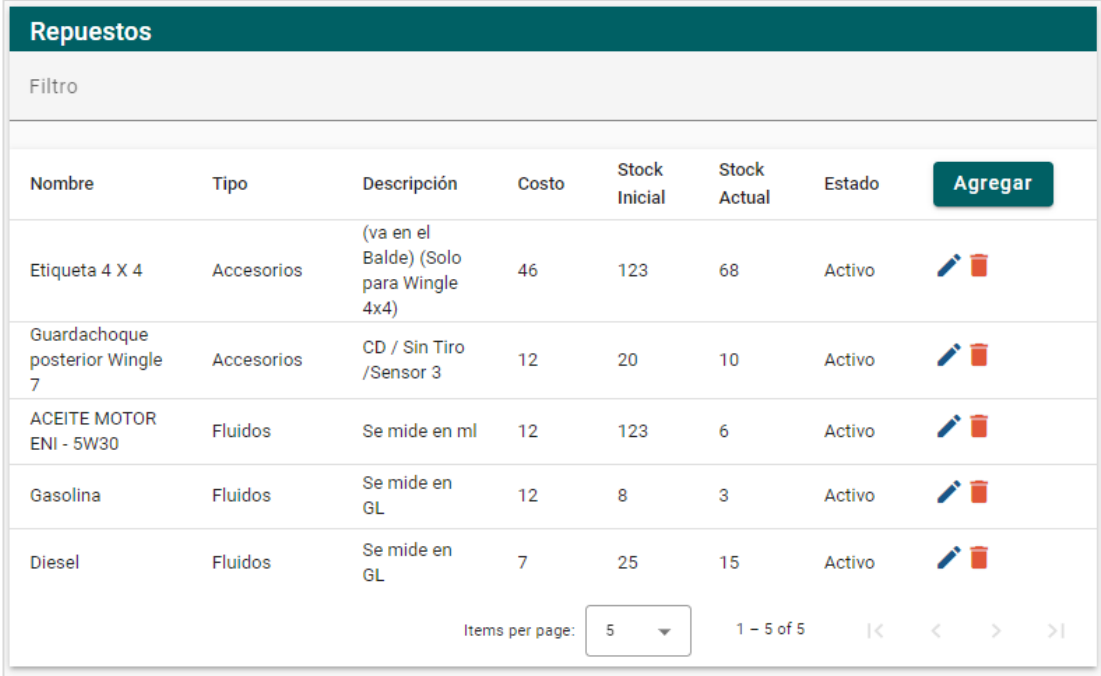

Gráfico 3.29 Tabla de los repuestos existentes

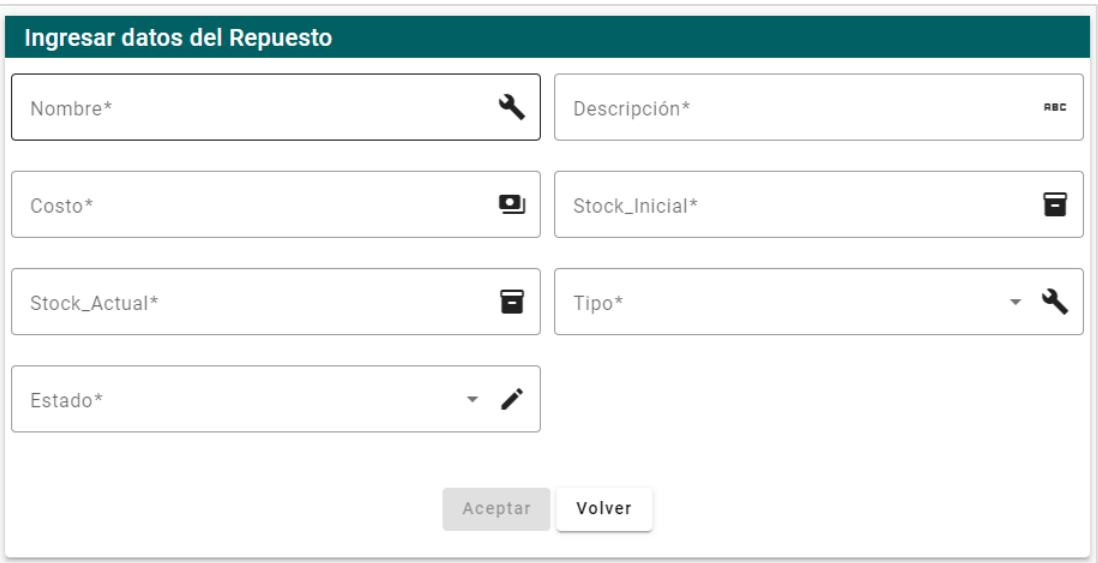

Gráfico 3.30 Formulario para el ingreso de repuestos **Elaborado por:** El Investigador

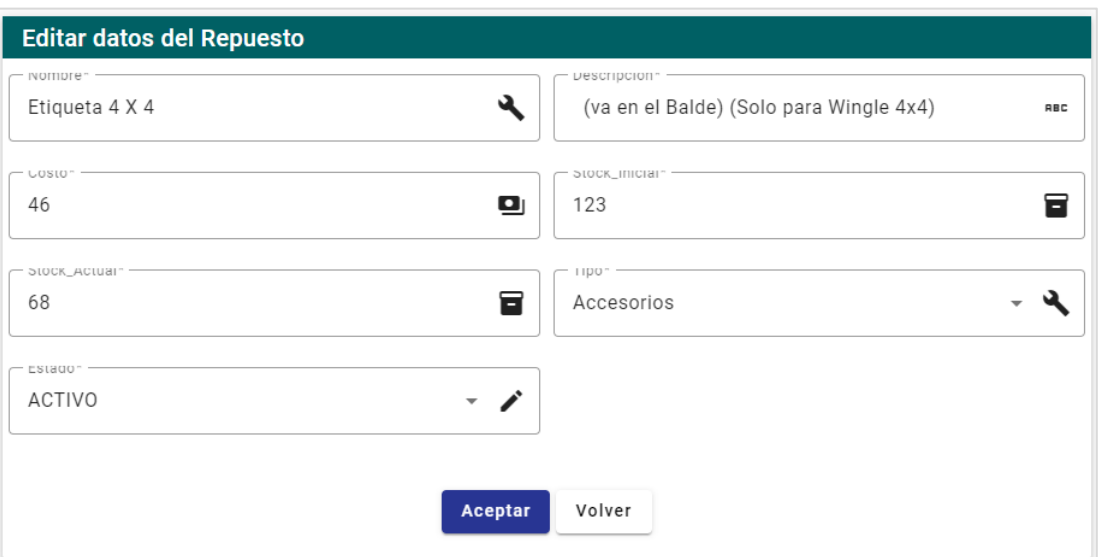

Gráfico 3.31 Formulario para editar el repuesto

**Elaborado por:** El Investigador

#### **Gestión de Modelo técnico**

El módulo de modelo técnico se constituye de 2 secciones, donde: la primera consiste en una tabla con el listado de los modelos técnicos creados, un filtro de datos, botones para editar y eliminar un registro. La segunda consta de un formulario para el ingreso de un nuevo modelo técnico.
| <b>Modelo Técnico</b> |                                            |                 |                                               |                           |    |
|-----------------------|--------------------------------------------|-----------------|-----------------------------------------------|---------------------------|----|
| Filtro                |                                            |                 |                                               |                           |    |
| Línea                 | <b>Nombre</b>                              | Descripción     | Estado                                        | Agregar                   |    |
| GWM                   | <b>WINGLE STEED</b>                        | <b>Diesel</b>   | Activo                                        | ╱言                        |    |
| <b>SEAST</b>          | <b>WINGLE STEED</b><br>AC 2.4 CD 4X2<br>TM | Gasolina        | Activo                                        | ╱┋                        |    |
| <b>SHINE</b>          | Z100 AC 1.0 4P<br>4X2 TM                   | Gasolina        | Activo                                        | ╱言                        |    |
|                       |                                            | Items per page: | $1 - 3$ of 3<br>5<br>$\overline{\phantom{a}}$ | $\mathcal{R}$<br>マーマー マーク | >1 |

Gráfico 3.32 Tabla de los modelos técnicos existente

# **Elaborado por:** El Investigador

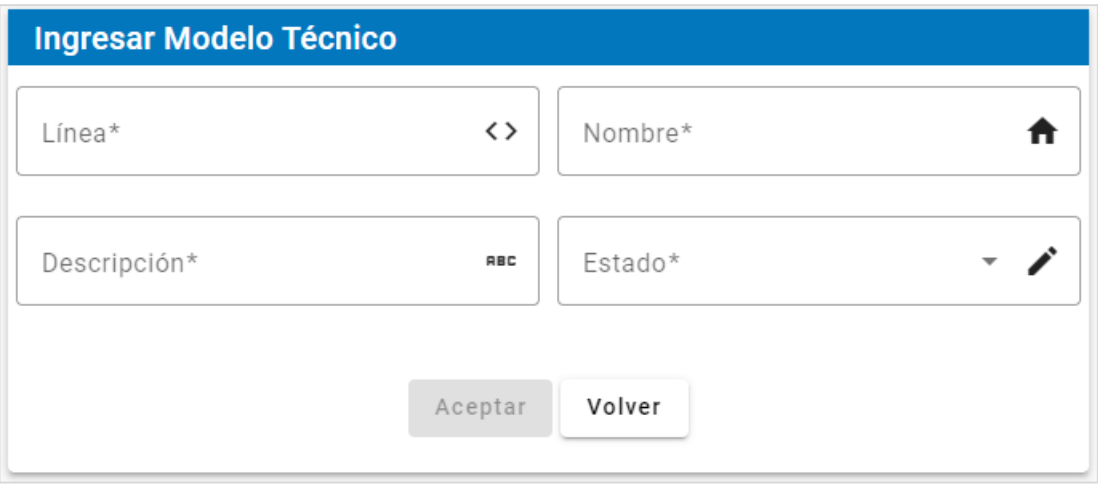

Gráfico 3.33 Formulario para el ingreso de modelo técnico

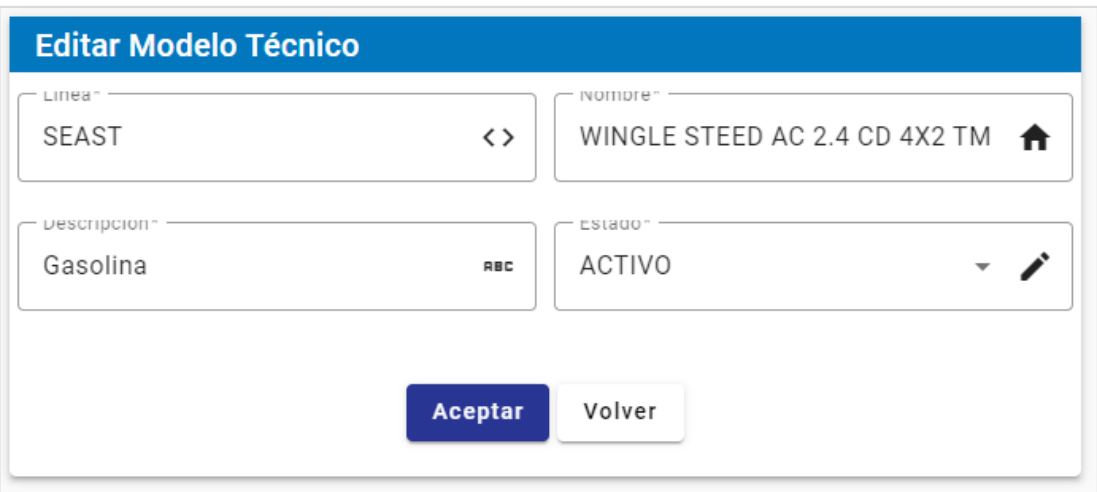

Gráfico 3.34 Formulario para editar el modelo técnico

# **Elaborado por:** El Investigador

# **3.2.4.1.3. Iteración 4**

A continuación, se muestra las Historias de Usuarios a cumplirse en el cuarto período de entrega.

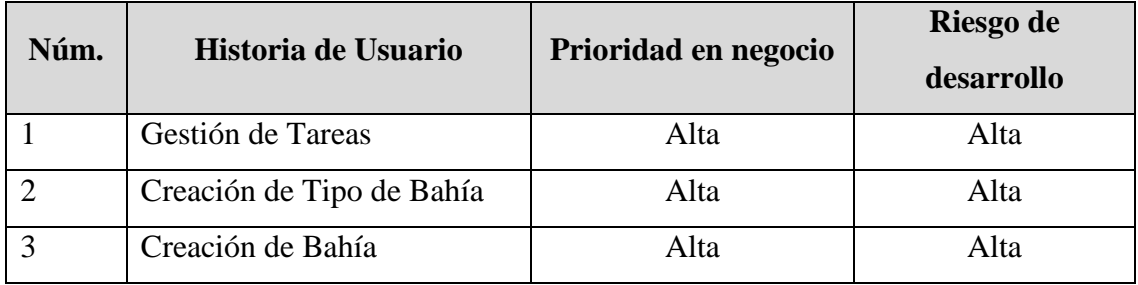

**Tabla 3.63** Iteración4 **-** Plan de Entrega

**Elaborado por:** El Investigador

## **Gestión de Tareas**

El módulo de tareas consiste en 3 secciones, donde la primera consta de una lista de las tareas creadas con su respectivo modelo técnico a la que pertenece, un filtro de datos, los botones para editar y eliminar los registros. La segunda consiste en un formulario para el ingreso de nuevas tareas y la lista de los repuestos que necesita. Y la tercera permite visualizar el detalle de la tarea, con todos los datos y la lista de los repuestos.

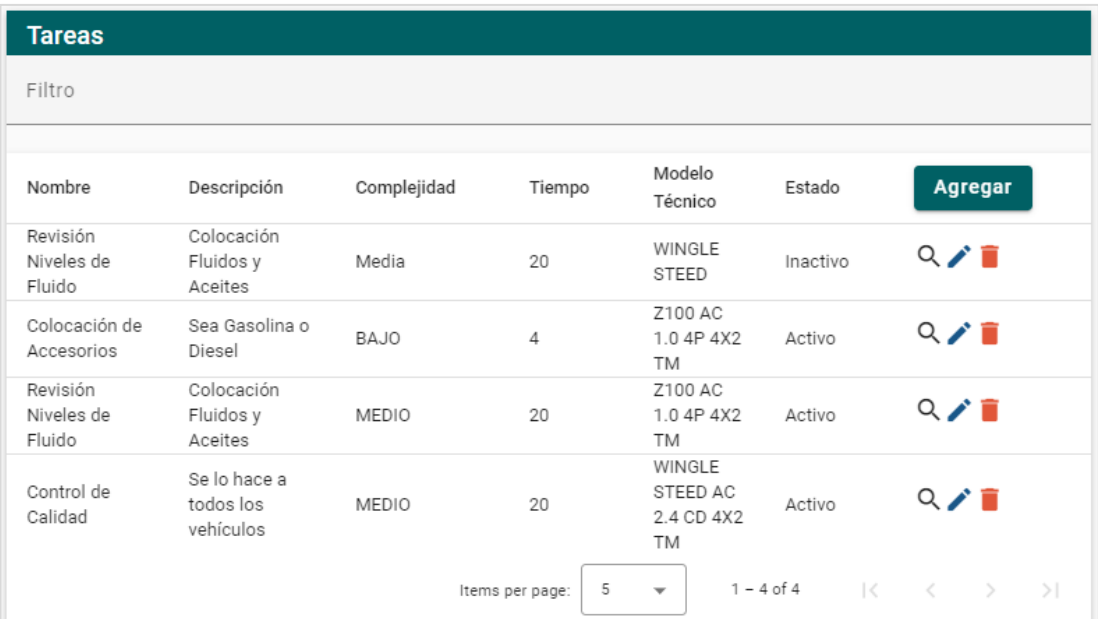

Gráfico 3.35 Listado de las tareas existente

# **Elaborado por:** El Investigador

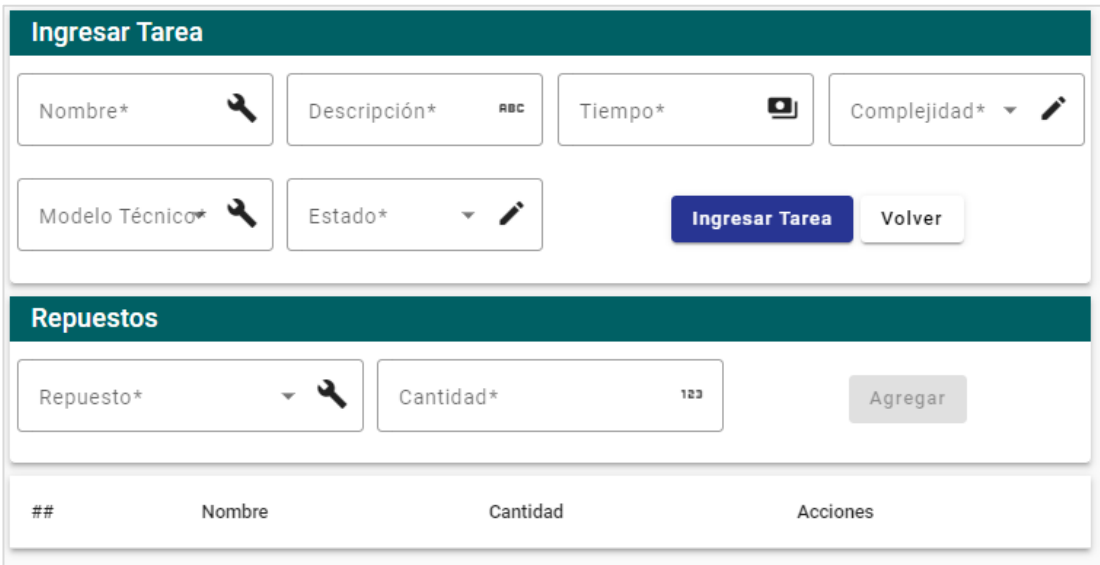

Gráfico 3.36 Formulario para el ingreso de tareas

| <b>Editar Tarea</b>                       |                                                                   |                          |                                 |  |  |  |  |  |
|-------------------------------------------|-------------------------------------------------------------------|--------------------------|---------------------------------|--|--|--|--|--|
| NOTTIDTe <sup>*</sup><br>Revisión Niveles | Descripcion*<br>$\boldsymbol{\lambda}$<br>Colocación Fluid<br>RBC | rempo <sup>*</sup><br>20 | Complejidad* $\star$ /<br>்     |  |  |  |  |  |
| Modelo Técnico*                           | cstauu-<br>$\sim$ $\lambda$<br>INACTIVO                           |                          | <b>Ingresar Tarea</b><br>Volver |  |  |  |  |  |
| <b>Repuestos</b>                          |                                                                   |                          |                                 |  |  |  |  |  |
| Repuesto*                                 | Cantidad*                                                         | 123                      | Agregar                         |  |  |  |  |  |
| ##                                        | Nombre                                                            | Cantidad                 | Acciones                        |  |  |  |  |  |
| 1                                         | Etiqueta 4 X 4                                                    | 5                        |                                 |  |  |  |  |  |
| 2                                         | Guardachoque posterior Wingle 7                                   | 3                        |                                 |  |  |  |  |  |
| 3                                         | ACEITE MOTOR ENI - 5W30                                           | $\overline{2}$           |                                 |  |  |  |  |  |

Gráfico 3.37 Formulario para editar la tarea y repuestos **Elaborado por:** El Investigador

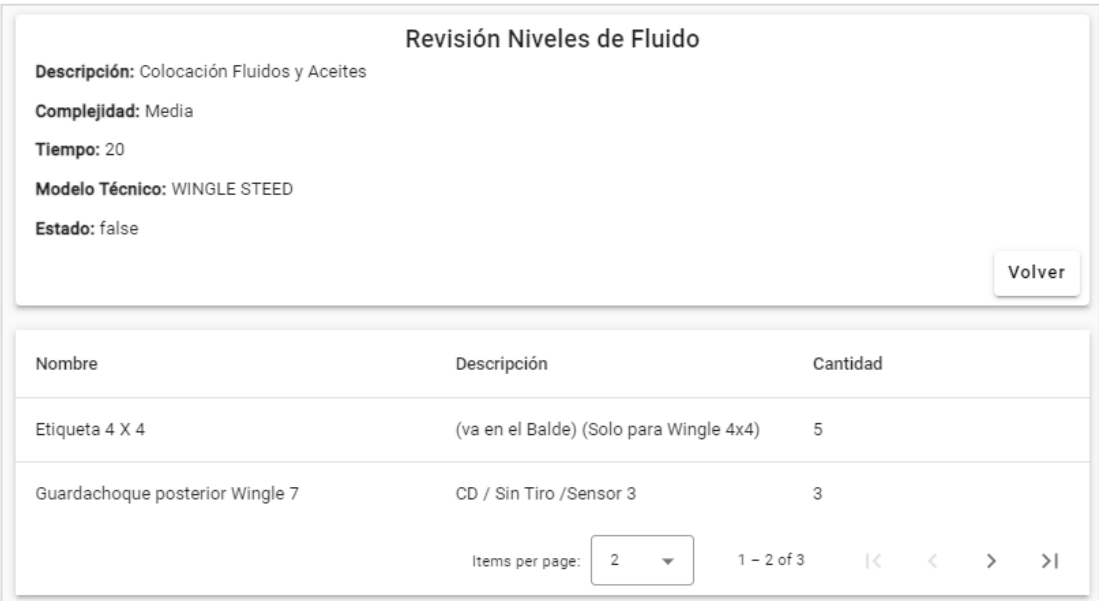

Gráfico 3.38 Formulario de visualización de tareas

## **Creación de Tipo de Bahía**

El módulo de Tipo de bahía se constituye en una sola sección, donde en la primera parte se encuentra un pequeño formulario en el que se especifica el tipo de personal, posterior se encuentra una lista de los tipos de bahía existentes. Y, además se puede editar el tipo de bahía y eliminarlo si lo considera necesario.

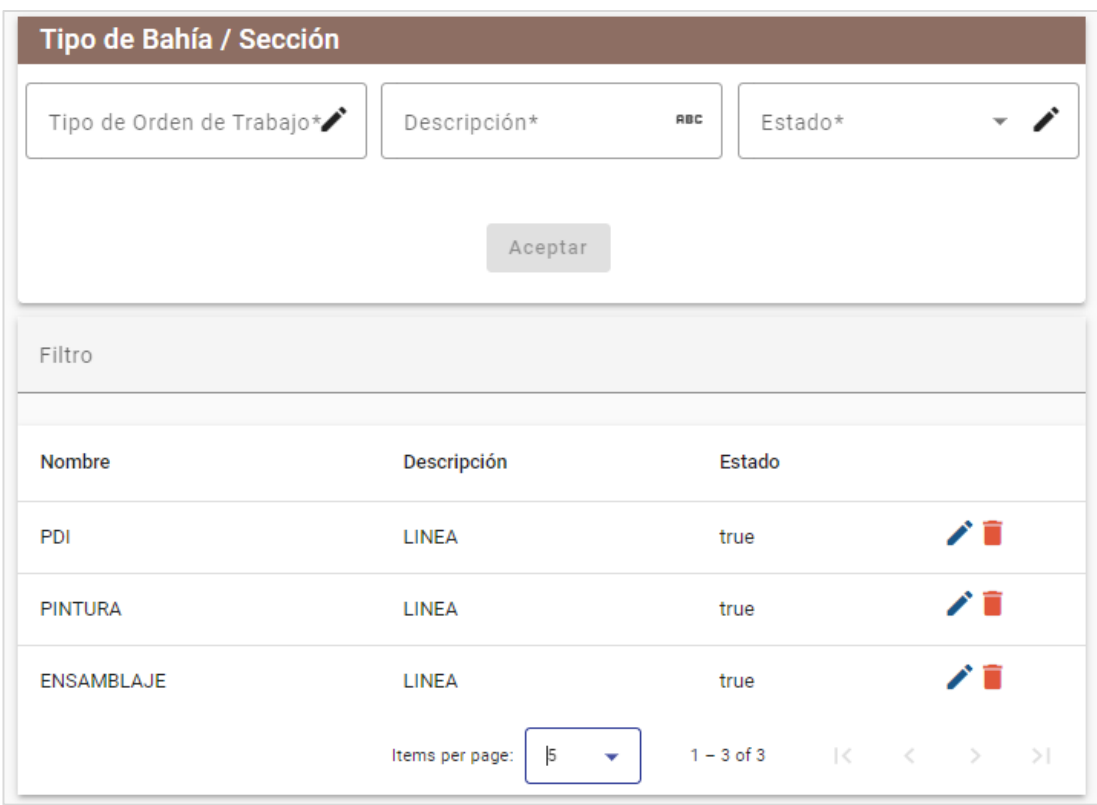

Gráfico 3.39 Formulario para el ingreso de tipo de bahía y listado

**Elaborado por:** El Investigador

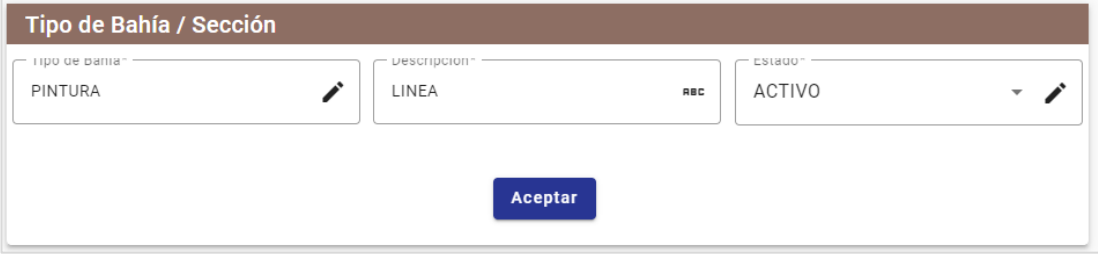

Gráfico 3.40 Sección para editar de tipo de bahía

## **Creación de Bahía**

En el módulo de bahía está formado de 2 secciones, donde la primera consta de un listado de las bahías existentes, con un filtro, botones para editar y eliminar un registro. La segunda tiene un formulario ingresar los datos de una nueva bahía.

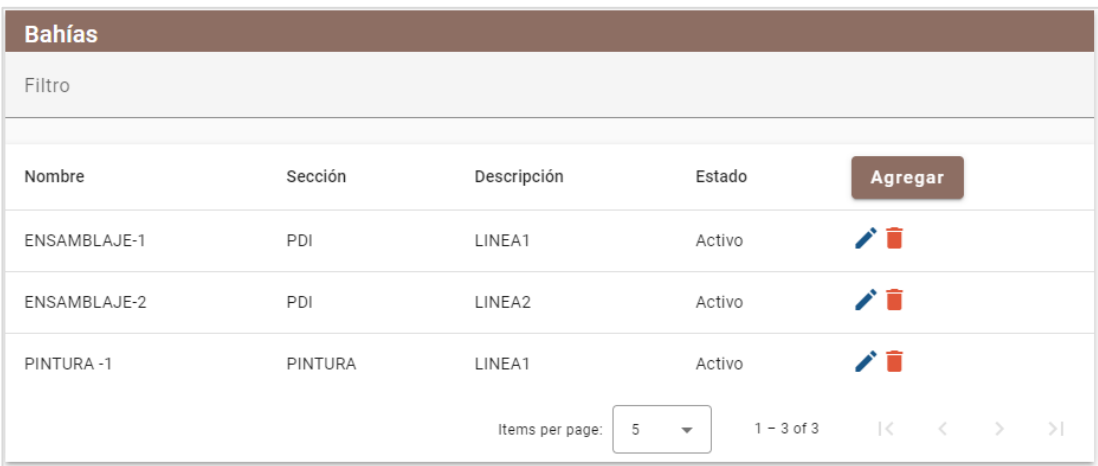

Gráfico 3.41 Tabla de las bahías existente

## **Elaborado por:** El Investigador

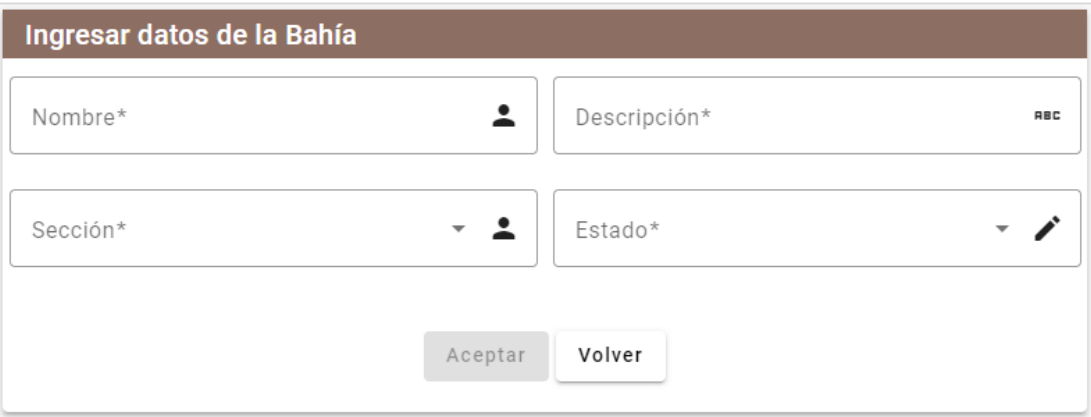

Gráfico 3.42 Formulario para el ingreso de bahías

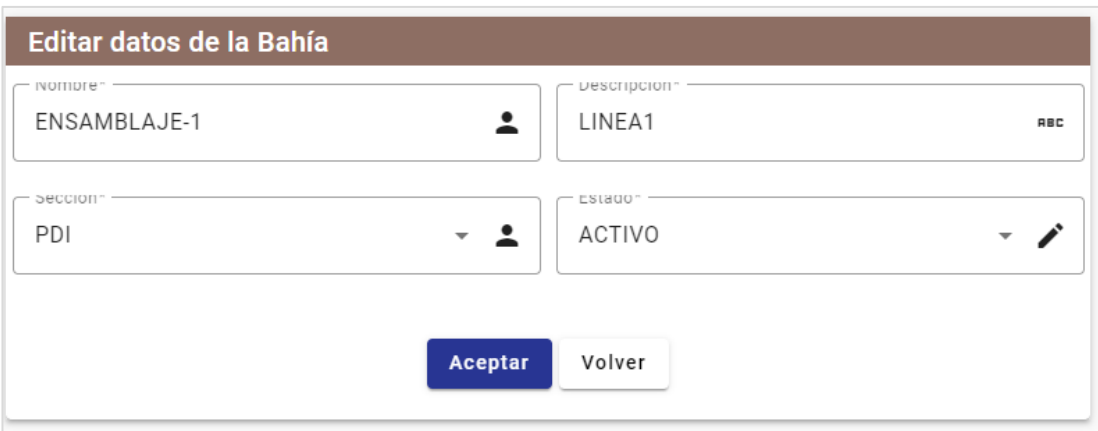

Gráfico 3.43 Formulario para editar la bahía **Elaborado por:** El Investigador

# **3.2.4.1.4. Iteración 5**

A continuación, se muestra las Historias de Usuarios a cumplirse en el quinto período de entrega.

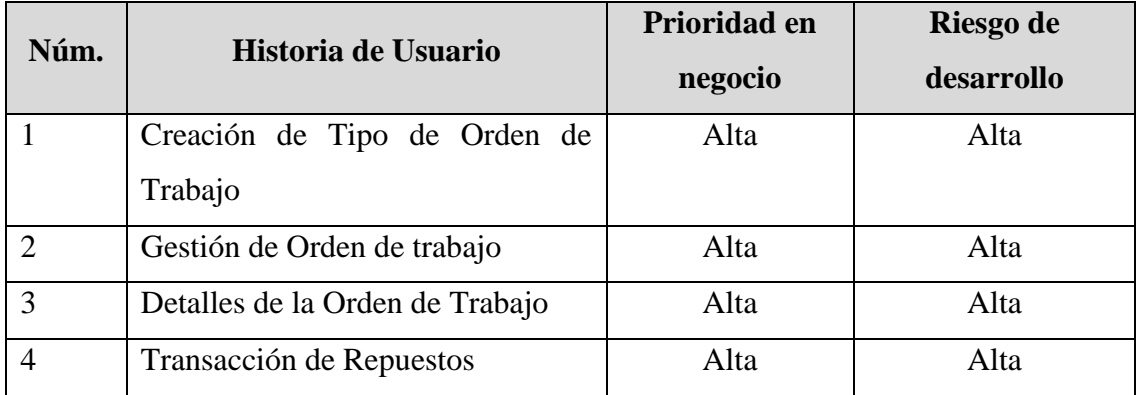

**Tabla 3.64** Iteración5 **-** Plan de Entrega

**Elaborado por:** El Investigador

## **Creación de Tipo de Orden de Trabajo**

El módulo de Tipo de Orden de Trabajo se constituye en una sola sección, donde en la primera parte se encuentra un pequeño formulario en el que se especifica el tipo de orden. Posterior se encuentra una lista de los tipos de orden de trabajo existentes. Y, además se puede editar el tipo de bahía y eliminarlo si lo considera necesario.

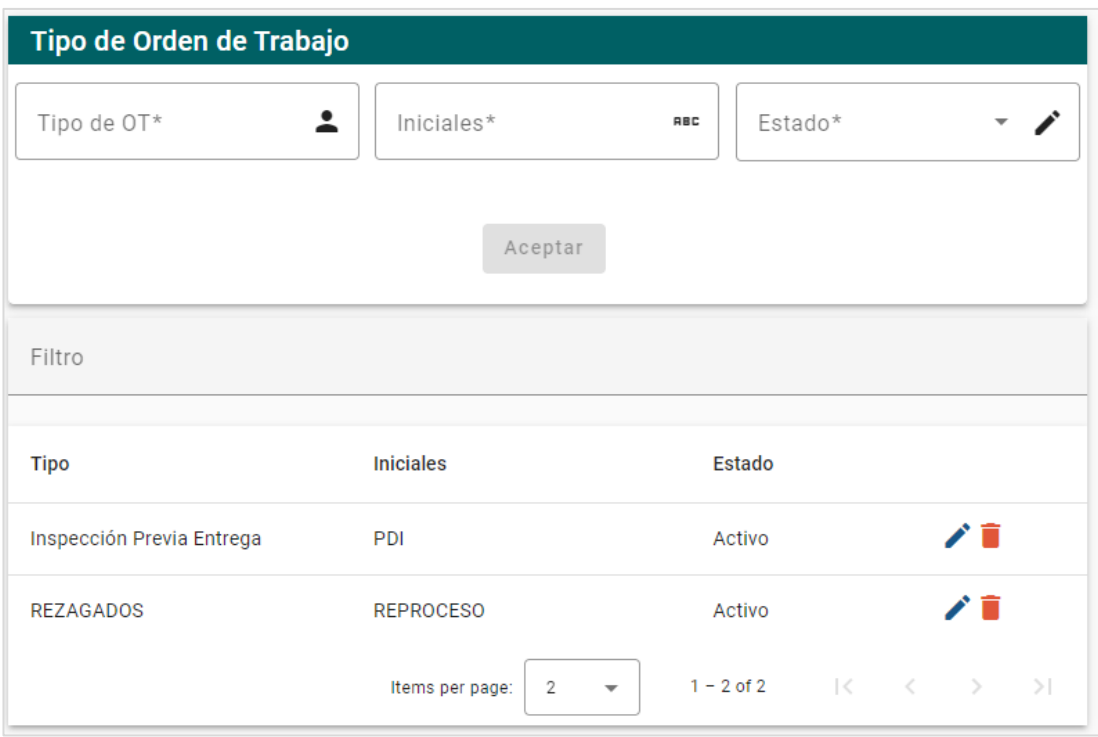

Gráfico 3.44 Formulario para el ingreso de tipo de orden de trabajo y listado

**Elaborado por:** El Investigador

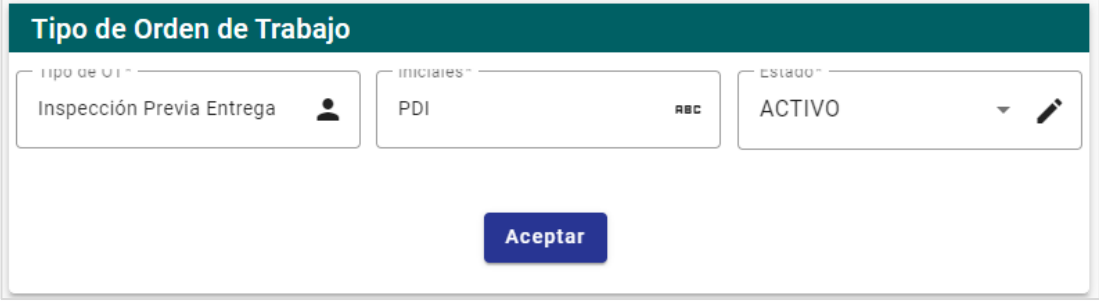

Gráfico 3.45 Sección para editar de tipo de bahía **Elaborado por:** El Investigador

#### **Gestión de Orden de trabajo**

El módulo de orden de trabajo consiste en 4 secciones, donde la primera consta de una lista de las ordenes creadas con su respectivo vehículo, cliente y bahía a la que pertenece, además de un filtro de datos y botones para editar, ver y eliminar los registros si fuesen necesario. La segunda consiste en un formulario para el ingreso de orden de trabajo y la lista de las tareas que necesita. La tercera permite visualizar el detalle de la orden, con todos los datos y la lista de tareas. Y la cuarta en la que se

puede registrar las actividades realizadas, agregar otras si fuese necesario y cambiar al personal, tanto operario como supervisor.

|                | Orden de Trabajo  |               |                   |                   |                           |                                      |                                          |                                   |                                |
|----------------|-------------------|---------------|-------------------|-------------------|---------------------------|--------------------------------------|------------------------------------------|-----------------------------------|--------------------------------|
| Filtro         |                   |               |                   |                   |                           |                                      |                                          |                                   |                                |
| Num.           | <b>Tipo</b><br>OT | Concesionaria | Vehiculo          | <b>Estado</b>     | <b>Tiempo</b><br>estimado | <b>Bahía</b>                         | Fecha                                    | <b>Observaciones</b>              | Agregar                        |
| 3              | PDI               | <b>GR</b>     | LGWDB4179NB661169 | <b>FINALIZADO</b> | 20                        | <b>ENSAMBLAJE-</b><br>$\overline{2}$ | 2023-01-<br>22T00:00:00                  |                                   | $Q \times \mathbb{R}$          |
| $\overline{2}$ | PDI               | <b>IB</b>     | 8L4CB3170LC002913 | <b>FINALIZADO</b> | 50                        | <b>ENSAMBLAJE-</b>                   | $2023 - 01 -$<br>21T00:00:00             |                                   | $Q \times \hat{I}$             |
|                | PDI               | <b>CO</b>     | 8L4CB3170LC002913 | <b>INICIADO</b>   | 120                       | <b>BAHIA1</b>                        | $2023 - 01 -$<br>20T00:00:00             | En proceso                        | Q/i                            |
|                |                   |               |                   |                   |                           | 5<br>Items per page:                 | $1 - 3$ of 3<br>$\overline{\phantom{a}}$ | $\mathbb{R}$<br>$\sim$ $<$ $\sim$ | $\rightarrow$<br>$\rightarrow$ |

Gráfico 3.46 Listado de las ordenes de trabajo

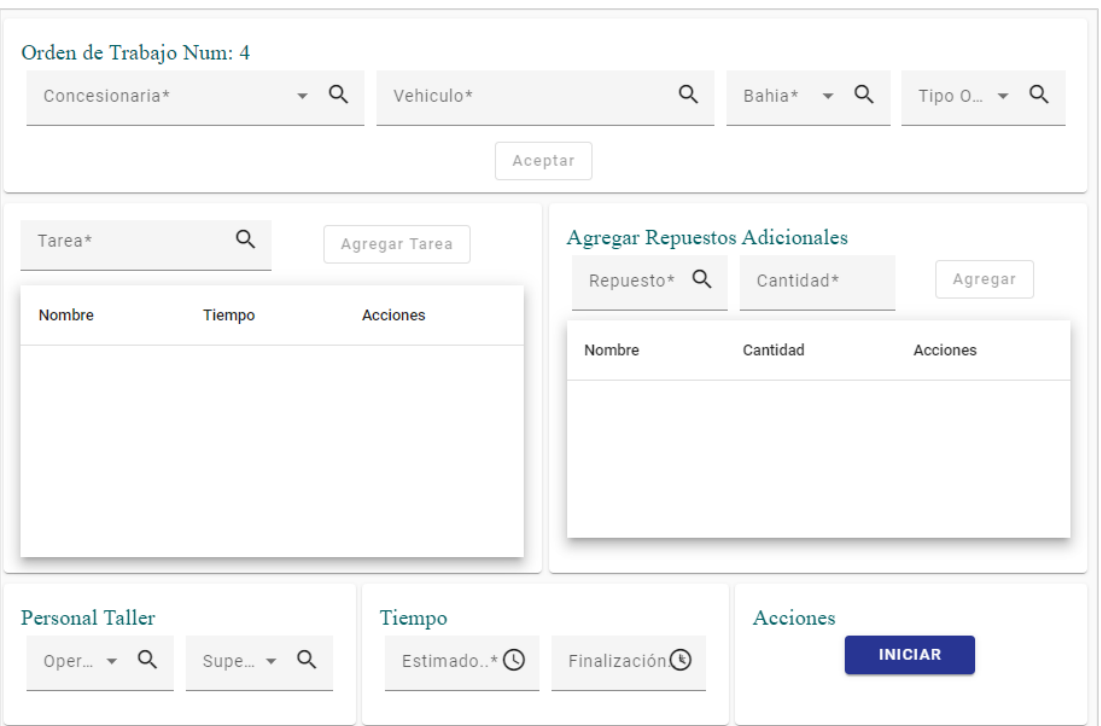

**Elaborado por:** El Investigador

Gráfico 3.47 Formulario para crear una orden de trabajo

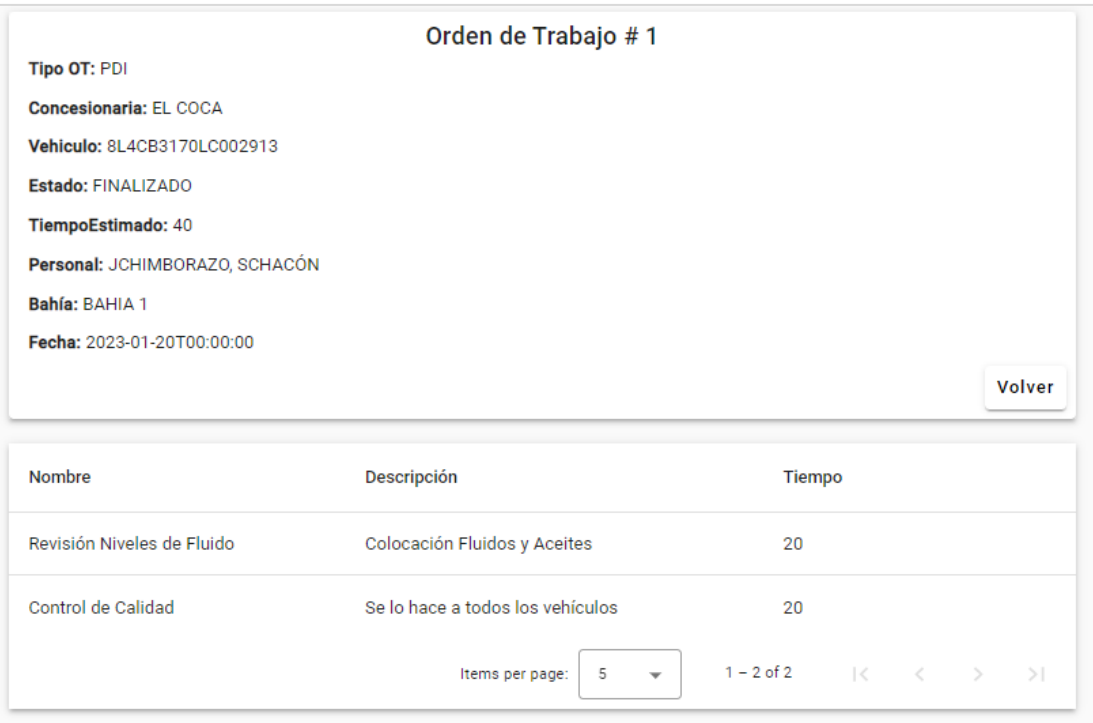

Gráfico 3.48 Formulario de visualización de orden de trabajo

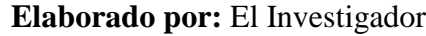

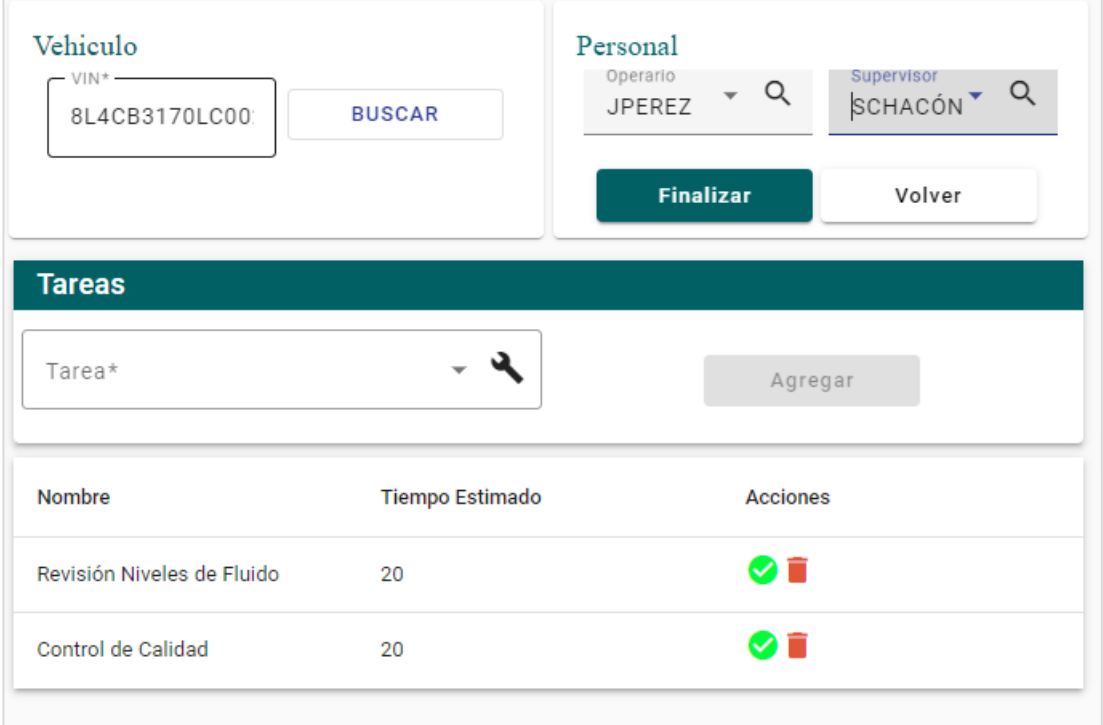

Gráfico 3.49 Formulario de proceso de tareas

#### **Transacción de Repuestos**

En la transacción de repuestos se van disminuyendo los repuestos utilizados en las tareas de las Ordenes de Trabajo, esto ayuda a controlar que no se asignen repuestos que no se encuentran en stock a las tareas realizadas.

## **3.2.5. Fase V: Codificación**

## **3.2.5.1. Creación de la Api Rest**

#### **Conexión a la Base de Datos**

Para acceder a ella se debe tener las credenciales de usuario y contraseña. Posterior a esto se debe configurar el servicio de la conexión en el archivo Program.cs del proyecto y representarlas mediante DbSet con las tablas de la BD.

```
"AllowedHosts": "*",
"ConnectionStrings": {
 "MysqlConection": "server=198.251.65.57;database=ciauto_pdi;uid=pdi;pwd=CiautoPdi.2023"
Þ
```
Gráfico 3.50 Cadena de conexión a la Base de Datos

**Elaborado por:** El Investigador

```
puilder.Services.AddDbContext<AplicationDBContext>(options =>
₹
   string myalconecction = builder.Configuration.GetConnectionString("MysqlConection");
   options.UseMySql(myalconecction, ServerVersion.AutoDetect(myalconecction));
\}:
```
Gráfico 3.51 Conexión a la Base de Datos

public AplicationDBContext(DbContextOptions<AplicationDBContext> options) : base(options) { ¥ public DbSet<cliente> cliente98 { get; set; } public DbSet<Vehiculo> vehiculo99 { get; set; } public DbSet<TipoPersonal> personal\_taller100 { get; set;} public DbSet<Personal> personal\_taller101 { get; set; } public DbSet<TipoRepuesto> repuesto102 { get; set; } public DbSet<Repuesto> repuesto103 { get; set; } public DbSet<ModeloTecnico> modelo\_tecnico104 { get; set; } public DbSet<Tarea> tarea105 { get; set; } public DbSet<DetalleTarea> tarea106 { get; set; } public DbSet<TipoBahia> bahia107 { get; set; } public DbSet<Bahia> bahia108 { get; set; } public DbSet<TipoOt> ot109 { get; set; } public DbSet<Ot> ot110 { get; set; } public DbSet<DetalleOT> ot111 { get; set; }

> Gráfico 3.52 Representación de las Entidades a las tablas de la BD **Elaborado por:** El Investigador

## **Entidades y Data Transfer Object (DTO)**

Para cada entidad se le debe especificar cuál es su clave primaria, claves secundarias, las entidades y de ser el caso al detalle que se encuentra relacionada.

Con respecto a las entidades DTO, estas recuperan información específica y necesaria, evitando así el retorno de datos innecesarios. Para configurar los DTO con la entidad correspondiente se debe mapear en un archivo Profile y en el archivo program.cs.

```
public class Tarea
€
  [Key]public int Id105 { get; set; }
  [ForeignKey("ModeloTecnico")]
  public int Id104 { get; set; }
  public string Nombre105 { get; set; }
  public string Descripcion105 { get; set; }
  public Boolean Estado105 { get; set; }
  public string Complejidad105 { get; set; }
  public int Tiempo105 { get; set; }
  public DateTime Fech_Ingreso105 { get; set; }
  public string Usr_Ingreso105 { get; set; }
  public ModeloTecnico ModeloTecnico { get; set; }
  public List<DetalleTarea> DetalleTareas { get; set; }
  public List<DetalleOT> DetalleOTs { get; set; }
```
#### Gráfico 3.53 Entidades

<sup>}</sup>

#### **Elaborado por:** El Investigador

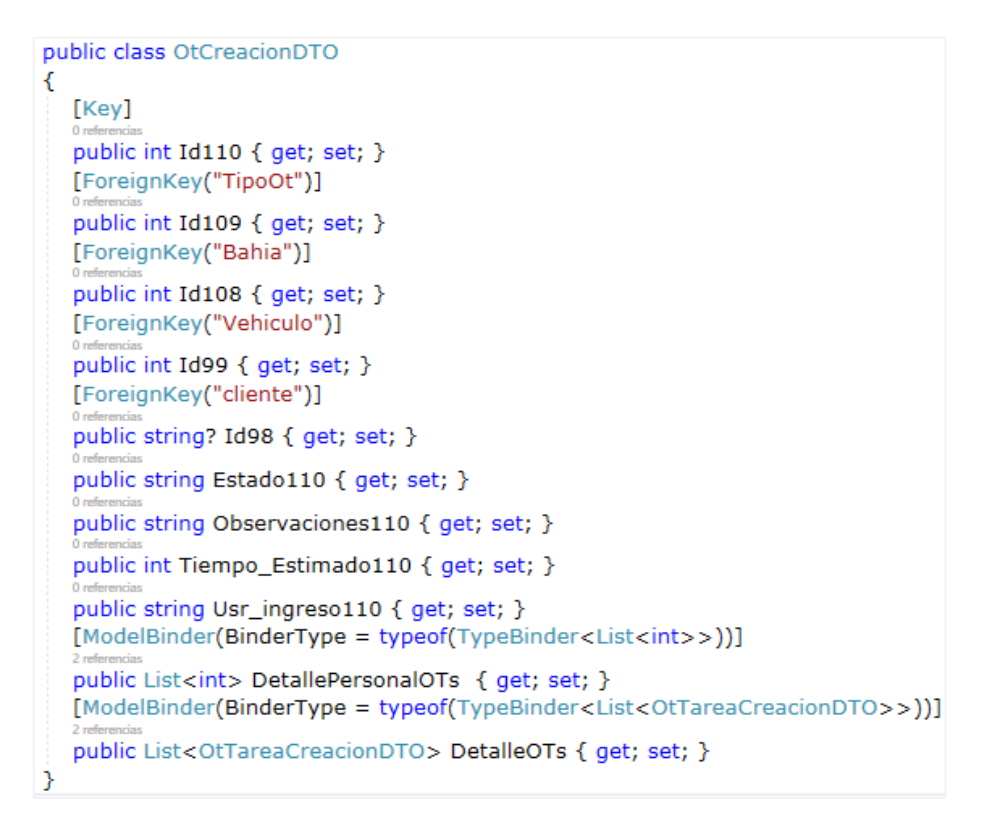

Gráfico 3.54 Entidades DTO

Para las entidades detalle deben tener una clave compuesta entre las claves primarias de las entidades relacionas, y estas se deben especificar en el DbContext.

```
builder.Entity<DetalleTarea>().HasKey(de => new { de.Id105, de.Id103 });
//Tareas
builder.Entity<DetalleTarea>()
  .HasOne<Tarea>(t => t.Tarea).WithMany(r => r.DetalleTareas)
  .HasForeignKey(t = > t.1d105);
//Repuesto
builder.Entity<DetalleTarea>()
  .HasOne<Repuesto>(r => r.Repuesto).WithMany(d =>d.DetalleTareas)
  .HasForeignKey(r = > r.Id103);
```
Gráfico 3.55 Entidades Detalle

**Elaborado por:** El Investigador

CreateMap<TareaCreacionDTO, Tarea>() .ForMember( $x = > x$ .DetalleTareas, opcion = > opcion.MapFrom(RepuestosTareas));

Gráfico 3.56 Mapeo de DTO con entidades

**Elaborado por:** El Investigador

//ATOMAPER builder.Services.AddAutoMapper(typeof(Program));

Gráfico 3.57 Automaper

**Elaborado por:** El Investigador

## **Repositorio**

Se ha creado un IRepository que contiene los métodos y un Repository que hereda los mismo para cada entidad del sistema.

```
public interface ITareaRepository
€
   4 referencias
  Task<Tarea> GetTareaId(int id);
   2 referencias
  Task<List<Tarea>> GetModeloT(string modeloT);
   2 refer
  Task<List<Tarea>> GetAll();
   2 referencia
  Task DeleteTarea(Tarea tarea);
  2 referencias
  Task<Tarea> AddTarea(Tarea tarea);
  2 referencias
  Task UpdateTarea(Tarea tarea);
Y
```
Gráfico 3.58 IRepository

**Elaborado por:** El Investigador

```
private readonly AplicationDBContext _context;
public TareaReposoitory(AplicationDBContext context)
€
  _{\text{context}} = context;
\overline{\mathbf{y}}public async Task<Tarea> AddTarea(Tarea tarea)
€
   _context.Add(tarea);
  await_context.SaveChangesAsync();
  return tarea:
j.
\overline{a}public async Task DeleteTarea(Tarea tarea)
€
  var tareaItem = await _context.tarea105
                           .Include(d = > d.DetalleTareas).FirstOrDefaultAsync(x = > x.Id105 == tarea.Id105);
   if (tareat term != null)\overline{\mathcal{X}}tareaItem.Estado105 = false;
     await_context.SaveChangesAsync();
   P
<sup>3</sup>
public async Task<List<Tarea>> GetAll()
\overline{\mathcal{L}}return await _context.tarea105.Include(t => t.ModeloTecnico).ToListAsync();
}
public async Task<List<Tarea>> GetModeloT(string modeloT)
\mathcal{L}_{\mathcal{L}}return await_context.tarea105.Where(t => t.ModeloTecnico.Nombre104 == modeloT).ToListAsync();
<sup>}</sup>
\lambdapublic async Task<Tarea> GetTareaId(int id)
€
   var content = await _context.tarea105.
                            Indude(t => t. ModeloTecnico).Include(d = > d.DetalleTareas).ThenInclude(r = > r.Repuesto)
                            .FirstOrDefaultAsync(t = > t.Id105 = = id);
   return content;
<sup>}</sup>
```
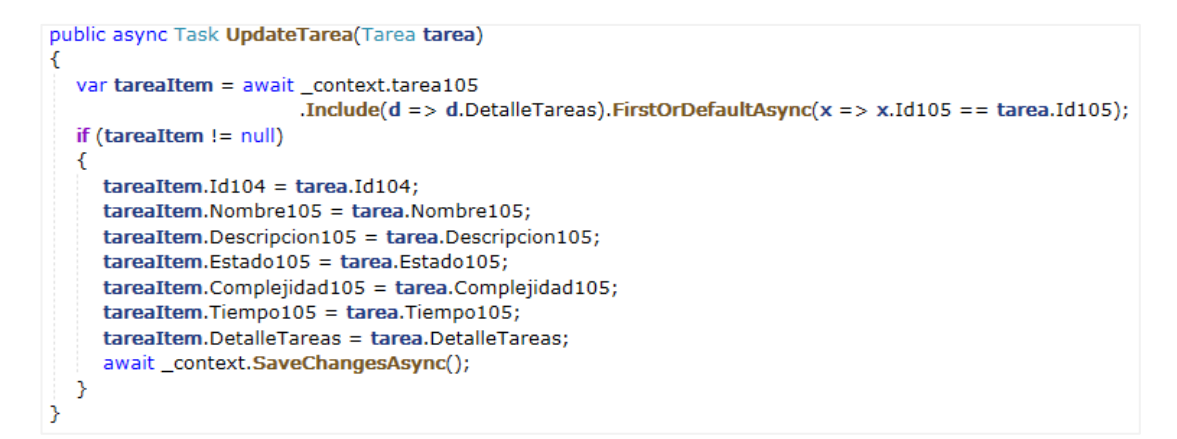

Gráfico 3.59 Repository

#### **Elaborado por:** El Investigador

#### **Controllers**

Un controlador está formado por un conjunto de acciones, las cuales contiene métodos relacionados con una entidad.

```
[Route("api/Tarea")]
[ApiController]
public class TareaController : ControllerBase
Ł
  private readonly IMapper _mapper;
  private readonly ITareaRepository _tareaRepository;
  0 refer
  public TareaController (IMapper mapper, ITareaRepository tareaRepository)
   €
     <sub>__</sub>mapper = mapper;</sub>
     _tareaRepository = tareaRepository;
   γ
 [HttpGet("{id}")]
 public async Task<IActionResult> get(int id)
 ₹
    trv
    ł
       var tarea = await _tareaRepository.GetTareaId(id);
       if (tarea == null)€
          return NotFound();
       Y
       var tarealDTO = _mapper.Map<TareaDTO>(tarea);
       return Ok(tarealDTO);
```

```
<sup>}</sup>
  catch (Exception ex)
  \overline{f}return BadRequest(ex.Message);
  \mathcal{P}Y
[HttpGet("GetModeloT/{modeloT}")]
public async Task<IActionResult> GetModeloT(string modeloT)
€
     try
      Ł
        var listTarea = await _tareaRepository.GetModeloT(modeloT);
         if (listTarea == null)
         \mathcal{A}return NotFound();
           \mathcal{P}var listTareaDTO = mapper.Map<IEnumerable<TareaDTO>>(listTarea);
        return Ok(listTareaDTO);
     P.
     catch (Exception ex)
     €
        return BadRequest(ex.Message);
     Y
  P.
[HttpPost]
public async Task<IActionResult> Post(TareaCreacionDTO tareaCreacionDTO)
₹
  try
   €
     var tarea = _mapper.Map<Tarea>(tareaCreacionDTO);
     \text{trace}. Fech Ingreso105 = DateTime. Now:
     await_tareaRepository.AddTarea(tarea);
     return NoContent();
  ł
  catch (Exception ex)
  €
     return BadRequest(ex.Message);
  Y
Þ
[HttpPut("{id}")]
public async Task<IActionResult> Put(int id,
                                      TareaCreacionDTO tareaCreacionDTO)
\mathcal{E}try
  €
     var tarea = _mapper.Map<Tarea>(tareaCreacionDTO);
     if (id != traceO, DTO.Id105)
```
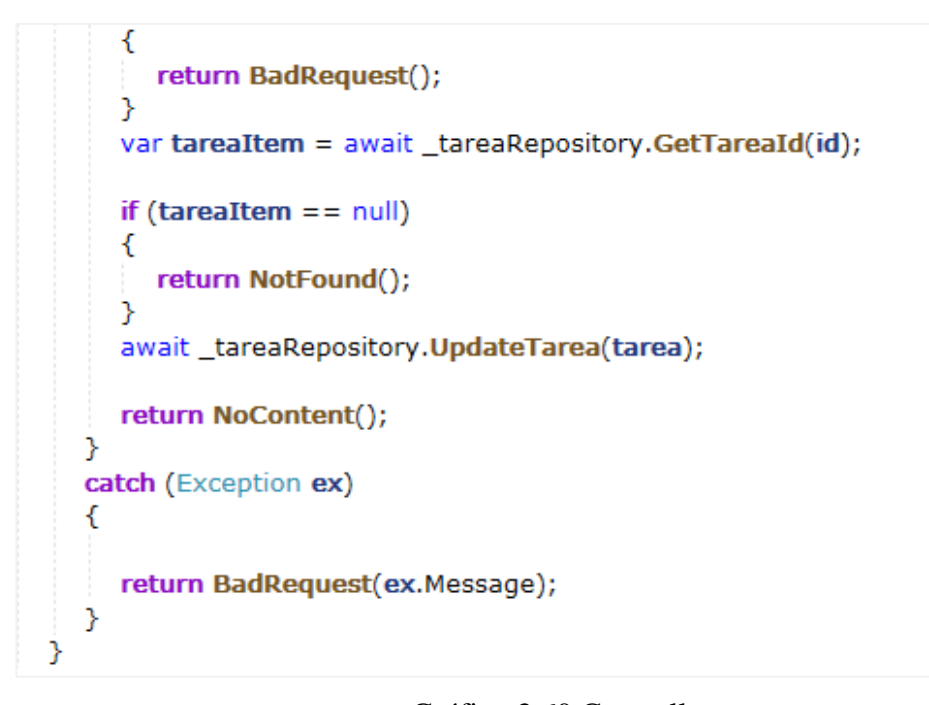

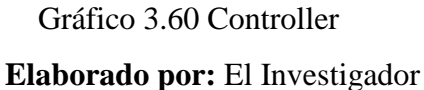

#### **3.2.5.2. Interfaz en Angular**

Para cada entidad se creó un componente, un archivo de configuración .ts que contiene los datos de la tabla relacionada.

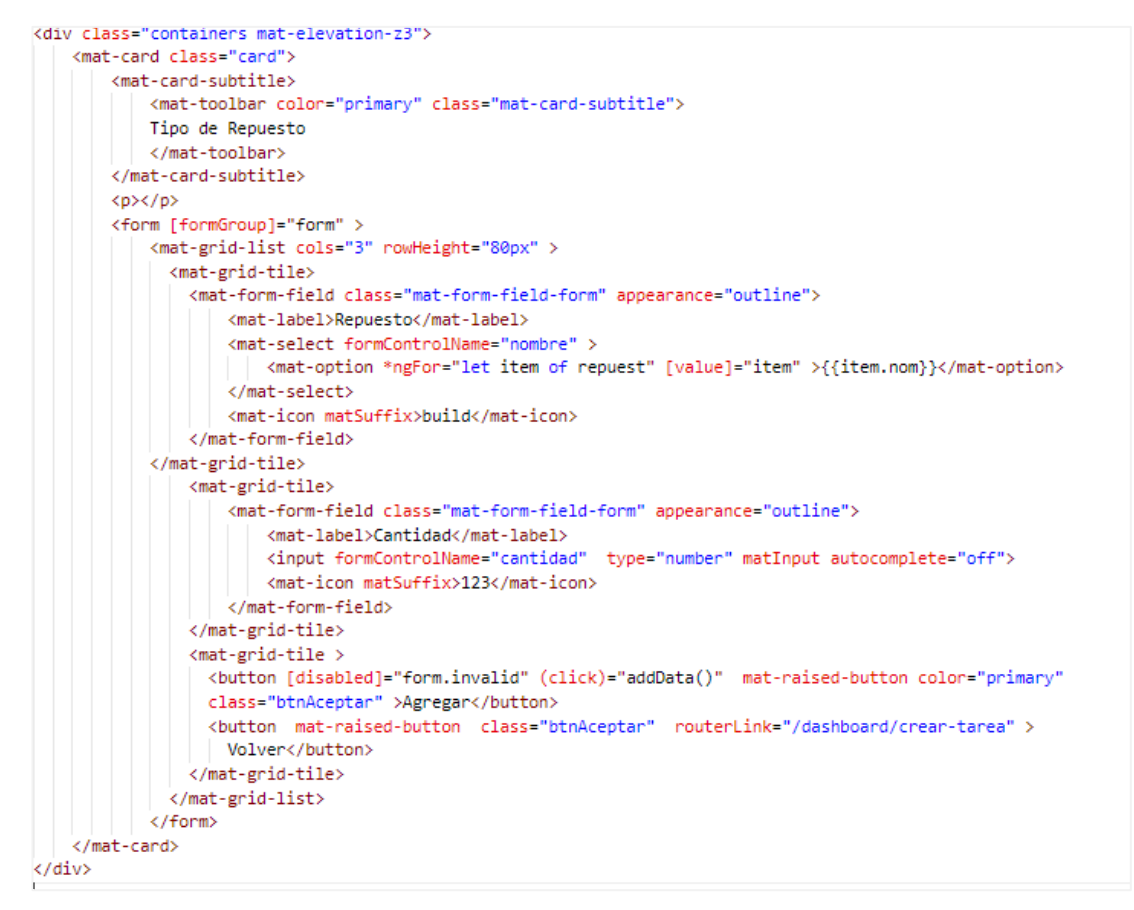

#### Gráfico 3.61 Archivo .html del componente

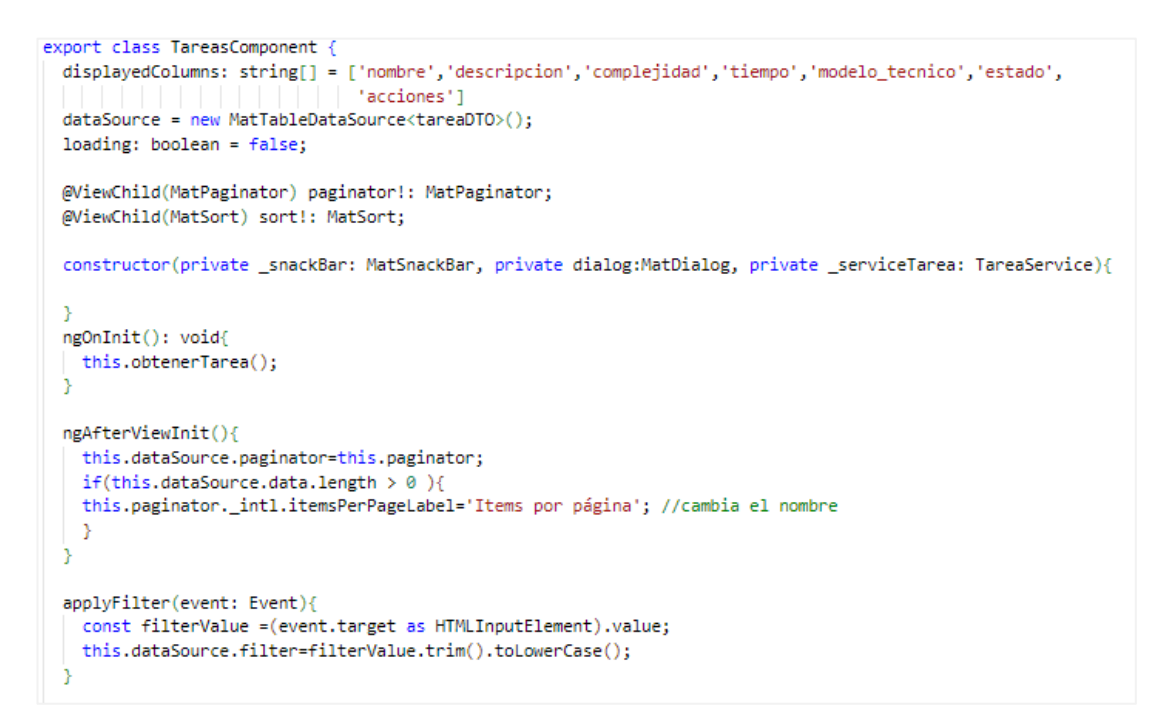

```
eliminarTarea(id: number){
   this.loading = true;
    const dialogRef = this.dialog.open(DialogEliminarComponent,{});
    dialogRef.afterClosed().subscribe(res=>{
      if (res) {
        this._serviceTarea.deleteTarea(id).subscribe(() =>{
          this.mensajeExito();
          this.loading=false;
          this.obtenerTarea();
          \});
      }else{
      this.loading=false;
      - }
    );
  <sup>}</sup>
 //Métodos de la tabla
 obtenerTarea(){
  this._serviceTarea.getTarea().subscribe({
  next: (data) \Rightarrowthis.dataSource.data = data;
  Ъ
  error: (e) \Rightarrow this.loading=False,complete:() => console.info('complete')})
<sup>1</sup>
mensajeExito (){
  this._snackBar.open('El Personal se eliminó con éxito','',{
    duration: 3000,
   horizontalPosition:'right'
   //verticalPosition: "
  \mathcal{Y}
```
3

Gráfico 3.62 Archivo .ts del componente

```
import { tareaRepuestosCreacionDTO } from "./detalleTarea";
import { modeloTecnico } from "./modeloTecnico";
import { repuestoTareaDTO } from "./repuesto";
export interface tareaDTO{
   id105: number:
   id104:number;
   nombre105: string;
   descripcion105: string;
   estado105: boolean;
   complejidad105: string;
   tiempo105: number;
   modeloTecnico: modeloTecnico;
export interface tareaCreacionDTO{
   id105 : number;
   id104 :number;
   nombre105 : string;
   descripcion105 : string;
   estado105 : boolean;
   compleiidad105 : string:
   tiempo105 : number;
   usr_Ingreso105 : string;
   Repuestos : tareaRepuestosCreacionDTO[];
Þ
```
Gráfico 3.63 Archivo de datos .ts

**Elaborado por:** El Investigador

## **3.2.5.3. Consumo de la Api Rest**

Para que la Api pueda ser consumida desde Angular se debe configurar el intercambio de Recursos de Origen Cruzado (CORS) en el archivo program.cs.

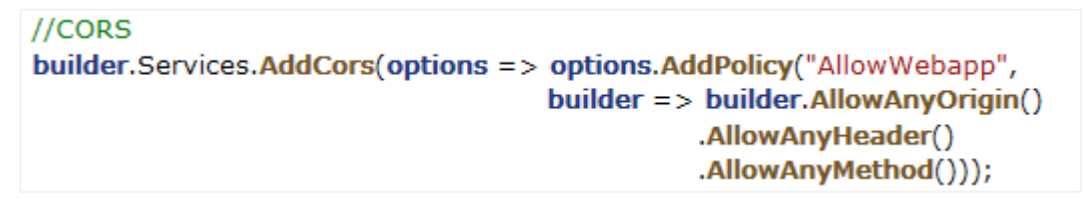

Gráfico 3.62 CORS

#### **Elaborado por:** El Investigador

#### **Consumo de la Api desde Angular**

Se debe configurar el endpoint con a url de la Api, para poder tener acceso a todas las acciones de los controles. Y crear un servicio para cada entidad que pase los parámetros necesarios de cada acción.

```
export const environment = {
  production: true,
  endpoint: 'http://ciautopdi.somee.com/'
};
```
#### Gráfico 3.63 Endpoint

#### **Elaborado por:** El Investigador

```
export class TareaService {
private myAppUrl: string = environment.endpoint;
private myApiUrl: string = 'api/Tarea/';
private myApiUrl1: string = 'api/Tarea/GetModeloT/';
constructor(private http:HttpClient) { }
getTarea(): Observable<tareaDTO[]>{
 return this.http.get<tareaDTO[]>(`${this.myAppUrl}${this.myApiUrl}`);
þ
getModeloT(modeloT : string): Observable<tareaDTO[]>{
 return this.http.get<tareaDTO[]>(`${this.myAppUrl}${this.myApiUrl1}${modeloT}`);
deleteTarea(id : number): Observable<void>{
 return this.http.delete<void>('${this.myAppUrl}${this.myApiUrl}${id}');
Y
addTarea(tarea : tareaCreacionDTO): Observable<tareaCreacionDTO>{
  return this.http.post<tareaCreacionDTO>(`${this.myAppUrl}${this.myApiUrl}`,tarea)
updateTarea(id: number, tarea:tareaCreacionDTO): Observable<void>{
 return this.http.put<void>(`${this.myAppUrl}${this.myApiUrl}${id}`,tarea)
getTareaId(id : number):Observable<tareaRepuestoDTO>{
  return this.http.get<tareaRepuestoDTO>(`${this.myAppUrl}${this.myApiUrl}${id}`);
P
```
Gráfico 3.64 Servicio en Angular

## **3.2.6. Fase VI: Pruebas**

# **3.2.6.1. Pruebas de Aceptación**

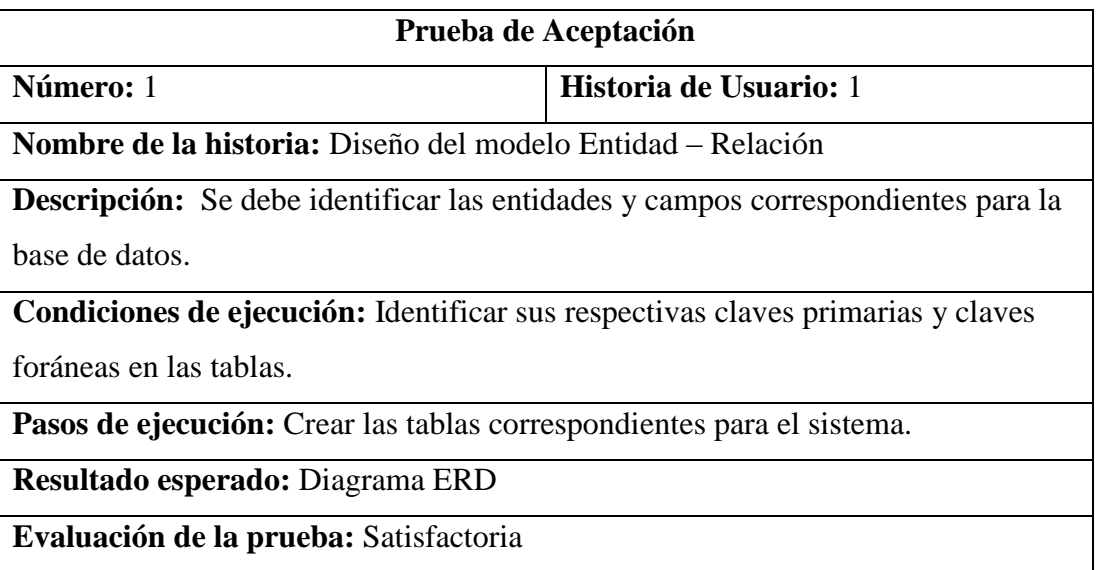

**Tabla 3.65** Prueba de aceptación1 **-** Diseño del modelo Entidad-Relación

**Elaborado por:** El Investigador

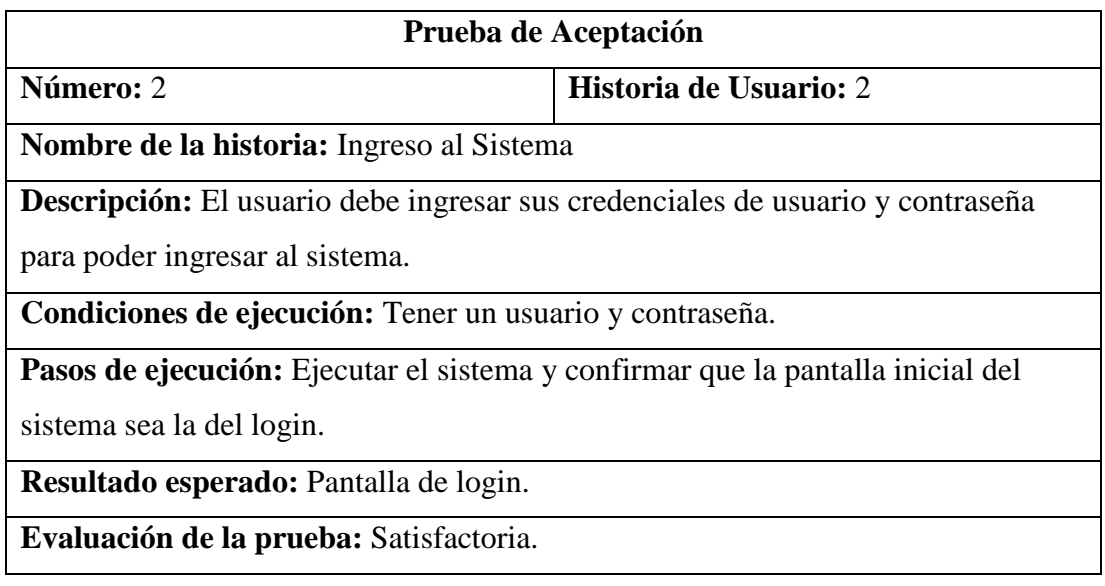

**Tabla 3.66** Prueba de aceptación2 **-** Ingreso al Sistema

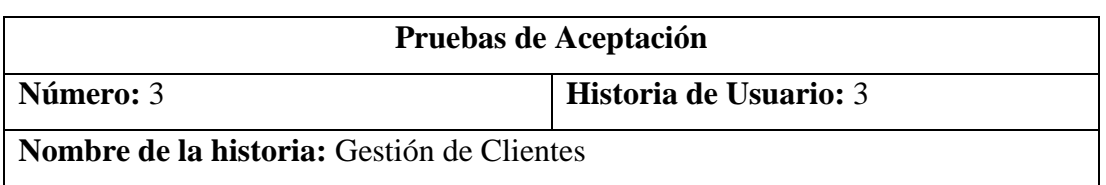

**Descripción:** El usuario puede ingresar, editar, eliminar y buscar un cliente en específico.

**Condiciones de ejecución:** Seleccionar el submenú de clientes.

**Pasos de ejecución:** Verificar que debe aparecer el ítem de clientes en el menú de sistema, con las funcionalidades de crear nuevo, editar, eliminar y buscar.

Resultado esperado: Pantalla de cliente con los componentes de crear, editar y lista.

**Evaluación de la prueba:** Satisfactoria.

**Tabla 3.67** Prueba de aceptación3 **-** Gestión de Clientes

**Elaborado por:** El Investigador

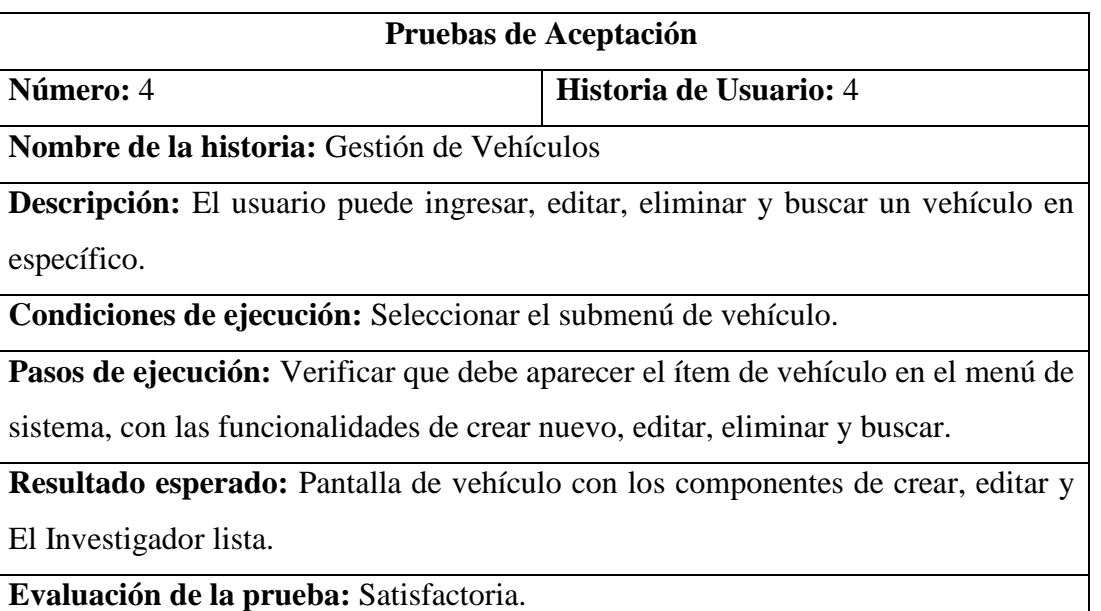

**Tabla 3.68** Prueba de aceptación4 **-** Gestión de Vehículos

**Elaborado por:** 

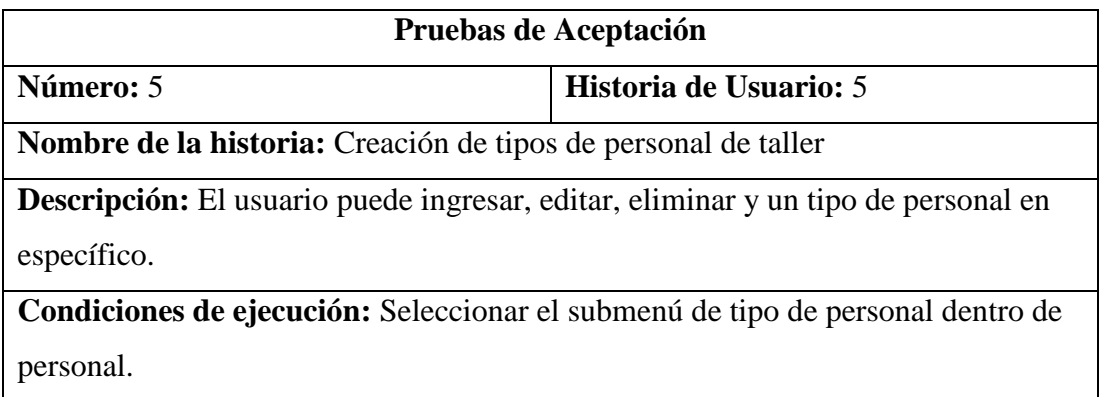

**Pasos de ejecución:** Verificar que debe aparecer el subitem de tipo de personal dentro del ítem de personal en el menú de sistema, con las funcionalidades de crear nuevo, editar, eliminar.

**Resultado esperado:** Pantalla de tipo de personal con los componentes de crear, editar y listar.

**Evaluación de la prueba:** Satisfactoria.

**Tabla 3.69** Prueba de aceptación5 **-** Creación de tipos de personal

**Elaborado por:** El Investigador

| Pruebas de Aceptación                                                                      |                          |  |  |  |  |
|--------------------------------------------------------------------------------------------|--------------------------|--|--|--|--|
| <b>Número:</b> 6                                                                           | Historia de Usuario: 5.1 |  |  |  |  |
| Nombre de la historia: Creación de personal de taller                                      |                          |  |  |  |  |
| <b>Descripción:</b> El usuario puede ingresar, editar, eliminar y un personal de taller en |                          |  |  |  |  |
| específico.                                                                                |                          |  |  |  |  |
| Condiciones de ejecución: Seleccionar el submenú de personal.                              |                          |  |  |  |  |
| <b>Pasos de ejecución:</b> Verificar que debe aparecer ítem de personal en el menú de      |                          |  |  |  |  |
| sistema, con las funcionalidades de crear nuevo, editar, eliminar y buscar.                |                          |  |  |  |  |
| <b>Resultado esperado:</b> Pantalla de personal con los componentes de crear, editar,      |                          |  |  |  |  |
| listar y buscar.                                                                           |                          |  |  |  |  |
| Evaluación de la prueba: Satisfactoria.                                                    |                          |  |  |  |  |

**Tabla 3.70** Prueba de aceptación6 **-** Creación de personal de taller

**Elaborado por:** El Investigador

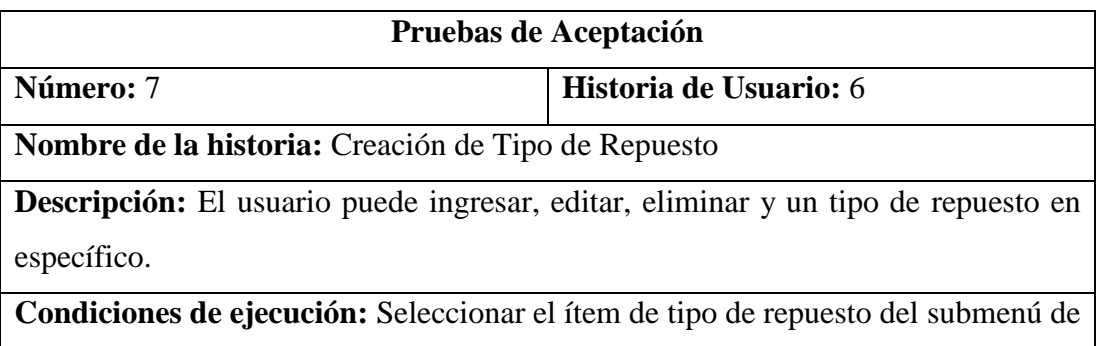

repuesto.

**Pasos de ejecución:** Verificar que debe aparecer el subitem de tipo de repuesto dentro del ítem de personal en el menú de sistema, con las funcionalidades de crear nuevo, editar y eliminar.

**Resultado esperado:** Pantalla de tipo de repuesto con los componentes de crear, editar y listar.

**Evaluación de la prueba:** Satisfactoria.

**Tabla 3.71** Prueba de aceptación7 **-** Creación de Tipo de Repuesto

## **Elaborado por:** El Investigador

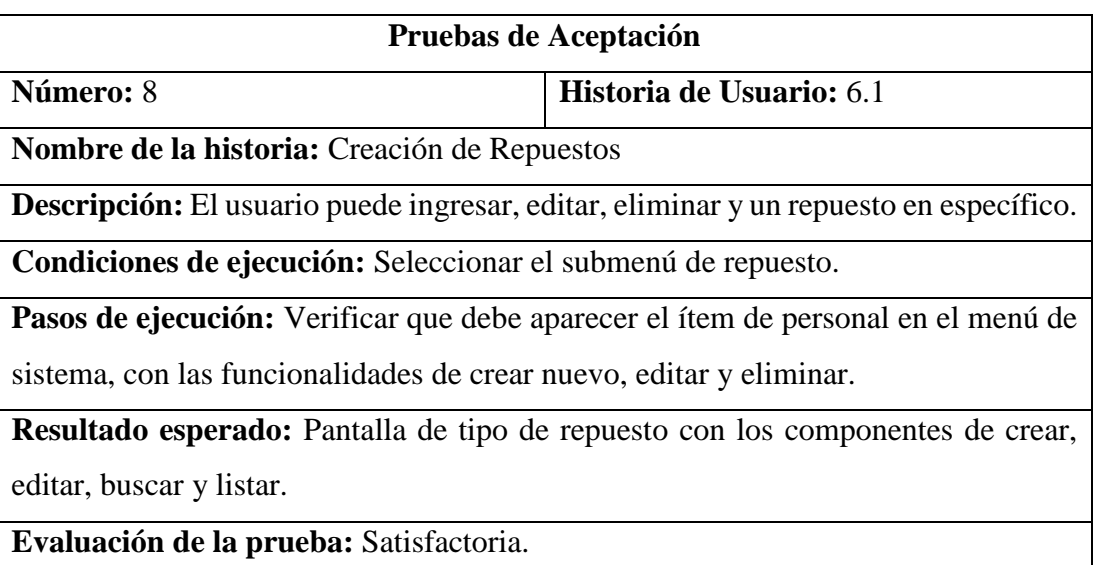

**Tabla 3.72** Prueba de aceptación8 **-** Creación de Repuesto

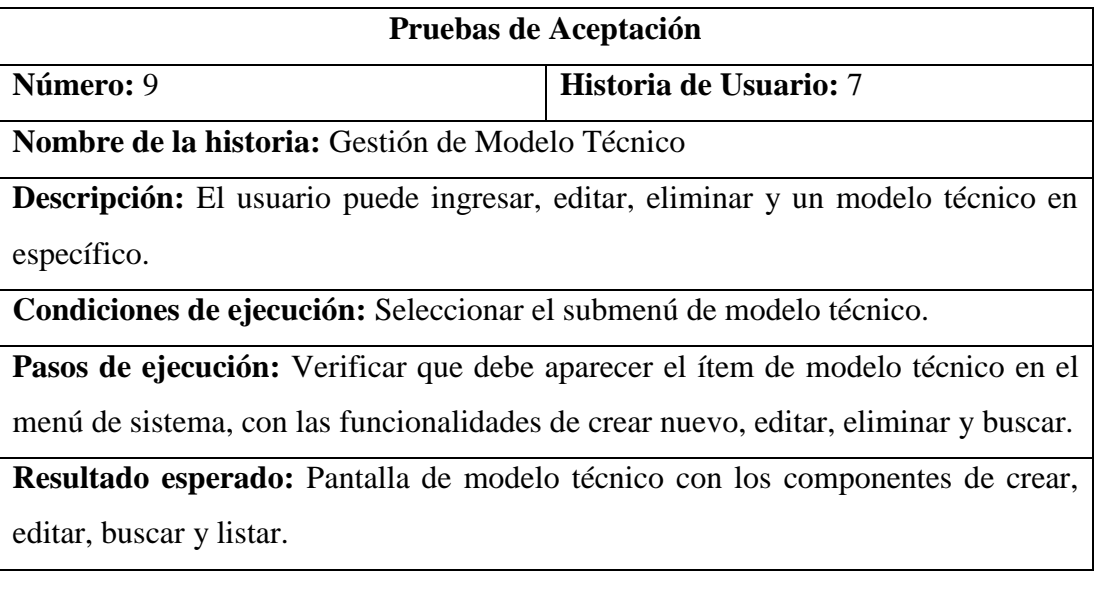

**Evaluación de la prueba:** Satisfactoria.

# **Tabla 3.73** Prueba de aceptación9 **-** Gestión de Modelo Técnico

## **Elaborado por:** El Investigador

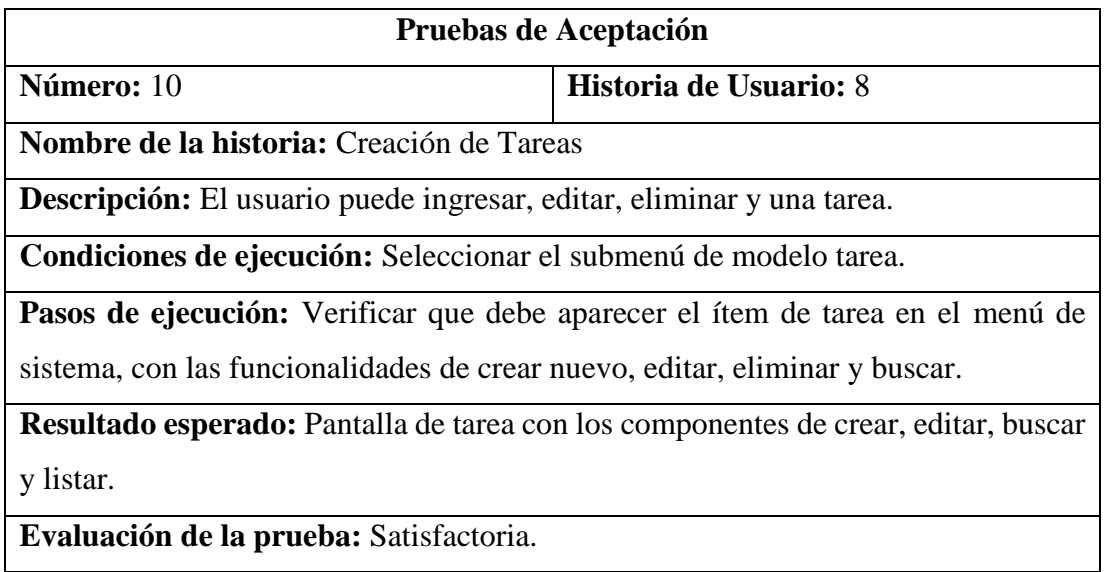

**Tabla 3.74** Prueba de aceptación10 **-** Gestión de Modelo Técnico

# **Elaborado por:** El Investigador

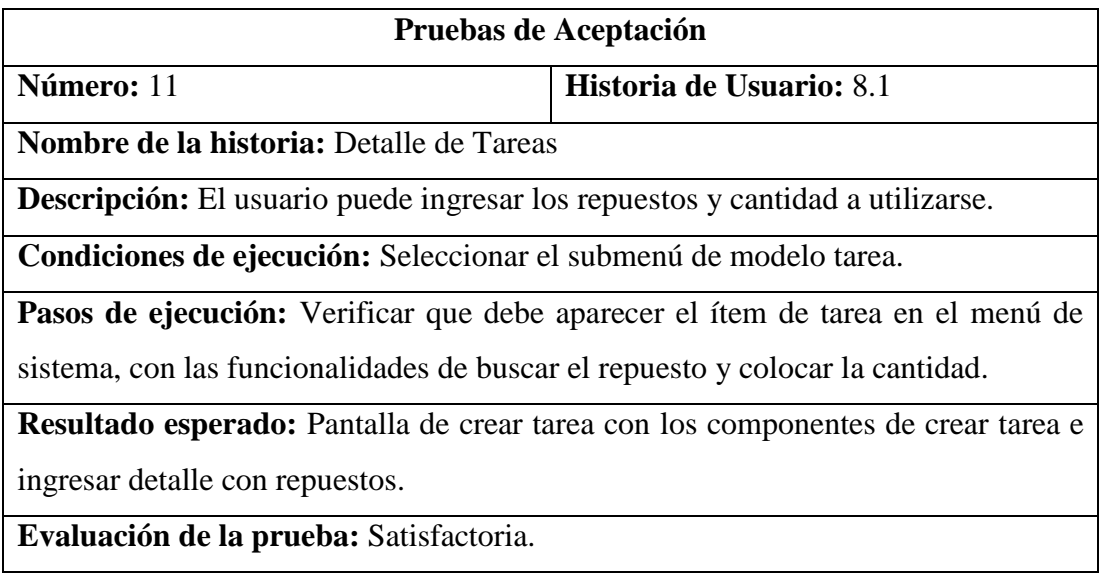

**Tabla 3.75** Prueba de aceptación11 **-** Detalle de Tareas

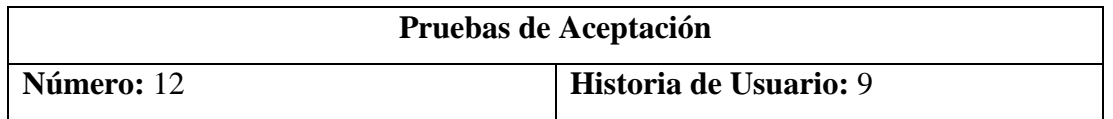

**Nombre de la historia:** Gestión de Secciones

**Descripción:** El usuario puede ingresar, editar, eliminar y una sección en específico.

**Condiciones de ejecución:** Seleccionar el ítem de secciones del submenú de repuesto.

**Pasos de ejecución:** Verificar que debe aparecer el subitem de secciones dentro del ítem de bahía en el menú de sistema, con las funcionalidades de crear nuevo, editar y eliminar.

Resultado esperado: Pantalla de secciones con los componentes de crear, editar y listar.

**Evaluación de la prueba:** Satisfactoria.

**Tabla 3.76** Prueba de aceptación12 **-** Gestión de Secciones

## **Elaborado por:** El Investigador

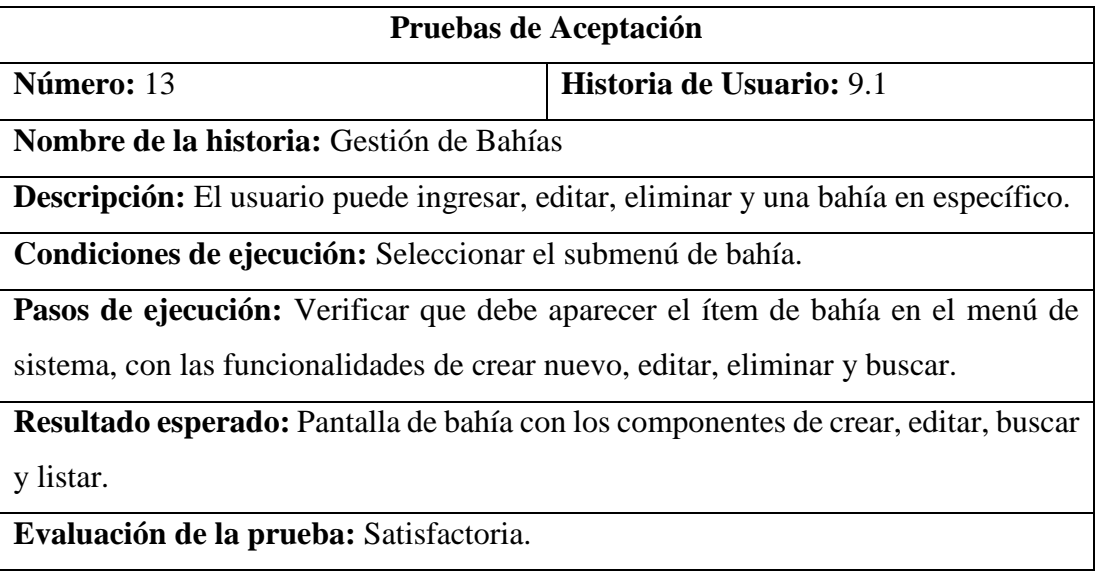

**Tabla 3.77** Prueba de aceptación13 **-** Gestión de Bahía

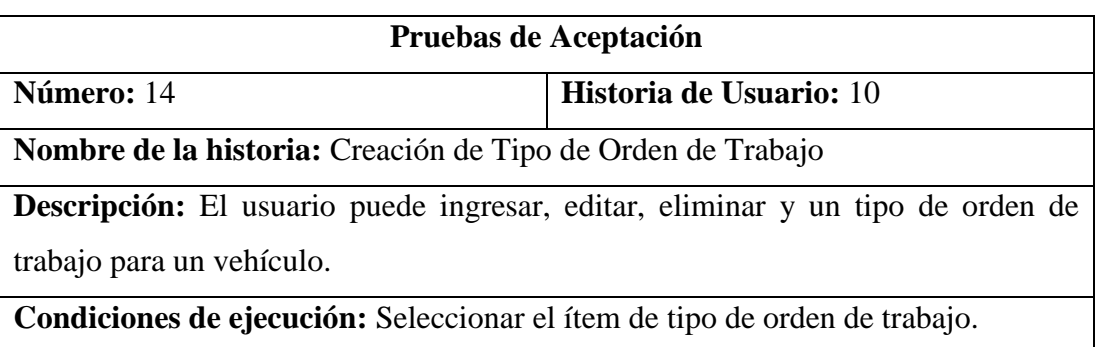

**Pasos de ejecución:** Verificar que debe aparecer el subitem de tipo de ot dentro del ítem de orden de trabajo en el menú del sistema, con las funcionalidades de crear nuevo, editar, eliminar y listar

**Resultado esperado:** Pantalla de tipo de orden de trabajo con los componentes de crear, editar y listar.

**Evaluación de la prueba:** Satisfactoria.

**Tabla 3.78** Prueba de aceptación14 **-** Creación de Tipo de Orden de Trabajo

#### **Elaborado por:** El Investigador

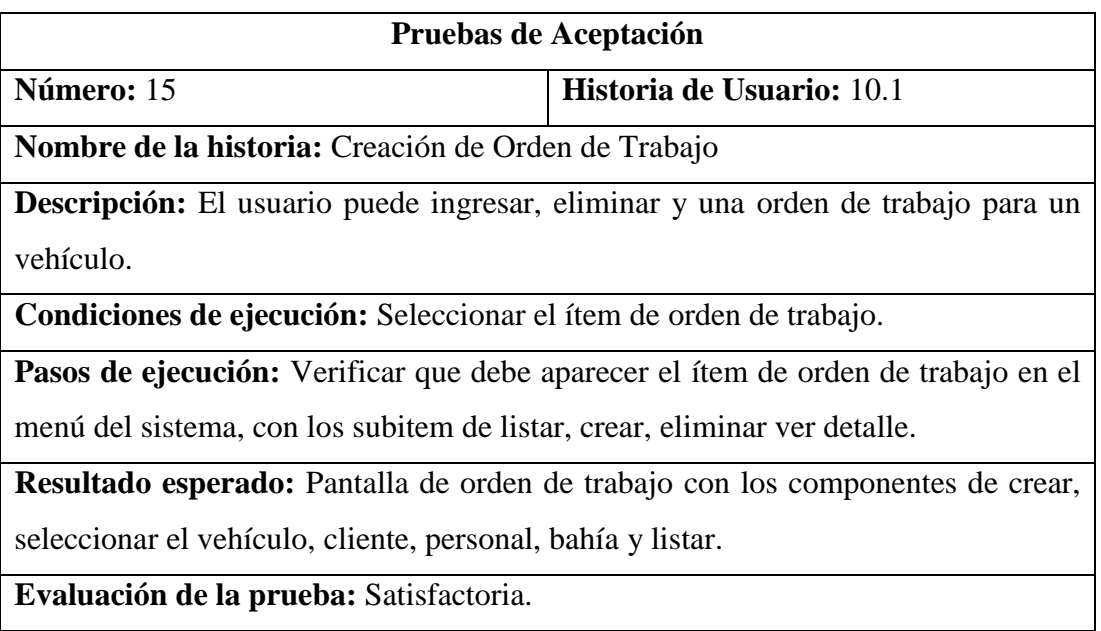

**Tabla 3.79** Prueba de aceptación15 **-** Creación de Orden de Trabajo

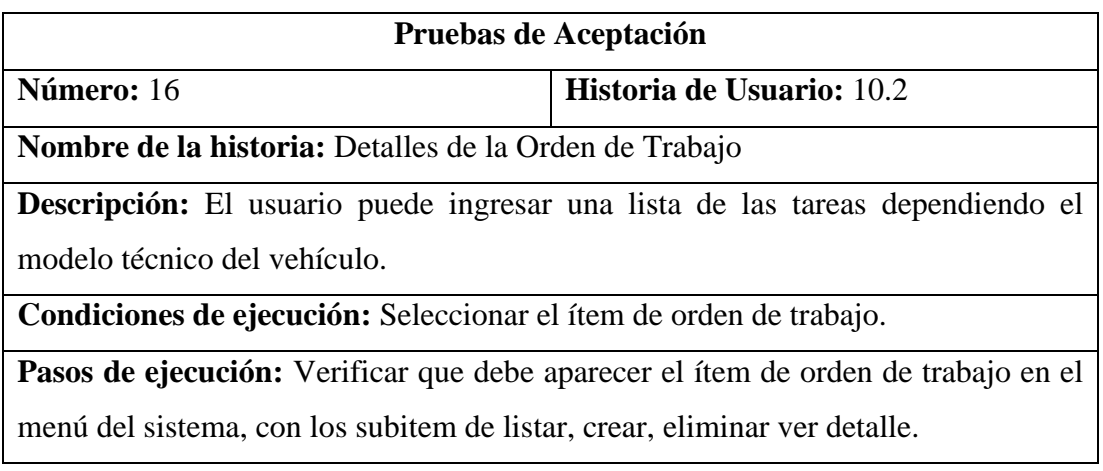

Resultado esperado: Pantalla de orden de trabajo con los componentes de crear, seleccionar el vehículo, cliente, personal, bahía y listar.

**Evaluación de la prueba:** Satisfactoria.

**Tabla 3.80** Prueba de aceptación16 **-** Creación de Orden de Trabajo

**Elaborado por:** El Investigador

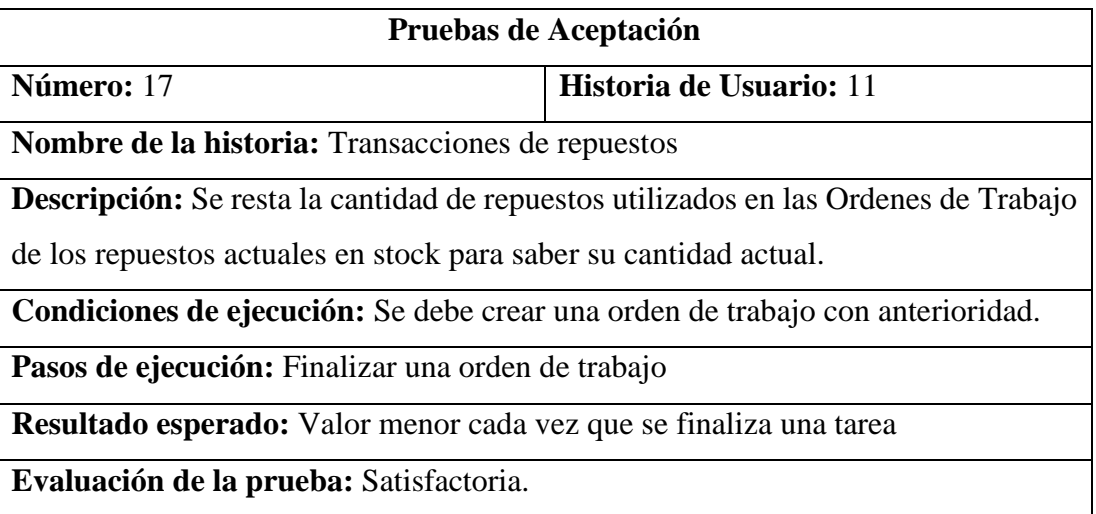

**Tabla 3.81** Prueba de aceptación17 **-** Creación de Orden de Trabajo

#### **3.2.7. Fase VII: Producción**

#### **3.2.7.1. Publicación del sistema web**

#### **Migración de la Base de Datos en el servidor ISS de la empresa**

Se realizó una copia de seguridad de la BD para importarla al servidor

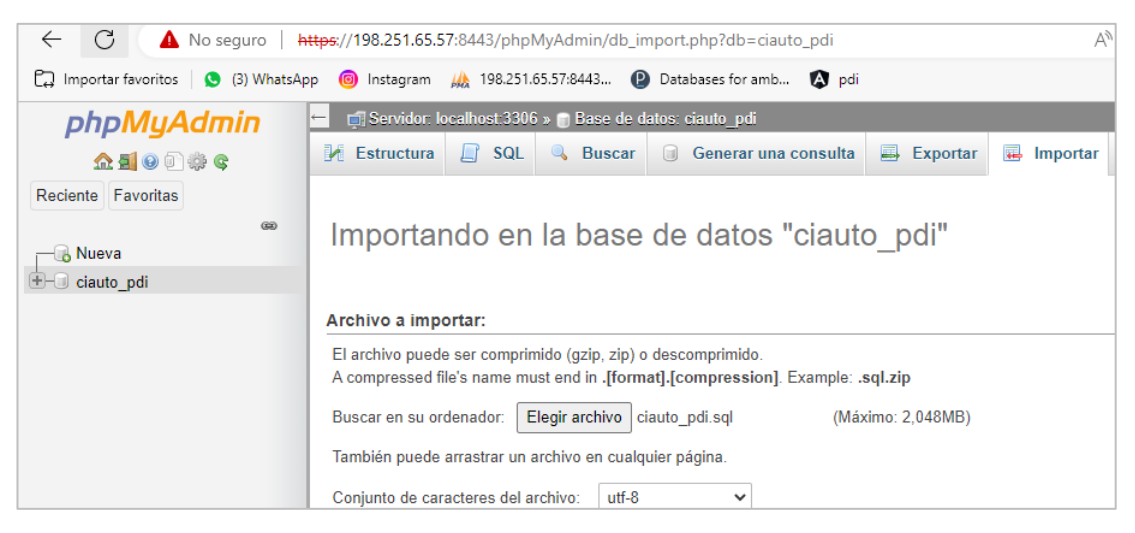

Gráfico 3.65 Importación de la BD

**Elaborado por:** El Investigador

La BD está lista para utilizarse con todas sus tablas y campos correspondientes

| G<br>No seguro<br>$\leftarrow$                                                                                       |                                | https://198.251.65.57:8443/phpMyAdmin/db structure.php?db=ciauto pdi |                                                                  | $\forall_{y}$   | Сŧ<br>సం                | €<br>ু∕≍<br>$\Box$        | क़            |  |
|----------------------------------------------------------------------------------------------------|--------------------------------|----------------------------------------------------------------------|------------------------------------------------------------------|-----------------|-------------------------|---------------------------|---------------|--|
| <b>6</b> Instagram (A) 198.251.65.57:8443 <b>(2)</b> Databases for amb<br>mportar favoritos<br>(3) WhatsApp<br>A pdi |                                |                                                                      |                                                                  |                 |                         |                           |               |  |
| phpMyAdmin                                                                                                    |                                | El Servidor: localhost:3306 » El Base de datos: ciauto pdi           |                                                                  |                 |                         |                           |               |  |
| <b>企图 ⊙ ◎ ◎ ◎</b>                                                                                                    | $L f$ SQL<br><b>Estructura</b> | <b>&amp;</b> Buscar<br>Generar una consulta                          | Exportar                                                         | $\Box$ Importar | P<br><b>Operaciones</b> | <b>off</b> Rutinas        | $\odot$ Event |  |
| Reciente Favoritas<br>60                                                                                             | Filtros                        |                                                                      |                                                                  |                 |                         |                           |               |  |
| <b>R</b> Nueva                                                                                                    | Que contengan la palabra:      |                                                                      |                                                                  |                 |                         |                           |               |  |
| $\Box$ ciauto pdi                                                                                                    | Tabla $\triangle$              | Acción                                                               |                                                                  |                 | Filas $\odot$ Tipo      | Cotejamiento              | <b>Tamaño</b> |  |
| <b>R</b> Nueva<br>$+ -$ bahia107                                                                                     | bahia107                       | 屇                                                                    | Examinar M Estructura & Buscar 3-i Insertar M Vaciar @ Eliminar  |                 |                         | 4 InnoDB utf8 general ci  | 16.0 KB       |  |
| $++$ bahia108                                                                                                    | bahia108                       |                                                                      | Examinar V Estructura & Buscar 3-i Insertar W Vaciar O Eliminar  |                 |                         | 6 InnoDB utf8 general ci  | 32.0 KB       |  |
| $++$ cliente98                                                                                                    |                                |                                                                      |                                                                  |                 |                         |                           |               |  |
| $++$ modelotecnico tarea114                                                                                          | cliente98                      | 畐                                                                    | Examinar M Estructura & Buscar 3-i Insertar M Vaciar @ Eliminar  |                 |                         | 5 InnoDB utf8_general_ci  | 16.0 KB       |  |
| $+ -$ modelo tecnico104                                                                                              | modelotecnico tarea114         | $\leq$                                                               | Examinar A Estructura & Buscar 3-c Insertar Waciar O Eliminar    |                 |                         | 4 InnoDB utf8 general ci  | 64.0 KB       |  |
| $+ -$ ot109                                                                                                    | modelo tecnico104              | 屇                                                                    | Examinar M Estructura & Buscar 3. Insertar M Vaciar @ Eliminar   |                 |                         | 4 InnoDB utf8 general ci  | 16.0 KB       |  |
| $+ -$ ot110                                                                                                    | ot109                          |                                                                      | Examinar Le Estructura & Buscar 3: Insertar Naciar @ Eliminar    |                 |                         | 4 InnoDB utf8 general ci  | 16.0 KB       |  |
| $+ -$ ot111                                                                                                    | ot110                          |                                                                      | Examinar M Estructura & Buscar 3-i Insertar M Vaciar O Eliminar  |                 |                         | 5 InnoDB utf8 general ci  | 64.0 KB       |  |
| $+ -$ ot112                                                                                                    | ot111                          |                                                                      | Examinar & Estructura & Buscar 3: Insertar I Vaciar @ Eliminar   |                 |                         | 10 InnoDB utf8 general ci | 48.0 KB       |  |
| $+ -$ ot113                                                                                                    | ot112                          |                                                                      | Examinar M Estructura & Buscar 3-i Insertar Waciar O Eliminar    |                 |                         | 9 InnoDB utf8 general ci  | 48.0 KB       |  |
| + personal taller100                                                                                                 | ot113                          |                                                                      | Examinar T Estructura & Buscar Te Insertar Waciar O Eliminar     |                 |                         | 7 InnoDB utf8 general ci  | 64.0 KB       |  |
| +- personal taller101                                                                                                | personal taller100             |                                                                      | Examinar M Estructura & Buscar 3 i Insertar M Vaciar @ Eliminar  |                 |                         | 6 InnoDB utf8 general ci  | 32.0 KB       |  |
| $+ -$ repuesto 102<br>$+ -$ repuesto 103                                                                             | personal taller101             |                                                                      | Examinar A Estructura & Buscar 3-i Insertar Melvaciar O Eliminar |                 |                         | 4 InnoDB utf8 general ci  | 32.0 KB       |  |
| $+ -$ tarea 105                                                                                                    |                                |                                                                      |                                                                  |                 |                         |                           |               |  |
| $+ -$ tarea106                                                                                                    | repuesto102                    | 屇                                                                    | Examinar M Estructura & Buscar 3. Insertar M Vaciar O Eliminar   |                 |                         | 4 InnoDB utf8_general_ci  | 16.0 KB       |  |
|                                                                                                    | repuesto103                    | $\leq$                                                               | Examinar M Estructura & Buscar 3-i Insertar M Vaciar O Eliminar  |                 |                         | 5 InnoDB utf8 general ci  | 32.0 KB       |  |

Gráfico 3.66 Estructura de la BD en el servidor ISS

# **Backend en .NET Core - publicación**

La API rest se publicó en un servidor FTP/FTPS de somee, para posteriormente poder consumirla desde el frontend de angular.

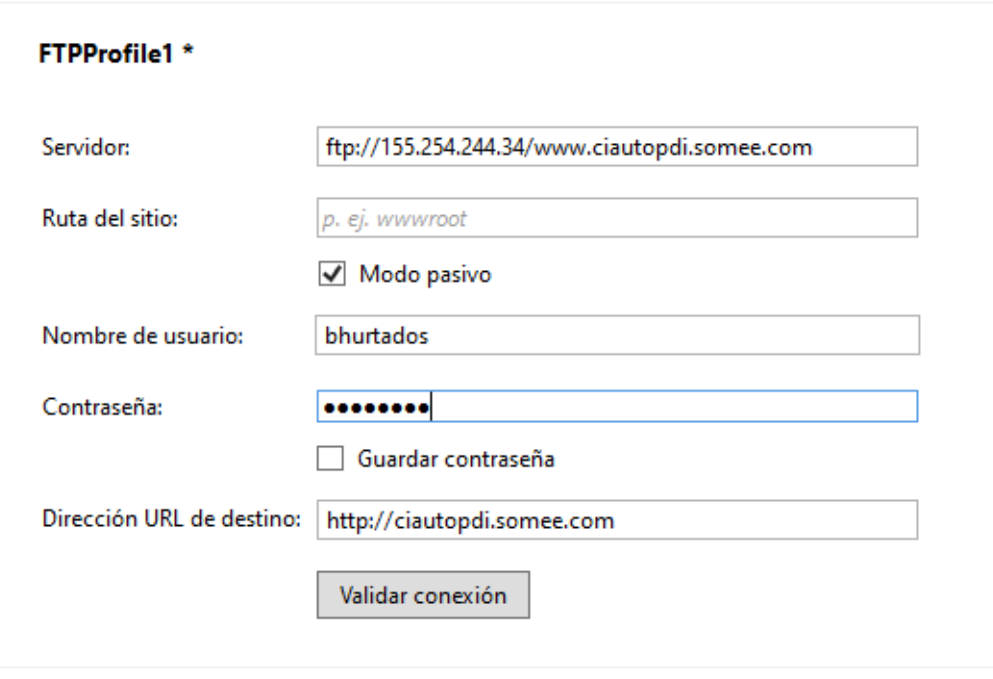

Gráfico 3.67 Conexión al servidor FTP

```
\leftarrowG
               No seguro | www.ciautopdi.somee.com/api/tarea/1
no Importar favoritos | 2 pdi
\{id105: 1,
   nombre105: "Revisión Niveles de Fluido",
   descripcion105: "Colocación Fluidos y Aceites",
   estado105: false,
   complejidad105: "Media",
   tiempo105: 20,
   usr_Ingreso105: "admin",
  ' repuestos: [
     रे र
            id103: 2,
            nombre103: "Etiqueta 4 X 4",
            unidad_Medida103: "UNIDAD",
            cantidad105: 5,
            estado106: false
      \cdot \frac{1}{3}id103: 3,
            nombre103: "Guardachoque posterior Wingle 7",
            unidad_Medida103: "0",
            cantidad105: 3,
            estado106: false
     \cdot } \cdotid103: 4,
            nombre103: "ACEITE MOTOR ENI - 5W30",
            unidad_Medida103: "ML",
            cantidad105: 2,
            estado106: false
       €
   J
\mathcal{Y}
```
Gráfico 3.68 Consulta a la API

# **Frontend en Angular - publicación**

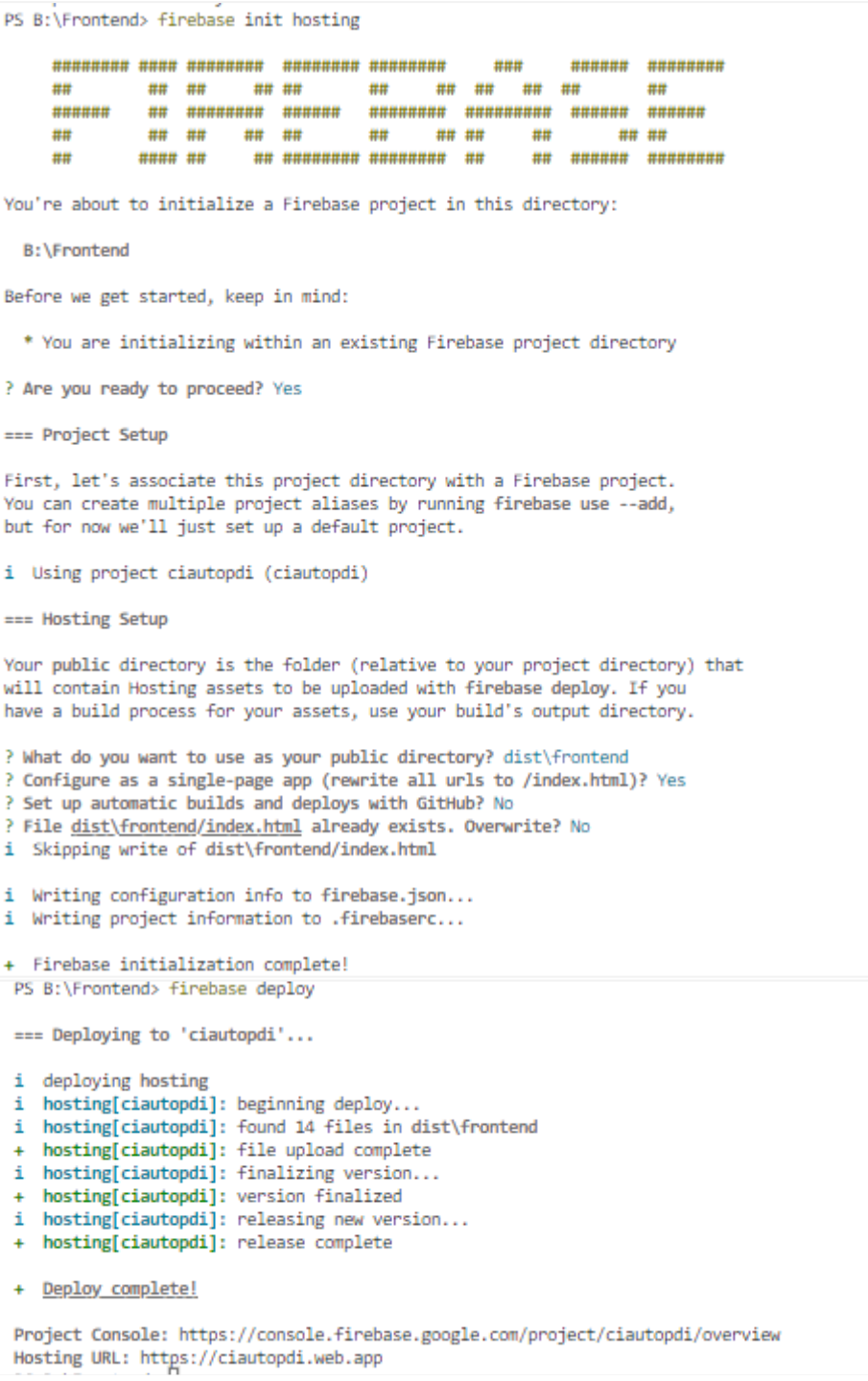

Gráfico 3.69 Código de publicación del frontend

Ya terminada la configuración, se puede evidenciar el correcto funcionamiento del sistema web, mostrando como inicio el login del mismo.

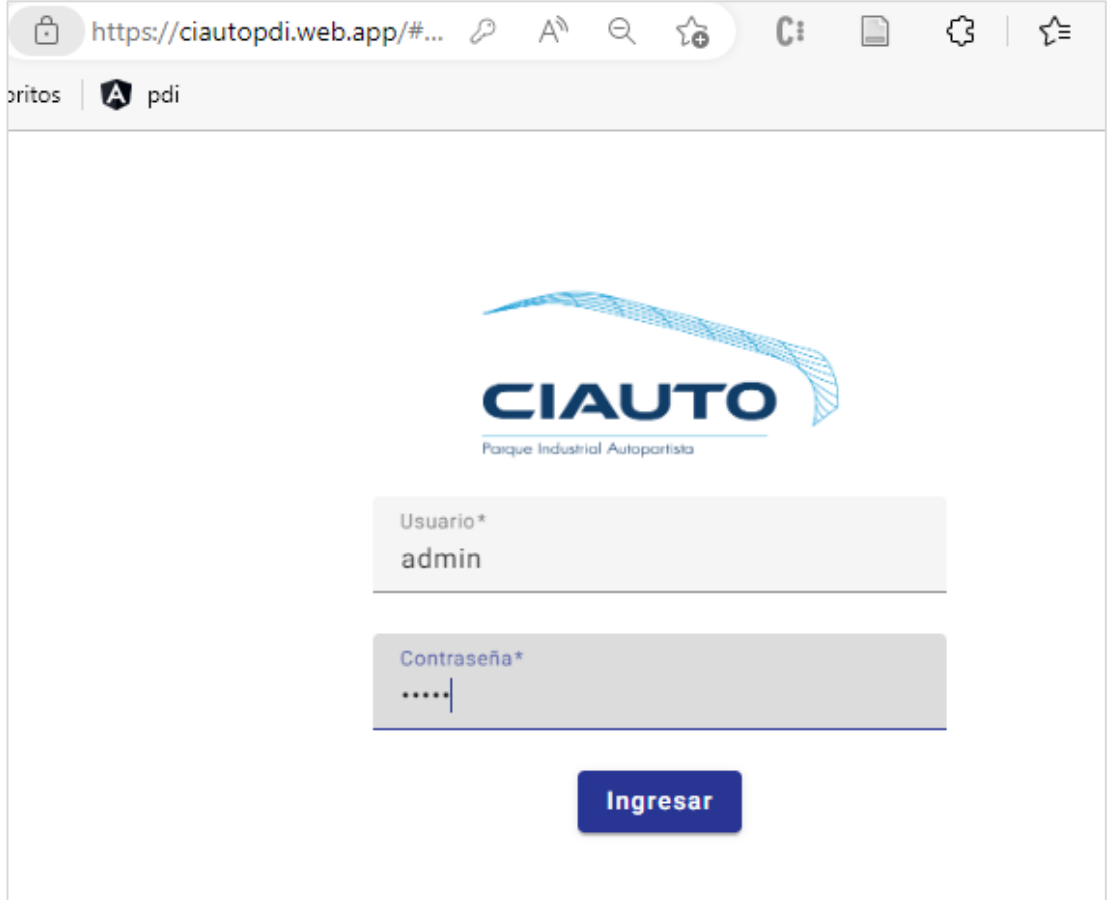

Gráfico 3.70 Funcionamiento del sistema **Elaborado por:** El Investigador

# **3.2.7.2. Capacitaciones**

Una vez finalizada la implantación del sistema se realizó una capacitación a los usuarios del área de PDI de la empresa, con el siguiente cronograma:

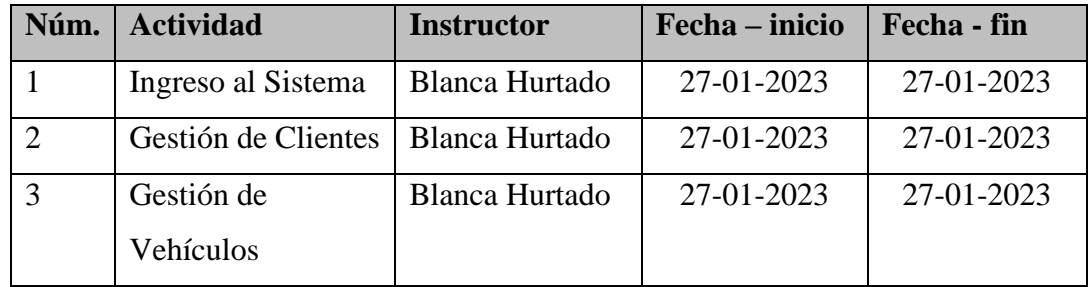

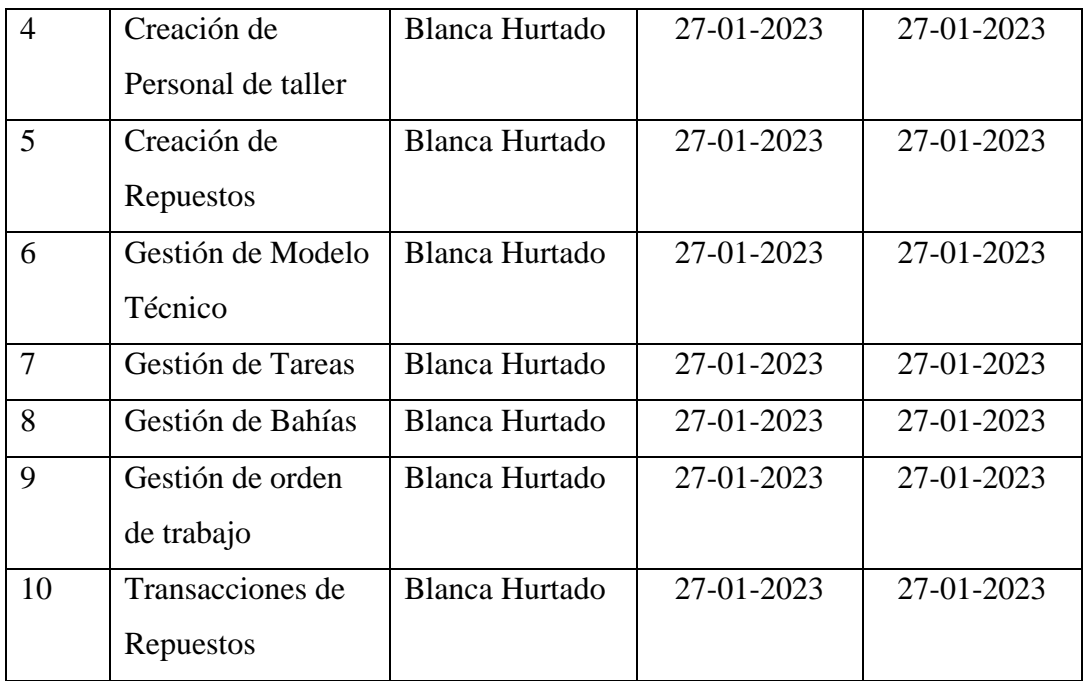

**Tabla 3.82** Cronograma de capacitación
#### **CAPÍTULO IV.- CONCLUSIONES Y RECOMENDACIONES**

#### **4.1 Conclusiones**

- Las encuestas llevadas a cabo al personal del área de PDI, juntamente con la observación de campo y la entrevista realizada al jefe y analista de SGCalidad evidenciaron que el proceso de registro del servicio de PDI no es el más adecuado. Esta valoración gira entorno a que el sistema informático en la herramienta Excel solo permite el ingreso de datos de repuestos e insumos y más no de las ordenes de trabajo completas.
- Las tecnologías empleadas para el desarrollo frontend y backend fue Angular y el framework .NET Core respectivamente, las cuales avalan el desarrollo de un sistema escalable y con la prospectiva a que pueda evolucionar en un futuro sin problemas en base a la vigencia y soporte de las tecnologías empleadas. A pesar de los beneficios previos, es importante recalcar que la curva de aprendizaje de estas tecnologías es considerable, debido a la diversidad de la programación tanto de frontend como del backend.
- Con la implementación de la metodología XP se obtuvo un ordenado desarrollo del sistema mediante la segmentación de las historias de usuarios para cada iteración, logrando así identificar los requerimientos del usuario de manera rápida y clara.
- A través de la implementación de la herramienta web se pudo cumplir con las necesidades del cliente, obteniendo un control sobre las Ordenes de Trabajo y reduciendo así los tiempos de registro y consulta de la información.

#### **4.2. Recomendaciones**

- Se recomienda utilizar una o más técnicas de recolección de datos, ya que esto permite obtener la información necesaria para el desarrollo del proyecto de investigación.
- En el desarrollo de aplicaciones web con expectativas de escalabilidad se recomienda utilizar el framewok .Net Core y la tecnología Angular debido a que permite trabajar con el backend y frontend por separado.
- Se recomienda la implementación de la metodología XP para el desarrollo de sistemas webs, debido a que se puede tener una iteración continua con el usuario y mediante esto tener un resultado final satisfactorio.
- Se recomienda seguir con la implementación de sistemas informáticos en el área automotriz, ya que este mercado va creciendo en el país, pero no tiene el reconocimiento suficiente.

#### **Bibliografía**

- [1] G. R. Peña-Meneses y R. G. García-Cáceres, "Elementos importantes de la cadena de abastecimiento del sector automotriz en Colombia", *Inge Cuc*, vol. 15, núm. 1, pp. 168–183, 2019, doi: 10.17981/ingecuc.15.1.2019.15.
- [2] L. M. Barbosa Guerrero y J. A. Cortés Cortés, "Modelo para la medición de la productividad de la industria automotriz en Colombia", *Apuntes Contables*, núm. 25, pp. 25–36, 2019, doi: 10.18601/16577175.n25.03.
- [3] F. Guzmán Botero, "Estudio de caso: transformación digital de Renault Sofasa", *Tesis Doctoral. Universidad EAFIT*, 2021.
- [4] D. F. Bustamante, "Necesidades y situación actual de la matriz productiva para la creación de la Tecnología en Mecatrónica mención Procesos Industriales, para el Instituto Tecnológico Superior KACHARIY, de la parroquia Tumbaco, cantón Quito.", Universidad de las fuerzas armadas, 2021. Consultado: may 16, 2022. [En línea]. Available: http://repositorio.espe.edu.ec/bitstream/21000/27425/1/T-ESPE-018137.pdf
- [5] A. F. B. Jiménez, K. J. B. Moreno, y C. F. Silva, "Implementación de herramientas lean manufacturing en la industria automotriz", *Repositorio Institucional USC*, pp. 1–15, 2019, [En línea]. Available: https://repository.usc.edu.co/handle/20.500.12421/4084
- [6] C. F. O. Rivera, "Desarrollo De Un Sistema Help Desk Usando Programación Por Capas Y Tecnología Asp.Net Core Para La Cooperativa De Ahorro Y Crédito "9 De Octubre Ltda", *Universidad Continental*, p. 125, 2021.
- [7] S. Hurtado, "APLICACIÓN WEB USANDO EL FRAMEWORK MODULAR MULTIPLATAFORMA .NET CORE PARA EL REFUERZO ACADÉMICO DE LA EDUCACIÓN GENERAL BÁSICA VIRTUAL EN LA UNIDAD EDUCATIVA 'GONZÁLEZ SUÁREZ' DE LA CIUDAD DE AMBATO", UNIVERSIDAD TÉCNICA DE AMBATO, Ambato, 2022.

Consultado: may 22, 2022. [En línea]. Available: https://repositorio.uta.edu.ec/bitstream/123456789/34829/3/t1965ti.pdf

- [8] D. Telenchana, "APLICACIÓN WEB USANDO EL FRAMEWORK ANGULAR PARA EL CONTROL DE HISTORIAS CLÍNICAS DE LOS PACIENTES DEL CONSULTORIO MÉDICO FISIO&TRAUMA DE LA CIUDAD DE AMBATO", UNIVERSIDAD TÉCNICA DE AMBATO, Ambato, 2022. Consultado: jun. 21, 2022. [En línea]. Available: https://repositorio.uta.edu.ec/jspui/bitstream/123456789/34812/1/t1957si.pdf
- [9] C. Coba y K. Jean, "ESTANDARIZACIÓN DEL PROCESO DE ALISTAMIENTO DE VEHÍCULOS IMPORTADOS PREVIO AL P.D.I. EN LA EMPRESA CIAUTO CIA. LTDA. Trabajo", UNIVERSIDAD TECNOLÓGICA INDOAMÉRICA, 2021.
- [10] S. F. A. Hurtado, "PLAN DE NEGOCIOS PARA LA IMPLEMENTACIÓN DE UN TALLER MÓVIL DE INSPECCIÓN PREVIA A LA ENTREGA (PDI) DE VEHÍCULOS NUEVOS AL CONCESIONARIO", Universidad ESAN, 2018.
- [11] C. Chilan, "EVALUACIÓN PARA LA MINIMIZACIÓN DE DESECHOS PELIGROSOS GENERADOS EN LOS TALLERES DE SERVICIOS AUTOMOTRICES DE LA CIUDAD DE GUAYAQUIL", UNIVERSIDAD DE GUAYAQUIL, Guayaquil, 2019. Consultado: may 25, 2022. [En línea]. Available: http://repositorio.ug.edu.ec/bitstream/redug/45422/1/Tesis- %20Chilan%20Le%c3%b3n%20Cristhian%20Berlin.pdf
- [12] M. F. Museum, "ESTUDIO E IMPLEMENTACIÓN DE LA NORMATIVA DE PROCESOS DE CALIDAD 9`S DEL ÁREA DE PDI EN UN CONCESIONARIO AUTOMOTRIZ", TRABAJO DE TITULACIÓN PREVIO A LA OBTENCIÓN DEL TÍTULO DE INGENIERO EN MECÁNICA AUTOMOTRIZ, UNIVERSIDAD INTERNACIONAL DEL ECUADOR, 2019. [En línea]. Available: https://repositorio.uide.edu.ec/bitstream/37000/2967/1/T-UIDE-225.pdf
- [13] M. Paz, "PROPUESTA DE MEJORA DE GESTIÓN DE CALIDAD BASADA EN BUENAS PRÁCTICAS PARA EL SECTOR DE SERVICIOS AUTOMOTRICES", PONTIFICIA UNIVERSIDAD CATÓLICA DEL ECUADOR - , Quito, 2020. Consultado: may 25, 2022. [En línea]. Available: http://201.159.222.35/bitstream/handle/22000/18824/TESIS%20COMPLETA %20-%20Melany%20Paz.pdf?sequence=1&isAllowed=y
- [14] "ISOwin: La Gestión por Procesos en la norma ISO 9001 2015". https://isowin.org/blog/gestion-procesos-ISO-9001/ (consultado may 26, 2022).
- [15] M. GUTIÉRREZ, "EVALUACIÓN DE LOS PROCESOS OPERATIVOS EN EL ÁREA DE SINIESTROS Y SU IMPACTO EN LA LIQUIDEZ PARA DISEÑAR CONTROLES INTERNOS EN LA ASOCIACIÓN AFOCAT", UNIVERSIDAD CATÓLICA SANTO TORIBIO DE MOGROVEJO, Chiclayo, 2019. Consultado: nov. 22, 2022. [En línea]. Available: https://tesis.usat.edu.pe/bitstream/20.500.12423/1965/1/TL\_GutierrezSampen Maria\_MartinezSantamariaYuri.pdf
- [16] R. Pressman, *Ingeniería del software*, SÉPTIMA EDICIÓN., vol. SÉPTIMA EDICIÓN. Mexico: McGrawHill Educación, 2022. Consultado: may 26, 2022. [En línea]. Available: http://cotana.informatica.edu.bo/downloads/ld-Ingenieria.de.software.enfoque.practico.7ed.Pressman.PDF
- [17] P. G. S. Harald Modis, P. V. G. John Cropper, y PMP y Roberto Toledo, *HERRAMIENTAS Y TÉCNICAS PARA LA GESTIÓN DE PROYECTOS DE DESARROLLO PM4R*, 4ta. edici. Paraguay: l Instituto Interamericano para el Desarrollo Económico y Social, 2018. Consultado: may 26, 2022. [En línea]. Available: https://indesvirtual.iadb.org/file.php/1/PM4R/Guia de Aprendizaje PMA SPA.pdf?fbclid=IwAR0\_17MRzWGUxgLTa1HregQQYcDu4V8vVnAga7GbhPdR2dJ0QbezaNZ-ig
- [18] E. Martinez-Vidal y S. Hurtado-Gil, "Proceso de desarrollo de software con técnicas de creatividad, para las Pymes de la ciudad de Neiva", *Revista UIS*

*Ingenierías*, vol. 18, núm. 1, pp. 99–110, ene. 2019, doi: 10.18273/REVUIN.V18N1-2019008.

- [19] B. Montero, H. Cevallos, y J. Cuesta, "Metodologías ágiles frente a las tradicionales en el proceso de desarrollo de software", *Espirales*, Junio, pp. 4– 5, 2018. Consultado: may 28, 2022. [En línea]. Available: https://www.researchgate.net/profile/Harry-Vite-Cevallos/publication/327537074\_Metodologias\_agiles\_frente\_a\_las\_tradicion ales\_en\_el\_proceso\_de\_desarrollo\_de\_software/links/5b942061a6fdccfd542a 2b13/Metodologias-agiles-frente-a-las-tradicionales-en-el-proceso-dedesarrollo-de-software.pdf
- [20] B. SAAVEDRAA, "SISTEMA WEB PARA EL CONTROL DE INVENTARIO DE MATERIALES EN LOS PROYECTOS DE CONSTRUCCIÓN EN LA EMPRESA INEXPORT S.A.C.", UNIVERSIDAD NACIONAL DE PIURA, Piura, 2022. Consultado: jun. 22, 2022. [En línea]. Available: https://repositorio.unp.edu.pe/bitstream/handle/20.500.12676/3343/INFO-SAA-GUE-2022.pdf?sequence=1&isAllowed=y
- [21] S. Graciela, P. Ibarra, R. Quispe, F. F. Mullicundo, D. A. Lamas, y L. Presente, "HERRAMIENTAS Y TECNOLOGÍAS PARA EL DESARROLLO WEB DESDE EL FRONTEND AL BACKEND", Consultado: jun. 22, 2022. [En línea]. Available: https://www.campusmvp.es/recursos/post/Desar
- [22] T. San Feliu, "Desarrollo de un Sistema Web para Gestión de Restaurantes con Angular y Spring", Universidad Politécnica de Madrid, Madrid, 2021. Consultado: jun. 21, 2022. [En línea]. Available: https://oa.upm.es/68020/1/TFG\_BIAGGINI\_DURAN\_RIBERA.pdf
- [23] Angular, "AngularJS: Miscellaneous: FAQ", ene. 2022. https://docs.angularjs.org/misc/faq#is-angularjs-a-library-framework-pluginor-a-browser-extension- (consultado nov. 12, 2022).
- [24] A. Raül y A. Garcia, "Estudio de la popularidad del framework VueJS", Consultado: nov. 14, 2022. [En línea]. Available: https://medium.com/blogapside/por-que-es-vue-js-
- [25] "Introduction | Vue.js". https://vuejs.org/guide/introduction.html#what-is-vue (consultado nov. 12, 2022).
- [26] P. Berbel Marın, "Desarrollo de un frontend en ReactJS", UNIVERSITAT JAUME I, 2018. Consultado: nov. 14, 2022. [En línea]. Available: http://repositori.uji.es/xmlui/bitstream/handle/10234/179297/Memoria\_Pablo\_ Berbel.pdf?sequence=1&isAllowed=y
- [27] M. R. ALAVA MURILLO, "ESTUDIO COMPARATIVO DE TECNOLOGÍAS WEB DE COMPONENTES, REACT.JS VS VUE.JS VS ANGULAR.JS PARA EL PROCESO DE DESARROLLO DE APLICACIONES WEB", UNIVERSIDAD TECNICA DE BABAHOYO, BABAHOYO, 2022. Consultado: nov. 12, 2022. [En línea]. Available: http://dspace.utb.edu.ec/bitstream/handle/49000/13034/E-UTB-FAFI-SIST-000376.pdf?sequence=1&isAllowed=y
- [28] G. Macho, "Desarrollo de una aplicación segura con .Net Core", UNIVERSIDAD POLITÉCNICA DE MADRID, Madrid, 2020. Consultado: jun. 22, 2022. [En línea]. Available: https://oa.upm.es/65272/1/TESIS\_MASTER\_GABRIEL\_ENRIQUE\_MACH O\_DE\_VITA.pdf
- [29] E. G. Haro, "Desarrollo backend para aplicaciones web, Servicios Web Restful: Node.js vs Spring Boot - ProQuest", *ProQuest*, vol. E17, núm. 309– 321, pp. 1–2, ene. 2019, Consultado: nov. 16, 2022. [En línea]. Available: https://www.proquest.com/docview/2195127847/fulltext/8095185D68654F81 PQ/1?accountid=36765
- [30] K. VALLEJO, "ESTUDIO COMPARATIVO DE LAS TECNOLOGÍAS PARA EL DESARROLLO DEL BACK-END 'NODEJS' Y "PHP".", UNIVERSIDAD TÉCNICA DE BABAHOYO, Babahoyo, 2022.
- [31] B. Durán Ribera, "Desarrollo de un Sistema Web para Gestión de Restaurantes con Angular y Spring", Universidad Politécnica de Madrid, Madrid, 2021. Consultado: nov. 14, 2022. [En línea]. Available: https://oa.upm.es/68020/1/TFG\_BIAGGINI\_DURAN\_RIBERA.pdf
- [32] D. Fernando y A. Pesantez, "Augmented reality serious game with ADHD children View project Cybersecurity View project", doi: 10.15381/rpcs.v3i2.19256.
- [33] T. J. BARBOTÓ ÁLVAREZ, "ANÁLISIS COMPARATIVO DE LOS FRAMEWORKS MÓVILES ENTRE VUE Y ANGULAR AÑO 2022", UNIVERSIDAD TÉCNICA DE BABAHOYO, BABAHOYO, 2022. Consultado: nov. 14, 2022. [En línea]. Available: http://dspace.utb.edu.ec/bitstream/handle/49000/11699/E-UTB-FAFI-SIST.INF-000004.pdf?sequence=1&isAllowed=y
- [34] L. Ali y A. Medrano, "ANÁLISIS COMPARATIVO DE TECNOLOGÍAS FRONT END ANGULAR JS VS REACT JS, EN EL MODELO DE PROCESOS PARA EL DESARROLLO DE APLICACIONES WEB", UNIVERSIDAD TÉCNICA DE BABAHOYO, Babahoyo, 2022.
	- [35] L. ,Fausto;Culque, W. Llerena, "Desarrollo de software con Net Core", Quito, pp. 2–3, mar. 2022. Consultado: may 08, 2022. [En línea]. Available: https://rus.ucf.edu.cu/index.php/rus/article/view/2679/2636

# **ANEXOS**

### **Anexo No:1 Alfa de Cronbach**

Encuesta realizada a Operarios y Supervisores

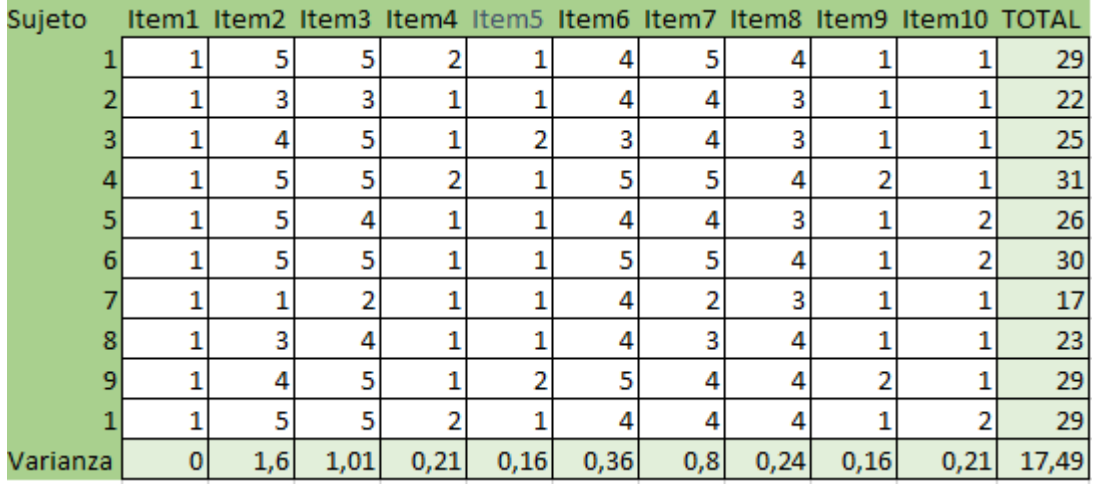

## **Anexo No:2 Manual de Usuario**

• Primero se debe acceder al sistema mediante un usuario y contraseña. Luego pulsar el botón Ingresar.

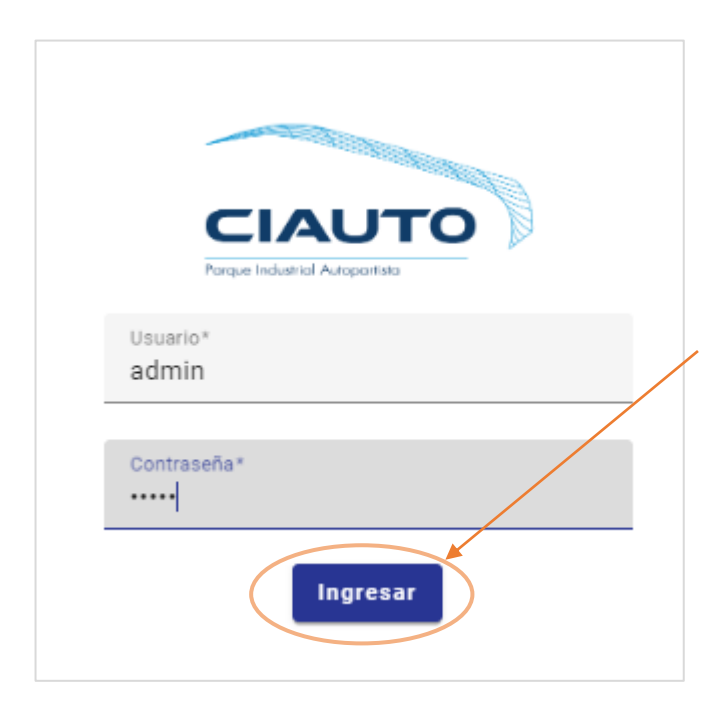

• En la página principal se encuentra un menú de navegación, y un dashboard del resumen de las OT en lista, la cantidad de concesionarias, vehículos, personal y modelos técnicos. Además de la lista de repuestos que están próximos a terminarse.

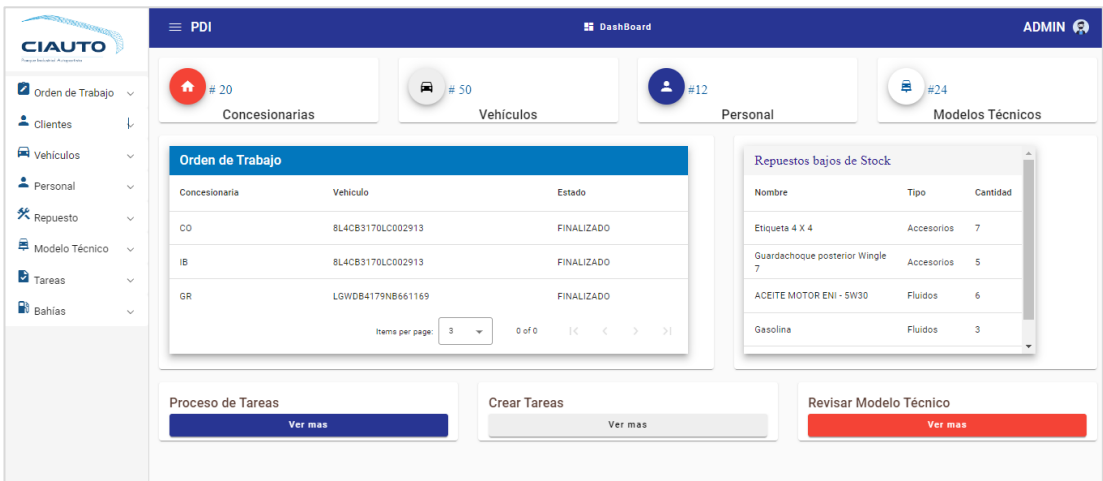

## **Submenú Clientes**

• En el submenú clientes se encuentra una lista de los clientes/concesionarias con todos sus datos y también hay un botón de Agregar para crear un nuevo cliente.

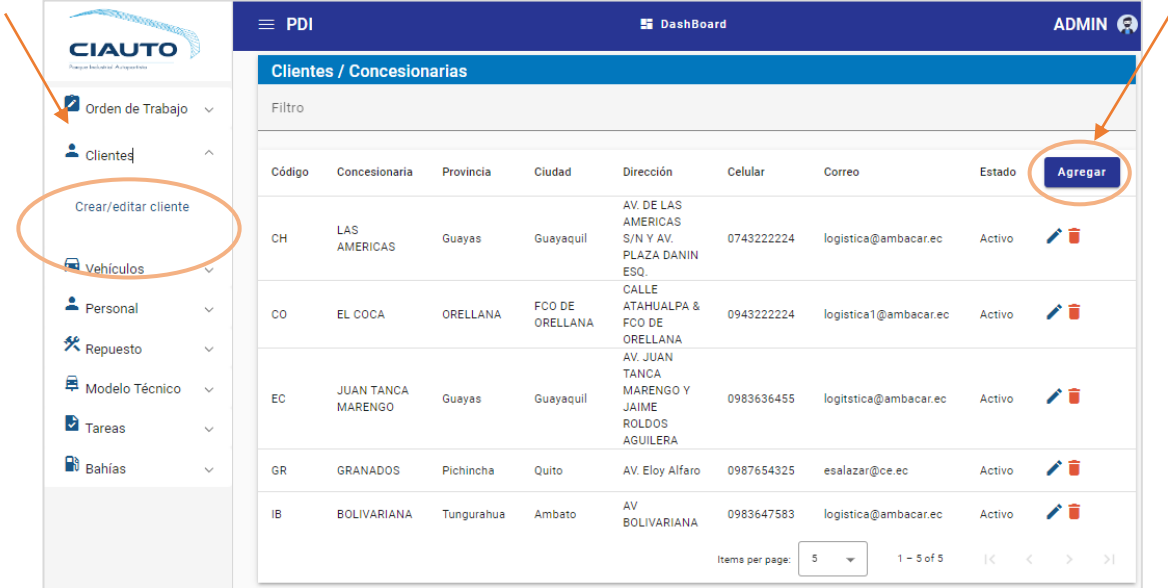

• Para crear un nuevo cliente se debe ingresar todos los datos del formulario ya que son requeridos. Luego presionar sobre el botón Aceptar y se redireccionará al listado de clientes.

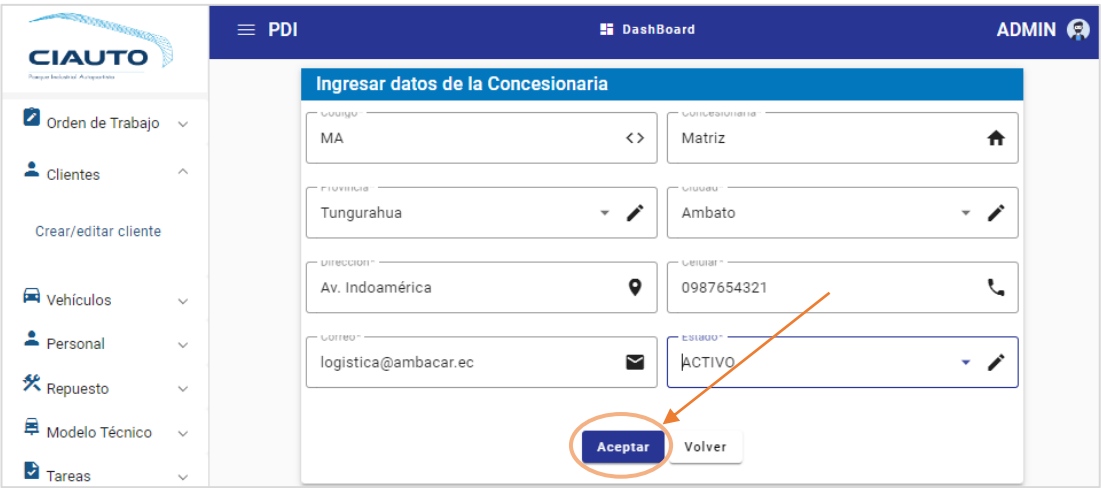

• Para editar el cliente se debe presionar sobre el ícono de lápiz en la lista de clientes y se redireccionará al formulario para editar el cliente. Luego de editar los campos necesarios se debe pulsar sobre aceptar y se redireccionará al listado de clientes.

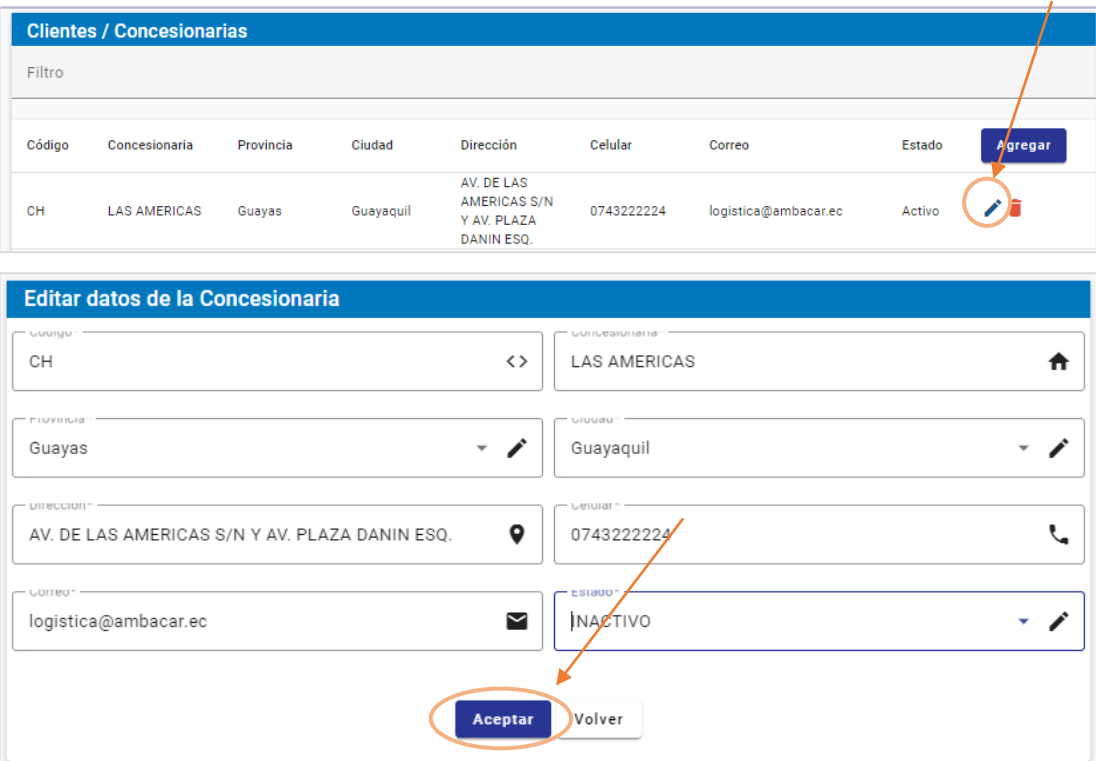

• Para eliminar un cliente se debe presionar sobre el ícono de basurero en la lista de clientes y aparecerá una ventana de confirmación para eliminar el registro.

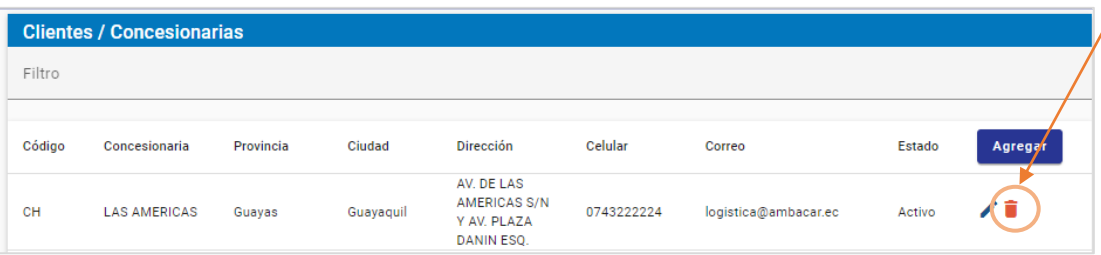

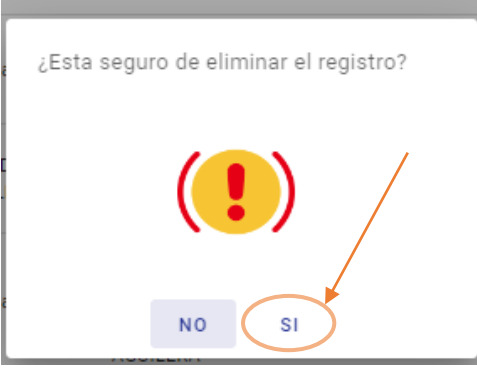

# **Submenú Vehículos**

• En el submenú vehículos se encuentra una lista de los vehículos con todos sus datos y también hay un botón de Agregar para crear un nuevo vehículo.

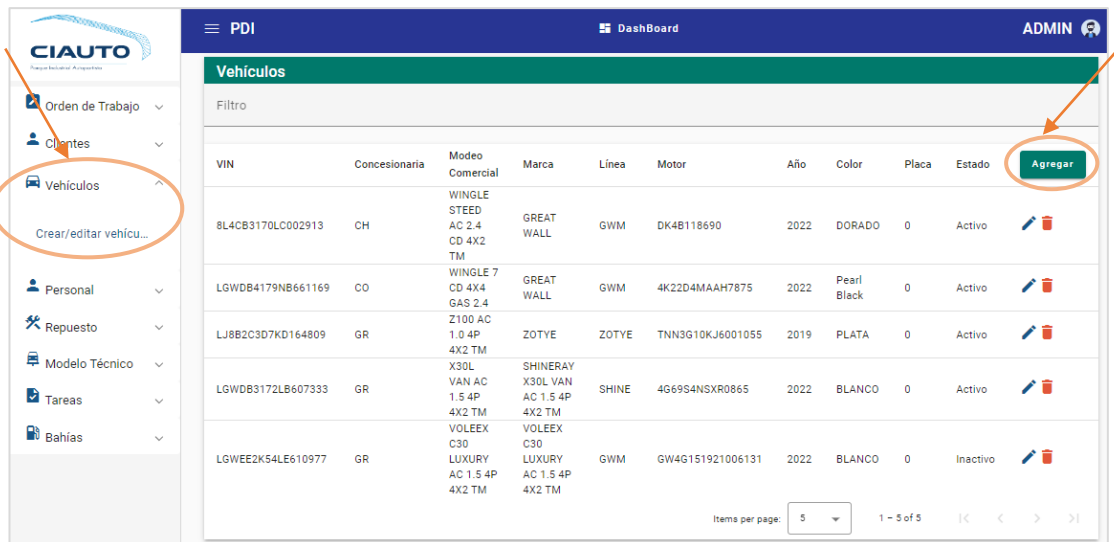

• Para crear un nuevo vehículo se debe ingresar todos los datos del formulario que son requeridos. Luego presionar sobre el botón Aceptar y se redireccionará al listado de vehículos.

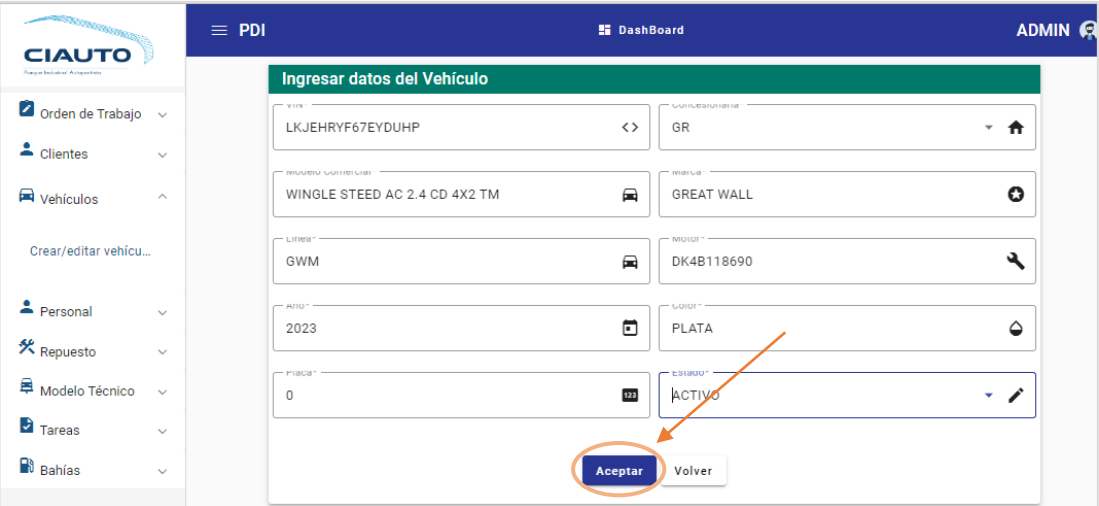

• Para editar el vehículo se debe presionar sobre el ícono de lápiz en la lista y se redireccionará al formulario para editar el vehículo. Luego de editar los campos necesarios se debe pulsar sobre aceptar y se redireccionará al listado de vehículos.

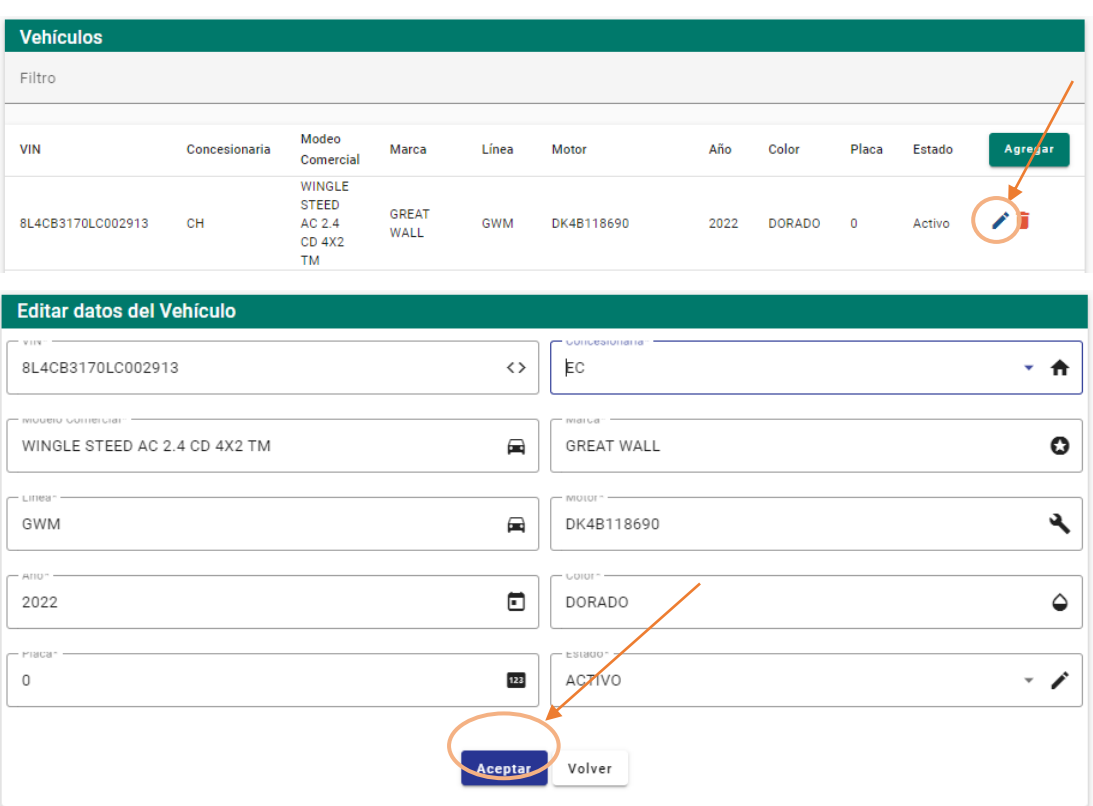

• Para eliminar un vehículo se debe presionar sobre el ícono de basurero en la lista de vehículos y aparecerá una ventana de confirmación para eliminar el registro.

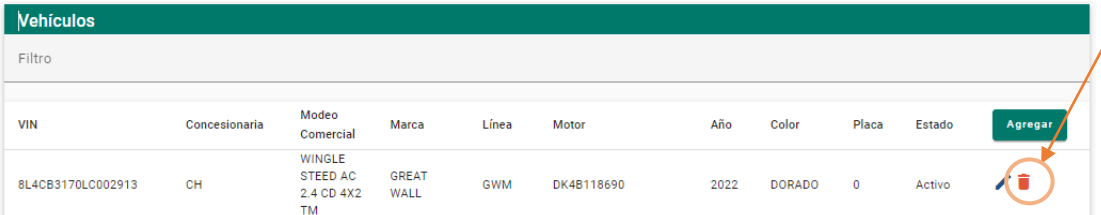

# **Submenú Personal**

• En el submenú personal se encuentra una lista del personal con todos sus datos y un botón para agregar un nuevo registro. También hay un ítem de crear tipo de personal.

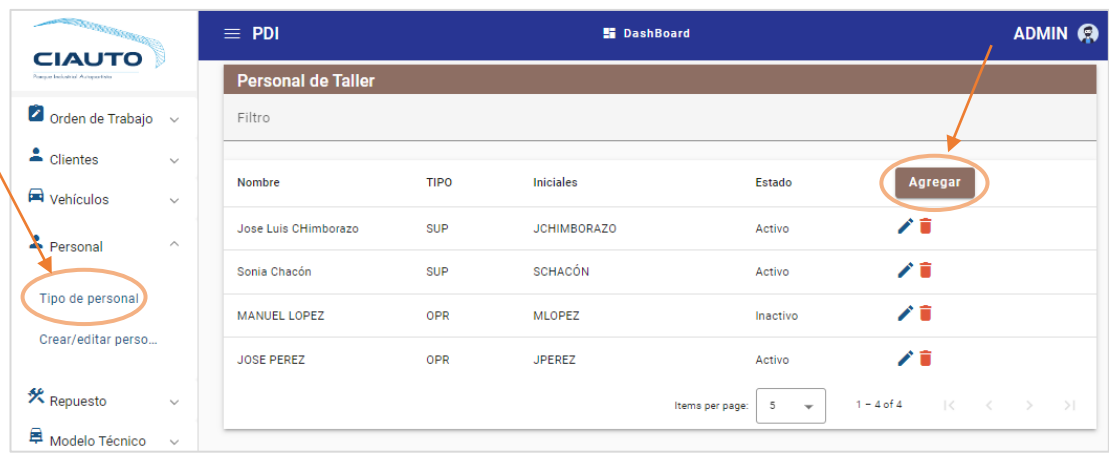

# **Tipo de Personal**

• Para crear un tipo de personal se debe llenar el formulario con todos los campos de formulario y luego pulsar en Aceptar.

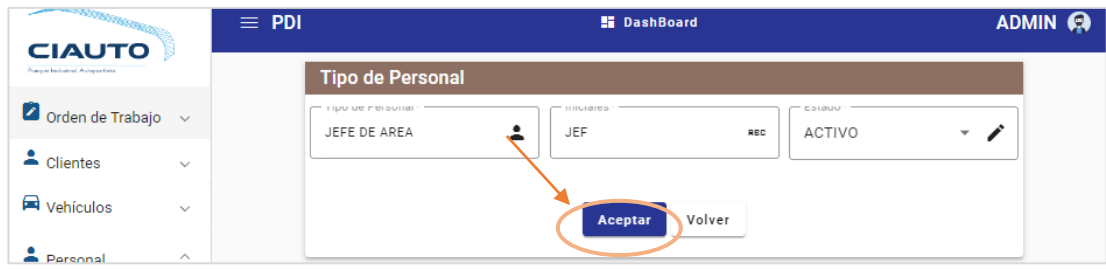

• Para editar el tipo de personal se debe presionar sobre el ícono de lápiz en la lista de tipo de personal se llena el formulario con los datos a editar. Luego de modificar los campos necesarios se debe pulsar sobre Aceptar.

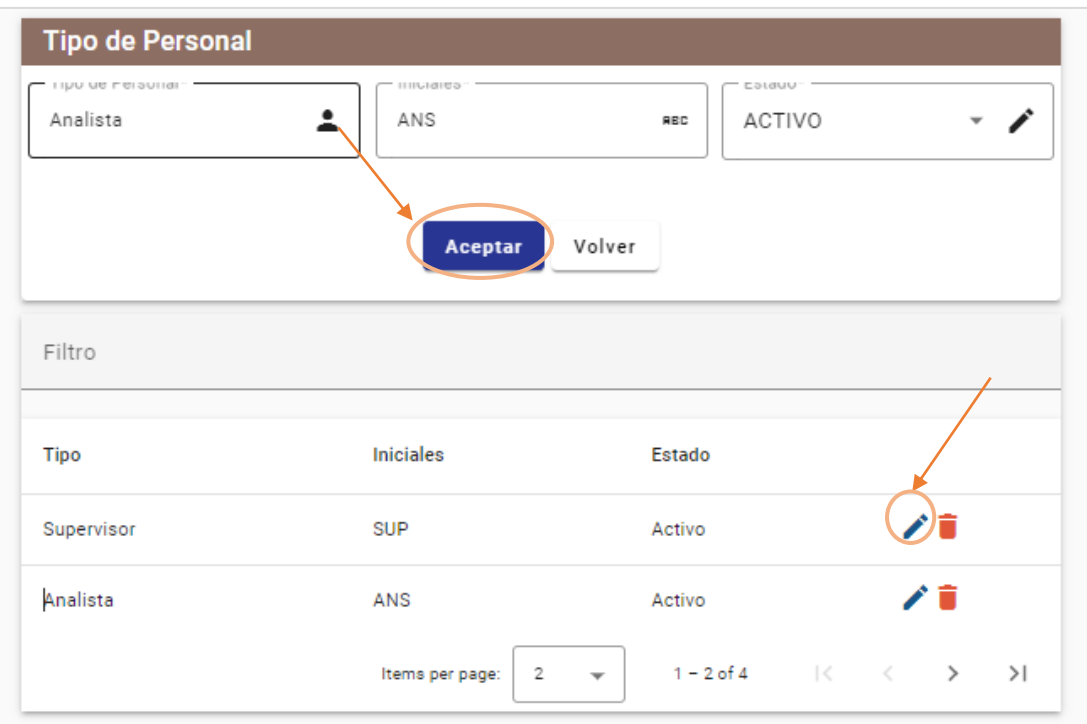

• Para eliminar un tipo de personal se debe presionar sobre el ícono de basurero en la lista y aparecerá una ventana de confirmación para eliminar el registro.

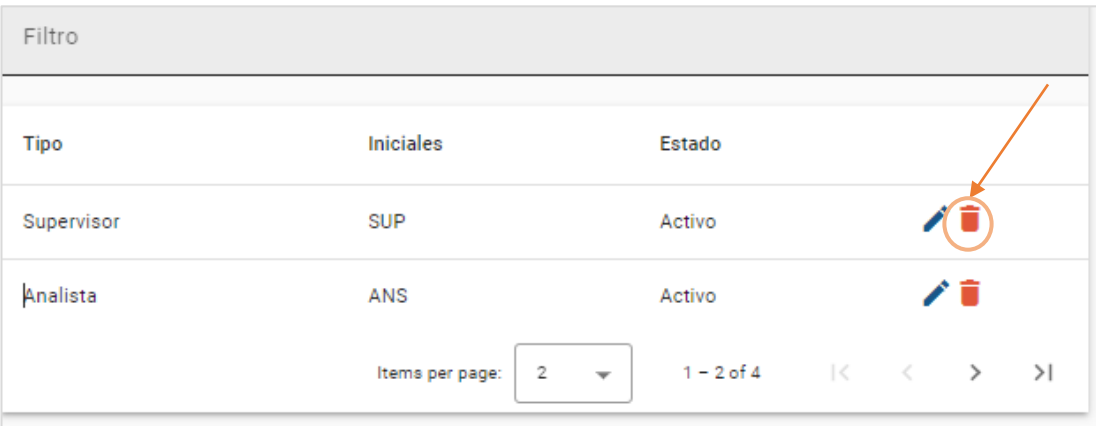

# **Personal**

• Para crear un personal se debe llenar todos los datos del formulario.

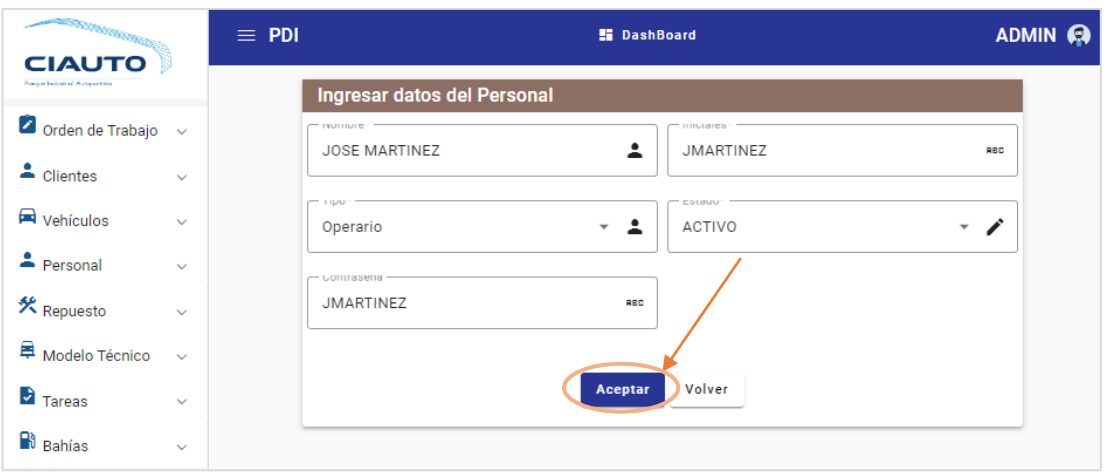

• Para editar el personal se debe presionar sobre el ícono de lápiz en la lista de personal y se llena el formulario con los datos a editar. Luego de modificar los campos necesarios se debe pulsar sobre Aceptar.

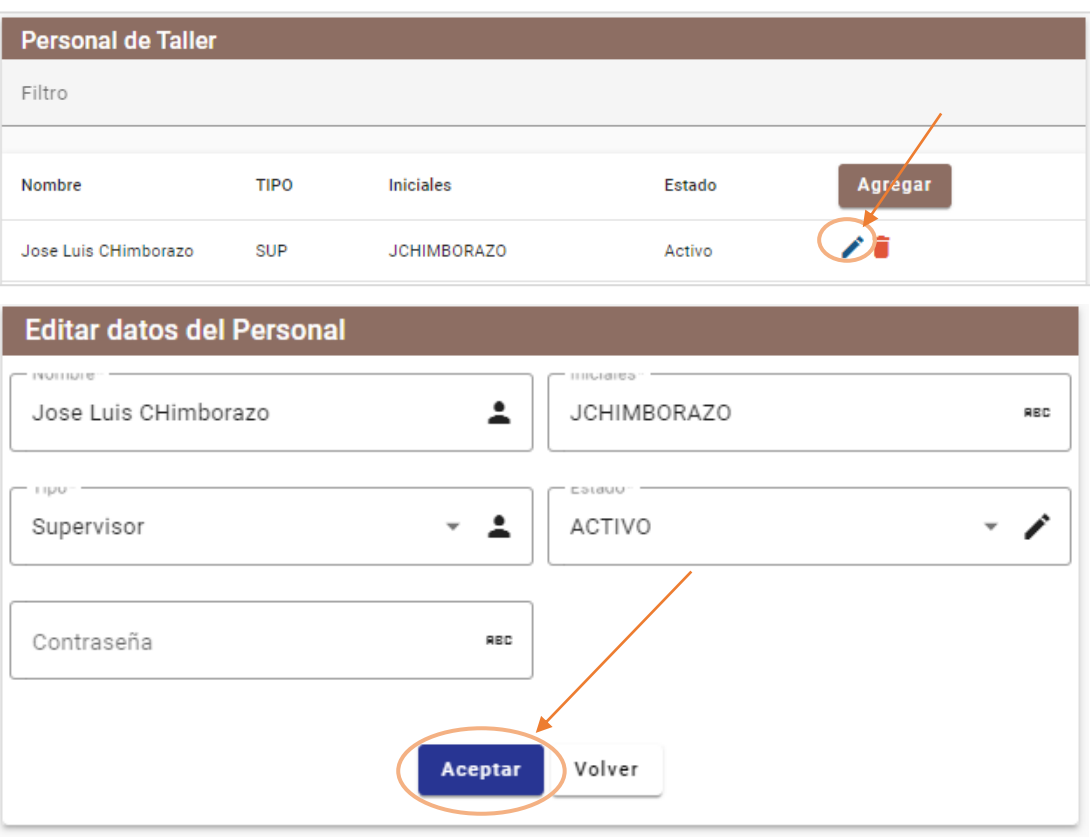

• Para eliminar un personal se debe presionar sobre el ícono de basurero en la lista y aparecerá una ventana de confirmación para eliminar el registro.

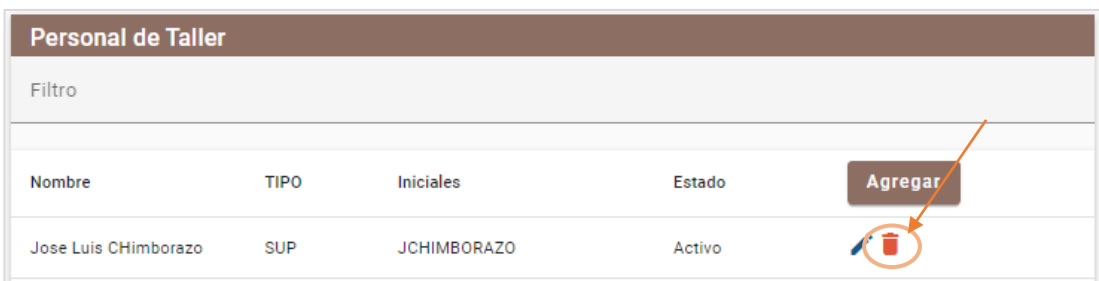

# **Submenú Repuesto**

• En el submenú repuesto se encuentra una lista de los repuestos con todos sus datos y un botón para agregar un nuevo repuesto. También hay un ítem de crear tipo de repuesto.

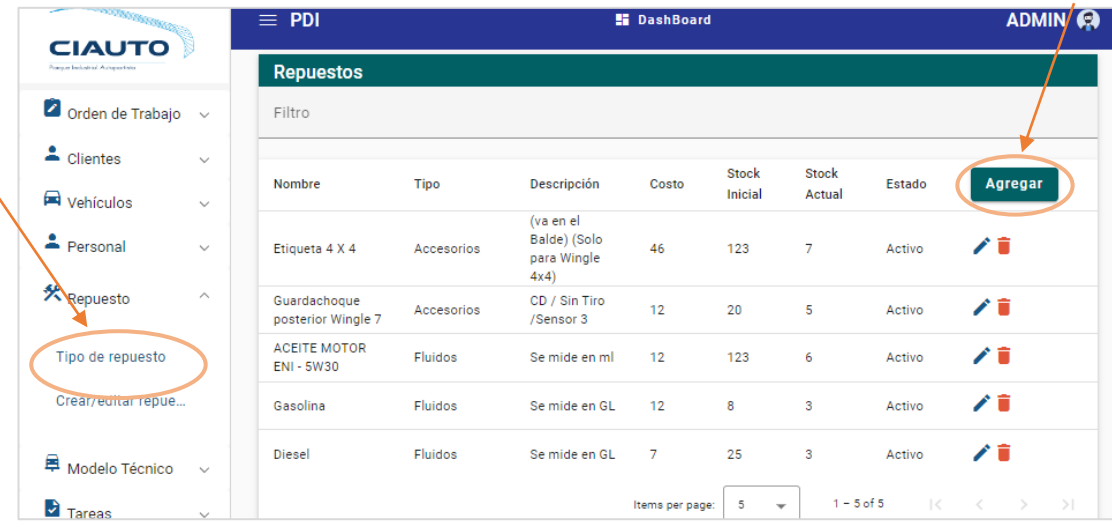

## **Tipo de Repuesto**

• Para crear un tipo de repuesto se debe llenar el formulario con todos los campos de formulario y luego pulsar en aceptar.

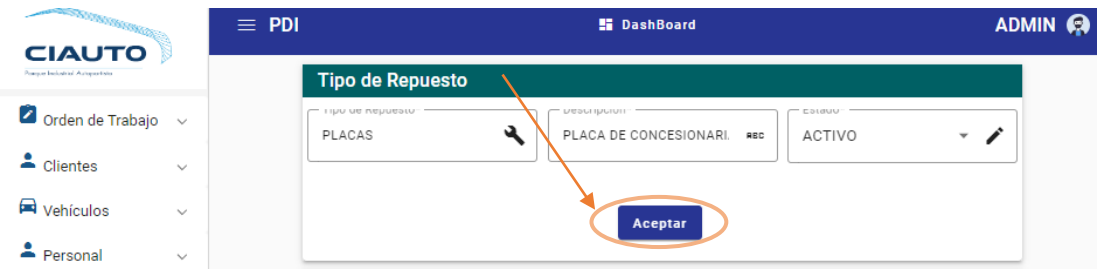

• Para editar el tipo de repuesto se debe presionar sobre el ícono de lápiz en la lista y se llena el formulario con los datos a editar. Luego de modificar los campos necesarios se debe pulsar sobre Aceptar.

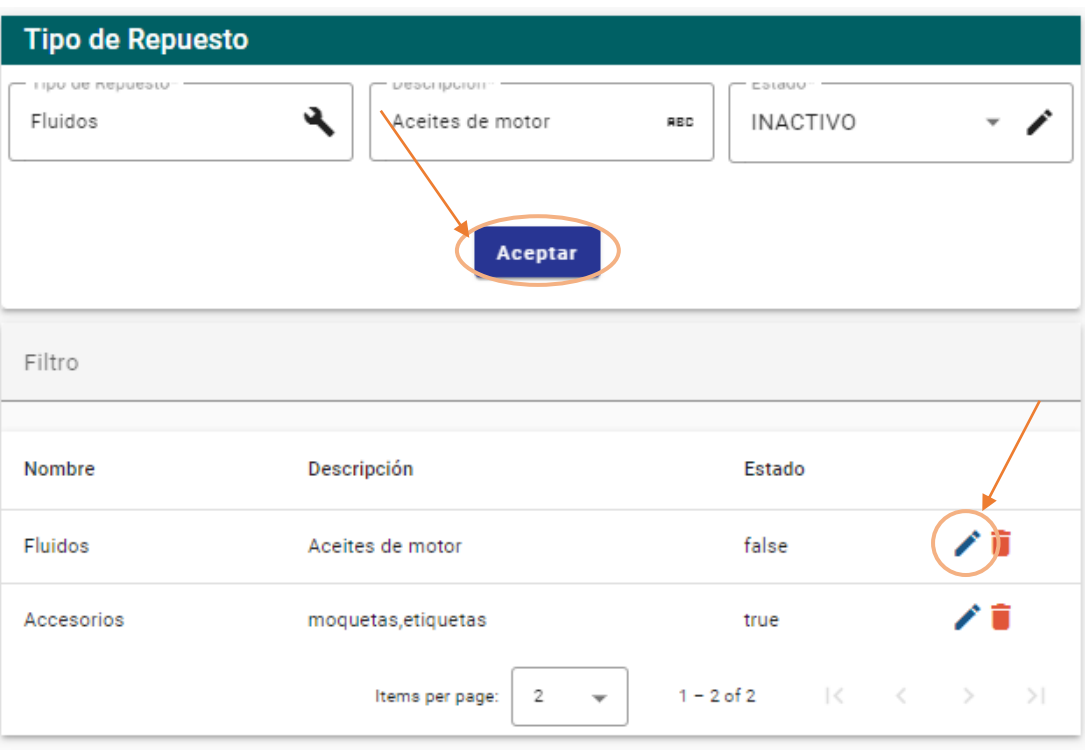

• Para eliminar un tipo de repuesto se debe presionar sobre el ícono de basurero en la lista y aparecerá una ventana de confirmación para eliminar el registro.

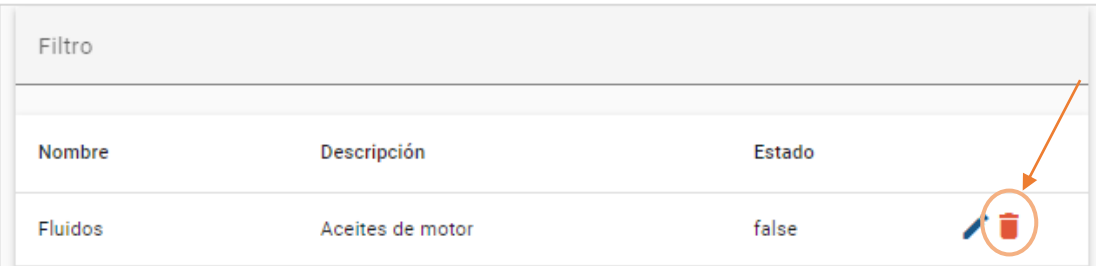

# **Repuesto**

• Para crear un repuesto se debe llenar todos los datos del formulario.

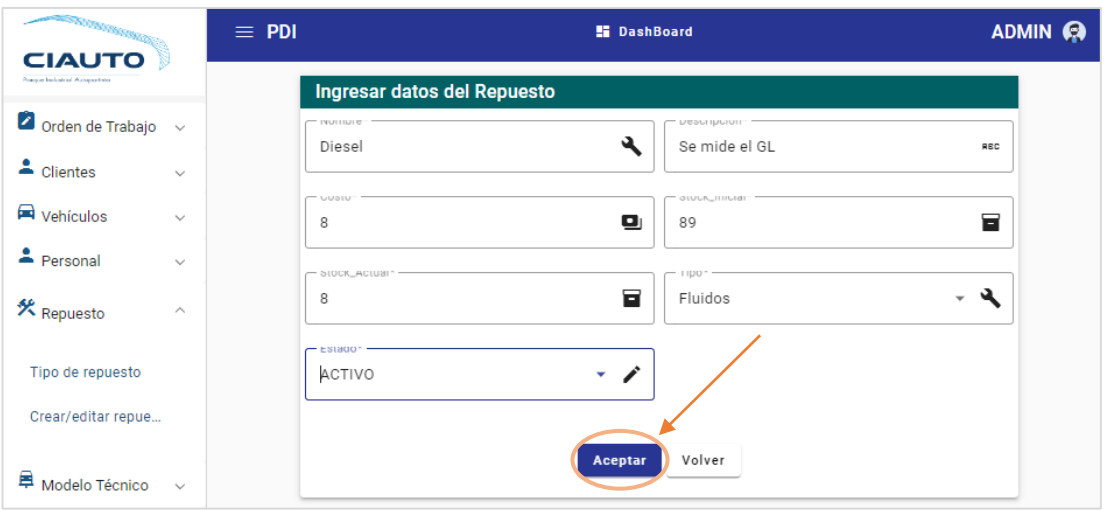

• Para editar el repuesto se debe presionar sobre el ícono de lápiz en la lista de personal se llena el formulario con los datos a editar. Luego de modificar los campos necesarios se debe pulsar sobre Aceptar.

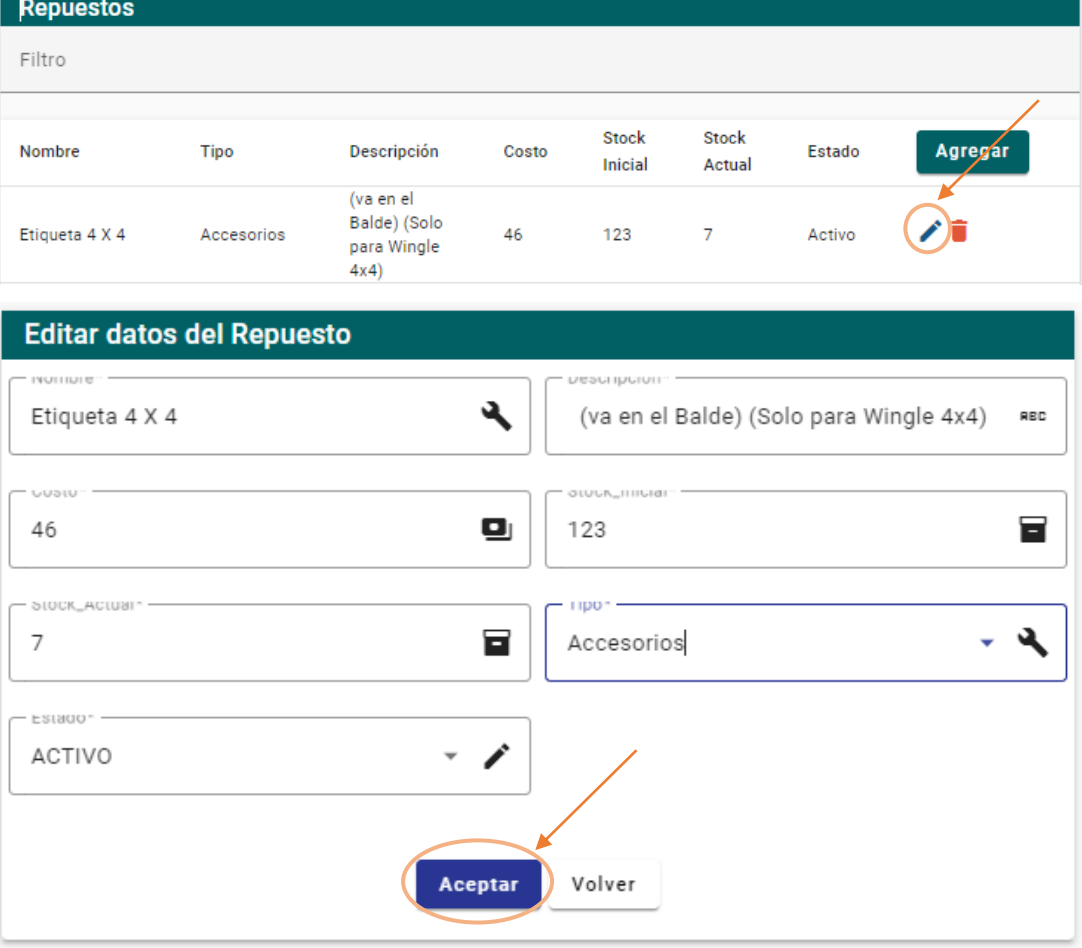

• Para eliminar un repuesto se debe presionar sobre el ícono de basurero en la lista y aparecerá una ventana de confirmación para eliminar el registro.

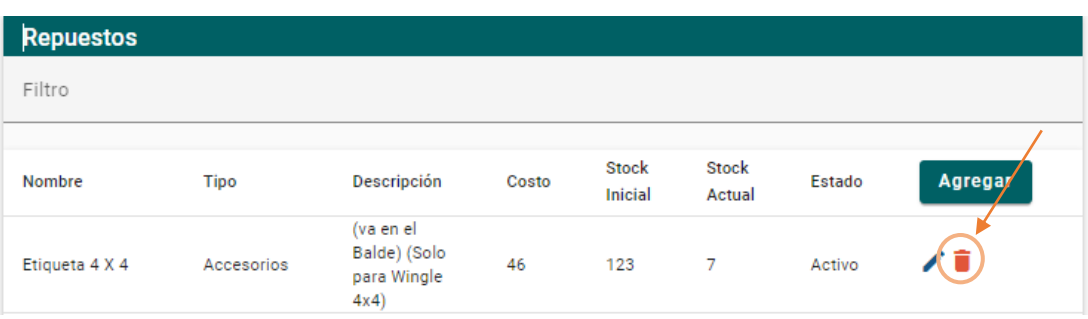

# **Submenú Modelo Técnico**

• En el menú modelo técnico se encuentra una lista de los modelos con todos sus datos y también hay un botón de Agregar para crear un nuevo modelo.

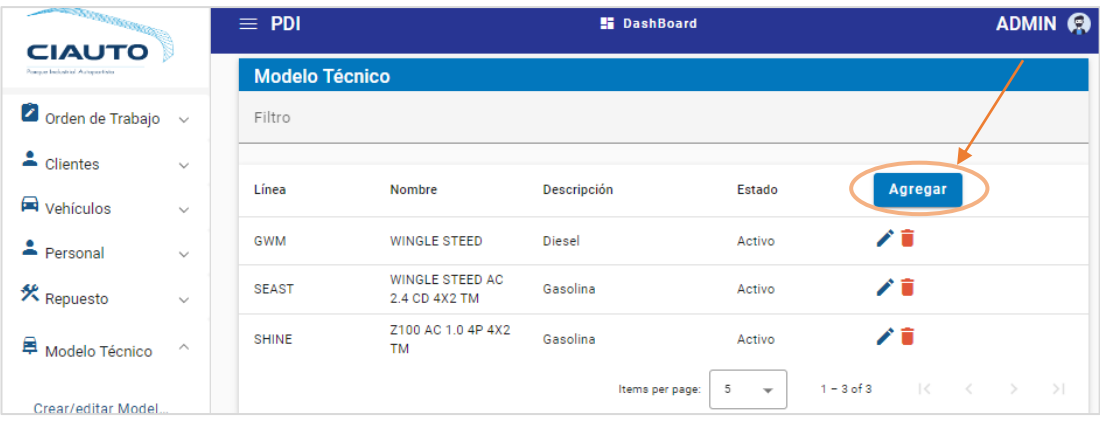

• Para crear un nuevo modelo técnico se debe ingresar todos los datos del formulario que son requeridos. Luego presionar sobre el botón Aceptar y se redireccionará al listado de modelos.

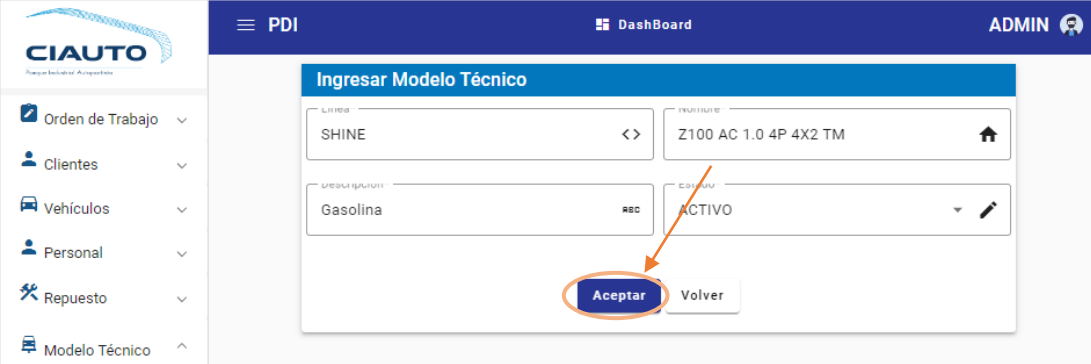

• Para editar el modelo técnico se debe presionar sobre el ícono de lápiz en la lista de vehículos y se redireccionará al formulario para editar el modelo técnico. Y Luego de editar los campos necesarios se debe pulsar sobre Aceptar y se redireccionará al listado.

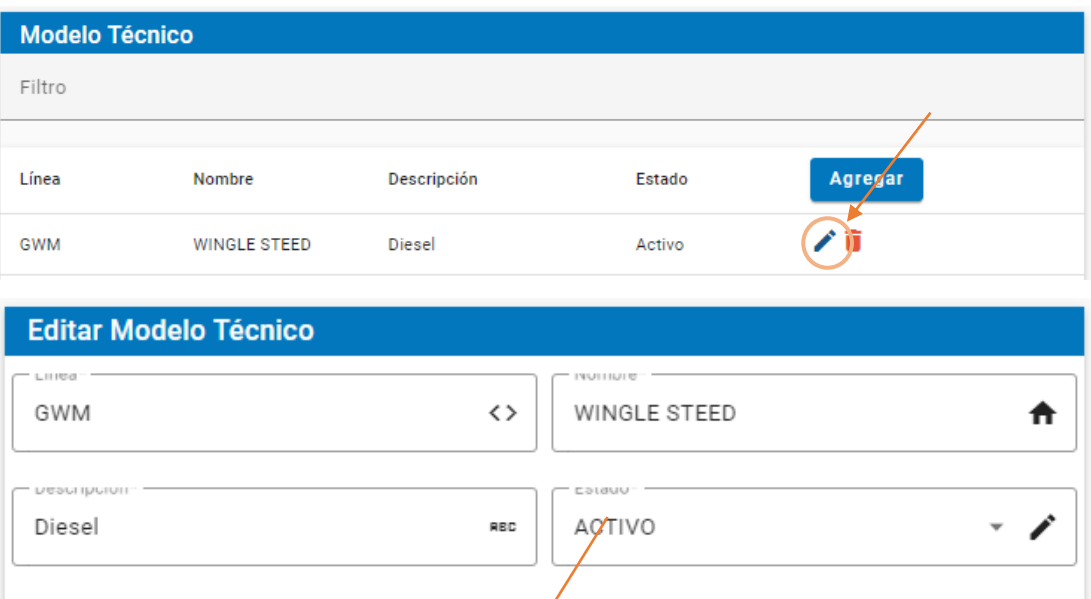

• Para eliminar un modelo se debe presionar sobre el ícono de basurero en la lista de modelos técnicos y aparecerá una ventana de confirmación para eliminar el registro.

Aceptar

Volver

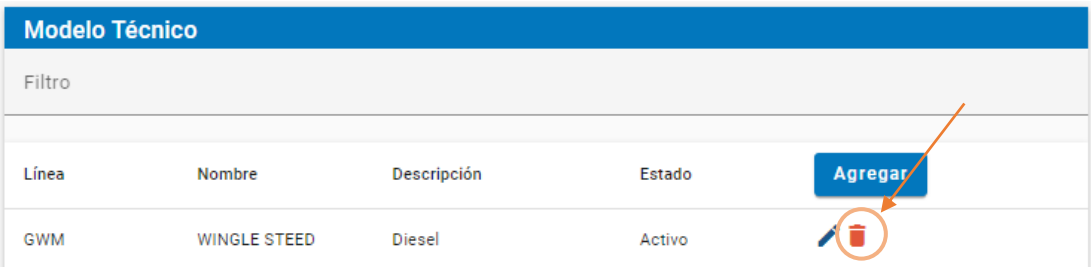

### **Submenú Tareas**

• En el submenú tareas se encuentra una lista de las tareas con todos sus datos y también hay un botón de Agregar para crear una nueva tarea.

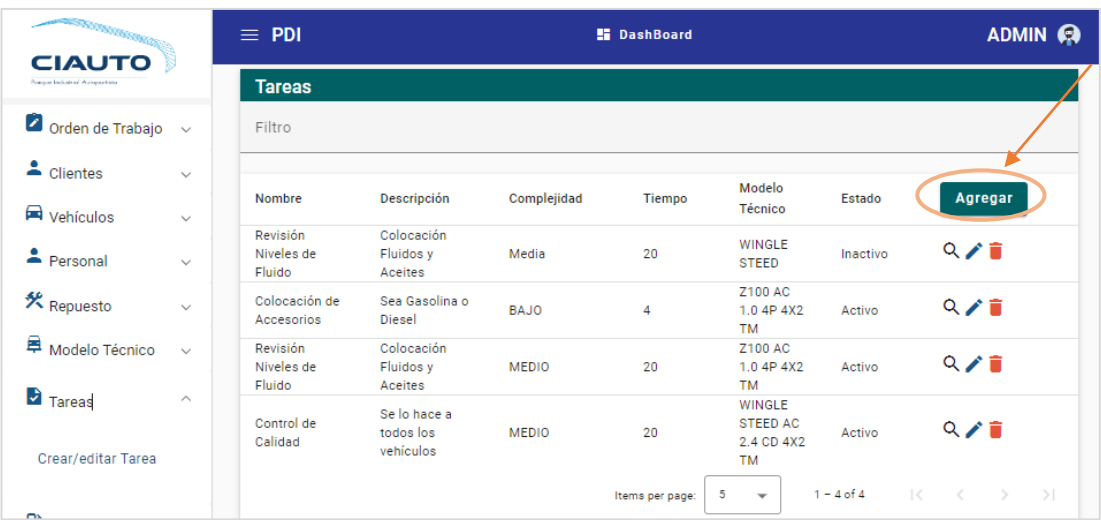

• Para crear una nueva tarea se debe ingresar todos los datos del formulario que son requeridos y asociar con el modelo técnico al que pertenece la tarea. Luego agregar los repuestos y la cantidad para el detalle y presionar sobre el botón Ingresar Tarea. Una vez guardado se redireccionará al listado de tareas.

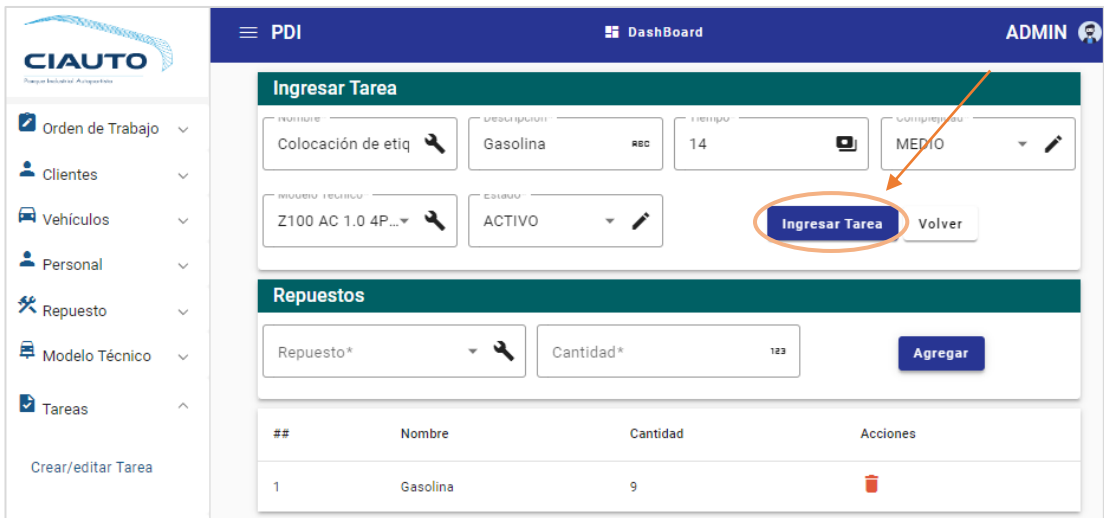

• Para editar la tarea se debe presionar sobre el ícono de lápiz en la lista de tareas se llena el formulario con los datos a editar. Luego de modificar los campos necesarios se debe pulsar sobre Ingresar Tarea.

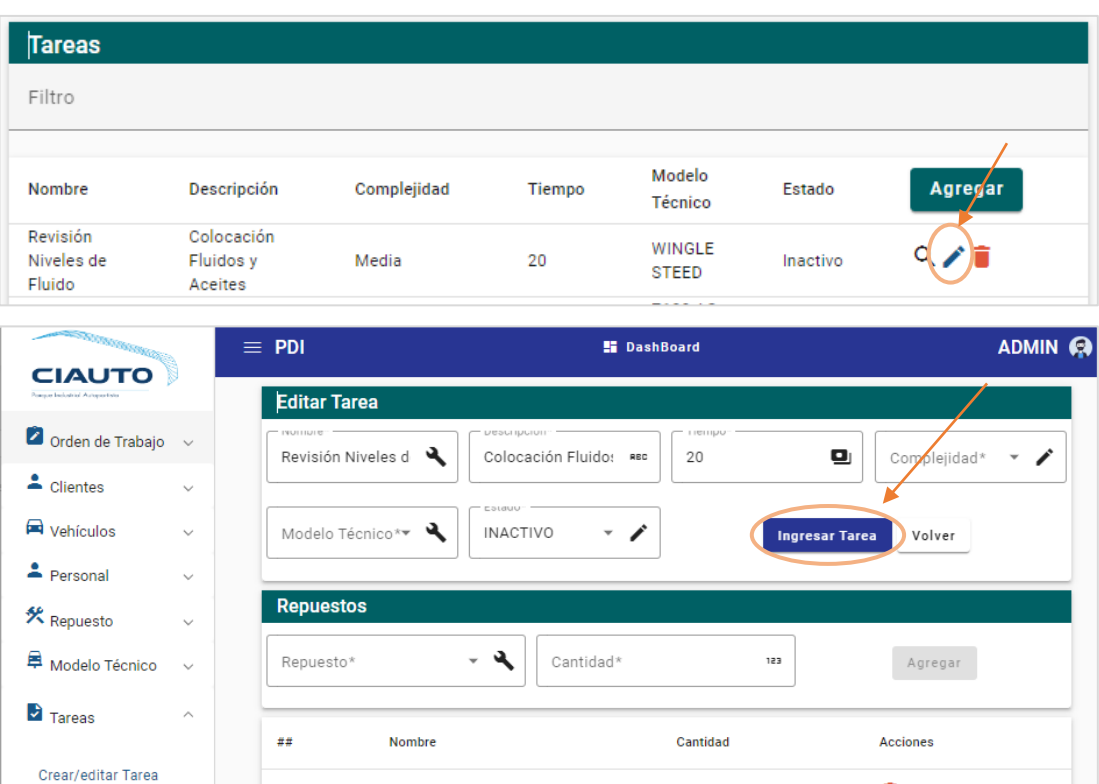

• Para eliminar una tarea se debe presionar sobre el ícono de basurero en la lista de tareas y aparecerá una ventana de confirmación para eliminar el registro.

 $\overline{\mathbf{5}}$ 

 $\overline{\mathbf{3}}$  $\overline{2}$ 

Etiqueta 4 X 4

Guardachoque posterior Wingle 7

ACEITE MOTOR ENI - 5W30

 $\overline{1}$ 

 $\overline{2}$ 

 $\overline{\mathbf{3}}$ 

 $\mathbb{R}$  Bahías

Ť

û

Ť.

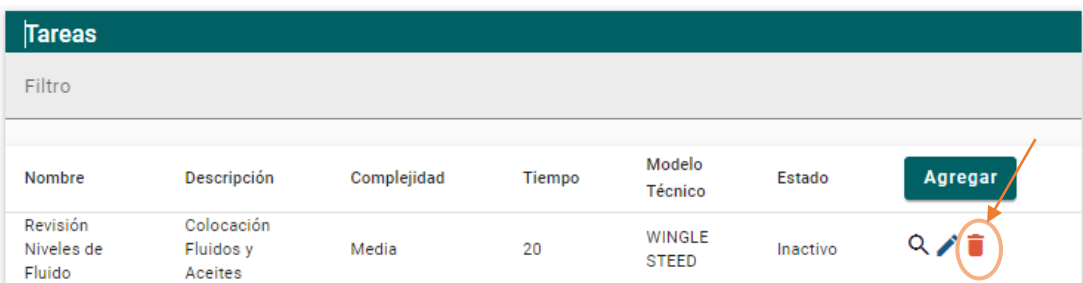

• Para ver el detalle una tarea se debe presionar sobre el ícono de lupa en la lista de tareas y se redireccionará a un componente de detalle.

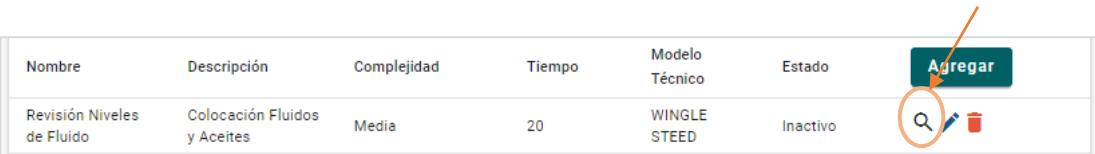

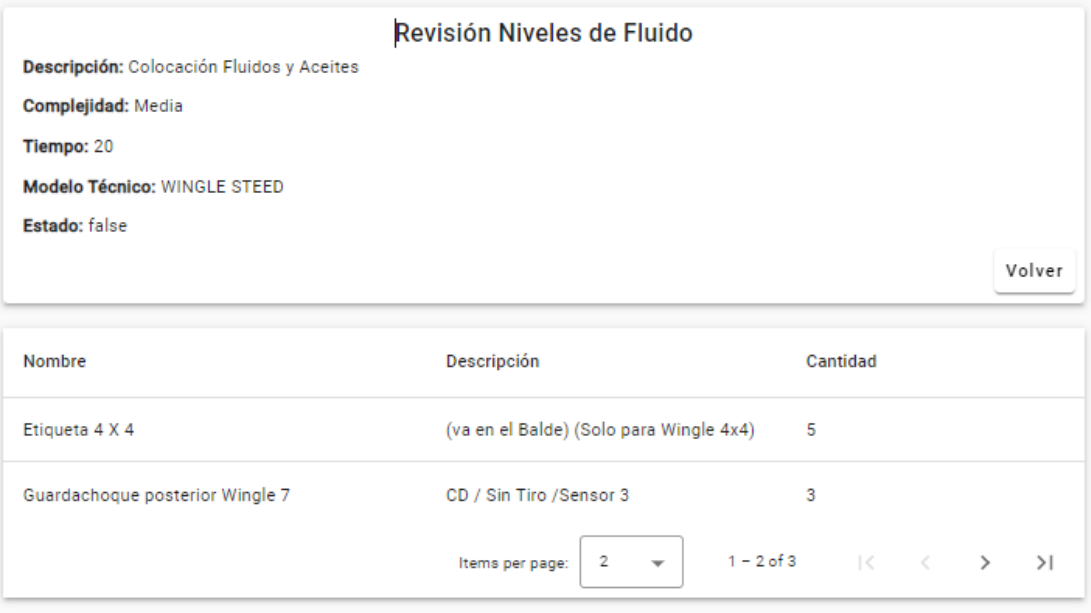

#### **Submenú bahías**

• En el submenú bahía se encuentra una lista de las bahías con todos sus datos y un botón para agregar una nueva bahía. También hay un ítem de crear secciones.

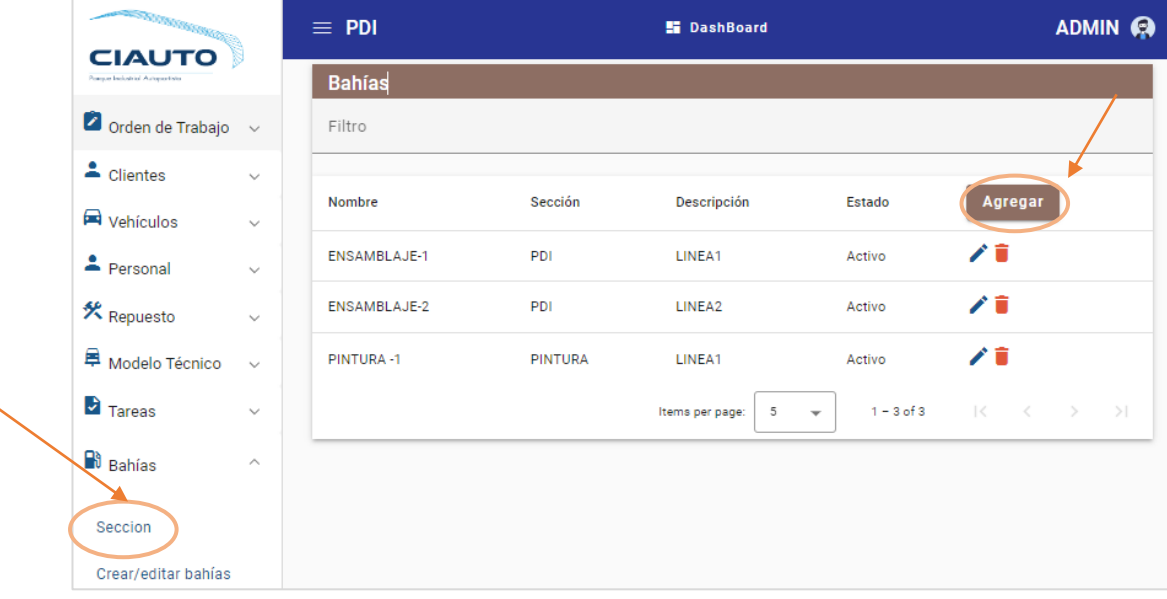

• Para crear una sección se debe llenar el formulario con todos los campos de formulario y luego pulsar en aceptar.

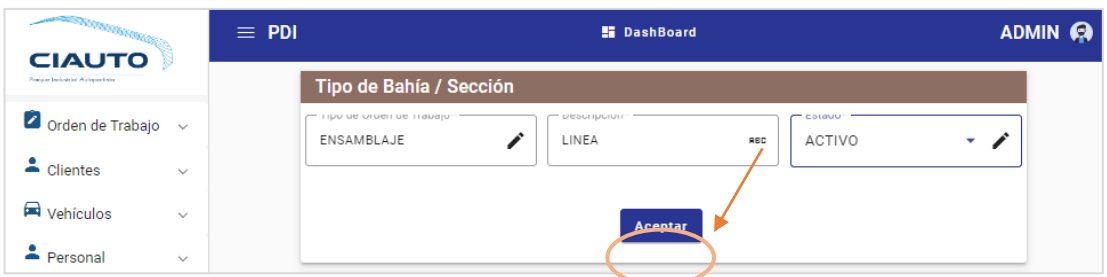

• Para editar la sección se debe presionar sobre el ícono de lápiz en la lista y se llena el formulario con los datos a editar. Luego de modificar los campos necesarios se debe pulsar sobre Aceptar.

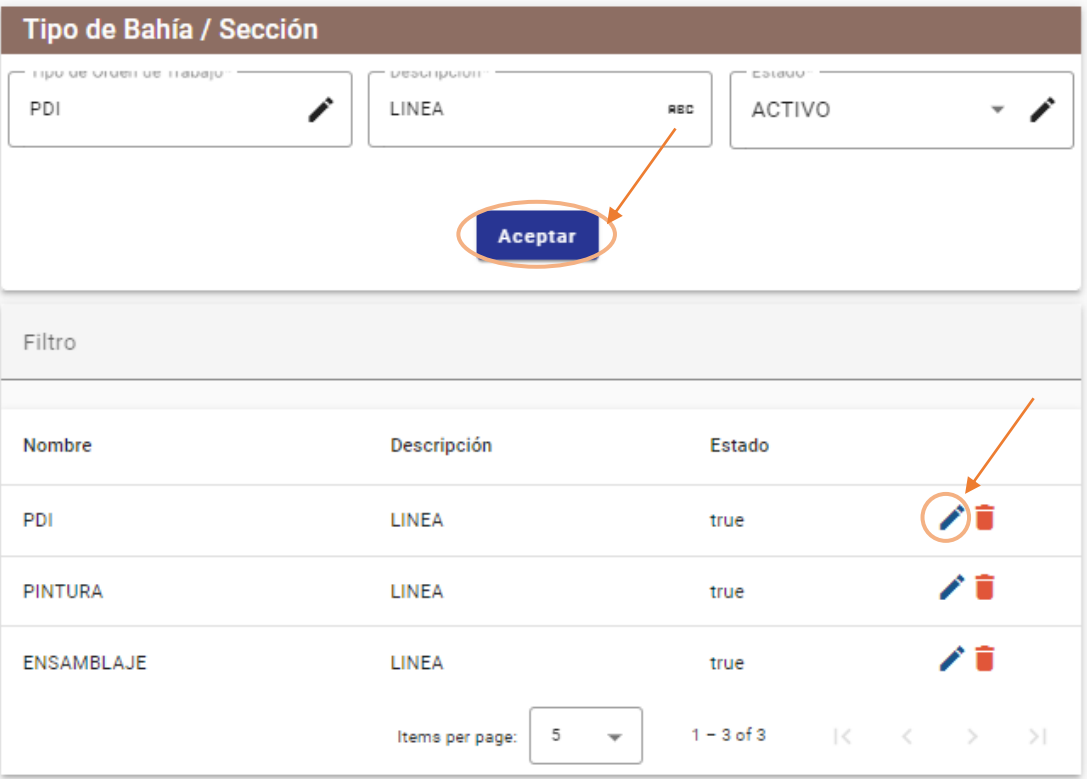

• Para eliminar una sección se debe presionar sobre el ícono de basurero en la lista y aparecerá una ventana de confirmación para eliminar el registro.

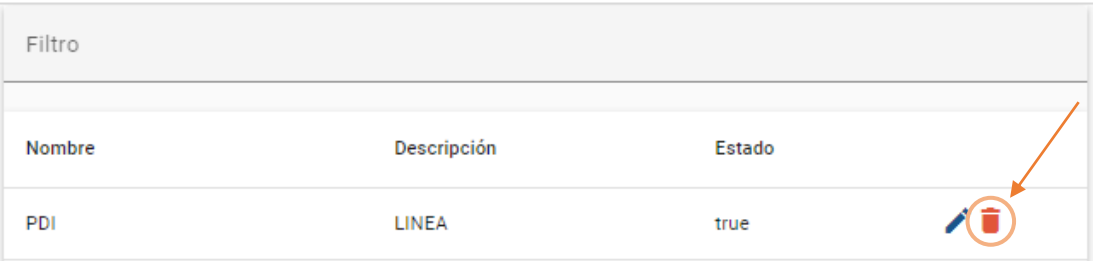

• Para crear una bahía se debe llenar todos los datos del formulario.

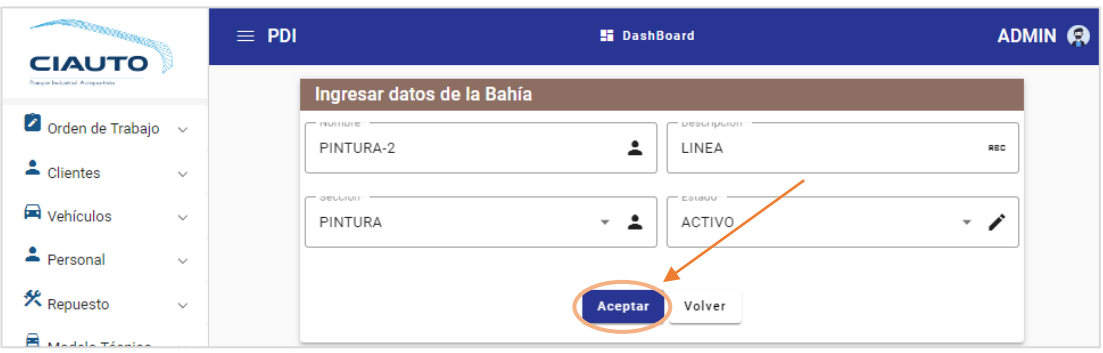

• Para editar la bahía se debe presionar sobre el ícono de lápiz en la lista de bahías y se llena el formulario con los datos a editar. Luego de modificar los campos necesarios se debe pulsar sobre Aceptar.

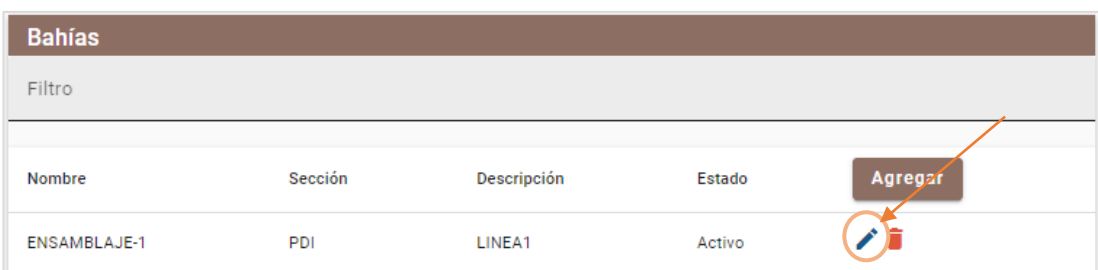

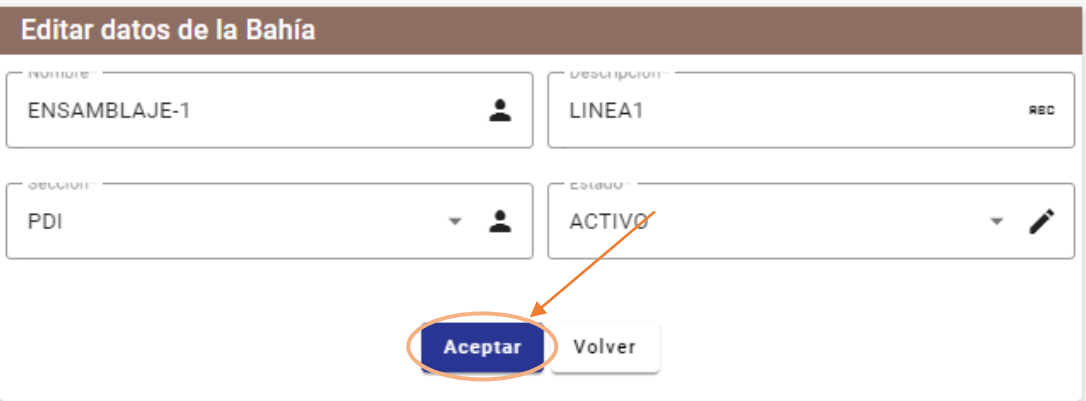

• Para eliminar una bahía se debe presionar sobre el ícono de basurero en la lista y aparecerá una ventana de confirmación para eliminar el registro.

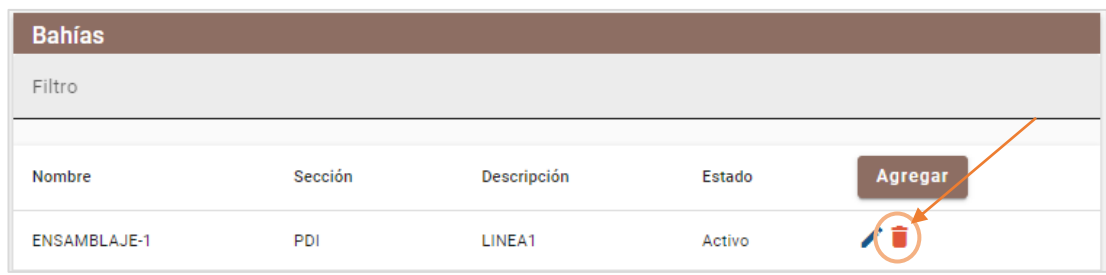

#### **Submenú Orden de Trabajo**

• En el submenú Orden de Trabajo se encuentra ítems para listar, crear y tipo de OT. Además, su principal componente es una lista de las OT con todos sus datos y un seguimiento el proceso de las Tareas.

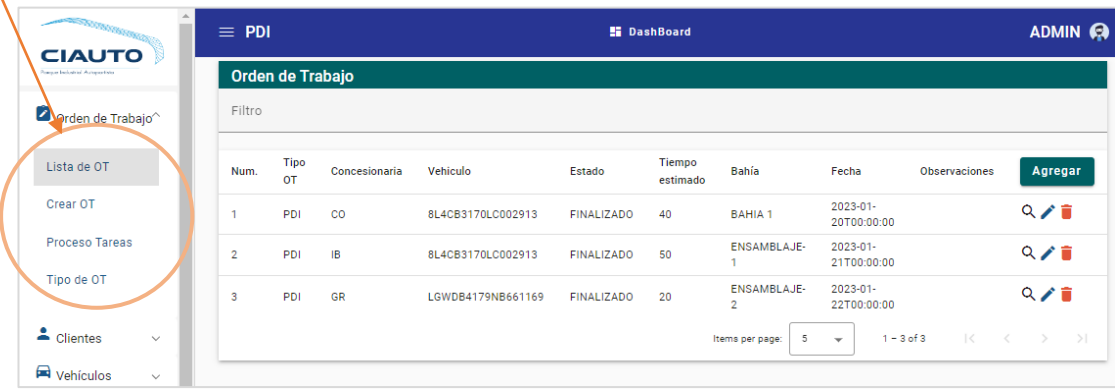

## **Tipo de OT**

- Para crear/editar un tipo de OT se debe llenar el formulario con todos los campos de formulario y luego pulsar en aceptar.
- Para editar el tipo de OT se debe presionar sobre el ícono de lápiz en la lista y se llena el formulario con los datos a editar. Luego de modificar los campos necesarios se debe pulsar sobre Aceptar.
- Para eliminar un tipo de OT se debe presionar sobre el ícono de basurero en la lista y aparecerá una ventana de confirmación para eliminar el registro.

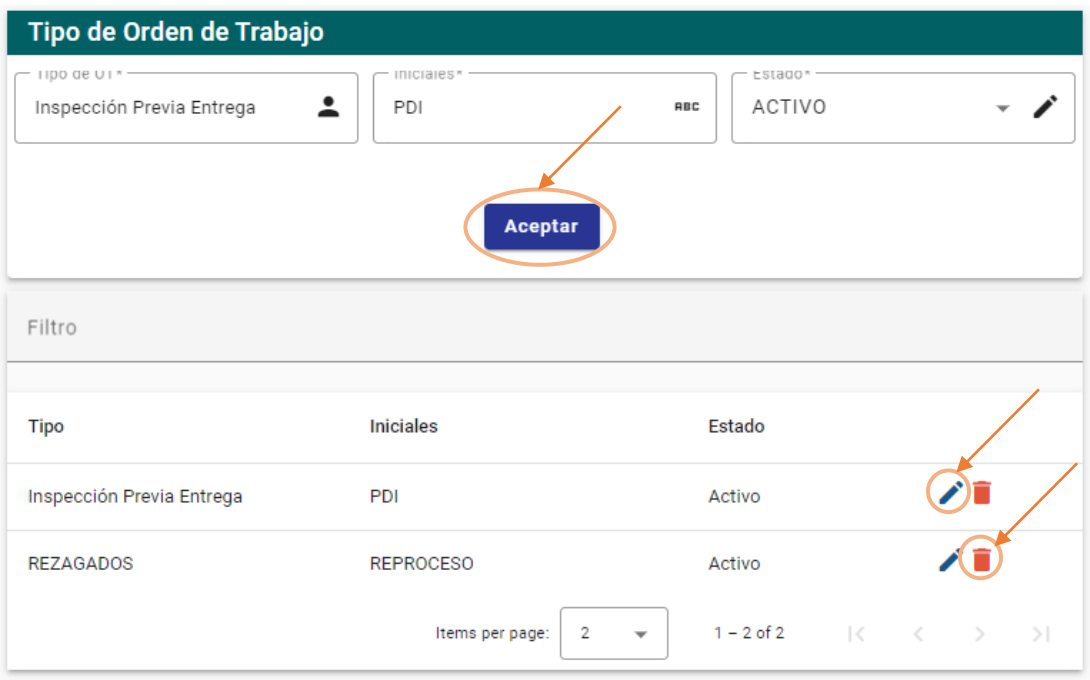

# **Crear OT**

• Para crear una OT se debe ingresar los datos requeridos de concesionaria, vehículo bahía y tipo de OT, luego seleccionar Aceptar y si es el caso agregar más tareas o repuestos. Para guardar la OT dar clic en Iniciar

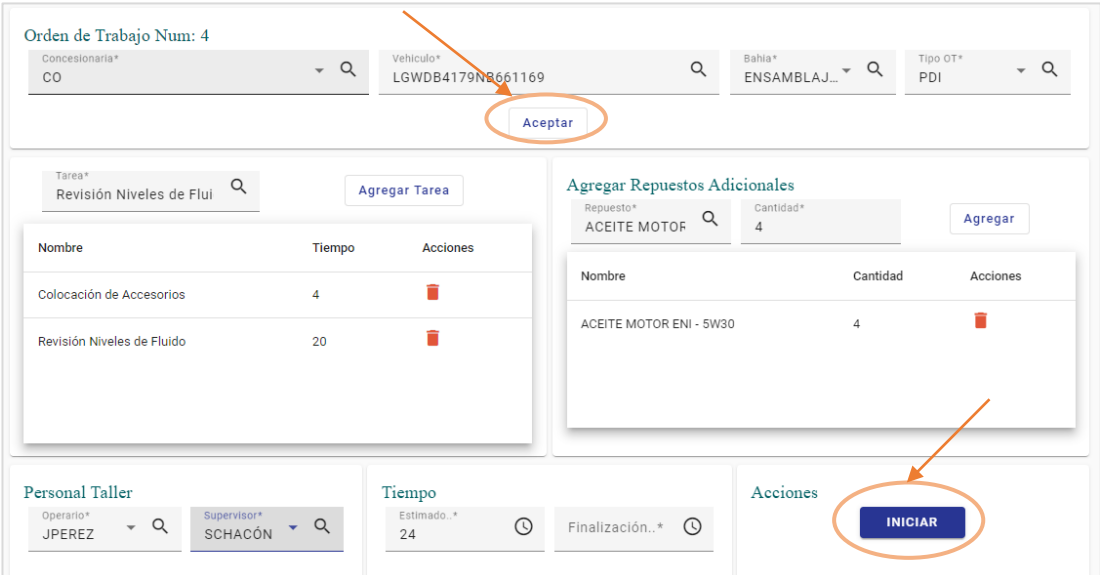

# **Proceso de Tareas**

Para el control de tareas se debe buscar por VIN del vehículo y se carga el detalle para ir finalizando las tareas y si es el caso cambiar de personal encargado. Y por último seleccionar Finalizar.

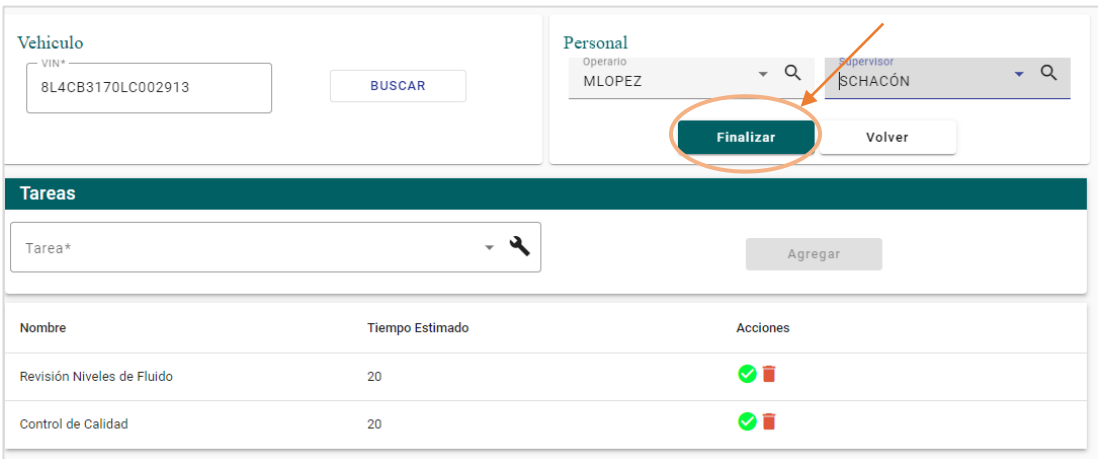

# **Detalle de OT**

Para poder ver el detalle general de la OT, se debe seleccionar el ícono de lupa en la lista de OT.

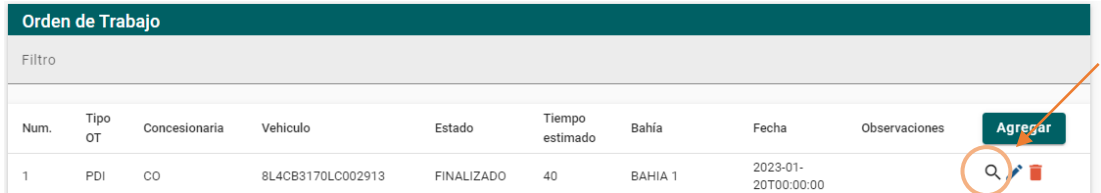

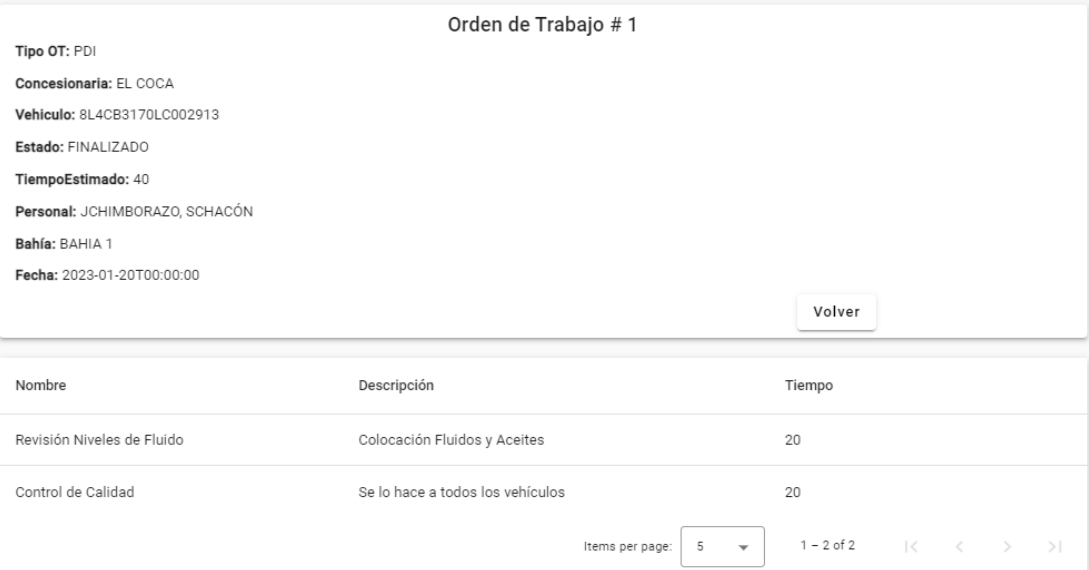